# **Paco**

*Release 9.3.29.dev0*

**September 04, 2023**

# Get Started with Paco

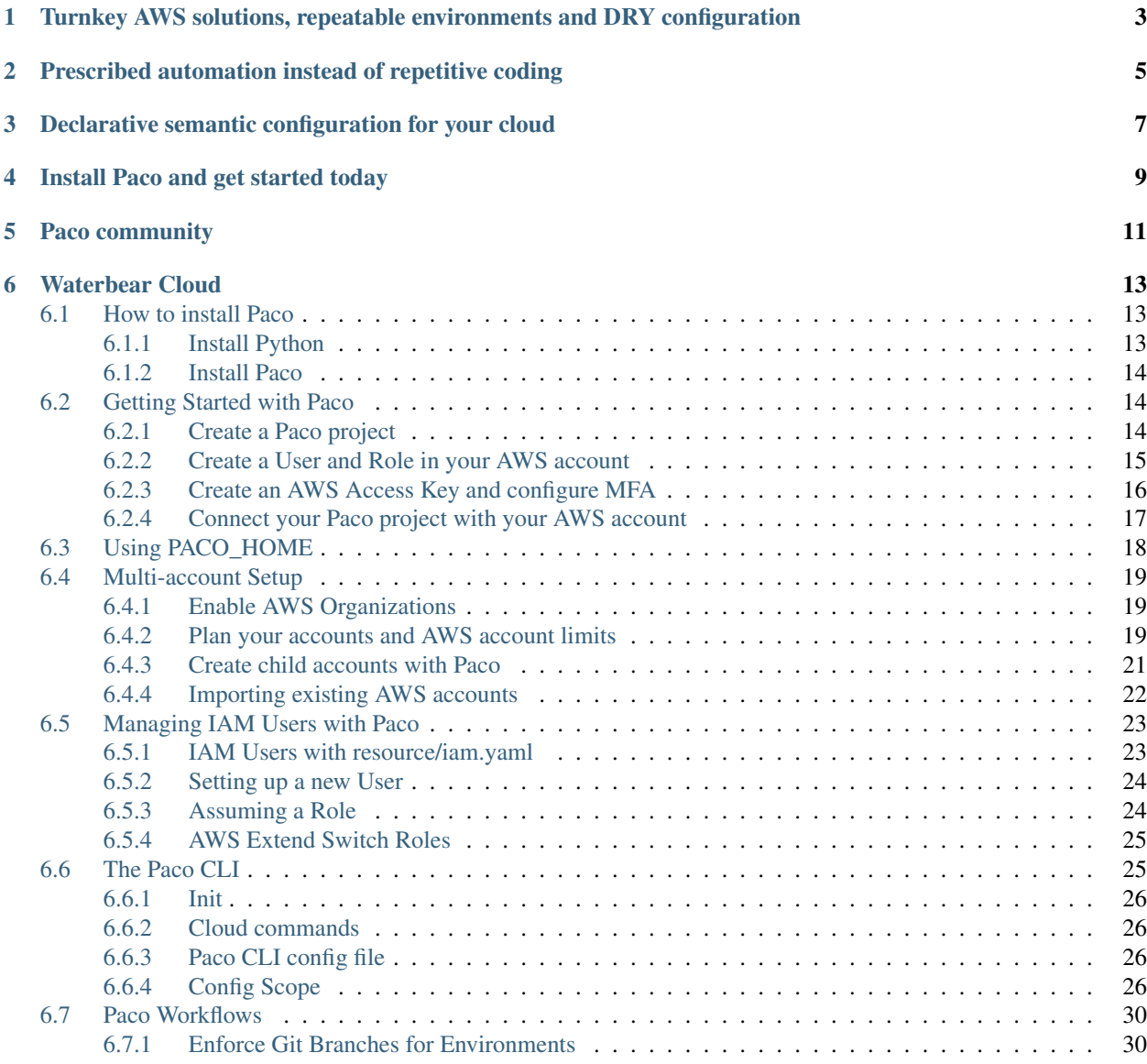

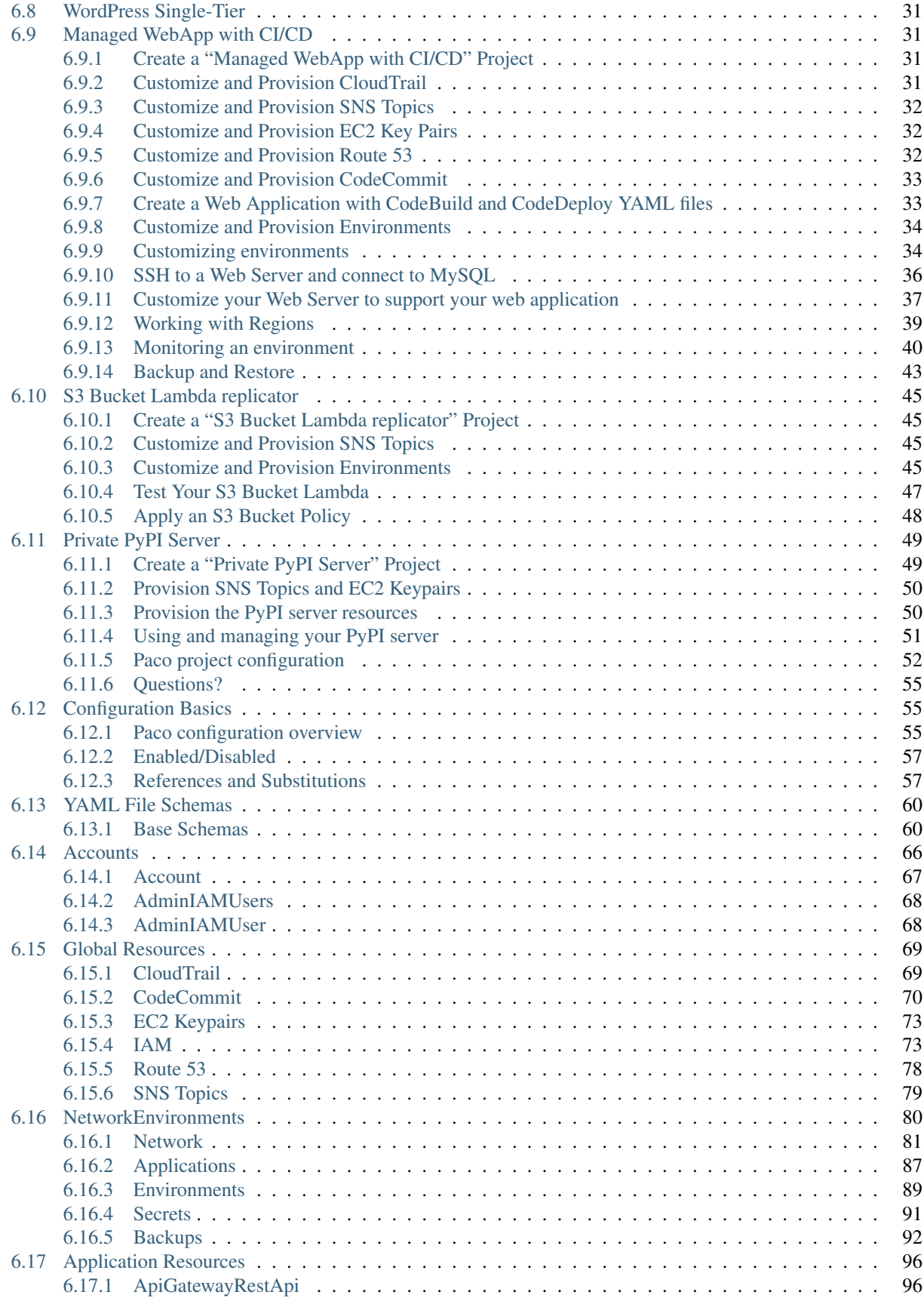

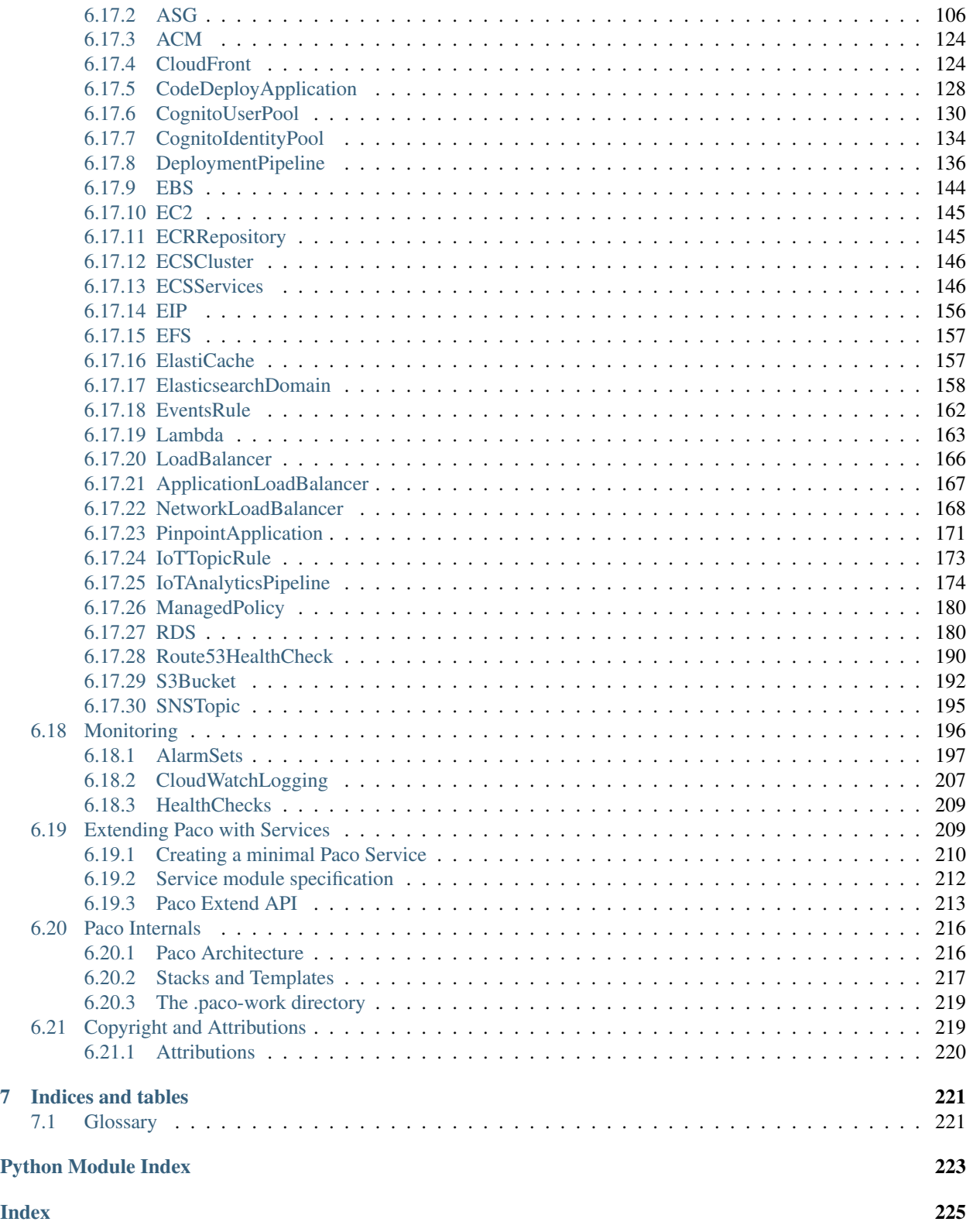

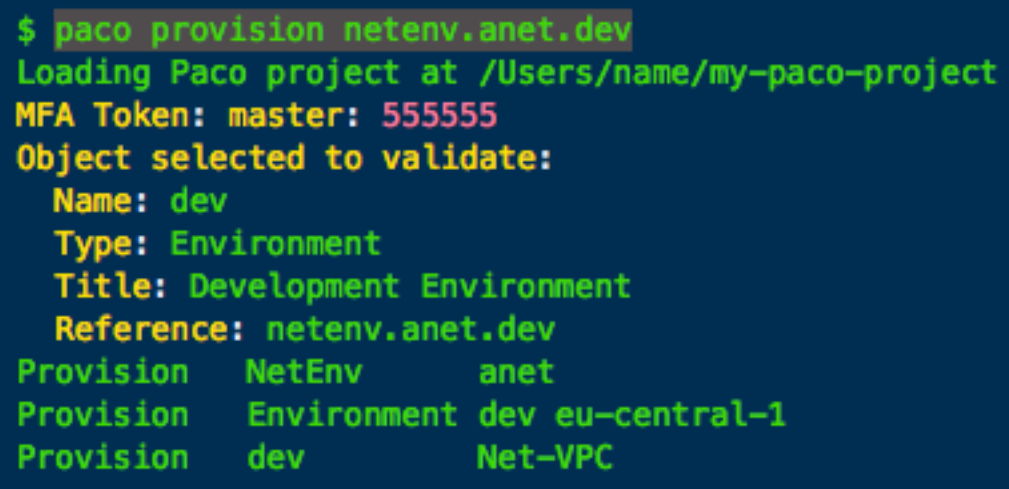

100% automation of the creation and management of your cloud resources.

Define your cloud with declarative YAML.

Consistent semantic structure for all your cloud projects.

Automate your AWS cloud with an Infrastructure as Code project - without writing any code. Paco includes all the code you need built-in to the tool, so you only need to create declarative configuration to describe your cloud from at a high level.

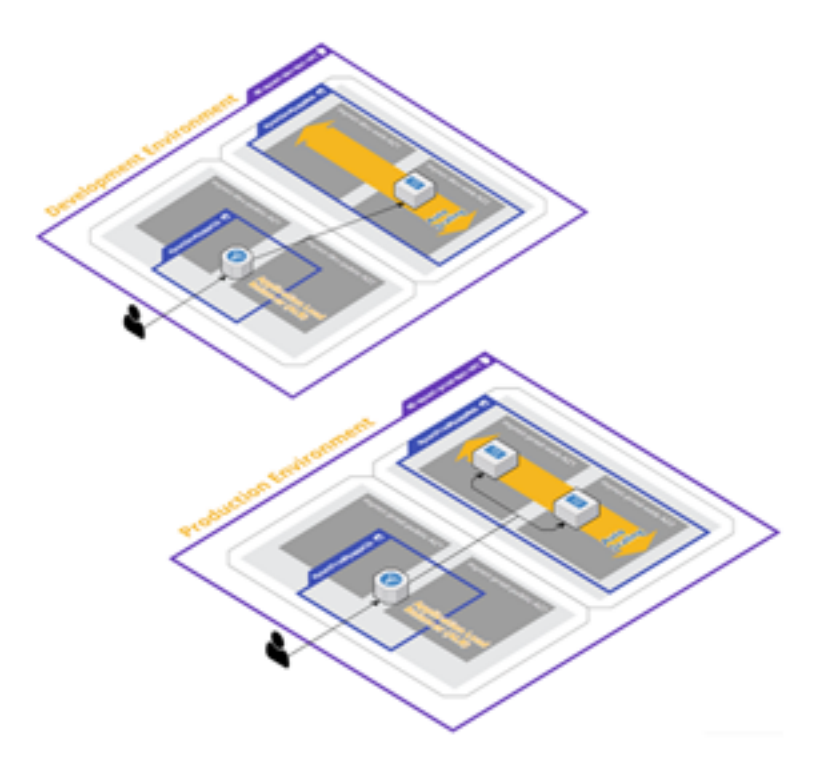

# <span id="page-8-0"></span>Turnkey AWS solutions, repeatable environments and DRY configuration

Complete turnkey solutions out-of-the box.

Easily clone complete environments.

Don't Repeat Yourself and override only the differences between environments.

Start with complete turnkey AWS solutions and customize to your needs. Begin with complete networks with reference applications that include monitoring, alerting, centralized logging already configured.

Reproduce your development, staging and production environments exactly. DRY configuration allows you to override just the differences between environments - easily see just what is different in each environment.

# <span id="page-10-0"></span>Prescribed automation instead of repetitive coding

Monitoring, alerting and centralized logging all built-in.

Automatic secure mutli-account IAM user, policy and role management.

EC2 Launch Manager configures EC2 instances easily and quickly.

Paco is an opinionated cloud orchestration tool that believes that routine, boilerplate automation should be abstracted away by tooling. If you configure an S3 Bucket to notify a Lambda function, why should you have to create a Lambda Permission by hand? Mounting an EFS filesystem as easy as creating a Paco Reference for your AutoScalingGroup resource to an EFS resource. List in-host metrics and logs and your EC2 instances will have a CloudWatch agent automatically configured to collect them.

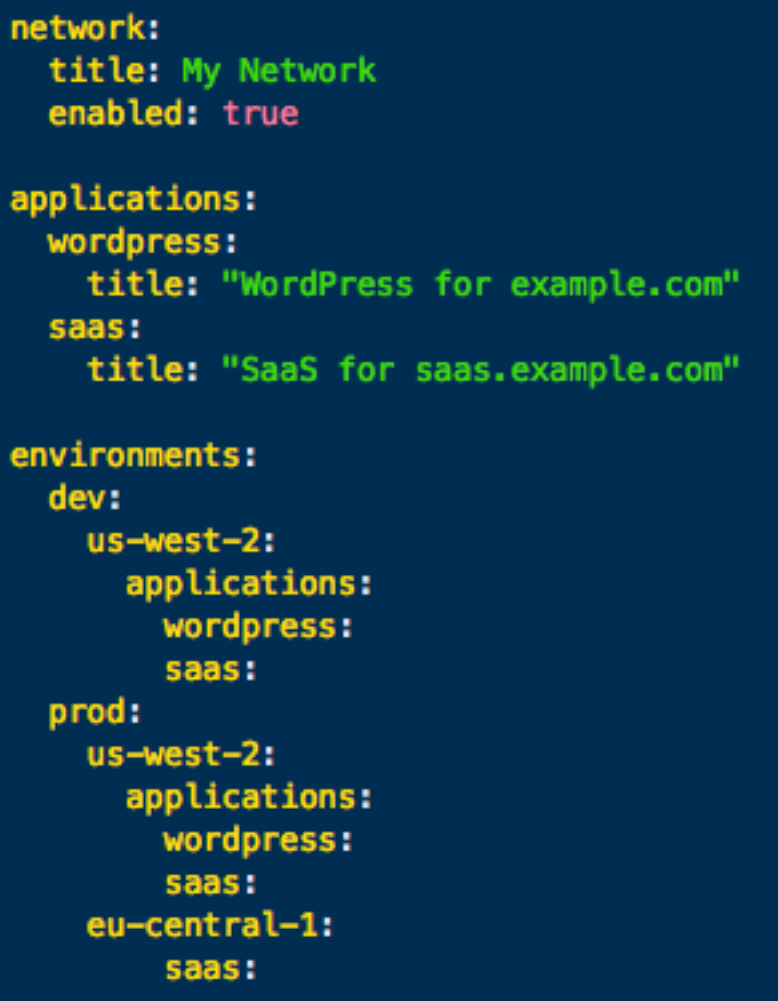

# <span id="page-12-0"></span>Declarative semantic configuration for your cloud

Declarative configuration needed only.

Semantic high-level concepts such as applications, environments, networks and accounts.

Paco References allow you to describe your resources coupling without hard-coding.

Resources tagged 100% consistently based on your semantic configuration.

Declarative configuration gives you predictability and repeatability in the automation of your cloud resources. See configuration changes as a whole before you apply them to your cloud resources.

# Install Paco and get started today

<span id="page-14-0"></span>Paco is free and open source with the [source code](https://github.com/waterbear-cloud/paco/) on GitHub.

Get started by [installing](./install.html) Paco and [connecting it to your AWS account.](./started.html)

Paco community

<span id="page-16-0"></span>Join us on reddit at [r/paco\\_cloud.](https://www.reddit.com/r/paco_cloud/)

Ask us questions and chat with us on [paco-cloud on gitter.](https://gitter.im/paco-cloud/community)

## Waterbear Cloud

# <span id="page-18-0"></span>Waterbearcloud

PACO is developed by Waterbear Cloud. Contact us about our [support and consulting](https://waterbear.cloud/contact/) professional services.

## <span id="page-18-1"></span>**6.1 How to install Paco**

#### <span id="page-18-2"></span>**6.1.1 Install Python**

Paco is written in Python and requires Python 3.6 or greater.

Paco currently works with macos and Linux. Windows support is not yet available.

Get the latest version of Python from [python.org](https://www.python.org/downloads/) or with your operating systems package manager. Some helpful links for specific operating systems:

- [Python on macos](https://medium.com/@briantorresgil/definitive-guide-to-python-on-mac-osx-65acd8d969d0)
- [Python on Ubuntu 16.04 LTS](http://ubuntuhandbook.org/index.php/2017/07/install-python-3-6-1-in-ubuntu-16-04-lts/)

Verify your Python version on your shell by typing python (or sometimes python3):

```
Python 3.x.y
[GCC 4.x] on linux
Type "help", "copyright", "credits" or "license" for more information.
>>>
```
#### <span id="page-19-0"></span>**6.1.2 Install Paco**

Paco can be installed with any Python package manager. [Pip](https://pip.pypa.io/) is the most popular and often comes with your Python installer. The Paco project is named paco-cloud on PyPI, to install it simply type:

```
$ pip install paco-cloud
```
You should now have the paco application installed:

```
$ paco --help
Usage: paco [OPTIONS] COMMAND [ARGS]...
  Paco: Prescribed Automation for Cloud Orchestration
...
```
## <span id="page-19-1"></span>**6.2 Getting Started with Paco**

Once you have the *paco* command-line installed, to get up and running you will need to:

- 1. Create a Paco project.
- 2. Create an IAM User and Role in your AWS account.
- 3. Connect your Paco project with your IAM User and Role.

#### <span id="page-19-2"></span>**6.2.1 Create a Paco project**

The paco init command is there to help you get started with a new Paco project. It will let you create a new Paco project from a template and connect that project to your AWS account(s).

First you will use the paco init project command to create a new project. This command takes as a single arguement the name of directory to create with your new Paco project files. Run it with:

\$ paco init project <my-paco-project>

You will be presented with a series of questions about your new project.

You will be asked to supply some name and  $\text{title}$  values. Paco makes an important distinction between a name field and a title field. The name fields are used to construct unique resource names in AWS, while title is for human-readable descriptions.

#### Note: Name guidelines in Paco

- 1. AWS resources have different character set restrictions. We recommend using only alphanumeric charcters and the hyphen character in names (a-zA-Z-).
- 2. Try to limit names to only 3 to 5 characters. Paco name fields are concatenated together to create unique names. Certain AWS resources names are limited to only 32 characters. If you use long names they may be too long for AWS.
- 3. Names can not be changed after they provsion AWS resources. Names identify resources in AWS. Once you use Paco to create resources in AWS, if you change name fields Paco will no longer know where those resources are. The only way to change a name field is to delete the resources, change the name, and create new ones.

An example set of answers for creating a Paco project:

```
project_title: My Paco Project
network_environment_name: ne
network_environment_title: My Paco Network
application_name: app
application_title: My Application
aws_default_region: us-west-2
master_account_id: 123456789012
master_root_email: you@example.com
```
After this you will have a new directory of files that comprises and Paco project.

The path to this Paco Project directory is called your PACO home. The rest of the commands you run will need this path supplied with the *–home* CLI option. For macos and linux users, there is also a file named *profile.sh* which will export an *PACO\_HOME* environment variable to your shell. This environment variable can be used to make it easier by avoiding the need to type out the *–home* option for every command:

```
$ source my-paco-project/profile.sh
(My AWS Paco Project) laptop username$
```
#### <span id="page-20-0"></span>**6.2.2 Create a User and Role in your AWS account**

When you run Paco it requires access to your AWS account.

Paco requires access key credentials for an IAM User that has permissions to switch to an IAM Role that delegates full Administrator access.

Note: Why can't I just use any AWS Access Key with Administrator access with Paco?

Paco requires an IAM User capable of switching to a Role that contains Administrator permissions. Paco does this for security reasons. Paco will ask you for your MFA token from the CLI. As you store an AWS Access Key and Secret in a Paco .credentials file, if this file is accidentaly leaked then unwanted users will not be able to use your key without also being able to access your MFA device.

To install a CloudFormation template that will create a User and Role to use with Paco.

1. Click on [this URL to create a PacoAdminAccess CloudFormation stack](https://console.aws.amazon.com/cloudformation/home?region=us-west-2#/stacks/new?stackName=PacoAdminAccess&templateURL=https://paco-cloud.s3-us-west-2.amazonaws.com/PacoInitialization.yaml) in your AWS Account.

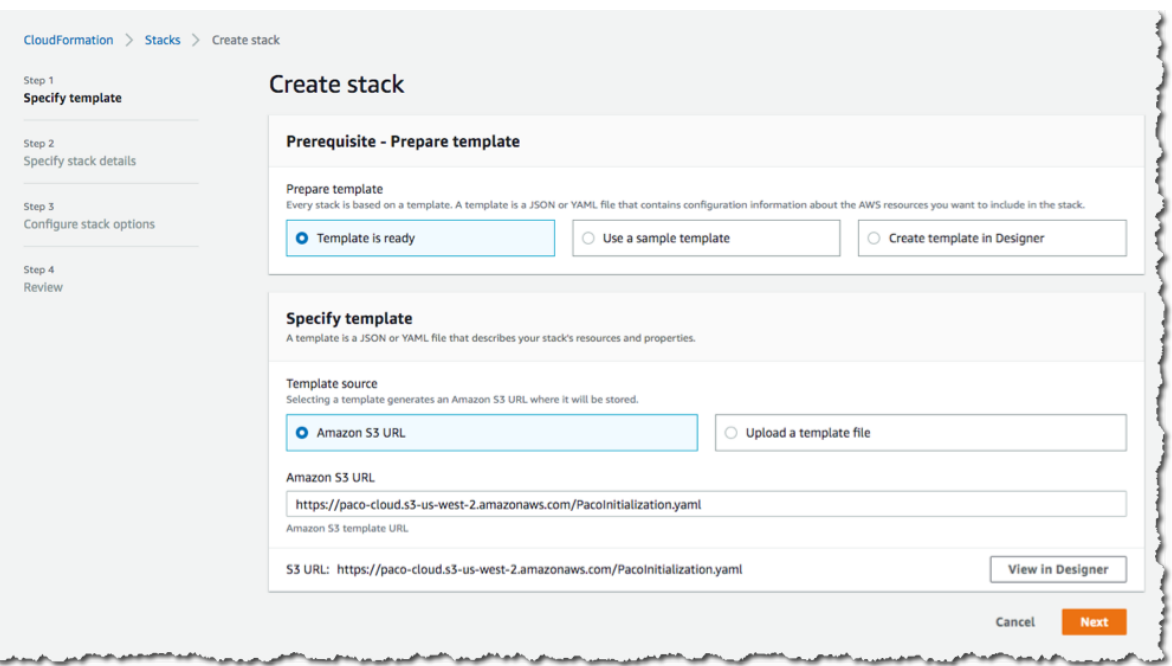

2. Click "Next" and take note that you will create a IAM User with the name paco-admin. If you like you can change this username here.

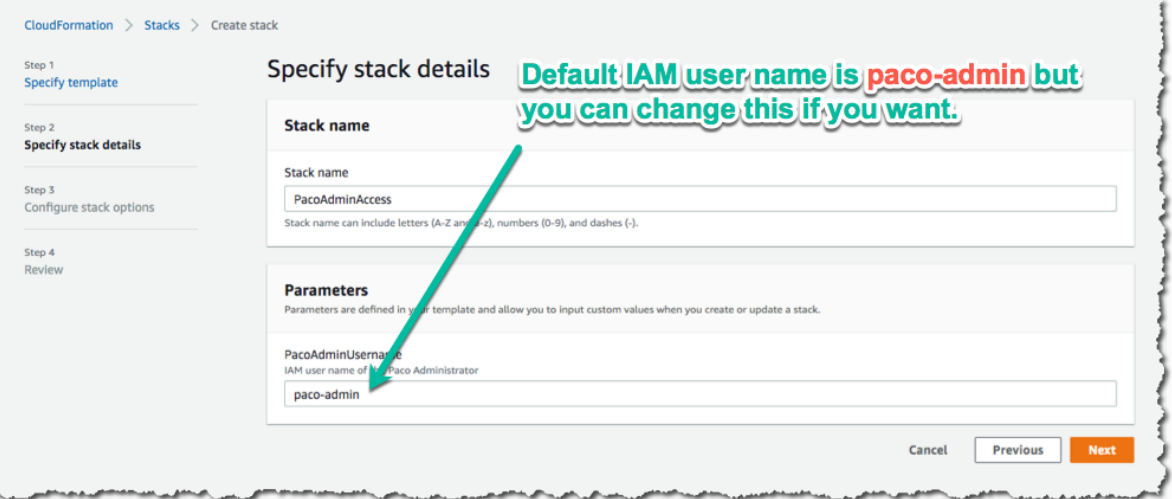

3. On the "Configure stack options" screen you can leave everything default and click "Next". On the "Review PacoInitialization" you can also leave all the defaults click "I acknowledge that AWS CloudFormation might create IAM resources with custom names." to confirm that this stack can create an IAM User. Finally click "Create stack".

#### <span id="page-21-0"></span>**6.2.3 Create an AWS Access Key and configure MFA**

Next you will need to set-up the new User account with an API key:

1. In the AWS Console, go to the Identity and Access Management (IAM) Service, click on "Users" and click on the User name you supplied earlier. Then click on the "Security credentials" tab.

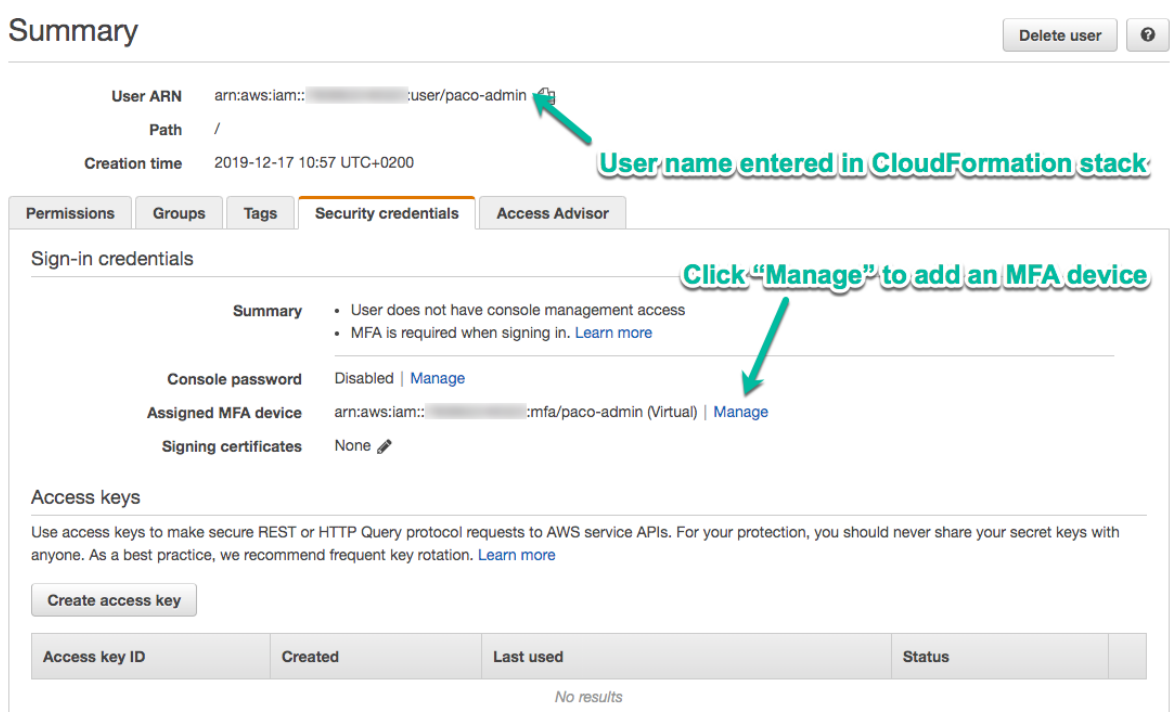

- 2. Set-up multi-factor authentication (MFA). Where it says, "Assigned MFA device" click on "Manage". Choose "Virtual MFA device" and use either [Authy](https://authy.com/) or [Google Authenticator](https://en.wikipedia.org/wiki/Google_Authenticator) on your computer or phone as a virtual MFA device.
- 3. Create an AWS Access Key. While still on the "Security credentials" tab, click on "Create access key". You will be given an "Access key ID" and "Secret access key". Copy these and you will use them to configure your Paco credentials next.

Note: If you no longer want to use Paco, you can go to CloudFormation and delete the stack that you created. However, before you delete the stack, you will need to return to this user and manually delete the Assigned MFA Device and Access key. If you try and delete the stack without doing this first, you will get the error message "DELETE\_FAILED: Cannot delete entity, must delete MFA device first.".

#### <span id="page-22-0"></span>**6.2.4 Connect your Paco project with your AWS account**

Next use the paco init credentials command to initialize your credentials. Enter the name of your IAM User if you used the CloudFormation template your role name will be Paco-Admin-Delegate-Role.

```
$ paco init credentials --home=/path/to/your-paco-project
Paco project credentials initialization
Paco Admin Username: [paco-admin]:
AWS Access Key: KAKIA***********4MXP
AWS Secret Key: 56aU******************57cT
Paco credentials file created at:
/Users/bob/paco-project/.credentials.yaml
```
(continued from previous page)

```
It is NOT recommended to store this file in version control.
Paco starter project include a .gitignore file to prevent this.
You can store this file in a secrets mananger or re-create it again
by generating a new AWS Api Key for the Paco Admin User and re-running
this 'paco init credentials' command.
```
This will create a file named .credentials in your Paco project directory. Starting Paco projects also have a .gitignore file that will prevent you from committing this credentials file to a git repo. You can save this file somewhere secure, or if it is lost use the AWS Console to create a new acccess key for your IAM User and re-run paco init credentials to generate a new .credentials file.

Finally, use the paco validate command to verify your credentials allow you to connect to your AWS account. The paco validate command generates CloudFormation templates and validates them in your AWS account. Validate will never modify resources. It's a safe command to run to test the state of your Paco proejct.

\$ paco validate netenv.ne.prod

## <span id="page-23-0"></span>**6.3 Using PACO\_HOME**

With the exception of creating a new Paco project with paco init project all of the Paco commands operate on a Paco project. This is a directory of YAML files that conform to Paco project schemas.

These commands can all be run with a  $-\text{-}$ home option to specify the path to this project. For example:

paco provision netenv.mynet.dev --home=/Users/username/projects/my-paco-project

However, it's tedious to need to type the full path to the Paco project for every command. You can change the current working directory to a Paco project and use --home=. but then you can't change directories.

The PACO\_HOME environment variable can also be used to specify the Paco project home directory. You can export this environment variable on a BASH shell with the command:

export PACO\_HOME=/Users/username/projects/my-paco-project

If you will only be working on a single Paco project, you could export this environment variable in your  $\sim$ /. bash\_profile. However, if you are using more than one Paco project, we recommend putting a file named profile.sh in your Paco project's root directory that looks like this:

```
export PACO_HOME=/Users/username/projects/my-paco-project
export PS1="(my-paco-project) \h \W$ "
```
Then you can simply change directory to your Paco project and source the profile.sh file:

```
$ cd ~/projects/my-paco-project
$ source profile.sh
(my-paco-project) hostname my-paco-project$
```
Exporting the PS1 environment variable will remind you which Paco project is currently active in the PACO\_HOME environment variable.

If you keep your Paco project in a git repo (which we highly recommend) and this is shared with other users, they will have different paths to their PACO\_HOME. In this case, you can create a new profile. sh file after each time you clone a Paco project repo and put profile.sh in your .gitignore file to keep yourself from committing it to the repo.

Finally, if you have a project installation tool that is used to ensure that you are using the same fixed version of Paco and it's dependencies, it may also be able to use it dynamically create a profile. sh for your convenience.

## <span id="page-24-0"></span>**6.4 Multi-account Setup**

Paco can be run against a single AWS account or can be configured to control multiple accounts. Having a multiaccount configuration is recommended for more serious cloud uses, for some of the benefits see [Why use a multi](https://medium.com/waterbearcloud/why-use-a-multi-account-architecture-on-aws-bd63c871384)[account architecture on AWS?.](https://medium.com/waterbearcloud/why-use-a-multi-account-architecture-on-aws-bd63c871384)

#### <span id="page-24-1"></span>**6.4.1 Enable AWS Organizations**

AWS has a service called [AWS Organizations](https://aws.amazon.com/organizations/) which lets you centrally govern your accounts. You will have a master account where you create an organization and from there child accounts can be created.

To get started, login to the AWS Console with your AWS account as a user with Administrator access. Assuming you only have one account - this will become your master account. This account will control the child accounts and the billing for all the child accounts will be charged to the master account.

Go to the AWS Organizations page and click "Create Organization" to convert your AWS account into a master account.

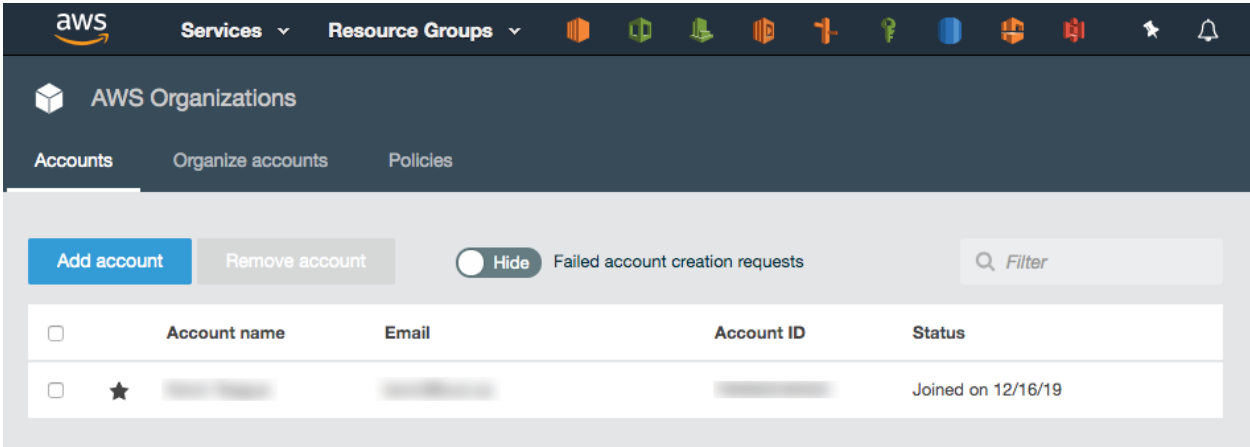

You will get an email from AWS to your root account email asking you to confirm your email address. Click on the link in the email and you should see a message saying Your email address has been verified. You can now invite existing AWS accounts to join your organization.

Do not create any of the child accounts from the console - we will let Paco create the accounts and it will store the configuration for those accounts in your Paco project.

#### <span id="page-24-2"></span>**6.4.2 Plan your accounts and AWS account limits**

Take a minute to think about which AWS accounts you will want. A few common account suggestions and uses although these are only suggestions, you are encouraged to think about your own requirements and determine your own multi-account structure:

- master: This is the only required account, and Paco always refers to this account by the name 'master'.
- prod: Having production resources in their own dedicated account is the most common reason to be multiaccount.
- staging: Resources for a pre-prod, test or staging environment.
- dev: Resources for development environments.
- test: If you anticipate a lot of non-production environments, or simply have environments which can be easily created and destroyed, you may want to put your development and staging environments in one account.
- security: You may forward logging (especially CloudTrail) from all your accounts into a security account.
- sharedservices: Expensive global resources that support all environments, such as ActiveDirectory, may go in a dedicated shared services account.
- tools: For CI/CD and CodeCommit resources it can be useful to have a dedicated account that will have limited deploy capabilities to your dev/staging and prod accounts. Cross-account tooling

In your Paco project, the file accounts/master.yaml has a field named organization\_account\_ids which is for a list of all the child accounts. Open this file and create a list of the child accounts you want to create initially. If you later decide you want more accounts, you can simply add them here and follow the "Create child accounts with Paco" section again.

```
file: accounts/master.yaml
organization_account_ids:
- prod
- staging
- dev
- security
- tools
```
Next in the planning is to think about email addresses. AWS requires that every child account has a unique email address associated with it. These email addresses can be used to login as root to the child account, so ensure that whoever has access to the email addresses is trusted with access to that account.

Note: If you are setting up a multi-account for a personal or smaller organization and are using gmail, you can insert . characters in the left-hand portion of an email to create email aliases. For example, examples@gmail.com and e.x.ample@gmail.com will both go to the same inbox.

Out of the gate, AWS limits you to only four accounts - including the master account. If you plan on using more accounts than four accounts, you will need to contact AWS Support. In the upper-right corner of the console, choose Support and then Support Center. On the Support Center page, choose Create case.

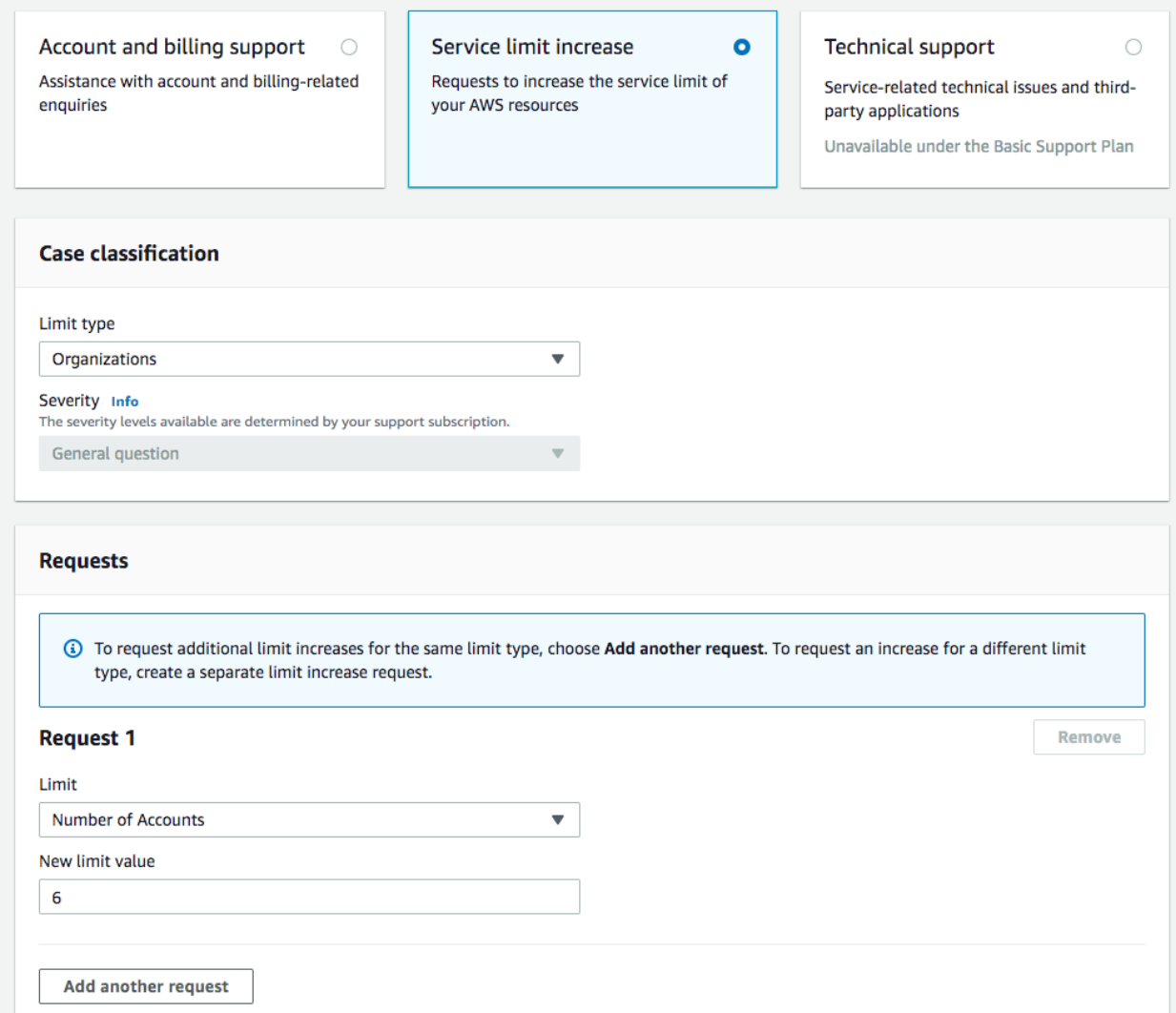

After you submit your account limit increase request it can take a few hours or a full day or more before your account is reviewed and your limit is increased.

#### <span id="page-26-0"></span>**6.4.3 Create child accounts with Paco**

To create child accounts is a two-step process. First you will run paco init accounts which will create a YAML file for every child account listed in organization\_account\_ids in the accounts/master.yaml file. The command is safe to run, if you've already created some child accounts and those child account YAML files already exist they will simply be skipped over.

```
$ cd ~/my-paco-project
$ paco init accounts
Loading Paco project: /Users/home/my-paco-project
AWS Account Initialization
---------------------------
AWS Organization account names have already been defined: prod, devstage, tools
```
(continued from previous page)

```
Initializing Account Configuration: prod
Title: [Production AWS Account]:
Region: [us-west-2]:
Root email address: you@example.com
```
Next you will actually create the child accounts. You will simply run paco provision with a scope of accounts to do this:

```
$ cd ~/my-paco-project
$ paco provision accounts
```
When this finishes you should be able to go to the AWS Organizations service in the console for your master account and see your child accounts:

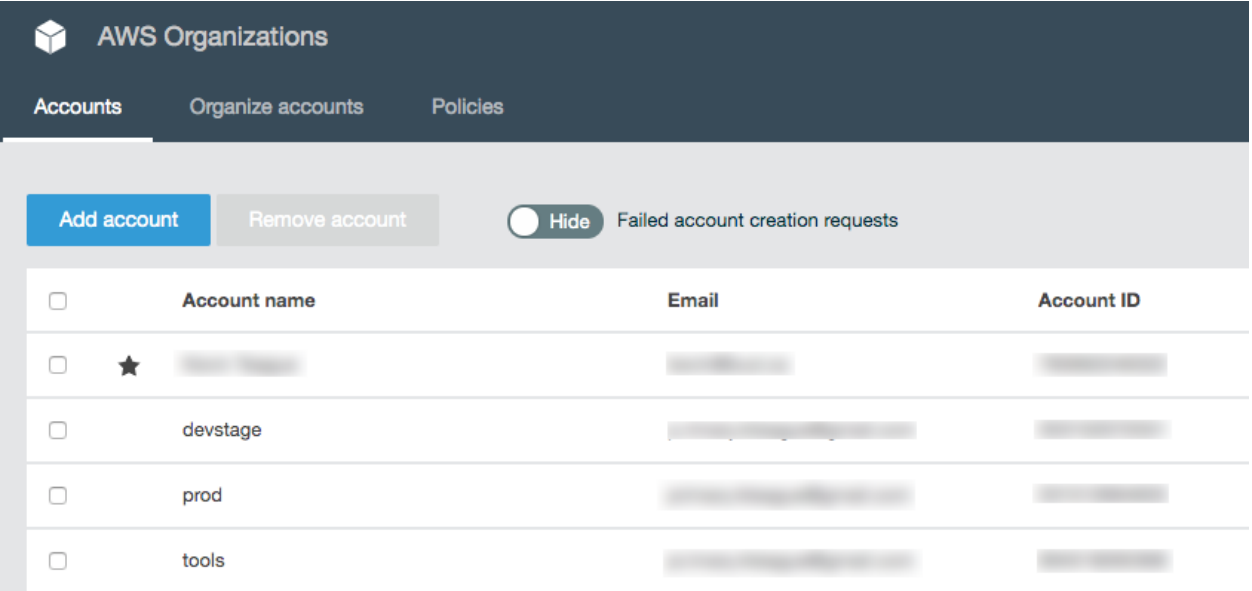

#### <span id="page-27-0"></span>**6.4.4 Importing existing AWS accounts**

If you have existing AWS accounts, you can manually invite them to join your master account by using the *Invitations* tab in the AWS Organizations service in the console for the master account. The existing accounts will need confirmation from the root email account associated with them, and then will join the master account.

Next you simply need to create an file in your Paco project's accounts directory where the filename is the name of account.

```
file: accounts/legacy.yaml
account_type: AWS
admin_delegate_role_name: Paco-Admin-Delegate-Role
region: us-west-2
title: Legacy AWS Account
root_email: you@example.com
account_id: '012345678912'
```
After you do this, run paco provision accounts in your Paco directory to update the IAM Role to allow it to delegate access into your newly imported account.

## <span id="page-28-0"></span>**6.5 Managing IAM Users with Paco**

The *Getting Started with Paco* showed you how to create an IAM User and Role that was able to allow a Paco project access to your AWS account. However, what if you have several people working in your AWS accounts and you want each one to have thier own dedicated account?

Paco can create IAM Users for you. It will also help you to configure permissions allowing a user cross-account access if you have a multi-account set-up. Each multi-account user can be granted access to all accounts, or restricted just to certain accounts. In addition, each user can have full admin access or have limited access.

For example, you could allow one user access to update a dev account but restrict them from accessing a production account. Or you could allow other users only access to CodeCommit and CodePipeline to only do application deployments.

#### <span id="page-28-1"></span>**6.5.1 IAM Users with resource/iam.yaml**

A Paco project can have a resource/iam.yaml file that defines IAM Users.

```
users:
 yourusername:
   enabled: true
   account: paco.ref accounts.master
   username: yourusername
   description: 'Your Name - Paco Administrator'
   console_access_enabled: true
   programmatic_access:
      enabled: true
      access_key_1_version: 1
      access_key_2_version: 0
    account_whitelist: all
   permissions:
      administrator:
        type: Administrator
        accounts: all
```
Each user can be given access to all accounts or just certain ones. Use the account\_whitelist with a commaseperated list for this:

```
account_whitelist: dev, staging, tools # limit to only the dev, staging and tools,
\rightarrowaccounts
account_whitelist: all # special keyword for all accounts
```
Each user can be given full administrator access or limited to custom policies that only allow specific access. Use the permissions field for this:

```
permissions:
  # grants full access to all accounts that are defined in the account_whitelist field
 administrator:
   type: Administrator
    accounts: all
```
(continued from previous page)

```
# grants custom access to only a test account
custom:
  type: CustomPolicy
  accounts: test
  policies:
    - name: CloudWatchLogs
      statement:
        - effect: Allow
          action:
            - logs:Describe*
            - logs:Get*
            - logs:List*
          resource:
            - '**'
```
After you have added user(s) to resource/iam.yaml run:

paco provision resource.iam.users

This will generate a starting password for each user as well as an API key if programmatic\_access was enabled for them.

#### <span id="page-29-0"></span>**6.5.2 Setting up a new User**

A new user will first need to [sign-in to the AWS Console](https://signin.aws.amazon.com/) with the AWS account id (with the master account id in a multi-account set-up), their username and starting password.

After signing in, they will be prompted to set a new password. After they are signed in, the only permission they will have is to set an MFA device for their User account. They will need to go to the IAM service, click on Users, then click on their User account. Then under the Security Credentials tab they need to click on the link Manage beside "Assign MFA Device". For more information, see AWS docs on [Enabling MFA Devices.](https://docs.aws.amazon.com/IAM/latest/UserGuide/id_credentials_mfa_enable.html)

#### <span id="page-29-1"></span>**6.5.3 Assuming a Role**

Paco will only grants a User the ability to view and set their password and MFA device and the ability to assume a role. All permissions that a User will typically use must be gained by first assuming a Role that contains those permissions. This is done for security, as when a Role is assumed, it can enfore that the user has logged in with MFA.

Note that the first time a User logs in and sets MFA, they must then log out and log in again with their new MFA credentials. Only then will they be able to assume a Role.

In the AWS Console, assuming a Role is called switching roles, see the AWS docs on [Switching to a Role.](https://docs.aws.amazon.com/IAM/latest/UserGuide/id_roles_use_switch-role-console.html) Each Role created by Paco will have a roleName in the format IAM-User-Account-Delegate-Role-<username>.

A user signed in to the console can switch roles by visiting a link in the format:

```
https://signin.aws.amazon.com/switchrole?account=123456789012&roleName=IAM-User-
˓→Account-Delegate-Role-<username>
```
If you visit the CloudFormation service you can also see this in the Resource-IAM- $\star$  stacks on the Outputs tab with the Key SigninUrl.

#### <span id="page-30-0"></span>**6.5.4 AWS Extend Switch Roles**

In a multi-account set-up, the AWS Console will only remember the five most recently used Roles. If you access more than five Roles, you will need to either manage Bookmarks with the SigninUrl for every Role or consider using the AWS Extend Switch Roles browser extension for [Chrome](https://chrome.google.com/webstore/detail/aws-extend-switch-roles/jpmkfafbacpgapdghgdpembnojdlgkdl?hl=en) or [Firefox.](https://addons.mozilla.org/en-US/firefox/addon/aws-extend-switch-roles3/)

After you've installed this extension, you will see a green key in the top right of your browser. Click on Configuration and enter your configuration. You can use the example configuration below and replace  $\leq$ username> with your own username and refer to your Paco project accounts directory for the account id for your child accounts. Suggested colors are also provided ;P

```
[profile AwsOrgName Master]
aws_account_id = 123456789012
role_name = IAM-User-Account-Delegate-Role-<username>
color = 000000
[profile AwsOrgName Prod]
aws_account_id = 123456789012
role_name = IAM-User-Account-Delegate-Role-<username>
color = 800000[profile AwsOrgName Stage]
aws_account_id = 123456789012
role_name = IAM-User-Account-Delegate-Role-<username>
color = 4f901a[profile AwsOrgName Dev]
aws_account_id = 123456789012
role_name = IAM-User-Account-Delegate-Role-<username>
color = 008080
[profile AwsOrgName Tools]
aws_account_id = 123456789012
role_name = IAM-User-Account-Delegate-Role-<username>
color = 8000ff[profile AwsOrgName Security]
aws_account_id = 123456789012
role_name = IAM-User-Account-Delegate-Role-<username>
color = e26453
```
## <span id="page-30-1"></span>**6.6 The Paco CLI**

The paco CLI is used to create, update and delete your cloud resources.

The CLI is divided into sub-commands. Run  $pace$  --help to see them:

```
$ paco --help
Usage: paco [OPTIONS] COMMAND [ARGS]...
Paco: Prescribed Automation for Cloud Orchestration
Options:
--version Show the version and exit.
--help Show this message and exit.
```
(continued from previous page)

```
Commands:
delete Delete cloud resources
init Create a new Paco project.
provision Create and configure cloud resources.
validate Validate cloud resources.
```
For most commands, you will need to tell paco where your Paco config directory is located. You can do this with the --home argument, or you can set an PACO\_HOME environment variable.

#### <span id="page-31-0"></span>**6.6.1 Init**

The paco init is divided into sub-commands:

- paco init project <project-name>: Creates a new directory with a boilerplate Paco project in it.
- paco init credentials: Initializes the .credentials file for a Paco project.
- paco init accounts: Initializes the accounts for a Paco project.

#### <span id="page-31-1"></span>**6.6.2 Cloud commands**

There are three cloud commands to interact with the cloud:

- paco validate <CONFIG SCOPE>: Generates CloudFormation and validates it with AWS.
- paco provision <CONFIG\_SCOPE>: Creates or updates cloud resources.
- paco delete <CONFIG\_SCOPE>: Deletes cloud resources.

The CONFIG SCOPE argument is a reference to an object in the Paco project configuration.

#### <span id="page-31-2"></span>**6.6.3 Paco CLI config file**

A .pacoconfig file can be used to set default Paco CLI options.

This file supports the  $-$ -warn and  $-$ verbose options:

```
warn: true
verbose: true
```
#### <span id="page-31-3"></span>**6.6.4 Config Scope**

A CONFIG\_SCOPE is a valid Paco reference to a Paco object. Paco references start at the top of the Paco project tree and walk their way down. Consider the following Paco project:

```
paco-project/
  accounts/
   master.yaml
   prod.yaml
   dev.yaml
 monitor/
   Logging.yaml
    AlarmSets.yaml
```
(continued from previous page)

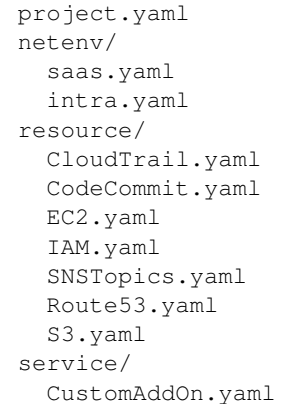

The top-level directory named paco-project is the start of the scope and project configuration is contained in the project.yaml file. You can not express this root scope with CONFIG\_SCOPE.

CONFIG\_SCOPE will start by expressing a directory in the Paco project. This can be one of four directories: accounts, netenv, resource or service. We will look at how scope works in each directory.

#### Note: Case insensitive filenames

The YAML filenames are case-insensitive. The scope resource.cloudTRAIL will match the filename resource/CloudTrail.yaml.

#### **accounts scope**

The accounts directory only has a single scope: accounts.

This will apply account actions on all accounts listed in the organization\_account\_ids: field in the accounts/master.yaml file. Typically you will create new accounts by giving them names in the organization\_account\_ids: list and then running paco provision accounts to create them.

There are no validate or delete commands for the accounts scope. If you need to delete an account, you should [follow](https://aws.amazon.com/premiumsupport/knowledge-center/close-aws-account/) [the AWS steps to close an account](https://aws.amazon.com/premiumsupport/knowledge-center/close-aws-account/) and then delete the appropriate  $accounts$  /<account-name>.yaml file.

#### **netenv scope**

The netenv scope is used to select environments, regions and applications for a single NetworkEnvironment.

At a minimum, you must specify a NetworkEnvironment and Environment with this scope:

netenv.saas.dev

The NetworkEnvironment is the name of a YAML file in the netenv directory, e.g. netenv/saas.yaml.

The Environment is the name of an environment in the environment: section of a netenv file. For example, consider this netenv file:

```
network:
 title: "My SaaS network"
 enabled: true
  availability_zones: 2
```
...

(continued from previous page)

```
applications:
 saas:
   title: "My SaaS application"
    enabled: false
    ...
environments:
 dev:
   title: "Development Environment"
   us-west-2:
     applications:
       saas:
          enabled: true
     network:
        aws_account: paco.ref accounts.dev
 prod:
   title: "Production Environment"
    default:
      applications:
       saas:

     network:
       aws_account: paco.ref accounts.prod
   us-west-2:
     enabled: true
    eu-central-1:
      enabeld: true
```
The scopes available for this NetworkEnvironment are:

```
netenv.saas.dev
netenv.saas.dev.us-west-2
netenv.saas.prod
netenv.saas.prod.us-west-2
netenv.saas.prod.eu-central-1
```
After the NetworkEnvironment and Environment, the next component in the scope is the Region. If you do not specify a Region and you can have configured your Environments to belong to more than one region, Paco will apply the scope to all regions in that Environment.

You can drill down deeper than a Region. You may just want to update a single Application, which you can select with the applications name and the name of the application:

netenv.saas.prod.us-west-2.applications.saas

Within an Application you can scope even deeper and select only a ResourceGroup or a single Resource:

```
netenv.saas.prod.us-west-2.applications.saas.groups.cicd
netenv.saas.prod.us-west-2.applications.saas.groups.web.resources.server
```
Going this deep in the netenv scope is possible, but if you are trying to update some resources but not others, consider using the change\_protected: true configuration. This field can be applied to any Resource and if set then Paco will never attempt to make any modifications to it:

```
saas:
 title: "My Saas App"
 enabled: false
 groups:
   web:
     type: Application
     enabled: true
     order: 10
     resources:
        servers:
          type: ASG
          # Tell Paco to never touch this resource
          change_protected: true
```
#### **resource scope**

The resource scope is used to select global resources.

You must specify a minimum of a global Resource type and you must have a YAML file for that type:

```
resource.codecommit
resource.ec2
```
These would scope to resource/codecommit.yaml and resource/ec2.yaml respectively. For most use cases, you will want to apply changes to all configuration in a global resource and you can not specify deeper scopes.

A few resources allow for deeper scoping - however, unless you have a very large Resource file, it's encouraged to simply scope the entire file:

CloudTrail resources in resource/cloudtrail.yaml:

```
resource.cloudtrail # applies to all CloudTrails
resource.cloudtrail.trails # also applies to all CloudTrails
resource.cloudtrail.trails.<trail-name> # select a single CloudTrail
```
EC2 resources in resource/ec2.yaml:

```
resource.ec2 # applies to all EC2 Keypairs
resource.ec2.keypairs # also applies to all EC2 Keypairs
resource.ec2.keypairs.<my-keypair> # select a single Keypair
```
IAM resources in resource/iam.yaml:

```
resource.iam # applies to all IAM Users
resource.iam.users # also applies to all IAM Users
resource.iam.users.<my-user> # select a single IAM User
```
#### **service scope**

The service scope is used to select Paco extension resources.

You must specify a minimum of a global Resource type and you must have a YAML file for that type:

```
service.patch
service.security
```
Typically you will only scope a complete add-on, but it is possible for an add-on to implement deeper scopes. Consult the add-on documentation directly.

## <span id="page-35-0"></span>**6.7 Paco Workflows**

Workflows describe the processes around how Paco is used to change cloud resources.

#### <span id="page-35-1"></span>**6.7.1 Enforce Git Branches for Environments**

If you want to make changes to Paco configuration that is not yet ready to be applied to other environments then it is recommended to use a Git branch for each environment.

For example, if you have a test environment and a prod environment, you can override changes between the test and prod environments directly in the NetworkEnvironment file and provision both environments from the same Git branch. But what happens if you are making bigger changes between environments? What if you want to be less rigorous about changes to your test environment, but don't want a mistake to inadvertently be carried into your prod environment?

You can create a Git branch for each environment, then apply changes to one environment and test them before merging from one environment branch to the next and applying them there. The Paco default for naming your branches is:

```
ENV-<environment-name>
```
For example, with dev, test and prod environments you would create these Git branches:

master ENV-dev ENV-test ENV-prod

Then you would only run paco provision netenv.mynet.test from within the ENV-test branch, after tests pass you would merge those changes into the ENV-prod branch and then from that branch run paco provision netenv.mynet.prod.

For provisioning global resources you can additionally designate those changes can happen from a designated branch. The suggested default for global resources is prod.

The Paco project's project.yaml configuration lets you enforce this Git branch workflow, and will prevent you from accidentally applying changes in an ENV-test branch to a prod environment.

The configuration to enable this beviour is in a Paco project's  $p \circ \text{ject}$ .  $y \text{ and }$  file and is:

```
version_control:
 enforce_branch_environments: true
```
You can supply additional configuration if you don't want to use Paco's default conventions:

```
version_control:
 enforce_branch_environments: true
 environment_branch_prefix: "AWS_ENV_"
 git_branch_environment_mappings:
    - production:master
 global_environment_name: production
```
That additional configuration options allows you to configure different Git branch prefix names, map to branch names that don't have a prefix or follow a convention, and change the environment that can provision global resources.
# **6.8 WordPress Single-Tier**

The WordPress Single-Tier starter project creates an budget-conscious single server WordPress site.

It is primarily intended to show you the basics of using Paco and for hands-on experience with Paco. It can be provisioned in a single AWS account with a low cost per hour.

The documentation for this starter project exists as a Waterbear Cloud blog post, ["Turnkey AWS with Paco - Create](https://medium.com/waterbearcloud/turnkey-aws-with-paco-create-and-manage-a-wordpress-server-part-1-6a54f1b9b337) [and Manage a WordPress server"](https://medium.com/waterbearcloud/turnkey-aws-with-paco-create-and-manage-a-wordpress-server-part-1-6a54f1b9b337).

# **6.9 Managed WebApp with CI/CD**

The Managed WebApp with CI/CD starter project will provision a standard web application: ALB load balancer, AutoScalingGroup of web server(s) and an RDS MySQL database. This application has dev, staging and prod environments with a multi-account set-up. A CodePipeline deployment pipeline will build and deploy code to different environments based on your application's git repo branch names. This is a managed application, with a CloudWatch agent to gather host-level metrics and central logs, a suite of CloudWatch Alarms to alert on metrics and a CloudWatch Dashbaord to assess overall performance.

# **6.9.1 Create a "Managed WebApp with CI/CD" Project**

[Install](./install.html) Paco and then get started by running the paco init project <your-project-name command. Review the instructions on [Getting Started with Paco](./started.html) to understand the importance of name fields in Paco and the difference between a name and title. Then follow the instructions on creating credentials for your project to connect it to your AWS Account.

Take a minute to [set-up a PACO\\_HOME environment variable,](./paco-home.html) this will save you lots of time typing.

This is a multi-account project template. The CI/CD will use cross-account permissions that are designed to be used in an account that is seperate from the accounts that they deploy into, so you will need at a minimum of two accounts. Review the [Multi-account Setup](./multiaccount.html) instructions to understand how a multi-account set-up works with Paco.

After you've created a Paco project, connected it to your AWS master account and created child accounts, take a look at the [Managing IAM Users with Paco](./paco-users.html) docs. This template will start with only a single IAM User with Administrator access to all accounts. If you need to grant access to this Paco project to more than one person, or need to manage fine-grained access to different abilities across multiple accounts, then following this document is a must.

At this point you will have ran:

```
paco provision accounts
paco provision resource.iam.users
```
Finally return here to follow the instructions on customizing and provisioning the project!

# **6.9.2 Customize and Provision CloudTrail**

This is an optional resource. CloudTrail is an AWS service which logs all changes to an AWS account. It is critical for securely managing accounts and can be extremely helpful in debugging why something broke when you have more than one person managing an account.

The CloudTrail file for this project is at resource/cloudtrail.yaml. It is configured to send CloudTrail for every account into an S3 Bucket in the tools account. If you're creating a more security conscious set-up, you will want to create a dedicated security account and change the s3\_bucket\_account field to direct CloudTrail there.

s3\_bucket\_account: paco.ref accounts.security

Also the CloudTrail will also be temporarily stored in a CloudWatch LogGroup for 14 days. You may want to disable that or make it longer. CloudWatch LogGroups are an easier way to search through your CloudTrail logs and you can also configure MetricFiters to alert you when events happen that can effect your AWS account security profile.

paco provision resource.cloudtrail

## **6.9.3 Customize and Provision SNS Topics**

You will need to create SNS Topics if you plan on enabling and provisioning monitoring. These SNS Topics contain SNS Subscriptions. Review the resource/snstopics.yaml file and note that there is an admin group with one email subscription.

This group is configured to recieve any alarm notifications. You can add as many subscriptions to this group as you want. See the [SNS Topics docs](yaml-app-resources.html#sns-topics) for examples of all protocols.

Also note that if you deployed in a region other than us-east-1 that your project will be configured to create a second SNS Topic in that region. This is because the Route 53 Health Check Service only works in that region. If you are not enabling HTTP health checks for your application, you can remove this region from your snstopics.yaml file.

## **6.9.4 Customize and Provision EC2 Key Pairs**

You will need to create [EC2 Key pairs](yaml-global-resources.html#ec2-keypairs) in your dev, staging and prod accounts before you can launch EC2 instances in them. You can do this by running:

paco provision resource.ec2.keypairs

Make sure to save these keypairs somewhere safe, you will only see them once and need them for SSH access to your servers. If you prefer to use your own key pairs, you can create them in the AWS Console and simply edit the resource/ec2.yaml file and change the keypair\_name field to match the name you gave your own keypair in AWS.

## **6.9.5 Customize and Provision Route 53**

You were asked to supply a domain name when creating this project. This domain name is in the resource/ route53.yaml file.

If you register a domain with the Route 53 service, it will create a Hosted Zone for you. When you provision the Route 53 file, it will create a new Hosted Zone:

paco provision resource.route53

After this runs, you will need to manually update the new Hosted Zone with the SOA (Start of Authority) and NS (nameservers) that are registered with your domain by AWS. Then you can remove the original Hosted Zone.

When you provision environments, the load balancers will add A Records to your HostedZone to automically enable your domain to be directed to the laod balancer.

You can also use a domain with another registrar. You will need to manually manage the A Records yourself in this case.

# **6.9.6 Customize and Provision CodeCommit**

The [CodeCommit docs](yaml-global-resources.html#codecommit) describes your git repos and users in the resource/codecommit.yaml file.

This file will start with a single git repo and a single user. Each user will be a new IAM User that only has permissions for that repo. It is possible to grant a normal Paco IAM User access to CodeCommit repo's but we recommend creating dedicated users through resource/codecommit.yaml as this limts the blast radius if these credentials are leaked.

If you've got more than one developer, add them to the users: section and then create the repo and users with:

```
$ paco provision resource.codecommit
Loading Paco project: /Users/username/projects/my-paco-project
...
Provision tools Create Resource-CodeCommit-Git-Repositories
Run tools Hook Resource-CodeCommit-Git-Repositories: :
˓→CodeCommitSSHPublicKey: post: create
tools: Upload: SSHPublicKeyId: you@example.com: APKA2......FPV2EAI
```
Be sure to save the AWS SSH key ID for each user. You can also see these keys in IAM in the AWS Console if you lose them.

Next, you will need to use the AWS Console to switch to the tools account that the CodeCommit repo was provisioned in and go to the CodeCommit service. You should see something like:

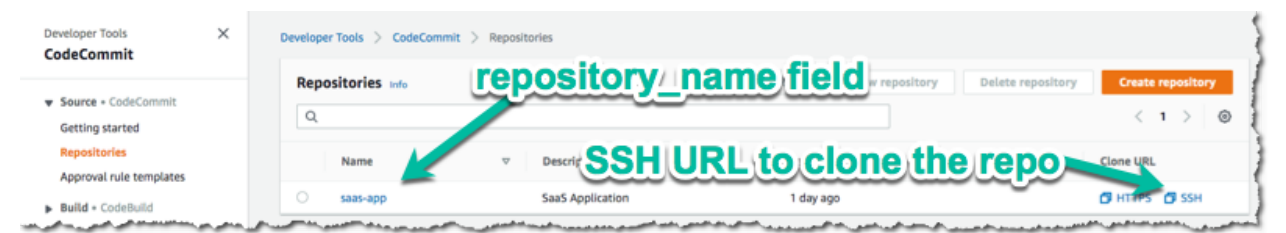

Copy the SSH Url and clone the repo with *git clone <ssh-url>*.

To authenticate when cloning the repo, each user can either add the AWS SSH key Id to their *~/.ssh/config* file:

```
Host git-codecommit.*.amazonaws.com
 User APKAV........63ICK
  IdentityFile ~/.ssh/my_pubilc_key_rsa
```
Or if they are using their default public key, they can embed the AWS SSH key ID as the user in SSH Url:

```
git clone ssh://APKAV........63ICK@server/project.git
```
# **6.9.7 Create a Web Application with CodeBuild and CodeDeploy YAML files**

This starting template is set-up to deploy a [simple Python Pyramid web application](https://github.com/waterbear-cloud/example-saas-app) although we will show you how to replace this with your own application.

Your application will need two files at in the top level directory:

- [buildspec.yaml](https://docs.aws.amazon.com/codebuild/latest/userguide/build-spec-ref.html) defines how the application is built using CodeBuild
- [appspec.yaml](https://docs.aws.amazon.com/codedeploy/latest/userguide/reference-appspec-file.html) defines how your application is deployed using CodeDeploy

If you want to see the example web application in action, after you provision an environment, you will need to follow the README.txt for that application to create a MySQL database named saas and run the database initialization scripts in /var/www/saas-app/ to pre-populate the database.

# **6.9.8 Customize and Provision Environments**

This project starts with three environments: dev, staging and prod. Each of these environments will be provisioned in a single region.

In the examples below, we will assume you named your NetworkEnvironment mynet and you chose us-west-2 for your region.

You can provision an environment with:

```
paco provision netenv.mynet.dev
```
# **6.9.9 Customizing environments**

Your netenv/mynet.yaml contains all the configuration for your environment, it's network, applications and other shared resources such as backups and secrets. Each top-level seciton will define the default configuration. This is configuration only and is not used to create actual cloud resources.

The environments: section will then name these default resources in specific environments and regions. This section controls what you want to actually provision in the cloud.

An environment has a  $default: section.$  This area allows you to override any base configuration.

Let's see what starting overrides have been applied to the dev environment:

```
dev:
  title: "Development Environment"
  us-west-2:
   enabled: true
  default:
   secrets_manager:
      ap:
        site:
          database:
            enabled: true
    applications:
      app:
        enabled: false
        groups:
          bastion:
            resources:
              instance:
                instance_key_pair: paco.ref resource.ec2.keypairs.app_dev
          app_deploy:
            resources:
              pipeline:
                source:
                  codecommit:
                    deployment_branch_name: "master"
                build:
                  codebuild:
                    deployment_environment: "master"
          site:
            resources:
              alb:
                dns:
                  - domain_name: dev.example.com
```
(continues on next page)

(continued from previous page)

```
listeners:
    https:
      rules:
        app_forward:
          host: 'dev.example.com'
        app_redirect:
          enabled: false
web:
 instance_key_pair: paco.ref resource.ec2.keypairs.app_dev
 monitoring:
   enabled: false
database:
 multi_az: false
```
First, you will have different instance\_key\_pair values for your EC2 instances. If you wanted to share keypairs between your dev and staging environments, you could copy the values from your staging environment into your dev environment.

Next, you have an Application Load Balancer (ALB) which is configured to redirect  $\star$ . yourdomain.com to yourdomain.com in your default prod configuration. In the dev environment this redirect is disabled and the listener to forward to the TargetGroup that has your web servers has the host dev.yourdomain.com.

This exposes your dev environment at dev.yourdomain.com. You may not want to do this, however. Instead you might want to rely on using the more obfuscated ALB DNS name directly. To change this, remove the dns: and host: overrides:

```
dev:
 default:
    applications:
      app:
        groups:
          site:
            resources:
              a^{\dagger}# remove DNS entry
                 # dns:
                 # - domain_name: dev.pacosaas.net
                listeners:
                  https:
                    rules:
                       # remove this section setting the host
                       #app_forward:
                       # host: 'dev.pacosaas.net'
                       app_redirect:
                         enabled: false
```
Beyond the scope of this starting template, but to make your non-prod envs completely private, you could also run a VPN service on the bastion instance and run the load balancer in the private subnets.

Finally you may want to customize your CI/CD. The starting template uses AWS CodePipeline together with Code-Commit, CodeBuild and CodeDeploy. Each environment will watch a different branch of the git repo stored in the CodeCommit repo.

- prod env <– prod branch
- staging env <– staging branch
- dev env <– master branch

These branch names are arbitrary. You might want to designate master as production, or even not have master deploy to any environents. These can be customized to suit whatever branching system you want to use in your version control workflow.

# **6.9.10 SSH to a Web Server and connect to MySQL**

In your netenv/mynet.yaml you will have Security Groups defined in your network: configuration. The SSH port for your bastion is open to all IP addresses. You may wish to restrict this to only specific IP addresses to improve your security.

You can change the ingress: to be only your IP address:

```
bastion:
  instance:
    enabled: true
    egress:
      - cidr_ip: 0.0.0.0/0
        name: ANY
        protocol: "-1"
    ingress:
      - from_port: 22
        name: SSH
        protocol: tcp
        cidr_ip: 128.255.255.128/32
        #cidr_ip: 0.0.0.0/0
        to_port: 22
```
Then update your security groups. If you have already provisioned all three environments, you will need to update them all:

```
paco provision netenv.mynet.dev
paco provision netenv.mynet.staging
paco provision netenv.mynet.prod
```
If you don't want to run your bastion host 24/7, you can disable it to save on your AWS costs. If you only want to disable it for certain environments, customize the enabled: field in the environment section:

```
environments:
 dev:
    default:
      applications:
        app:
          enabled: true
          groups:
            bastion:
              enabled: false # add this line below the bastion: line
```
And run paco provision after changing this.

Also notice that your bastion has an EIP resource and an eip: field. This will provision an Elastic IP and attach it to the bastion. If you start/stop the bastion, it will keep the same fixed IP address. If you don't want to use this feature, you can disable the EIP resource and remove the eip: field.

Once you are connected to your bastion, you can then connect to your web servers in your private subnets. You will need to go to the EC2 service in the AWS Console to see what the private IP address of a web server is. In order to avoid having to copy your SSH private key to the bastion server, you can use the SSH ProxyCommand to connect directly to the web server from your own computer. Edit your  $\sim/$ . ssh/config file and add:

```
Host myweb-dev
 Hostname 10.0.0.100 # \leftarrow- private IP of a web server
 User ec2-user
 IdentityFile ~/.ssh/myweb-dev-us-west-2.pem # <-- path to your private SSH key
  # replace the path to your private SSH key and your bastion public EIP (or dynamic,
\rightarrowpublic IP)
 ProxyCommand ssh -i ~/.ssh/myweb-dev-us-west-2.pem ec2-user@128.255.255.128 -W %h:%p
```
Now you can simply run:

\$ ssh myweb-dev

Note that the web servers are in an AutoScalingGroup. This means instances will be replaced if they become unhealthy, and new web servers will have different private IP addresses. You will need to change your Hostname IP after this happens.

Once you are on the web server, try connecting to your MySQL database. You will need the endpoint of the RDS database and the password from Secrets Manager. You can find these in the console, or if have the get\_rds\_dsn. sh script installed, you can run it too see this from the server:

```
$ ssh myweb-dev
$ sudo su
# /tmp/get_rds_dsn.sh
# mysql -h ne-wa-staging-app-ap-site-database-rds.c1aqauvngpug.us-west-2.rds.
˓→amazonaws.com -u root -p
Enter password:
Welcome to the MariaDB monitor. Commands end with ; or \g.
...
MySQL [(none)]>
```
## **6.9.11 Customize your Web Server to support your web application**

[CloudFormation Init](./yaml-app-resources.html#cloudformationinit) is is a method to configure an EC2 instance after it is launched. It's a much more complete and robust method to install configuration files and pakcages than with a UserData script.

If you look at your project's netenv/mynet.yaml file in the applications: section you will see a web: resource that defines your web server AutoScalingGroup. There is a cfn\_init: field for defining your cfn-init configuration.

```
launch_options:
   cfn_init_config_sets:
    - "Install"
cfn_init:
 parameters:
   DatabasePasswordarn: paco.ref netenv.wa.secrets_manager.ap.site.database.arn
  config_sets:
   Install:
     - "Install"
  configurations:
    Install:
      packages:
        yum:
          jq: []
          httpd: []
          python3: []
          gcc: []
```
(continues on next page)

(continued from previous page)

```
httpd-devel: []
         python3-devel: []
         ruby: []
         mariadb: []
     files:
        "/tmp/get_rds_dsn.sh":
         content_cfn_file: ./webapp/get_rds_dsn.sh
         mode: '000700'
         owner: root
         group: root
       "/etc/httpd/conf.d/saas_wsgi.conf":
         content_file: ./webapp/saas_wsgi.conf
         mode: '000600'
         owner: root
         group: root
        "/etc/httpd/conf.d/wsgi.conf":
         content: "LoadModule wsgi_module modules/mod_wsgi.so"
         mode: '000600'
         owner: root
         group: root
       "/tmp/install_codedeploy.sh":
         source: https://aws-codedeploy-us-west-2.s3.us-west-2.amazonaws.com/latest/
˓→install
         mode: '000700'
         owner: root
         group: root
     commands:
       10_install_mod_wsgi:
         command: "/bin/pip3 install mod_wsgi > /var/log/cfn-init-mod_wsgi.log 2>&1"
       11_symlink_mod_wsgi:
         command: "/bin/ln -s /usr/local/lib64/python3.7/site-packages/mod_wsgi/
˓→server/mod_wsgi-py37.cpython-37m-x86_64-linux-gnu.so /usr/lib64/httpd/modules/mod_
˓→wsgi.so > /var/log/cfn-init-mod_wsgi_symlink.log 2>&1"
       20_install_codedeploy:
         command: "/tmp/install_codedeploy.sh auto > /var/log/cfn-init-codedeploy.
\rightarrowlog 2>&1"
     services:
       sysvinit:
         httpd:
           enabled: true
           ensure_running: true
           commands:
              - 11_symlink_mod_wsgi
         codedeploy-agent:
           enabled: true
           ensure_running: true
```
There is a lot of configuration here. First, the launch\_options: simply tells Paco to inject a script into your UserData that will ensure that cfn-init is installed and runs your cfn-init configuration.

Next, the parameters: section is the only section that doesn't map to cfn-init config. It's used to make configuration parameters available to be interpolated into cfn-init files. These can be static strings or references to values created by resources provisioned in AWS.

The packages: section is simply a list of rpm packages.

The files: section is a list of files. The content of this file can be defined either as a content cfn file: which will be interpolated with CloudFormation Sub and Join functions, or a static non-interpolated with the content file: field, or simply in-lined with the content: field.

You can see that for the example Python Pyarmid application, there is custom WSGI configuration used with the Apache web server. There is also a script to install the CodeDeploy agent. You will need this CodeDeploy agent installed and running to work with the CI/CD regardless of what application you deploy.

The get\_rds\_dsn.sh file is an example of interpolating the ARN of the provisioned RDS MySQL database into a file on the filesystem. It also shows you the command to run to get the secret credentials to connect to your database. Note that there is an IAM Role created for this instance when it is connected to the secret by the secrets: field for the ASG that allows access to only the listed secrets.

The commands: section runs shell commands in alphanumeric order. You can customize the mod\_wsgi commands, but again leave the command to install the CodeDeploy agent.

Finally the services: section is used to ensure that services are started and remain running on the server. Again, you might want to replace Apache (httpd) with another web server, but will want to leave CodeDeploy as-is.

# **6.9.12 Working with Regions**

When you provision an environment, you can also specify the region:

paco provision netenv.mynet.dev.us-west-2

If you look at your netenv/mynet.yaml file you will see an environments: section at the bottom of the file:

```
environments:
 dev:
   title: "Development Environment"
   us-west-2:
     enabled: true
 default:
```
Let's say that you wanted to also have a development environment in eu-central-1 for your European developers. You can simply add a second region:

```
environments:
 dev:
    title: "Development Environment"
   us-west-2:
      enabled: true
    eu-central-1:
      enabled: true
 default:
```
The first time you make a new region available, you will want to add it to your  $\text{project.}$  yaml file:

```
name: my-paco-project
title: My Paco
active_regions:
  - eu-central-1
  - us-west-2
  - us-east-1
```
You will also need to provision any global support resources for that region, such as SNS Topics and EC2 Key pairs.

Then you can provision into that region:

paco provision netenv.mynet.dev.eu-central-1

Now when you run provision on the environment, it would apply changes to both regions:

paco provision netenv.mynet.dev  $# \leftarrow$  applies to both us-west-2 and eu-central-1

## **6.9.13 Monitoring an environment**

To start, monitoring is only enabled for the prod environment. You may wish to enable your monitoring for your other environments, but this will add a small amount to your AWS bill from CloudWatch. Monitoring is enabled/disabled with the enabled: field under the monitoring: configuration.

```
site:
  resources:
    alb:
      monitoring:
        enabled: true # changed from false
      dns:
        - domain_name: staging.example.com
      listeners:
        https:
          rules:
            app_forward:
              host: 'staging.example.com'
            app_redirect:
              enabled: false
    web:
      instance_key_pair: paco.ref resource.ec2.keypairs.app_staging
      monitoring:
        enabled: true # changed from false
    database:
      multi_az: false
      monitoring:
        enabled: true # changed from false
    dashboard:
      enabled: true # changed from false
```
With monitoring enabled you will have:

- CloudWatch Alarms for your Application Load Balancer, web server AutoScalingGroup and RDS MySQL.
- CloudWatch Agent which runs on your web servers to collect logs and in-host metrics.
- CloudWatch Log Groups to collect os, ci/cd and application logs.
- Cloudwatch Log Group metric filters to gather metrics on errors in logs.
- CloudWatch Alarms to alert you when your logs have errors.

Note that when you enable/disable monitoring, this will change the CloudWatch agent installation configuration for your web servers. This will cause AWS to terminate your existing web servers and launch new instances.

From the AWS Console you can visit the CloudWatch service to see your Alarms:

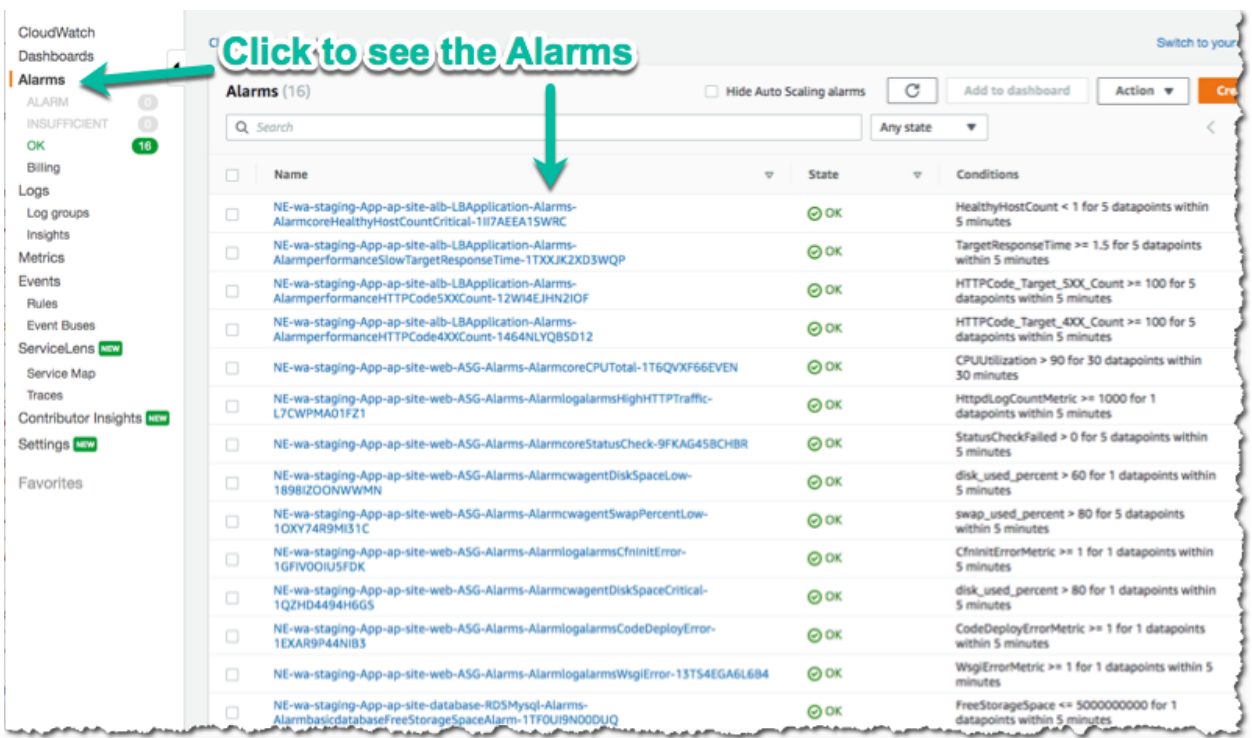

The alarms are all contained in the monitor/AlarmSets.yaml file. You also may wish to remove certain alarms or add new ones - customizing alarms and the thresholds is very specific to the application you are running and it's traffic.

If you want to see how your application's resources are performing overall, take a look at the CloudWatch Dashboard that was provisioned when you enabled monitoring:

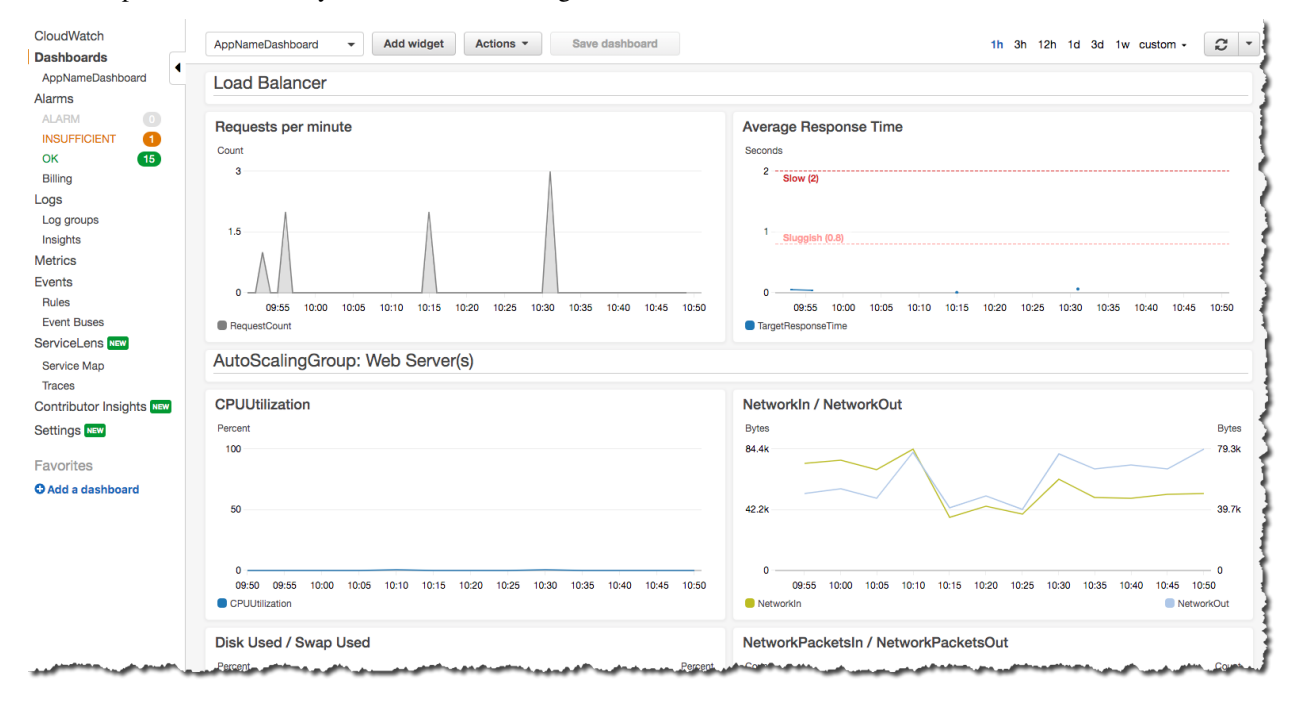

Here you can see graphs of some metrics for your Load Balancer, web server AutoScalingGroup and RDS MySQL database. Again, this is only a basic selection of some of the metrics available - it is common to customize this to be specific to your application.

You can change this Dashboard directly in the AWS Console, but these Dashboard settings are controlled by a configuration file at netenv/dashboards/complete-dashboard.json and can be restored to the original settings with subsequent paco provision commands. Instead, when viewing the Dashboard choose "Actions –> Save dashbaord as . . . " and create a copy of this Dashboard, then make manual customizations.

It's also possible to choose "Actions –> View/edit source" and put the JSON configuration for a Dashboard into your project's configuration. Note that you will need to replace the hard-coded region and resource ids with placeholders to be dynamically interpolated when the Dashboard is created.

The configuration for your starting Dashboard looks like this:

```
dashboard:
 type: Dashboard
 enabled: true
 order: 200
 title: AppNameDashboard
 dashboard_file: ./dashboards/complete-dashboard.json
 variables:
   ApplicationTargetGroup: paco.ref netenv.mynet.applications.app.groups.site.
→resources.alb.target groups.app.fullname
   LoadBalancerName: paco.ref netenv.mynet.applications.app.groups.site.resources.
˓→alb.fullname
   WebAsg: paco.ref netenv.mynet.applications.app.groups.site.resources.web.name
   DBInstance: paco.ref netenv.mynet.applications.app.groups.site.resources.database.
˓→name
```
Feel free to change the title: field - but remember that CloudWatch Dashboards can only contain alphanumeric characters.

Finally, take a look at your monitor/Logging.yaml file. Here you will see the log files that are collected. You will most likely want to keep the rpm linux and cloud logs as-is. Take a look at the Metric Filters for the cloud logs:

```
cloud:
  # cloud logs specific to configuration and operation in AWS
  log_groups:
    cfn_init:
      sources:
        cfn_init:
          path: /var/log/cfn-init.log
          log_stream_name: "{instance_id}"
      metric_filters:
        CfnInitErrors:
          filter_pattern: '"[ERROR]"'
          metric_transformations:
            - metric_name: 'CfnInitErrorMetric'
              metric_value: '1'
    codedeploy:
      sources:
        codedeploy:
          path: /var/log/aws/codedeploy-agent/codedeploy-agent.log
          log_stream_name: "{instance_id}"
      metric_filters:
        CodeDeployErrors:
          filter_pattern: '" ERROR "'
          metric_transformations:
            - metric_name: 'CodeDeployErrorMetric'
              metric_value: '1'
```
These Metric Filters apply a filter pattern to every log line ingested. If they match the pattern, they will send a metric value to CloudWatch. There are special LogAlarms in your AlarmSets.yaml file to watch for these metrics and notify on them:

```
# CloudWatch Log Alarms
log-alarms:
 CfnInitError:
   type: LogAlarm
   description: "CloudFormation Init Errors"
   classification: health
   severity: critical
   log_set_name: 'cloud'
   log_group_name: 'cfn_init'
   metric_name: "CfnInitErrorMetric"
   period: 300
   evaluation_periods: 1
   threshold: 1.0
   treat_missing_data: notBreaching
   comparison_operator: GreaterThanOrEqualToThreshold
   statistic: Sum
 CodeDeployError:
   type: LogAlarm
   description: "CodeDeploy Errors"
   classification: health
    severity: critical
   log_set_name: 'cloud'
   log_group_name: 'codedeploy'
   metric_name: "CodeDeployErrorMetric"
   period: 300
   evaluation_periods: 1
   threshold: 1.0
   treat_missing_data: notBreaching
    comparison_operator: GreaterThanOrEqualToThreshold
    statistic: Sum
```
These alarms will alert you if your instance has errors during the CloudFormation Init launch configuration, or if the CodeDeploy agent has errors during a new application deployment. These can be very helpful at letting you know your CI/CD set-up has gone off the rails.

There are similar alarms for the example Python Pyramid application. These are under the "# application specific logs" comment in Logging.yaml and in AlarmSets.yaml for the alarms named WsgiError and HighHTTPTraffic. You will want to customize these logs and alarms to whatever web server and application-specific logs you have in your web server set-up.

# **6.9.14 Backup and Restore**

This project also has a BackupVault that will make daily database backups on the prod database.

You can already take advantage of RDS's built-in automatic backups to create snapshots. However, AWS also provides [AWS Backup](https://aws.amazon.com/backup/) as a centralized location to do backups. The advantage of using this service to back-up your database is you can retain backups longer than 35 days, you can transition older back-ups to S3 Glacier and if you can have several backup schedules (e.g. daily, weekly and monthly) with different lifecycle policies.

The netenv/mynet.yaml has a backup\_vaults: section that looks like:

```
backup_vaults:
  app:
```
(continues on next page)

(continued from previous page)

```
enabled: false
plans:
  database:
    title: RDS Backups
    enabled: true
    plan_rules:
      - title: Daily RDS backups
        schedule expression: \text{cron}(0 \ 7 \ ? \ * \ * \ *)lifecycle_delete_after_days: 30
    selections:
      - title: RDS Daily Backups Selection
        tags:
          - condition_type: STRINGEQUALS
            condition_key: Paco-Application-Name
            condition value: {{cookiecutter.application name}}
          - condition_type: STRINGEQUALS
            condition_key: Paco-Application-Group-Name
            condition_value: site
          - condition_type: STRINGEQUALS
            condition_key: Paco-Application-Resource-Name
            condition_value: database
          - condition_type: STRINGEQUALS
            condition_key: paco.env.name
            condition_value: prod
```
This will be overridden only in the prod environment to turn on enabled: true. The backup selection is configured to use tags to select resources to backup. This can be helpful if you want to have a whole group of things backed up without needing to remember to adjust your backup selections. For example, if you had multiple databases, you could put them all into the same Resource Group named persistence and select that group. If you added a new database, it would automatically be included in the backup selection.

Paco automatically applies a standard set of Tags to all resources it creates. Every Paco resource is located in a hierarchical tree in this order:

- NetworkEnvironment: A shared collection of environments
- Environment: A complete set of working resources, e.g. dev, staging and prod
- Application: An application within an environment, e.g. wordpress or saas-app
- Resource Group: A group of resources to support an environment. Helpful to seperate CI/CD resources from app resources, for example.
- Resource: A specific conceptual resource. Sometimes this can be more than one actual AWS Resource, such as a Lambda and a Lambda Permission.

Your prod RDS database will have these Tags:

```
paco.netenv.name: mynet
paco.env.name: prod
Paco-Application-Name: app
Paco-Application-Group-Name: site
Paco-Application-Resource-Name: database
```
Alternatively there is a resource: field for selections that can be used to specify a specific resource with a Paco reference. Using this field will ensure that you have correctly chosen a real resource - if there is a typo, Paco will warn you when it loads your Paco project configuration. Otherwise if you are using tag-based selections, you are recommended to review your BackupVault in the AWS Console and ensure it's working correctly.

```
selections:
  - title: RDS Daily Backups Selection
   resource: paco.ref netenv.mynet.applications.app.groups.site.resources.database.
˓→name
```
# **6.10 S3 Bucket Lambda replicator**

The S3 Bucket Lambda replicator starter project creates an S3 Bucket which will invoke a Lambda function with every object addition and deletion. The Lambda will copy or delete the object from the source S3 Bucket to replica S3 Buckets in other regions.

S3 Buckets already have a Cross-Region replication (CRR) feature and we recommned you use this feature for robust data replication. However, CRR only allows you to replicate to only a single other region. It is also not possible to daisy-chain from the target S3 Bucket to another region. This solution was originally developed for deploying Lambda artifacts to multiple regions.

It serves as an example of using Paco to manage S3 Bucket and Lambda objects. There is no network or other complex resources in this starting project.

# **6.10.1 Create a "S3 Bucket Lambda replicator" Project**

[Install](./install.html) Paco and then get started by running the paco init project <your-project-name> command. Review the instructions on [Getting Started with Paco](./started.html) to understand the importance of name fields in Paco and the difference between a name and title. Then follow the instructions on creating credentials for your project to connect it to your AWS Account.

You will be asked to provide prompts for a NetworkEnvironment name and title. While this project does not provision any network resources, Paco still uses the name netenv to refer to a set of environments that contain the same set(s) of applications and shared resources.

Take a minute to set-up a PACO. HOME environment variable, this will save you lots of time typing.

# **6.10.2 Customize and Provision SNS Topics**

You will need to create SNS Topics if you want to provision the prod environment, which has CloudWatch Alarms to notify you if the Lambda function throws errors or is taking too long to complete.

These SNS Topics contain SNS Subscriptions. Review the resource/snstopics.yaml file and note that there is an admin group with one email subscription.

This group is configured to recieve any alarm notifications. You can add as many subscriptions to this group as you want. See the [SNS Topics docs](./yaml-global-resources.html#sns-topics) for examples of all protocols.

# **6.10.3 Customize and Provision Environments**

There are two environments with this project: dev and prod. They are almost the same except the prod environment has a pair of CloudWatch Alarms to notify you if your Lambda function has invocation problems.

Before you provision these environments, if you are using this netenv in a multi-account set-up, review the aws\_account field and change this to the correct account name you want to use:

```
prod:
  title: "Production Environment"
  default:
   network:
      aws_account: paco.ref accounts.prod # deploy prod env to prod account
```
Now provision an environment with:

```
paco provision netenv.mynet.dev
paco provision netenv.mynet.prod
```
The prod environment is also intended to be used with more than one region to replicate into. You will see this at the very bottom of your project's netenv/mynet.yaml file:

```
us-west-2:
  enabled: true
  applications:
    app:
      groups:
        replica:
          enabled: true
```
You can add as many regions here as you need:

```
us-west-2:
  enabled: true
  applications:
    app:
      groups:
        replica:
          enabled: true
us-east-1:
  enabled: true
  applications:
    app:
      groups:
        replica:
          enabled: true
ca-central-1:
  enabled: true
  applications:
    app:
      groups:
        replica:
          enabled: true
```
This will create the S3 Buckets to hold the replicated objects. You will also need to tell the Lambda which buckets to replicate into using an environment variable named REGIONS:

```
prod:
  ca-central-1:
    applications:
      app:
        groups:
          original:
            enabled: true
            resources:
```
(continues on next page)

(continued from previous page)

```
replicator:
  environment:
    variables:
      - key: 'ENV'
        value: 'prod'
      - key: 'REGIONS'
        value: 'usw2;use1;cac1'
```
You will need to use the short region name for each AWS region. See the aws\_reqions section in the [paco.models](https://github.com/waterbear-cloud/paco.models/blob/master/src/paco/models/vocabulary.py) [vocabulary file](https://github.com/waterbear-cloud/paco.models/blob/master/src/paco/models/vocabulary.py) to look-up the short names for regions. There will also be an S3 Bucket created in the same region as the original bucket, if you need to replicate into that region with an S3 Bucket name that is consistent with the other regions.

Finally, update your Paco project.yaml file to have a list of all of your active\_regions. This is a master lists of regions you should be active in. It can be used in certain places in your configuration to list all as a special keyword to refer to all your Paco project's useable regions:

```
name: myproj
title: MyProj
active_regions:
- eu-central-1
- us-west-2
- us-east-1
 - ca-central-1
```
# **6.10.4 Test Your S3 Bucket Lambda**

Log into the AWS Console and go to the S3 Bucket service. You will see buckets with names like this:

```
ne-mynet-prod-app-app-original-source-original-cac1
ne-mynet-prod-app-app-replica-s3-replica-usw2
```
Go the "orginal" bucket and upload an object:

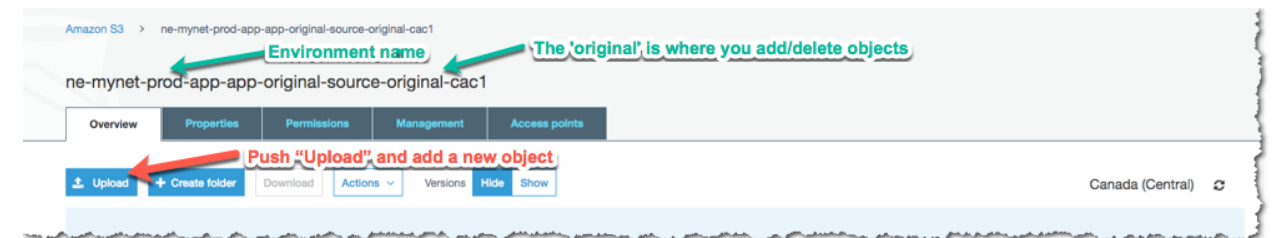

Then navigate to a "replica" bucket and you should see a copy of your object:

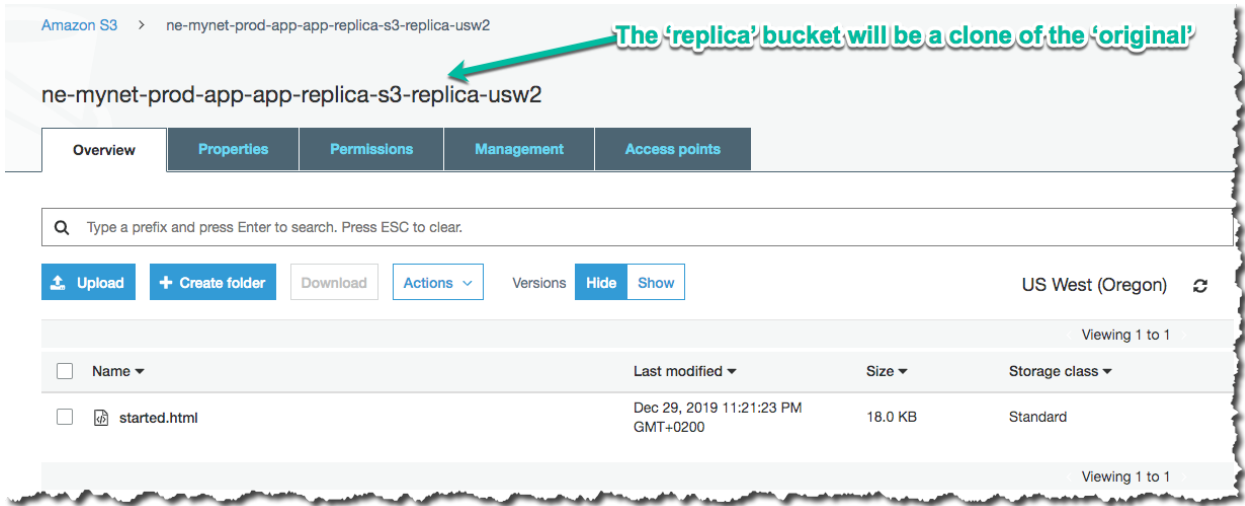

If you didn't and this is in the prod environment, a CloudWatch Alarm will fire after the Lambda invocation failed. This will happen if your environment variable names are incorrect. You can also go to your Lambda and generate a Test invocation with an empty event and this will cause the Lambda to safely throw an error.

In the CloudWatch service you will see your "Errors" Alarm in an alarm state:

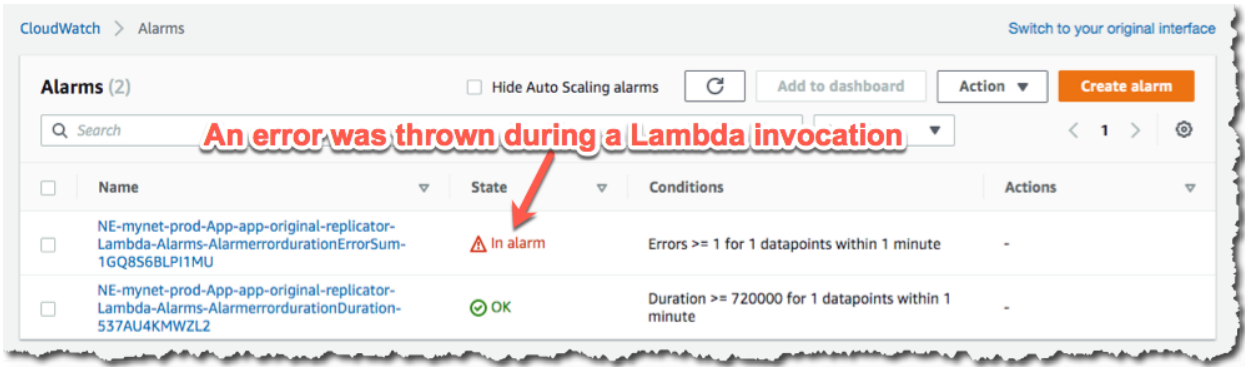

There are two alarms, one for invocation errors and a second for duration. If the Lambda takes longer than 80% of the total allocated run time, this error will fire. With this simple Lambda it is unlikely that you will ever see this alarm be triggered, but such an alarm is generally useful for any Lambdas that you deploy. AWS will suddenly stop an Lambda which reaaches it's maximum duration, so it's good to be notified before this happens.

# **6.10.5 Apply an S3 Bucket Policy**

If you were to use this for a real-world solution, you would also need to determine what kind of S3 Bucket Policy should protect your buckets. This project starts with a simple policy that allows only the root account access to s3:GetObject API calls on the replica buckets. Adjust this policy to suit your needs:

```
replica:
 type: Application
 title: "Replica S3 Bucket"
 order: 1
 enabled: false
 resources:
    s3:
      type: S3Bucket
```
(continues on next page)

(continued from previous page)

```
enabled: true
order: 1
bucket_name: 'replica'
deletion_policy: 'delete'
policy:
  - aws:
      - 'arn:aws:iam::123456789012:root'
    effect: 'Allow'
    action:
      - 's3:GetObject'
    resource_suffix:
      - / *'
      - ''' \mathbf{r}
```
After updating the policy YAML, you can run:

paco provision -y netenv.mynet.dev paco provision -y netenv.mynet.prod

And watch Paco update the S3 Bucket policy for ALL of your replica buckets. Enjoy!

# **6.11 Private PyPI Server**

The Private PyPI Server creates a PyPI server for hosting your own Python Packages. The server can be password protected to host private Python packages.

The Python packages are stored on an EFS filesystem mount. The PyPI server is hosted in an AutoScalingGroup and will automatically relaunch and remount the EFS filesystem if the server is terminated. Configuration is included which can be enabled to do routine back-ups on the EFS filesystem and monitor the PyPI server and alert if the server is not responding.

The PyPI server can be run with two network configurations: "budget" and "professional". The first configuration runs a simple single public network with the server directly serving requests to the internet with an ElasticIP.

The second configuration has public and private subnets with an an Application Load Balancer (ALB) in the public subnet and a NAT Gateway to allow the web server(s) internet access. This increases the overall cost of the solution but allows for more robust uptime and improved security. The Application Load Balancer is run in a separate application named "shared". This configuration is designed to show you how a real-world AWS deployment might run a single ALB and direct requests to a variety of backend resources.

# **6.11.1 Create a "Private PyPI Server" Project**

[Install](./install.html) Paco and then get started by running the paco init project <your-project-name> command. Review the instructions on [Getting Started with Paco](./started.html) to understand the importance of name fields in Paco and the difference between a name and title. Then follow the instructions on creating credentials for your project to connect it to your AWS Account.

When asked "Budget - Lower cost but less robust set-up?" if you choose "Y" your configuration will run a single server in a public subnet, if you choose "N" your configuration will have public/private subnets and an Application Load Balancer and NAT Gateway. The latter configuration increases your monthly costs by over \$30 USD per month but allows you to run a fault tolerant cluster of servers.

Take a minute to [set-up a PACO\\_HOME environment variable,](./paco-home.html) this will save you lots of time typing.

# **6.11.2 Provision SNS Topics and EC2 Keypairs**

If you want to configure monitoring and alerting to let you know when your PyPI server is having potential problems, you will need to provision SNS Topics. The "admin" group group is configured to recieve any alarm notifications. The project default is to use the same email as your root account, but you can edit resource/snstopics.yaml and change this to whatever you want. See the [SNS Topics docs](./yaml-global-resources.html#sns-topics) for examples.

paco provision resource.snstopics

Next, you will need to have an EC2 SSH Keypair in the same account and region as your PyPI deployment. You can create a new keypair by running:

```
paco provision resource.ec2.keypairs
```
Alternatively, you can edit resource/ec2.yaml and configure it to use an existing EC2 Keypair, if you already have one created. See the [EC2 Key pairs](yaml-global-resources.html#ec2-keypairs) reference documentation for more information.

# **6.11.3 Provision the PyPI server resources**

Now you are ready to provision the PyPI server. This will provision everything you need - VPC network, EFS filesystem, AutoScalingGroup server(s). After this step, you should have a fully working PyPI server!

paco provision netenv.mynet.prod

If you changed your NetworkEnvironment name, change the mynet string to that name. This starter project only contains a single "prod" environment. However, Paco supports easily cloning environments, so you could provision a completely duplicate "dev" or "test" environment if you did need a place to test new changes to your PyPI set-up without impacting your production environment.

To visit your new PyPI server, if you are running the "budget" set-up, use the AWS Console to go to EC2 –> Instances and click on your server. Find the Elastic IPs field:

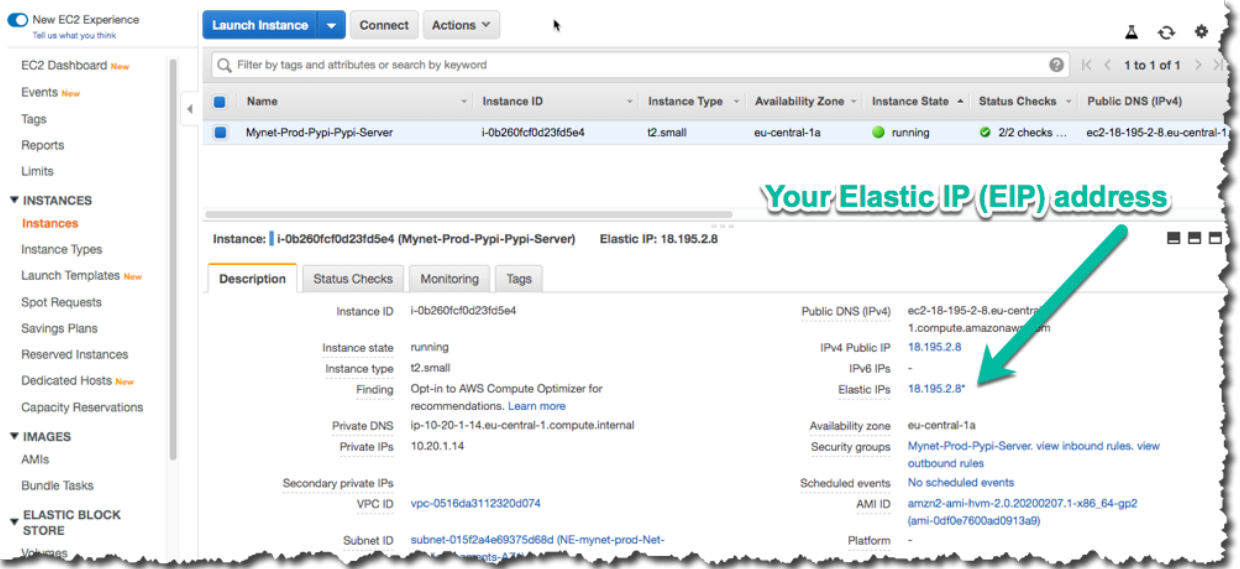

Copy that IP into your web browser and your server will be running on port 8080, for example: [http://255.255.255.255:](http://255.255.255.255:8080) [8080](http://255.255.255.255:8080)

The PyPI server runs as a www-data user for security reasons. This user doesn't have permissions to bind to port 80, so port 8080 is used instead.

If you are running the non-budget configuration, then you can go to  $EC2 \rightarrow$  Load Balancers in the AWS Console and find the DNS name for your ALB. Put this name into your web browser and you should see your PyPI server:

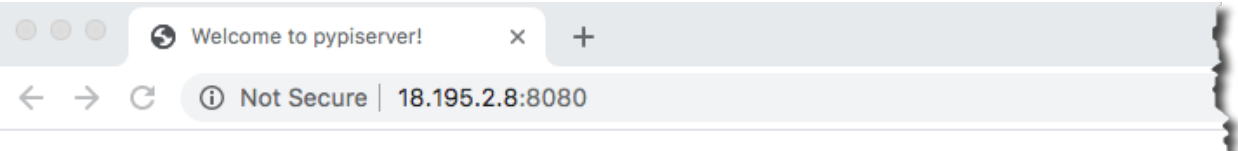

# **Welcome to pypiserver!**

This is a PyPI compatible package index serving 0 packages.

To use this server with pip, run the following command:

pip install --index-url http://18.195.2.8:8080/simple/ PACKAGE [PACKAGE2...]

To use this server with easy install, run the following command:

easy\_install --index-url http://18.195.2.8:8080/simple/ PACKAGE [PACKAGE2...]

The complete list of all packages can be found here or via the simple index.

This instance is running version 1.3.2 of the pypiserver software.

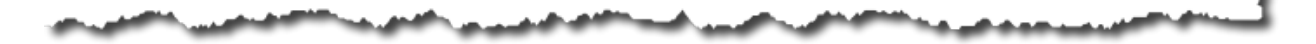

# **6.11.4 Using and managing your PyPI server**

The PyPI server is running the [pypiserver](https://github.com/pypiserver/pypiserver) application. The default configuration runs the PyPI server as a private package server and requires authentication to download packages. It uses an htpasswd.txt file to contain the usernames and passwords for the server.

You can customize your PyPI server if you want to make it public or use a different authentication method. Visit the [pypiserver](https://github.com/pypiserver/pypiserver) GitHub page to see all of the option available for server configuration.

The PyPI server is started and configured automatically by SystemD when a new EC2 instance launches. The configuration management for the server is done with AWS CloudFormationInit. You will see a file in your Paco project at netenv/pypi-config/pypiserver.service which contains the PyPI server configuration. You can customize the configuration here, pay attention to the  $ExecStart = line$  which contains all of the configuration options supplied to the PyPI server.

Take note that your packages are served from the directory /var/pypi/. Paco has provided configuration to automatically mount this directory to an EFS filesystem mount. The default configuration will also have created a /var/ pypi/htpasswd.txt file which contains a starting username and password of "uploader" and "Pass123. . . ". This is a public example password, you will want to change this file and replace it with private usernames and passwords!

You will have a file at netenv/pypi-config/htpasswd.txt which contains an Apache-style htpasswd file. You can run the htpasswd CLI to add new usernames to this file:

htpasswd -b ./netenv/pypi-config/htpasswd.txt newuser NewPassword123!

The contents of this file is embedded into the CloudFormation template used to provision the PyPI server AutoScalingGroup. You can add and remove passwords locally and then run:

```
paco provision -y netenv.mynet.prod
```
This will apply changes to the file to the CloudFormation stack. The PyPI server is configured to run cfn-hup to automatically ping the CloudFormation service every 15 minutes and if new changes are detected, to automatically apply them to the PyPI server.

This is a simple and easy way to manage PyPI server passwords, but it does expose hashed passwords in both your Paco project (which you will likely want to keep in a git repo) and through your AWS Console. These passwords could then be compromised through brute force. If you want to run stricter security on your PyPI authentication, then change the authentication configuration and you can disable cfn-hup in your netenv/mynet.yaml file:

```
cfn-hup:
 enabled: false
 ensure_running: false
```
Finally,

# **6.11.5 Paco project configuration**

Paco project's are designed to be easily configurable. Let's look at some configuration changes you could make to your project.

### **SSH Access**

With the SSH keypair that you used to launch your PyPI server, you can SSH to your server. You may find this necessary if you want to remove packages from your PyPI server, or if you are trying to change the pypiserver

ssh -i ~/.ssh/my-keypair.pem ec2-user@<my-eip-address>

In the budget set-up, you can SSH directly to your server. You will see this configuration in your netenv/mynet. yaml file:

• port: 22 name: SSH protocol: tcp cidr\_ip: 0.0.0.0/0 # change to your IP to improve security

Change the open to the world "cidr\_ip: 0.0.0.0/0" string to your IP address (e.g. "cidr\_ip: 120.90.255.120/32") and run paco provision netenv.mynet.prod to limit access to just your IP address.

With the ALB set-up, you will need to launch a bastion server to be able to SSH to your PyPI server. To enable the bastion you will need to enable it's configuration in the environments.prod.applications section:

```
environments:
 prod:
    title: "Production Environment"
    ...
    applications:
      pypi:
        enabled: true
      bastion:
        enabled: true
```
And then run paco provision netenv.mynet.prod and the instance will be launched.

## **Application Load Balancer (ALB)**

The non-budget set-up runs behind an [Application Load Balancer](yaml-app-resources.html#lbapplication) (ALB). This ALB can be configured to serve requests for other applications. In addition, you can conifgure it to connect to your Route 53 hosted zone for your domain and serve traffic over HTTPS.

The default configuration listens on port 80 only, but you will see commented out configuration to instead listen on port 443. In your netenv/mynet.yaml find this configuration under the "listeners:" field:

```
http:
  port: 80
  protocol: HTTP
  target_group: pypi
  rules:
    pypi_forward:
      enabled: true
      rule_type: forward
      host: 'pypi.example.com'
      target_group: pypi
      priority: 10
```
Remove this configuration and uncomment everything below it. Also uncomment the example com cert: section and change it's configuration to match the domain name you will use with your ALB. Finally you can uncommned the dns: section and Paco will take care of adding the ALB DNS name to your Route 53 Hosted Zone.

Later, if you add a second application behind your ALB, you might have configuration such as:

```
http:
  port: 80
  protocol: HTTP
  redirect:
    port: 443
    protocol: HTTPS
https:
  port: 443
  protocol: HTTPS
  ssl_certificates:
    - paco.ref netenv.mynet.applications.pypi.groups.shared.resources.example_com_cert
  target_group: pypi
  rules:
    pypi_forward:
      enabled: true
      rule_type: forward
      host: 'pypi.example.com'
      target_group: pypi
      priority: 10
    apptwo_forward:
      enabled: true
      rule_type: forward
      host: 'apptwo.example.com'
      target_group: apptwo
      priority: 20
```
### **Monitoring**

The netenv/mynet.yaml file starts with monitoring disabled:

```
# enable/disable web server monitoring
groups:
  pypi:
    resources:
      server:
       monitoring:
          enabled: false # metrics are OFF
          alarm_sets:
            pypiserver:
# enable/disable HTTP checks
monitoring:
  enabled: false # health checks are OFF
  health_checks:
    external_ping:
      enabled: false # health checks are OFF
```
You can change the monitoring and external ping sections to enabled: true and then run:

paco provision netenv.mynet.prod

This will install a CloudWatch Agent to gather in-host metrics from the PyPI servers and enable a Route 53 Health Check which will continually ping your server and alert you when it goes down.

There will also be CloudWatch Alarms created for StatusChecks, CPU, Swap and DiskSpace on the root volume.

Also be warned that enabling in-host metrics will change your AutoScalingGroup UserData which will cause new EC2 instance(s) to be launched. In the default configuration this will cause a few minutes downtime for your PyPI server.

Enabling in-host metrics, health checks and alarms will increase your AWS bill by a few dollars a month.

#### **Backups**

Your PyPI packages live on an AWS EFS filesystem. This is a very robust and reliable filesystem, however you may still like to maintain regular backups of this filesystem. In your netenv/mynet.yaml find this configuration:

```
backup_vaults:
 pypi:
    enabled: false # backups are off
```
And simply change it to enabled: true and run paco provision netenv.mynet.prod.

You can review your backup configuration in the netenv/mynet.yaml file:

```
backup_vaults:
 pypi:
    enabled: false
   plans:
      ebs:
        title: EFS Backups
        enabled: true
        plan_rules:
          - title: Daily EFS backups
            schedule expression: cron(0 \div * * *)
            lifecycle_delete_after_days: 365
        selections:
          - title: EFS Daily Backups Selection
```
(continues on next page)

(continued from previous page)

```
tags:
   - condition_type: STRINGEQUALS
    condition_key: Paco-Application-Name
    condition_value: pypi
```
This default configuration will do daily back-ups at 6 am every day, and keep backups for 365 days.

# **6.11.6 Questions?**

This is only a sample of what you can do with Paco to configure and run an application such as a PyPI server on AWS. This documentation is far from exhaustive, so if you get stuck during installation or configuration, then you're welcome to jump on the [paco-cloud Gitter community](https://gitter.im/paco-cloud/community) and ask us questions.

# **6.12 Configuration Basics**

# **6.12.1 Paco configuration overview**

Paco configuration is a complete declarative description of a cloud project. These files semantically describe cloud resources and logical groupings of those resources. The contents of these files describe accounts, networks, environments, applications, resources, services, and monitoring configuration.

The Paco configuration files are parsed into a Python object model by the library paco.models. This object model is used by Paco to provision AWS resources using CloudFormation. However, the object model is a standalone Python package and can be used to work with cloud infrastructure semantically with other tooling.

## **File format overview**

Paco configuration is a directory of files and sub-directories that make up a Paco project. All of the files are in [YAML](https://docs.ansible.com/ansible/latest/reference_appendices/YAMLSyntax.html) format.

In the top-level directory are sub-directories that contain YAML files each with a different format. This directories are:

- accounts/: Each file in this directory is an AWS account.
- netenv/: Each file in this directory defines a complete set of networks, applications and environments. Environments are provisioned into your accounts.
- monitor/: These contain alarm and logging configuration.
- resource/: For global resources, such as S3 Buckets, IAM Users, EC2 Keypairs.
- service/: For extension plug-ins.

Also at the top level are project.yaml and paco-project-version.txt files.

The paco-project-version.txt is a simple one line file with the version of the Paco project file format, e.g. 2.1. The Paco project file format version contains a major and a medium version. The major version indicates backwards incompatable changes, while the medium version indicates additions of new object types and fields.

The project.yaml contains gloabl information about the Paco project. It also contains an paco\_project\_version field that is loaded from paco-project-version.txt.

The YAML files are organized as nested key-value dictionaries. In each sub-directory, key names map to relevant Paco schemas. A Paco schema is a set of fields that describe the field name, type and constraints.

An example of how this hierarchy looks, in a NetworksEnvironent file, a key name network: must have attributes that match the Network schema. Within the Network schema there must be an attribute named vpc: which contains attributes for the VPC schema. That looks like this:

```
network:
   enabled: true
   region: us-west-2
   availability_zones: 2
    vpc:
        enable_dns_hostnames: true
        enable_dns_support: true
        enable_internet_gateway: true
```
Some key names map to Paco schemas that are containers. For containers, every key must contain a set of key/value pairs that map to the Paco schema that container is for. Every Paco schema in a container has a special name attribute, this attribute is derived from the key name used in the container.

For example, the NetworkEnvironments has a key name environments: that maps to an Environments container object. Environments containers contain Environment objects.

```
environments:
   dev:
        title: Development
    staging:
        title: Staging
   prod:
        title: Production
```
When this is parsed, there would be three Environment objects:

```
Environment:
   name: dev
   title: Development
Environment:
   name: staging
   title: Staging
Environment:
   name: prod
    title: Production
```
Attention: Key naming warning: As the key names you choose will be used in the names of resources provisioned in AWS, they should be as short and simple as possible. If you wanted rename keys, you need to first delete all of your AWS resources under their old key names, then recreate them with their new name. Try to give everything short, reasonable names.

Key names have the following restrictions:

- Can contain only letters, numbers, hyphens and underscores.
- First character must be a letter.
- Cannot end with a hyphen or contain two consecutive hyphens.

Certain AWS resources have additional naming limitations, namely S3 bucket names can not contain uppercase letters and certain resources have a name length of 64 characters.

The title field is available in almost all Paco schemas. This is intended to be a human readable name. This field can contain any character except newline. The title field can also be added as a Tag to resources, so any characters

beyond 255 characters would be truncated.

# **6.12.2 Enabled/Disabled**

Many Paco schemas have an enabled: field. If an Environment, Application or Resource field have enabled: True, that indicates it should be provisioned. If enabled: False is set, then the resource won't be provisioned.

To determine if a resource should be provisioned or not, if any field higher in the tree is set to enabled: False the resource will not be provisioned.

In the following example, the network is enabled by default. The dev environment is enabled, and there are two applications, but only one of them is enabled. The production environment has two applications enabled, but they will not be provisioned as enabled is off for the entire environment.

```
network:
    enabled: true
environments:
    dev:
        enabled: true
        default:
            applications:
                my-paco-example:
                     enabled: false
                reporting-app:
                    enabled: true
   prod:
        enabled: false
        default:
            applications:
                my-paco-example:
                     enabled: true
                reporting-app:
                     enabled: true
```
Attention: Note that currently, this field is only applied during the paco provision command. If you want delete an environment or application, you need to do so explicitly with the paco delete command.

# **6.12.3 References and Substitutions**

Some values can be special references. These will allow you to reference other values in your Paco Configuration.

- paco.ref netenv: NetworkEnvironment reference
- paco.ref resource: Resource reference
- paco.ref accounts: Account reference
- paco.ref function: Function reference
- paco.ref service: Service reference

#### References are in the format:

```
type.ref name.seperated.by.dots
```
In addition, the paco. sub string indicates a substitution.

#### **paco.ref netenv**

To refer to a value in a NetworkEnvironment use an paco.ref netenv reference. For example:

paco.ref netenv.my-paco-example.network.vpc.security\_groups.app.lb

After paco.ref netenv should be a part which matches the filename of a file (without the .yaml or .yml extension) in the NetworkEnvironments directory.

The next part will start to walk down the YAML tree in the specified file. You can either refer to a part in the applications or network section.

Keep walking down the tree, until you reach the name of a field. This final part is sometimes a field name that you don't supply in your configuration, and is instead can be generated by the Paco Engine after it has provisioned the resource in AWS.

An example where a paco.ref netenv refers to the id of a SecurityGroup:

```
network:
   vpc:
        security_groups:
            app:
                lb:
                     egress
                webapp:
                     ingress:
                         - from_port: 80
                         name: HTTP
                         protocol: tcp
                         source_security_group: paco.ref netenv.my-paco-example.
˓→network.vpc.security_groups.app.lb
```
You can refer to an S3 Bucket and it will return the ARN of the bucket:

```
artifacts_bucket: paco.ref netenv.my-paco-example.applications.app.groups.cicd.
˓→resources.cpbd_s3
```
SSL Certificates can be added to a load balancer. If a reference needs to look-up the name or id of an AWS Resource, it needs to first be provisioned, the order field controls the order in which resources are created. In the example below, the ACM cert is first created, then an Applicatin Load Balancer is provisioned and configured with the ACM cert:

```
applications:
```

```
app:
    groups:
        site:
            cert:
                 type: ACM
                 order: 1
                 domain_name: example.com
                 subject_alternative_names:
                 - '*.example.com'
            alb:
                 type: LBApplication
                 order: 2
                 listeners:
                     - port: 80
                         protocol: HTTP
                         redirect:
```
(continues on next page)

(continued from previous page)

```
port: 443
                            protocol: HTTPS
                        - port: 443
                            protocol: HTTPS
                            ssl_certificates:
                            - paco.ref netenv.my-paco-example.applications.app.groups.
˓→site.resources.cert
```
#### **paco.ref resource**

To refer to a global resource created in the Resources directory, use an paco.ref resource. For example:

```
paco.ref resource.route53.example
```
After the paco.ref resource the next part should matche the filename of a file (without the .yaml or .yml extension) in the Resources directory. Subsequent parts will walk down the YAML in that file.

In the example below, the hosted\_zone of a Route53 record is looked up.

```
# netenv/my-paco-example.yaml
applications:
    app:
        groups:
            site:
                alb:
                    dns:
                    - hosted_zone: paco.ref resource.route53.example
# resource/Route53.yaml
hosted_zones:
example:
    enabled: true
    domain_name: example.com
    account: paco.ref accounts.prod
```
#### **paco.ref accounts**

To refer to an AWS Account in the Accounts directory, use paco.ref. For example:

paco.ref accounts.dev

Account references should matches the filename of a file (without the .yaml or .yml extension) in the Accounts directory.

These are useful to override in the environments section in a NetworkEnvironment file to control which account an environment should be deployed to:

```
environments:
   dev:
        network:
            aws_account: paco.ref accounts.dev
```
#### **paco.ref function**

A reference to an imperatively generated value that is dynamically resolved at runtime. For example:

paco.ref function.mypackage.mymodule.myfunction

This must be an importable Python function that accepts three arguements: reference, project, account\_ctx.

This function must return a value that is compatable with the fields data type (e.g. typically a string).

There is one built-in function:

paco.ref function.aws.ec2.ami.latest.amazon-linux-2

Currently can only look-up AMI IDs. Can be either aws.ec2.ami.latest.amazon-linux-2 or aws.ec2. ami.latest.amazon-linux.

**web**: **type**: ASG **instance\_ami**: paco.ref function.aws.ec2.ami.latest.amazon-linux-2

#### **paco.ref service**

To refer to a service created in the Services directory, use an paco.ref service. For example:

paco.ref service.notification.<account>.<region>.applications.notification. groups.lambda.resources.snstopic

Services are plug-ins that extend Paco with additional functionality. For example, custom notification, patching, backups and cost optimization services could be developed and installed into a Paco application to provide custom business functionality.

#### **paco.sub**

Can be used to look-up a value and substitute the results into a templated string.

# **6.13 YAML File Schemas**

## **6.13.1 Base Schemas**

Base Schemas are never configured by themselves, they are schemas that are inherited by other schemas.

#### **Interface**

A generic placeholder for any schema.

## **Named**

<span id="page-65-0"></span>A name given to a cloud resource. Names identify resources and changing them can break configuration.

Table 1: *Named*

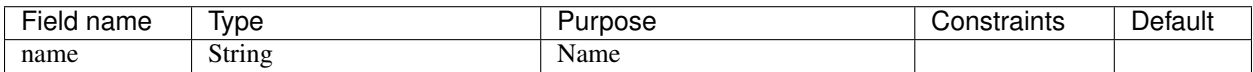

## *Base Schemas [Title](#page-66-0)*

## **Title**

A title is a human-readable name. It can be as long as you want, and can change without breaking any configuration.

<span id="page-66-0"></span>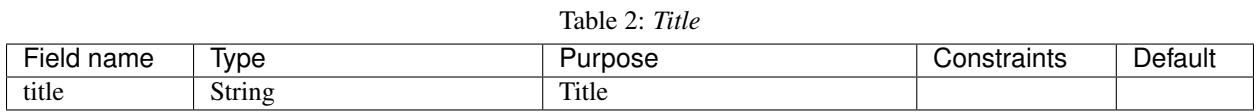

## **Name**

A name that can be changed or duplicated with other similar cloud resources without breaking anything.

<span id="page-66-2"></span>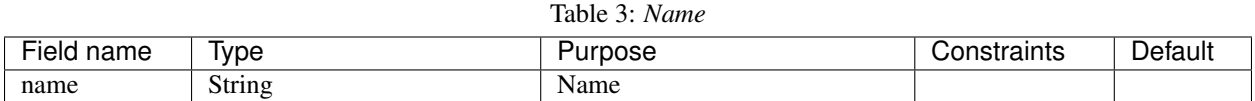

## **Resource**

Configuration for a cloud resource. Resources may represent a single physical resource in the cloud, or several closely related resources.

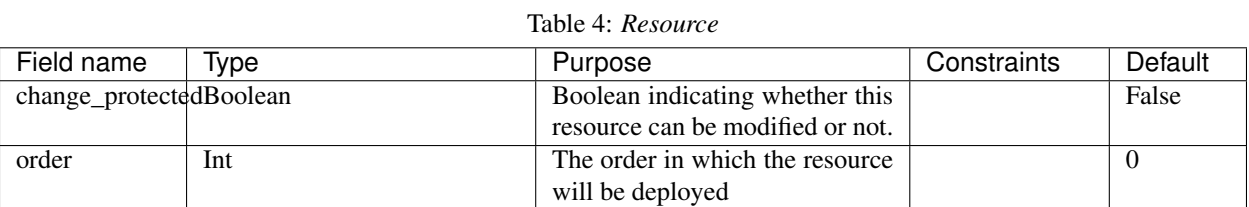

*Base Schemas [DNSEnablable](#page-67-0)*, *[Deployable](#page-66-1)*, *[Named](#page-65-0)*, *[Title](#page-66-0)*, *[Type](#page-67-1)*

## **Deployable**

Indicates if this configuration tree should be enabled or not.

Table 5: *Deployable*

<span id="page-66-1"></span>

| Field name | Ivpe    | Purpose | Constraints          | Default |
|------------|---------|---------|----------------------|---------|
| enabled    | Boolean | Enabled | Could<br>be<br>- de- | False   |
|            |         |         | ployed to AWS        |         |

### **Enablable**

Indicate if this configuration should be enabled.

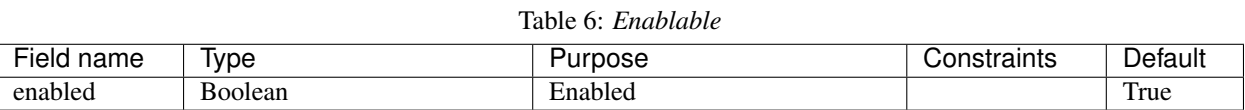

# **Type**

Table 7: *Type*

<span id="page-67-1"></span>

| Field name | Tvpe          | Purpose                  | Constraints    | Default |
|------------|---------------|--------------------------|----------------|---------|
| type       | <b>String</b> | <b>Type of Resources</b> | valid AWS<br>A |         |
|            |               |                          | Resource       |         |
|            |               |                          | ASG,<br>type:  |         |
|            |               |                          | LBApplication, |         |
|            |               |                          | etc.           |         |

## **DNSEnablable**

Provides a parent with an inheritable DNS enabled field

#### Table 8: *DNSEnablable*

<span id="page-67-0"></span>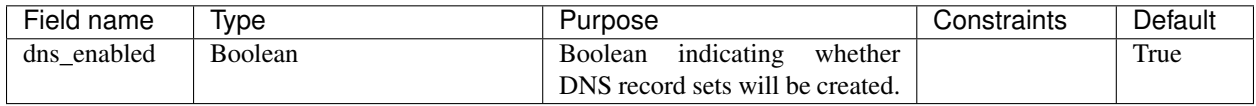

## **Monitorable**

A monitorable resource

## Table 9: *Monitorable*

<span id="page-67-2"></span>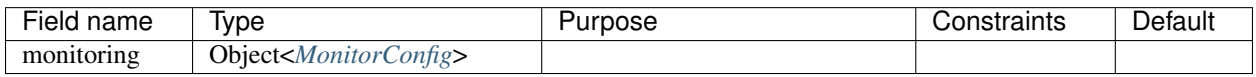

## **MonitorConfig**

A set of metrics and a default collection interval

<span id="page-68-0"></span>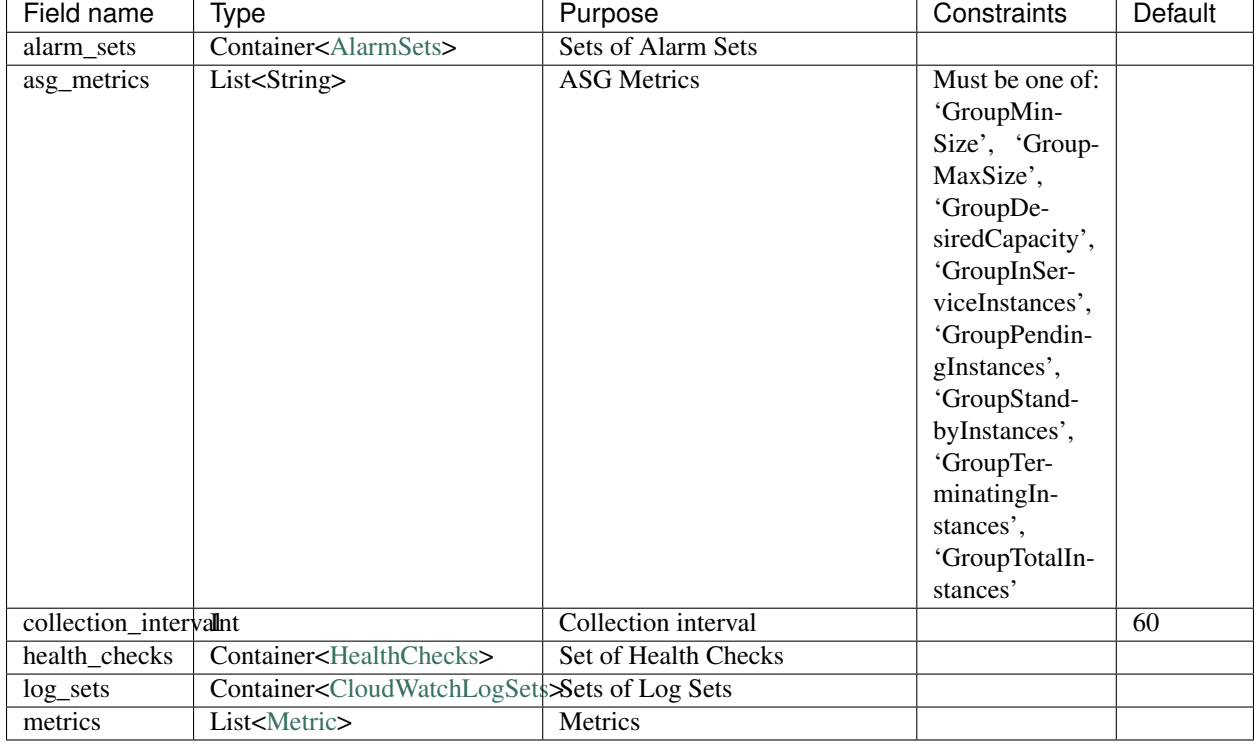

Table 10: *MonitorConfig*

*Base Schemas [Deployable](#page-66-1)*, *[Named](#page-65-0)*, *[Notifiable](#page-69-0)*, *[Title](#page-66-0)*

## **RegionContainer**

Container for objects which do not belong to a specific Environment.

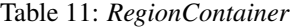

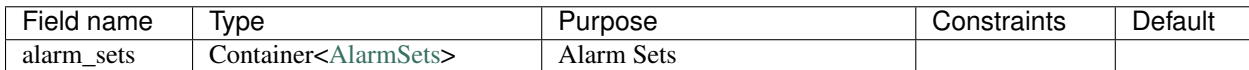

*Base Schemas [Named](#page-65-0)*, *[Title](#page-66-0)*

## **AccountRegions**

An Account and one or more Regions

Table 12: *AccountRegions*

| Field name | Ivpe                   | Purpose     | Constraints    | Default |
|------------|------------------------|-------------|----------------|---------|
| account    | PacoReference          | AWS Account | Paco Reference |         |
|            |                        |             | to Account.    |         |
| regions    | List <string></string> | Regions     |                |         |

## **Notifiable**

A notifiable object

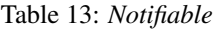

<span id="page-69-0"></span>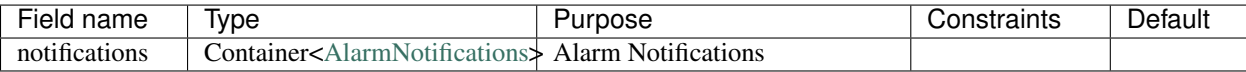

# **SecurityGroupRule**

| Field name            | Type          | Purpose            | Constraints          | Default |
|-----------------------|---------------|--------------------|----------------------|---------|
| $\overline{c}$ idr_ip | <b>String</b> | <b>CIDR IP</b>     | A valid CIDR         |         |
|                       |               |                    | v4 block or an       |         |
|                       |               |                    | empty string         |         |
| $cidr$ _ip_v6         | String        | CIDR IP $v6$       | A valid CIDR         |         |
|                       |               |                    | v6 block or an       |         |
|                       |               |                    | empty string         |         |
| description           | <b>String</b> | Description        | <b>Max</b><br>255    |         |
|                       |               |                    | characters.          |         |
|                       |               |                    | Allowed char-        |         |
|                       |               |                    | acters<br>are        |         |
|                       |               |                    | a-z, A-Z, 0-9,       |         |
|                       |               |                    | spaces, and ._-      |         |
|                       |               |                    | :/()#,@[]+=;{}!\$\*. |         |
| from_port             | Int           | From port          | A value of -1        | $-1$    |
|                       |               |                    | indicates<br>all     |         |
|                       |               |                    | ICMP/ICMPv6          |         |
|                       |               |                    | types. If you        |         |
|                       |               |                    | specify<br>all       |         |
|                       |               |                    | ICMP/ICMPv6          |         |
|                       |               |                    | types, you must      |         |
|                       |               |                    | specify<br>all       |         |
|                       |               |                    | codes.               |         |
| port                  | Int           | Port               | A value of -1        | $-1$    |
|                       |               |                    | indicates<br>all     |         |
|                       |               |                    | ICMP/ICMPv6          |         |
|                       |               |                    | types. If you        |         |
|                       |               |                    | specify<br>all       |         |
|                       |               |                    | ICMP/ICMPv6          |         |
|                       |               |                    | types, you must      |         |
|                       |               |                    | specify<br>all       |         |
|                       |               |                    | codes.               |         |
| protocol              | <b>String</b> | <b>IP</b> Protocol | The IP protocol      |         |
|                       |               |                    | name (tcp, udp,      |         |
|                       |               |                    | icmp, icmpv6)        |         |
|                       |               |                    | or number.           |         |
| to_port               | Int           | To port            | A value of -1        | $-1$    |
|                       |               |                    | indicates all        |         |
|                       |               |                    | ICMP/ICMPv6          |         |
|                       |               |                    | If you<br>types.     |         |
|                       |               |                    | specify<br>all       |         |
|                       |               |                    | ICMP/ICMPv6          |         |
|                       |               |                    | types, you must      |         |
|                       |               |                    | specify<br>all       |         |
|                       |               |                    | codes.               |         |

Table 14: *SecurityGroupRule*

*Base Schemas [Name](#page-66-2)*

## **ApplicationEngine**

Application Engine : A template describing an application

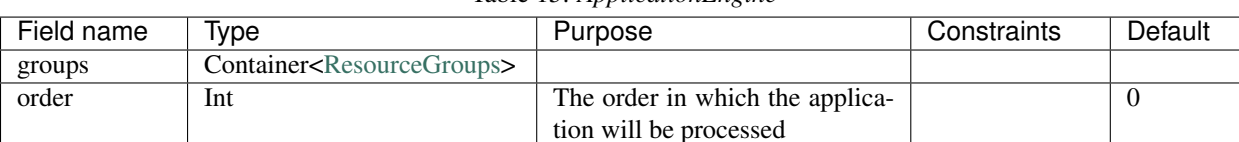

Table 15: *ApplicationEngine*

*Base Schemas [DNSEnablable](#page-67-0)*, *[Deployable](#page-66-1)*, *[Monitorable](#page-67-2)*, *[Named](#page-65-0)*, *[Notifiable](#page-69-0)*, *[Title](#page-66-0)*

## **VPCConfiguration**

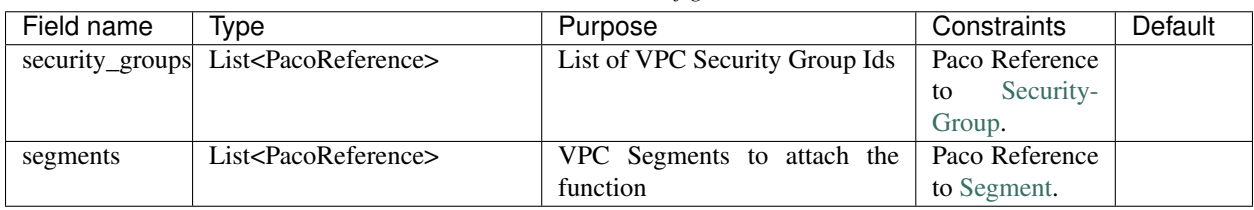

### Table 16: *VPCConfiguration*

*Base Schemas [Named](#page-65-0)*, *[Title](#page-66-0)*

## **HostedZone**

### Base interface for IRoute53HostedZone and IPrivateHostedZone

• –

–

–

- –
- –

## **Function**

A callable function that returns a value.

# **6.14 Accounts**

AWS account information is kept in the accounts/ directory. Each file in this directory defines one AWS account, the filename is the name of the account, with a .yml or .yaml extension.
Listing 1: Typical accounts directory

accounts/ dev.yaml master.yaml prod.yaml tools.yaml

## **6.14.1 Account**

Cloud accounts.

The specially named *master.yaml* file is for the AWS Master account. It is the only account which can have the field *organization\_account\_ids* which is used to define and create the child accounts.

Listing 2: Example accounts/master.yaml account file

```
name: Master
title: Master AWS Account
is_master: true
account_type: AWS
account_id: '123456789012'
region: us-west-2
organization_account_ids:
  - prod
  - tools
  - dev
root_email: master@example.com
```
#### Listing 3: Example accounts/dev.yaml account file

**name**: Development **title**: Development AWS Account **account\_type**: AWS **account\_id**: '123456789012' **region**: us-west-2 **root\_email**: dev@example.com

| Field name                               | Type                                                     | Purpose                                                                       | Constraints                                                         | Default                                                 |
|------------------------------------------|----------------------------------------------------------|-------------------------------------------------------------------------------|---------------------------------------------------------------------|---------------------------------------------------------|
| account_id                               | <b>String</b>                                            | Account ID                                                                    | Can only con-<br>tain digits.                                       |                                                         |
| account_type                             | <b>String</b>                                            | Account Type                                                                  | Supported<br>types: 'AWS'                                           | AWS                                                     |
| admin_delegate rSteingame                |                                                          | Administrator delegate<br>IAM<br>Role name for the account                    |                                                                     | Paco-<br>Organization-<br>Account-<br>Delegate-<br>Role |
|                                          | admin_iam_usersContainer <adminiamusers></adminiamusers> | <b>Admin IAM Users</b>                                                        |                                                                     |                                                         |
| is_master                                | Boolean                                                  | Boolean indicating if this a Mas-<br>ter account                              |                                                                     | False                                                   |
| organization_accduist<br><b>Solution</b> |                                                          | A list of account ids to add to the<br>Master account's AWS Organi-<br>zation | Each string in<br>list<br>the<br>must<br>only<br>contain<br>digits. |                                                         |
| region                                   | <b>String</b>                                            | Region to install AWS Account<br>specific resources                           | Must be a valid<br>AWS<br>Region<br>name                            | $no-$<br>region-<br>set                                 |
| root_email                               | <b>String</b>                                            | The email address for the root<br>user of this account                        | Must be a valid<br>email address.                                   |                                                         |

Table 17: *Account*

*Base Schemas* [Deployable,](yaml-base.html#Deployable) [Named,](yaml-base.html#Named) [Title](yaml-base.html#Title)

## **6.14.2 AdminIAMUsers**

A container for AdminIAMUser objects

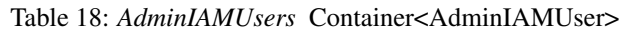

<span id="page-73-0"></span>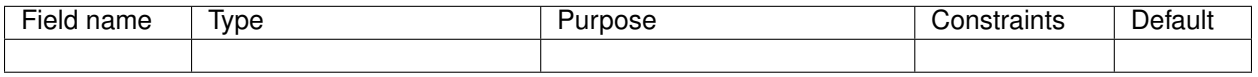

*Base Schemas* [Named,](yaml-base.html#Named) [Title](yaml-base.html#Title)

## **6.14.3 AdminIAMUser**

An AWS Account Administerator IAM User

Table 19: *AdminIAMUser*

| -<br>∩ame<br>ıeı | Ivpe             | 'JSC                         | .<br>בווווג | )eta |
|------------------|------------------|------------------------------|-------------|------|
| ıme              | $\sim$<br>String | sername<br>$^{\prime}$<br>IV |             |      |

*Base Schemas* [Deployable,](yaml-base.html#Deployable) [Named,](yaml-base.html#Named) [Title](yaml-base.html#Title)

# **6.15 Global Resources**

Global Resources are defined in the top-level resource/ directory. They define cloud resources which do not belong to an environment or other logical grouping.

## **6.15.1 CloudTrail**

The resource/cloudtrail.yaml file specifies CloudTrail resources.

AWS CloudTrail logs all AWS API activity. Monitor and react to changes in your AWS accounts with CloudTrail. A CloudTrail can be used to set-up a multi-account CloudTrail that sends logs from every account into a single S3 Bucket.

paco provision resource.cloudtrail

#### Prescribed Automation

enable\_kms\_encryption: Encrypt the CloudTrai logs with a Customer Managed Key (CMK). Paco will create a CMK for the CloudTrail in the same account as the s3\_bucket\_account.

kms\_users: A list of either IAM User names or paco references to resource/iam.yaml users. These users will have access to the CMK to decrypt and read the CloudTrail logs.

#### Listing 4: example resource/cloudtrail.yaml configuration

```
trails:
 mycloudtrail:
   enabled: true
   region: 'us-west-2'
   cloudwatchlogs_log_group:
     expire_events_after_days: '14'
     log_group_name: CloudTrail
   enable_log_file_validation: true
   include_global_service_events: true
   is_multi_region_trail: true
   enable_kms_encryption: true
   kms_users:
     - bob@example.com
     - paco.ref resource.iam.users.sallysmith
   s3 bucket account: paco.ref accounts.security
   s3_key_prefix: cloudtrails
```
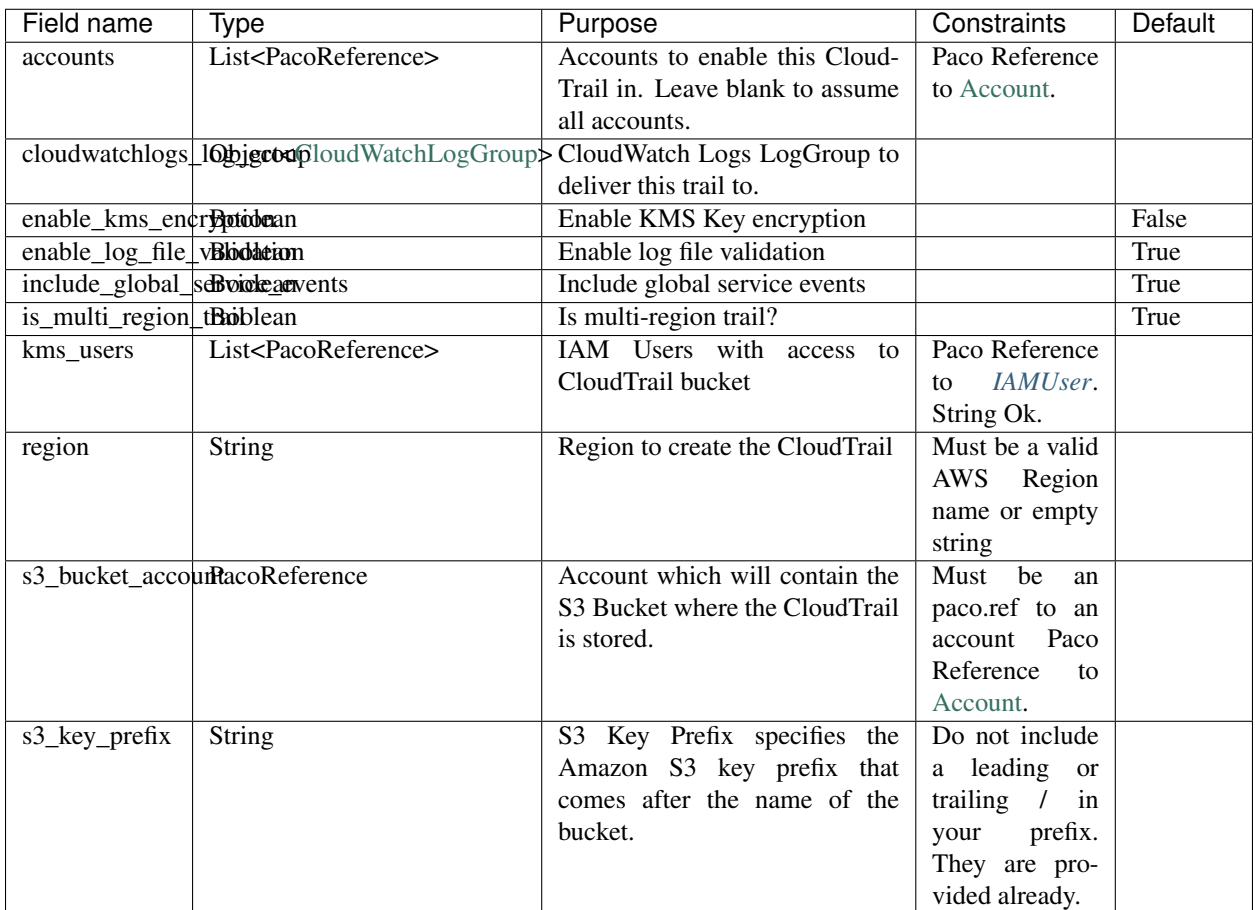

Table 20: *CloudTrail*

*Base Schemas* [Resource,](yaml-base.html#resource) [DNSEnablable,](yaml-base.html#ApplicationEngine) [Deployable,](yaml-base.html#Deployable) [Named,](yaml-base.html#Named) [Title,](yaml-base.html#Title) [Type](yaml-base.html#type)

## **6.15.2 CodeCommit**

The resource/codecommit.yaml file manages CodeCommit repositories and users. The top-level of the file is CodeCommitRepositoryGroups, and each group contains a set of CodeCommit Repositories.

```
Listing 5: Example resource/codecommit.yaml file
```

```
# Application CodeCommitRepositoryGroup
application:
  # SaaS API CodeCommitRepository
  saas-api:
   enabled: true
   account: paco.ref accounts.tools
   region: us-west-2
   description: "SaaS API"
   repository_name: "saas-api"
   users:
     bobsnail:
        username: bobsnail@example.com
        public_ssh_key: 'ssh-rsa AAAAB3Nza.........6OzEFxCbJ'
```

```
# SaaS UI CodeCommitRepository
 saas-ui:
   enabled: true
   account: paco.ref accounts.tools
   region: us-west-2
   description: "Saas UI"
   repository_name: "saas-ui"
   users:
     bobsnail:
       username: bobsnail@example.com
       public_ssh_key: 'ssh-rsa AAAAB3Nza.........6OzEFxCbJ'
      external_dev_team:
       username: external_dev_team
       public_ssh_key: 'ssh-rsa AAZA5RNza.........6OzEGHb7'
# Docs CodeCommitRepositoryGroups
docs:
 saas-book:
   enabled: true
   account: paco.ref accounts.prod
   region: eu-central-1
   description: "The SaaS Book (PDF)"
   repository_name: "saas-book"
   users:
     bobsnail:
       username: bobsnail@example.com
       public_ssh_key: 'ssh-rsa AAAAB3Nza.........6OzEFxCbJ'
```
Provision CodeCommit repos and users with:

paco provision resource.codecommit

Be sure to save the AWS SSH key ID for each user after your provision their key. You can also see the SSH keys in the AWS Console in the IAM Users if you lose them.

Visit the CodeCommit service in the AWS Console to see the SSH Url for a Git repo.

To authenticate, if you are using your default public SSH key, you can embed the AWS SSH key ID as the user in SSH Url:

git clone ssh://APKAV........63ICK@server/project.git

Or add the AWS SSH key Id to your *~/.ssh/config* file. This is the easiest way, especially if you have to deal with multiple SSH keys on your workstation:

```
Host git-codecommit.*.amazonaws.com
 User APKAV........63ICK
 IdentityFile ~/.ssh/my_pubilc_key_rsa
```
#### **CodeCommit**

Container for *[CodeCommitRepositoryGroup](#page-77-0)* objects.

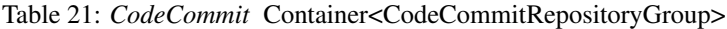

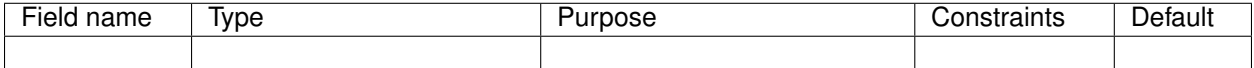

*Base Schemas* [Named,](yaml-base.html#Named) [Title](yaml-base.html#Title)

### **CodeCommitRepositoryGroup**

Container for *[CodeCommitRepository](#page-77-1)* objects.

<span id="page-77-0"></span>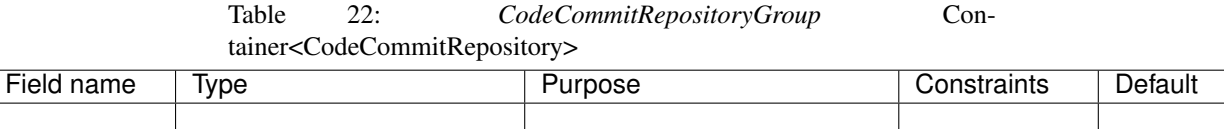

*Base Schemas* [Named,](yaml-base.html#Named) [Title](yaml-base.html#Title)

### **CodeCommitRepository**

CodeCommit Repository

<span id="page-77-1"></span>

| Field name               | Type                                        | Purpose                        | Constraints    | Default |
|--------------------------|---------------------------------------------|--------------------------------|----------------|---------|
| account                  | PacoReference                               | Account this repo belongs to.  | Paco Reference |         |
|                          |                                             |                                | to Account.    |         |
| description              | <b>String</b>                               | <b>Repository Description</b>  |                |         |
| external resourceBoolean |                                             | Boolean indicating whether the |                | False   |
|                          |                                             | CodeCommit repository already  |                |         |
|                          |                                             | exists or not                  |                |         |
| region                   | <b>String</b>                               | <b>AWS</b> Region              |                |         |
| repository_name String   |                                             | <b>Repository Name</b>         |                |         |
| users                    | Container <codecommituser></codecommituser> | CodeCommit Users               |                |         |

Table 23: *CodeCommitRepository*

*Base Schemas* [Deployable,](yaml-base.html#Deployable) [Named,](yaml-base.html#Named) [Title](yaml-base.html#Title)

### **CodeCommitUser**

<span id="page-77-2"></span>CodeCommit User

| Field name            | Tvpe   | Purpose                    | Constraints     | Default   |
|-----------------------|--------|----------------------------|-----------------|-----------|
| permissions           | Choice | <b>Permissions</b>         | Must be one of  | ReadWrite |
|                       |        |                            | ReadWrite<br>0r |           |
|                       |        |                            | ReadOnly        |           |
| public_ssh_key String |        | CodeCommit User Public SSH |                 |           |
|                       |        | Key                        |                 |           |
| username              | String | CodeCommit Username        |                 |           |

Table 24: *CodeCommitUser*

#### *Base Schemas* [Named,](yaml-base.html#Named) [Title](yaml-base.html#Title)

## **6.15.3 EC2 Keypairs**

The resource/ec2.yaml file manages AWS EC2 Keypairs.

```
paco provision resource.ec2.keypairs # all keypairs
paco provision resource.ec2.keypairs.devnet_usw2 # single keypair
```
#### Listing 6: Example resource/ec2.yaml file

```
keypairs:
 devnet_usw2:
   keypair_name: "dev-us-west-2"
   region: "us-west-2"
   account: paco.ref accounts.dev
 staging_cac1:
   keypair_name: "staging-us-west-2"
    region: "ca-central-1"
   account: paco.ref accounts.stage
 prod_usw2:
   keypair_name: "prod-us-west-2"
    region: "us-west-2"
    account: paco.ref accounts.prod
```
#### **EC2KeyPair**

#### EC2 SSH Key Pair

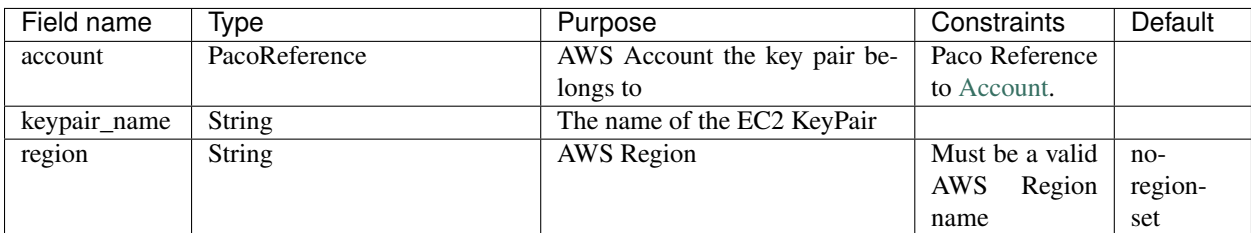

Table 25: *EC2KeyPair*

*Base Schemas* [Named,](yaml-base.html#Named) [Title](yaml-base.html#Title)

### **6.15.4 IAM**

The resource/iam.yaml file contains IAM Users. Each user account can be given different levels of access a set of AWS accounts. For more information on how IAM Users can be managed, see [Managing IAM Users with Paco.](./paco-users.html)

paco provision resource.iam.users

#### **IAMResource**

IAM Resource contains IAM Users who can login and have different levels of access to the AWS Console and API.

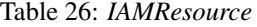

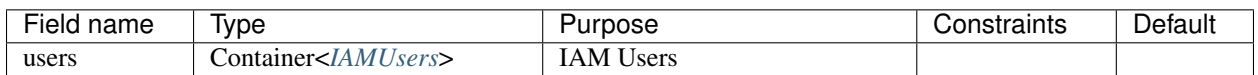

*Base Schemas* [Named,](yaml-base.html#Named) [Title](yaml-base.html#Title)

#### **IAMUsers**

Container for *[IAMUser](#page-80-0)* objects.

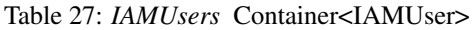

<span id="page-79-0"></span>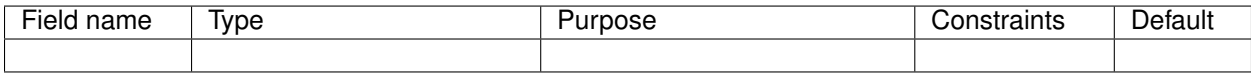

*Base Schemas* [Named,](yaml-base.html#Named) [Title](yaml-base.html#Title)

#### **IAMUser**

IAM User represents a user that will exist in one account, but can also have delegate IAM Roles in other accounts that they are allowed to assume.

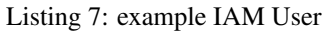

```
enabled: true
account: paco.ref accounts.master
username: yourusername
description: 'Your Name - Paco Administrator'
console_access_enabled: true
programmatic_access:
  enabled: true
  access_key_1_version: 1
  access_key_2_version: 0
account_whitelist: all
permissions:
  administrator:
    type: Administrator
    accounts: all
  custom:
    accounts: dev
    managed_policies:
       - 'AWSDirectConnectReadOnlyAccess'
       - 'AmazonGlacierReadOnlyAccess'
    policies:
      - name: "AWS Polly full access"
        statement:
          - effect: Allow
            action:
              - 'polly:*'
            resource:
              = '**'
            condition:
              StringEquals:
                aws:username:
                  "yourusername"
```
<span id="page-80-0"></span>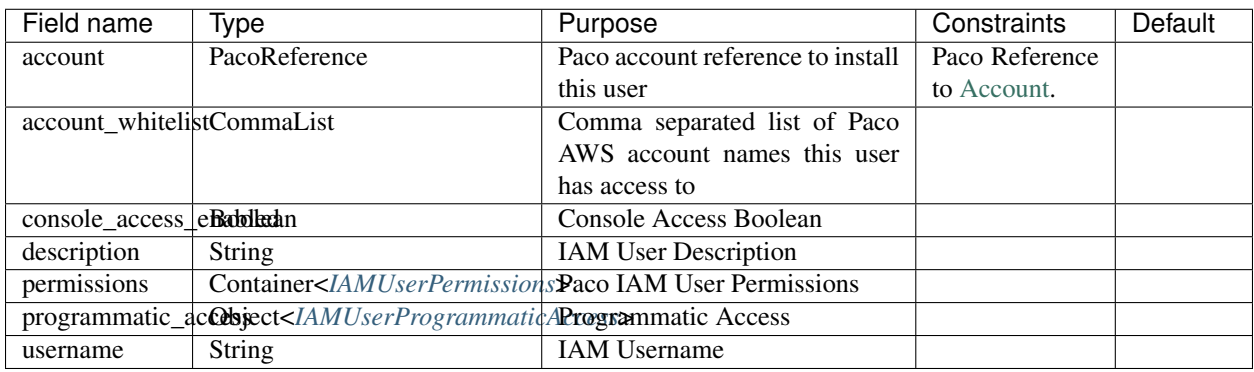

#### Table 28: *IAMUser*

*Base Schemas* [Deployable,](yaml-base.html#Deployable) [Named,](yaml-base.html#Named) [Title](yaml-base.html#Title)

#### **IAMUserProgrammaticAccess**

IAM User Programmatic Access Configuration

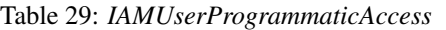

<span id="page-80-2"></span>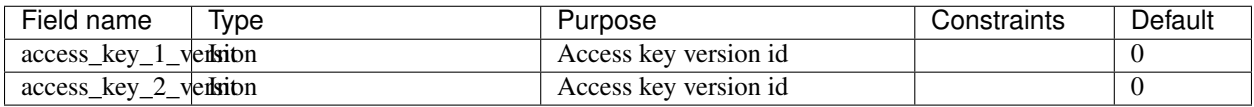

*Base Schemas* [Enablable](yaml-base.html#Enablable)

#### **IAMUserPermissions**

Container for IAM User Permission objects.

#### Table 30: *IAMUserPermissions*

<span id="page-80-1"></span>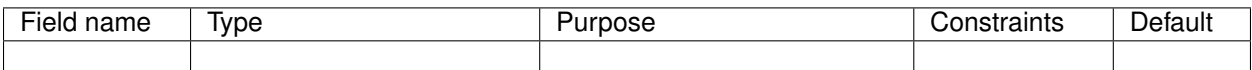

*Base Schemas* [Named,](yaml-base.html#Named) [Title](yaml-base.html#Title)

### **BaseRole**

<span id="page-81-0"></span>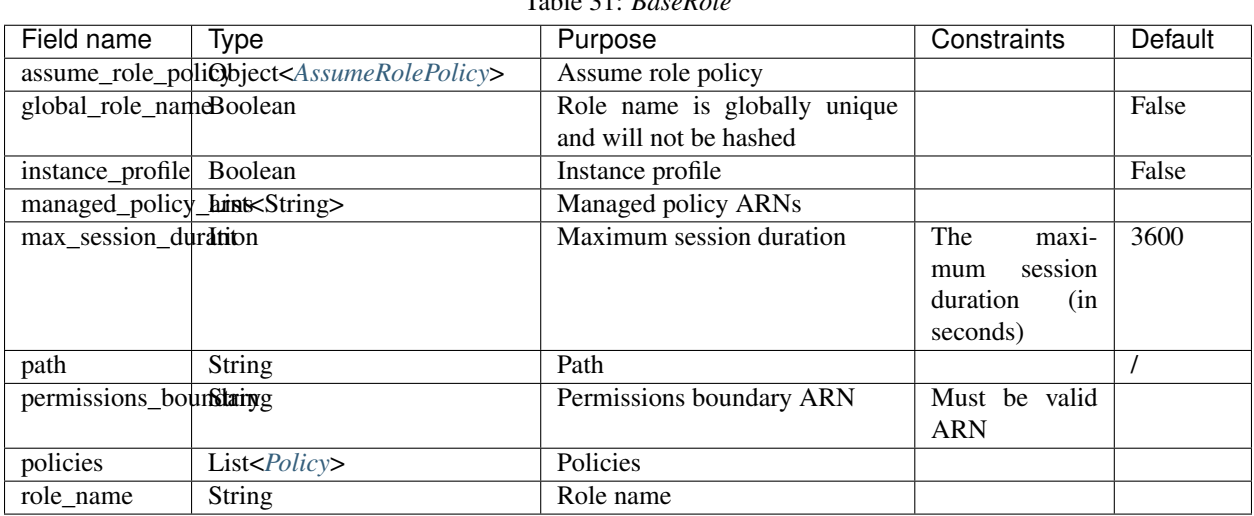

# Table 31: *BaseRole*

*Base Schemas* [Named,](yaml-base.html#Named) [Title](yaml-base.html#Title)

#### **Role**

IAM Role that is disabled by default

Table 32: *Role*

| -<br>- - - -<br>пс | $\cdots$<br>l V I<br>. ue |  |  |
|--------------------|---------------------------|--|--|
|                    |                           |  |  |

*Base Schemas [BaseRole](#page-81-0)*, [Deployable,](yaml-base.html#Deployable) [Named,](yaml-base.html#Named) [Title](yaml-base.html#Title)

#### **RoleDefaultEnabled**

IAM Role that is enabled by default

Table 33: *RoleDefaultEnabled*

| -<br>$ -$<br>une | Ivpe | J. | .<br>.<br>. <u>.</u> | .<br>. .<br>໋ |
|------------------|------|----|----------------------|---------------|
|                  |      |    |                      |               |

*Base Schemas [BaseRole](#page-81-0)*, [Enablable,](yaml-base.html#Enablable) [Named,](yaml-base.html#Named) [Title](yaml-base.html#Title)

## **AssumeRolePolicy**

<span id="page-82-0"></span>

| Field name | Type                   | Purpose                | Constraints   | Default |
|------------|------------------------|------------------------|---------------|---------|
| aws        | List <string></string> | List of AWS Principals |               |         |
| effect     | Choice                 | Effect                 | Must be one   |         |
|            |                        |                        | of 'Allow' or |         |
|            |                        |                        | 'Deny         |         |
| service    | List <string></string> | Service                |               |         |

Table 34: *AssumeRolePolicy*

## **Policy**

## Table 35: *Policy*

<span id="page-82-1"></span>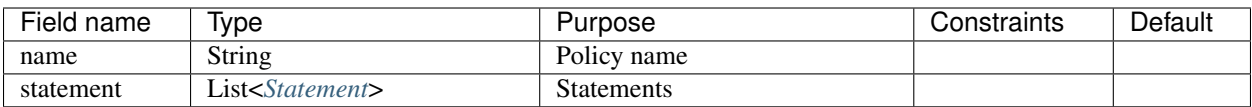

### **Statement**

<span id="page-82-2"></span>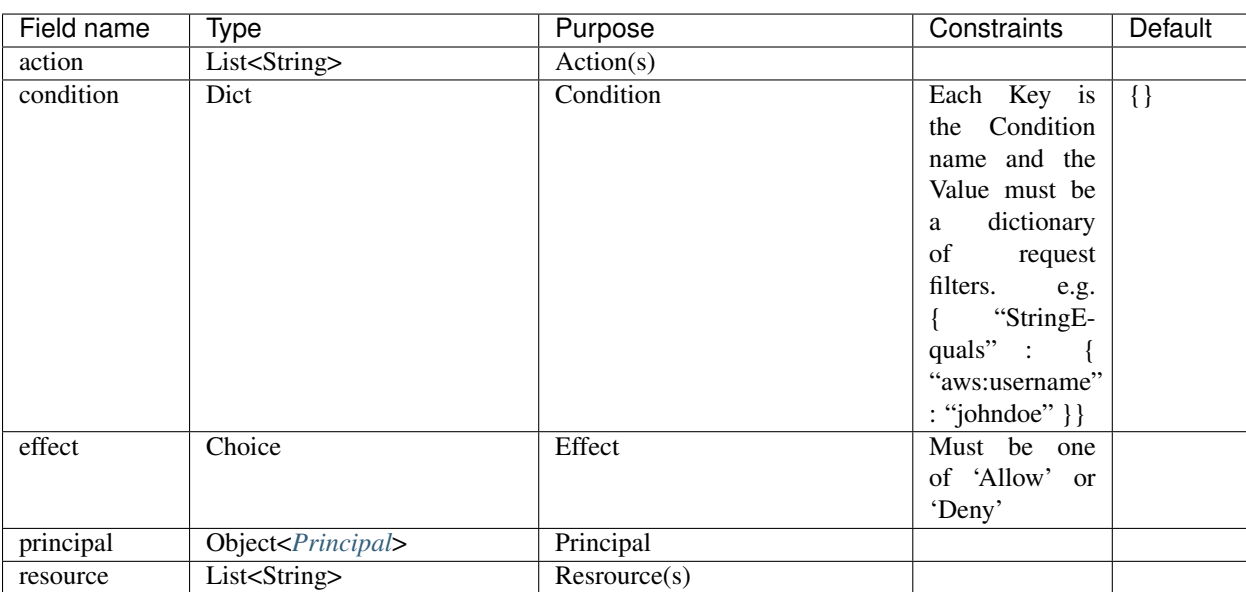

Table 36: *Statement*

*Base Schemas* [Named,](yaml-base.html#Named) [Title](yaml-base.html#Title)

## **Principal**

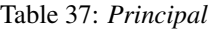

<span id="page-82-3"></span>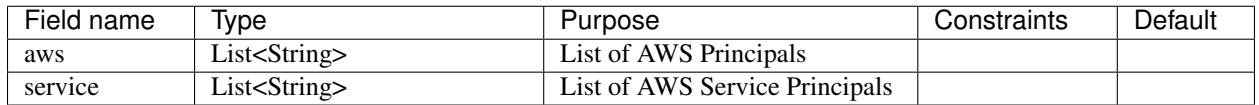

*Base Schemas* [Named,](yaml-base.html#Named) [Title](yaml-base.html#Title)

## **6.15.5 Route 53**

#### **Route53Resource**

The resource/route53.yaml file manages AWS Route 53 hosted zones.

#### Provision Route 53 with:

paco provision resource.route53

#### Listing 8: Example resource/route53.yaml file

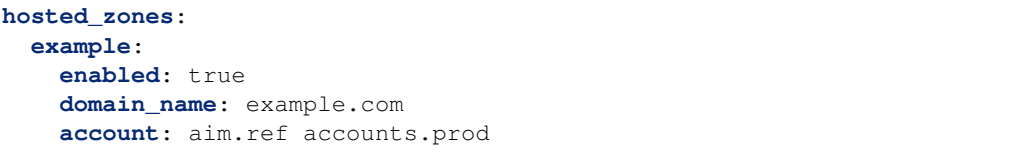

#### Table 38: *Route53Resource*

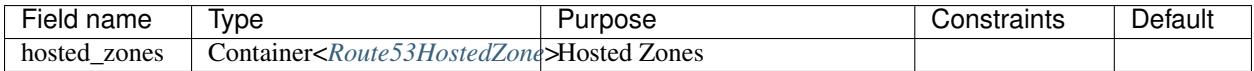

*Base Schemas* [Named,](yaml-base.html#Named) [Title](yaml-base.html#Title)

#### **Route53HostedZone**

Route53 Hosted Zone

#### Table 39: *Route53HostedZone*

<span id="page-83-0"></span>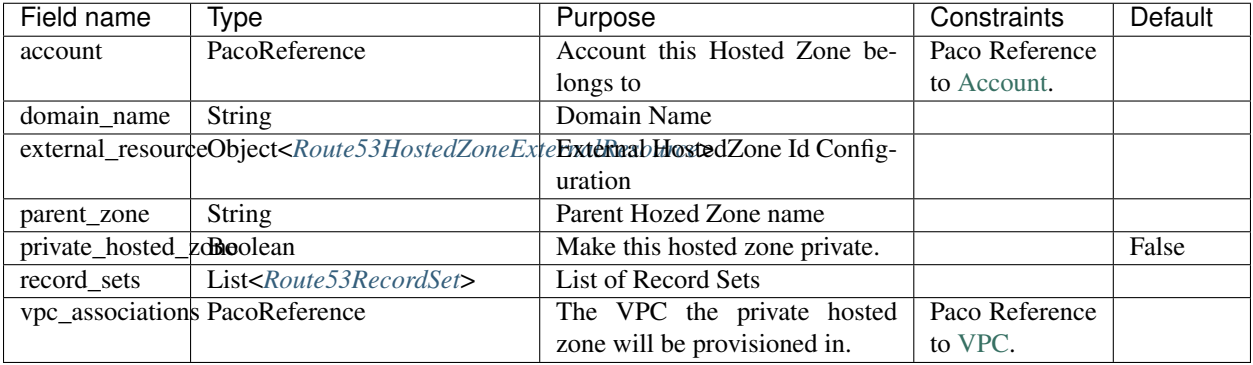

*Base Schemas* [Deployable,](yaml-base.html#Deployable) [Named,](yaml-base.html#Named) [Title](yaml-base.html#Title)

#### **Route53HostedZoneExternalResource**

Existing Hosted Zone configuration

<span id="page-84-0"></span>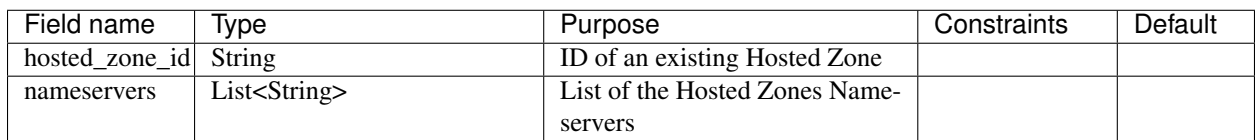

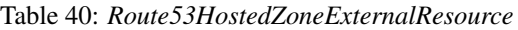

*Base Schemas* [Deployable,](yaml-base.html#Deployable) [Named,](yaml-base.html#Named) [Title](yaml-base.html#Title)

#### **Route53RecordSet**

Route53 Record Set

<span id="page-84-1"></span>

| Field name                              | Type   | Purpose                  | Constraints | Default |
|-----------------------------------------|--------|--------------------------|-------------|---------|
| record name                             | String | Record Set Full Name     |             |         |
| resource_records List <string></string> |        | <b>Record Set Values</b> |             |         |
| ttl                                     | Int    | Record TTL               |             | 300     |
| type                                    | String | Record Set Type          |             |         |

Table 41: *Route53RecordSet*

### **6.15.6 SNS Topics**

The resource/snstopics.yaml file manages AWS Simple Notification Service (SNS) resources. SNS has only two resources: SNS Topics and SNS Subscriptions.

paco provision resource.snstopics

#### Listing 9: Example resource/snstopics.yaml file

```
account: paco.ref accounts.prod
regions:
 - 'us-west-2'
  - 'us-east-1'
groups:
 admin:
   title: "Administrator Group"
   enabled: true
   cross_account_access: true
   subscriptions:
      - endpoint: http://example.com/yes
       protocol: http
      - endpoint: https://example.com/orno
       protocol: https
      - endpoint: bob@example.com
        protocol: email
      - endpoint: bob@example.com
        protocol: email-json
      - endpoint: '555-555-5555'
        protocol: sms
      - endpoint: arn:aws:sqs:us-east-2:444455556666:queue1
        protocol: sqs
      - endpoint: arn:aws:sqs:us-east-2:444455556666:queue1
        protocol: application
```

```
- endpoint: arn:aws:lambda:us-east-1:123456789012:function:my-function
 protocol: lambda
```
#### Prescribed Automation

cross\_account\_access: Creates an SNS Topic Policy which will grant all of the AWS Accounts in this Paco Project access to the sns.Publish permission for this SNS Topic.

You will need this if you want to send CloudWatch Alarms from multiple accounts to the same SNS Topic(s) in one account.

## **6.16 NetworkEnvironments**

NetworkEnvironments are files in the top-level netenv/ directory.

NetworkEnvironments are the core of any Paco project. Every .yaml file in the netenv directory contains information about networks, applications and environments. These files define how environments are provisioned and which networks and applications will be provisioned in each one.

NetworkEnvironment files are hierarchical. They are nested many levels deep. At each node in the hierarchy a different field schema is used. The top level has several key names: network:, secrets\_manager:, backup\_vaults:, applications: and environments:. The network: must contain a key/value pairs that matches a NetworkEnvironment schema. The applications: and environments: are containers that hold Application and Environment schemas.

```
network:
    availability_zones: 2
    enabled: true
    region: us-west-2
    # more network YAML here ...
applications:
   my-paco-app:
        # more application YAML here ...
    reporting-app:
        # more application YAML here ...
environments:
    dev:
        title: Development Environment
        # more environment YAML here ...
    prod:
        title: Production Environment
        # more environment YAML here ...
```
The network, applications, backup\_vaults and secrets\_manager configuration sections hold logical configuration - this configuration does not get direclty provisioned to the cloud - it doesn't reference any environments or regions. Think of it as default configuration.

Environments are where actual cloud resources are declared to be provisioned. Environments reference the default configuration from networks, applications, backups and secrets and declare which account(s) and region(s) to provision them in.

In environments, any field from the default configuration being referenced can be overridden. This could be used for running a smaller instance size in the dev environment, enabling monitoring only in a production environment, or specifying a different git branch name for a CI/CD for each environment.

## **6.16.1 Network**

The network config type defines a complete logical network: VPCs, Subnets, Route Tables, Network Gateways. The applications defined later in this file will be deployed into networks that are built from this network template.

Networks have the following hierarchy:

```
network:
    # general config here ...
   vpc:
        # VPC config here ...
       nat_gateway:
            # NAT gateways container
        vpn_gateway:
            # VPN gateways container
        private_hosted_zone:
            # private hosted zone config here ...
        security_groups:
            # security groups here ...
```
SecurityGroups have two level nested names. These can be any names, but typically the first name is the name of an application and the second name is for a resource in that application. However, other name schemes are possible to support workloads sharing the same Security Groups.

#### Listing 10: Example security\_groups configuration

```
network:
  vpc:
    security_groups:
      myapp:
        lb:
          egress:
            - cidr_ip: 0.0.0.0/0
              name: ANY
              protocol: "-1"
          ingress:
            - cidr_ip: 128.128.255.255/32
              from_port: 443
              name: HTTPS
              protocol: tcp
              to_port: 443
            - cidr_ip: 128.128.255.255/32
              from_port: 80
              name: HTTP
              protocol: tcp
              to_port: 80
        web:
          egress:
            - cidr_ip: 0.0.0.0/0
              name: ANY
              protocol: "-1"
          ingress:
            - from_port: 80
```

```
name: HTTP
               protocol: tcp
               source_security_group: paco.ref netenv.my-paco-example.network.vpc.
˓→security_groups.app.lb
               to_port: 80
```
#### **NetworkEnvironment**

NetworkEnvironment

Table 42: *NetworkEnvironment*

<span id="page-87-1"></span>

| --<br>$A - A$<br>name<br>ונםו | --<br>Ivpe<br>-- | эс | .<br>- - - -<br>. | .<br>,,,, |
|-------------------------------|------------------|----|-------------------|-----------|
|                               |                  |    |                   |           |

*Base Schemas* [Deployable,](yaml-base.html#Deployable) [Named,](yaml-base.html#Named) [Title](yaml-base.html#Title)

#### **Network**

Table 43: *Network*

<span id="page-87-2"></span>

| Field name            | Type             | Purpose                      | Constraints    | Default |
|-----------------------|------------------|------------------------------|----------------|---------|
| availability_zonesInt |                  | <b>Availability Zones</b>    |                |         |
| aws account           | PacoReference    | Account this Network belongs | Paco Reference |         |
|                       |                  | tο                           | to Account.    |         |
| <b>vpc</b>            | Object < $VPC$ > | VPC                          |                |         |

*Base Schemas* [Deployable,](yaml-base.html#Deployable) [Named,](yaml-base.html#Named) [Title](yaml-base.html#Title)

#### **VPC**

VPC

<span id="page-87-0"></span>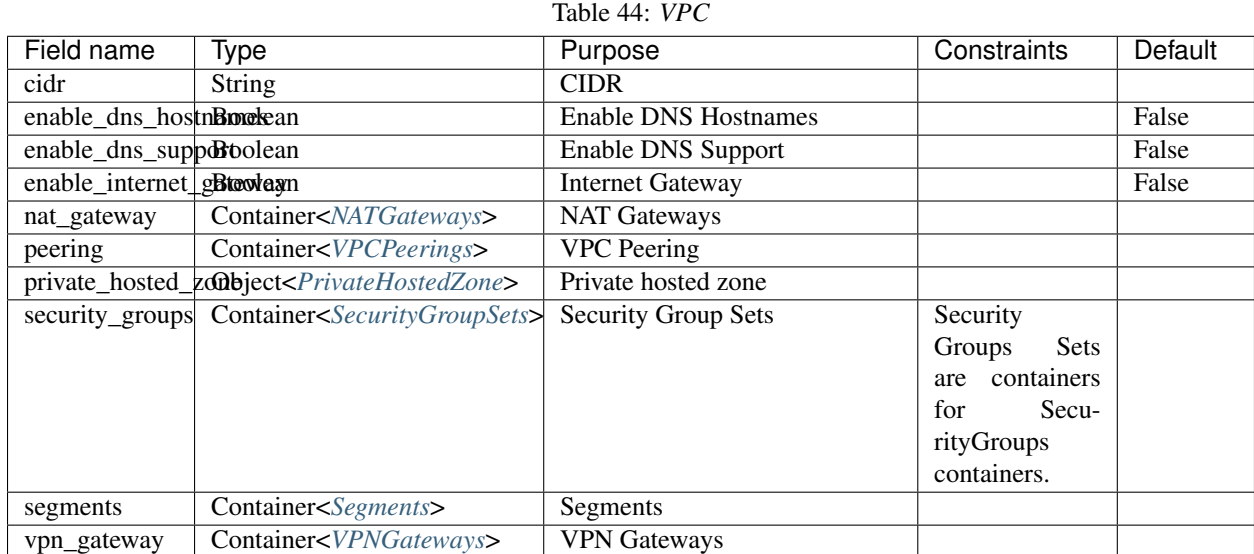

*Base Schemas* [Deployable,](yaml-base.html#Deployable) [Named,](yaml-base.html#Named) [Title](yaml-base.html#Title)

### **VPCPeerings**

Container for *[VPCPeering](#page-88-2)* objects.

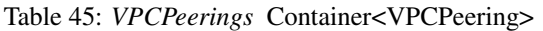

<span id="page-88-1"></span>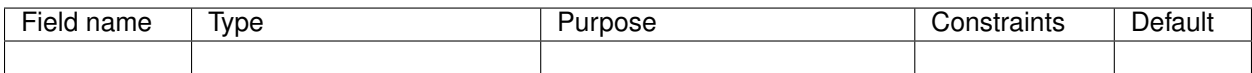

*Base Schemas* [Named,](yaml-base.html#Named) [Title](yaml-base.html#Title)

## **VPCPeering**

<span id="page-88-2"></span>VPC Peering

# Table 46: *VPCPeering*

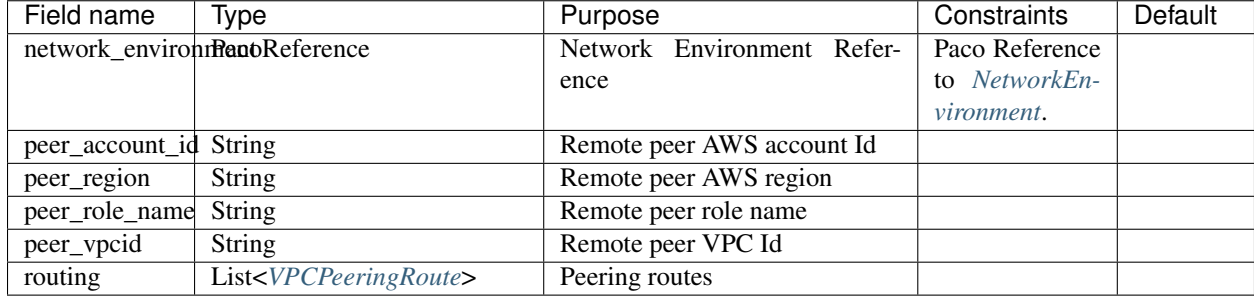

*Base Schemas* [Deployable,](yaml-base.html#Deployable) [Named,](yaml-base.html#Named) [Title](yaml-base.html#Title)

### **VPCPeeringRoute**

VPC Peering Route

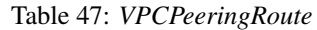

<span id="page-88-3"></span>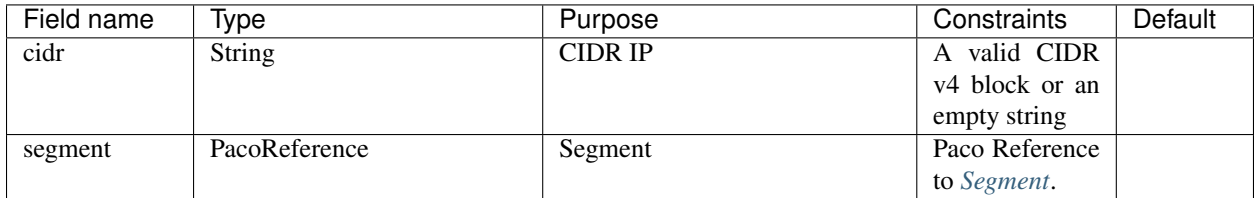

#### **NATGateways**

Container for *[NATGateway](#page-89-1)* objects.

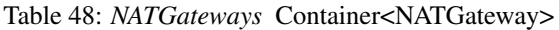

<span id="page-88-0"></span>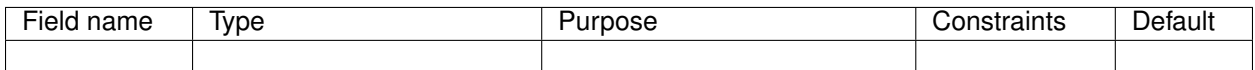

*Base Schemas* [Named,](yaml-base.html#Named) [Title](yaml-base.html#Title)

#### **NATGateway**

NAT Gateway

<span id="page-89-1"></span>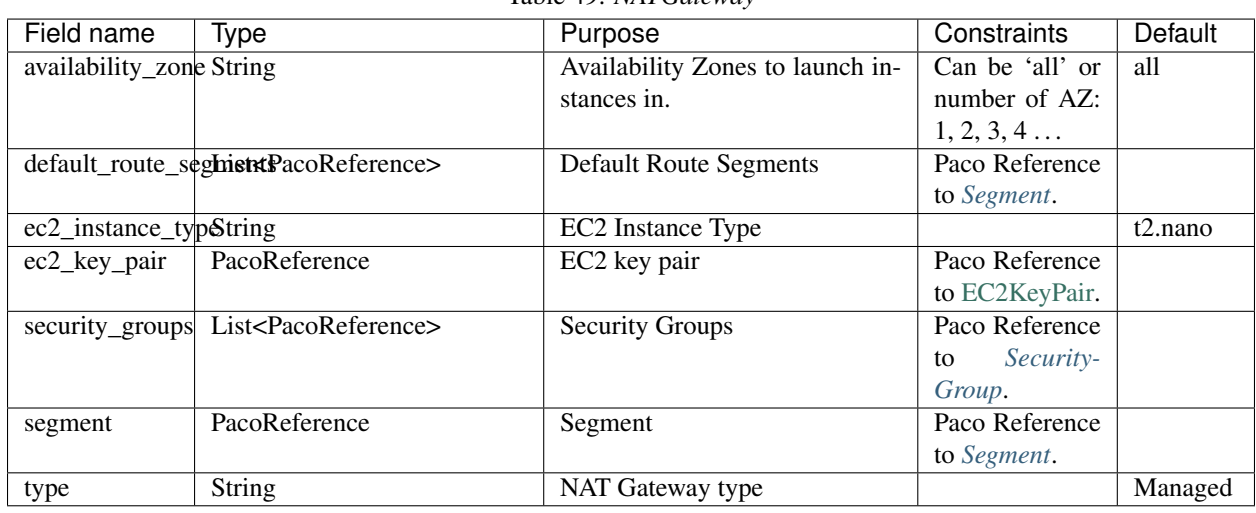

Table 49: *NATGateway*

*Base Schemas* [Deployable,](yaml-base.html#Deployable) [Named,](yaml-base.html#Named) [Title](yaml-base.html#Title)

#### **VPNGateways**

Container for *[VPNGateway](#page-89-2)* objects.

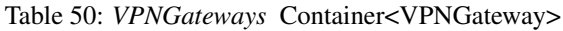

<span id="page-89-0"></span>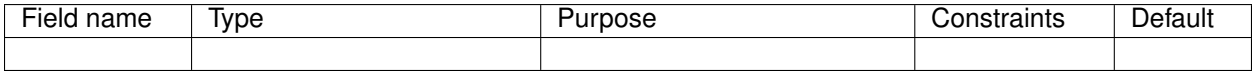

*Base Schemas* [Named,](yaml-base.html#Named) [Title](yaml-base.html#Title)

#### **VPNGateway**

VPN Gateway

#### Table 51: *VPNGateway*

<span id="page-89-2"></span>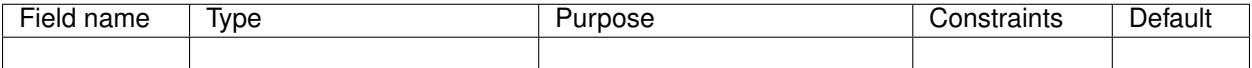

*Base Schemas* [Deployable,](yaml-base.html#Deployable) [Named,](yaml-base.html#Named) [Title](yaml-base.html#Title)

### **PrivateHostedZone**

Private Hosted Zone

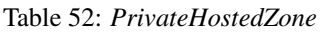

<span id="page-90-0"></span>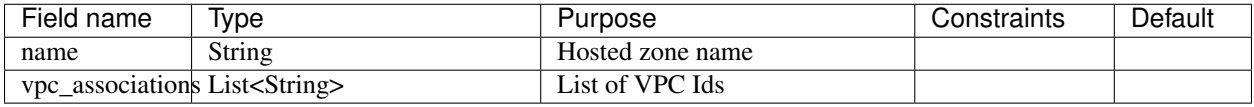

*Base Schemas* [Deployable](yaml-base.html#Deployable)

#### **Segments**

Container for *[Segment](#page-90-3)* objects.

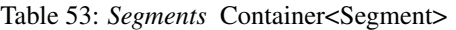

<span id="page-90-2"></span>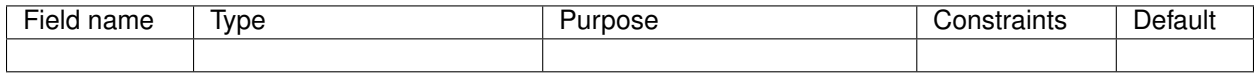

#### *Base Schemas* [Named,](yaml-base.html#Named) [Title](yaml-base.html#Title)

#### **Segment**

Segment

<span id="page-90-3"></span>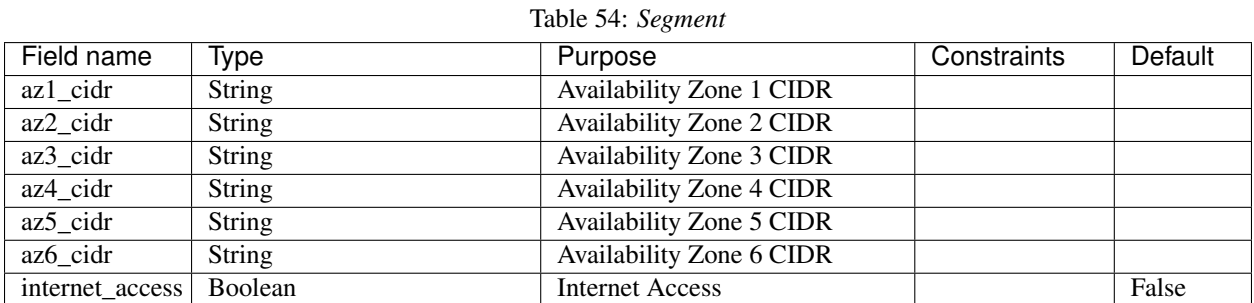

*Base Schemas* [Deployable,](yaml-base.html#Deployable) [Named,](yaml-base.html#Named) [Title](yaml-base.html#Title)

### **SecurityGroupSets**

Container for *[SecurityGroups](#page-91-1)* objects.

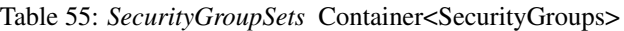

<span id="page-90-1"></span>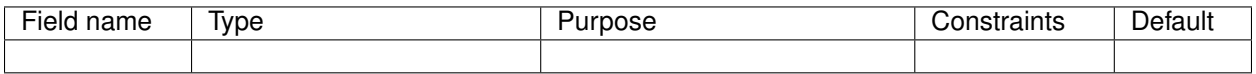

*Base Schemas* [Named,](yaml-base.html#Named) [Title](yaml-base.html#Title)

### **SecurityGroups**

Container for *[SecurityGroup](#page-91-0)* objects.

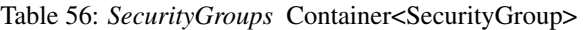

<span id="page-91-1"></span>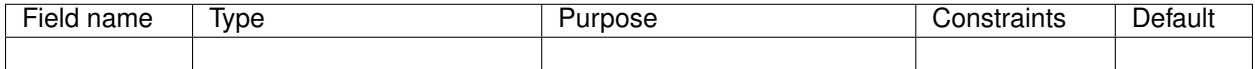

*Base Schemas* [Named,](yaml-base.html#Named) [Title](yaml-base.html#Title)

## **SecurityGroup**

AWS Resource: Security Group

<span id="page-91-0"></span>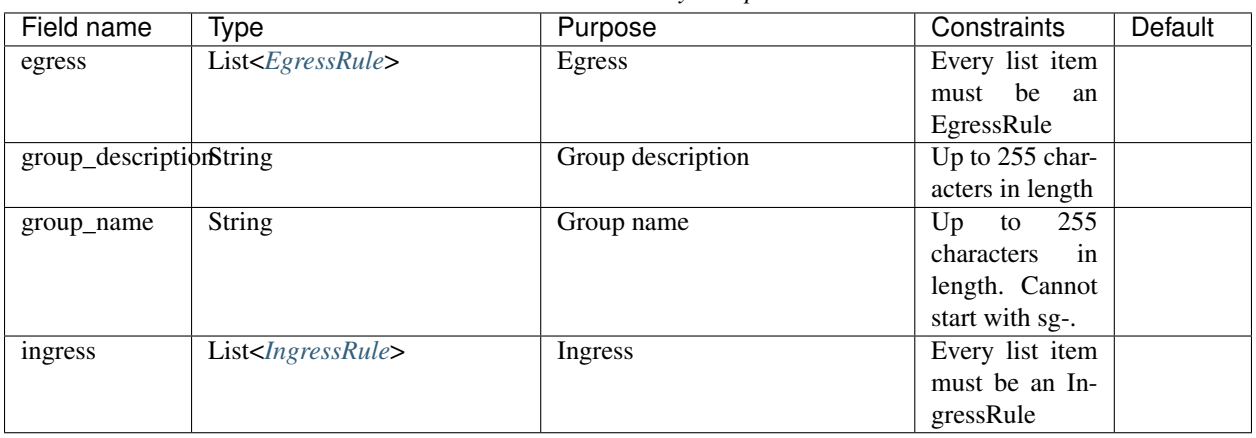

#### Table 57: *SecurityGroup*

*Base Schemas* [Deployable,](yaml-base.html#Deployable) [Named,](yaml-base.html#Named) [Title](yaml-base.html#Title)

### **EgressRule**

Security group egress

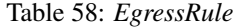

<span id="page-91-2"></span>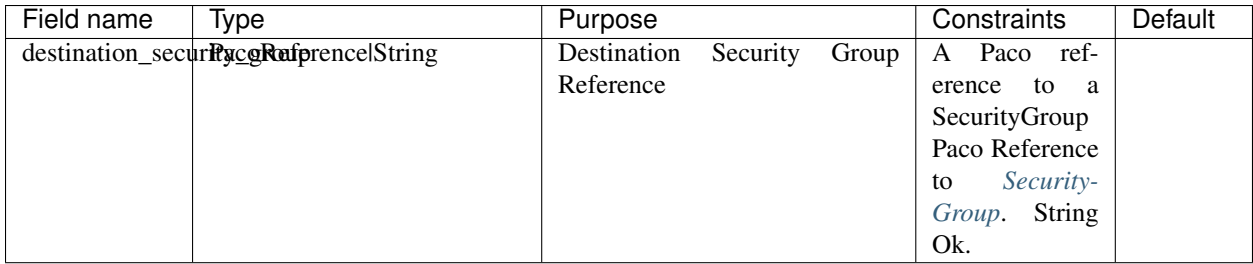

*Base Schemas* [SecurityGroupRule,](yaml-base.html#SecurityGroupRule) [Name](yaml-base.html#Name)

#### **IngressRule**

Security group ingress

<span id="page-92-0"></span>

| Field name | Type                                         | Purpose                      | Constraints     | Default |
|------------|----------------------------------------------|------------------------------|-----------------|---------|
|            | source_security <b>PacopReference</b> String | Source Security Group Refer- | A Paco Ref-     |         |
|            |                                              | ence                         | erence<br>to a  |         |
|            |                                              |                              | SecurityGroup   |         |
|            |                                              |                              | Paco Reference  |         |
|            |                                              |                              | Security-<br>to |         |
|            |                                              |                              | Group. String   |         |
|            |                                              |                              | Ok.             |         |

Table 59: *IngressRule*

*Base Schemas* [SecurityGroupRule,](yaml-base.html#SecurityGroupRule) [Name](yaml-base.html#Name)

## **6.16.2 Applications**

Applications define a collection of AWS resources that work together to support a workload.

Applications specify the sets of AWS resources needed for an application workload. Applications contain a mandatory groups: field which is container of ResrouceGroup objects. Every AWS resource for an application must be contained in a ResourceGroup with a unique name, and every ResourceGroup has a Resources container where each Resource is given a unique name.

Attention: ResourceGroups and individual Resources both have an order field. When resources are created, they will be created based on the value of these order fields. First, the ResrouceGroup order is followed. The lowest order for a ResourceGroup will indicate that all those resources need to be created first, and then each Resource within a group will be created based on the order it is given.

In the example below, the groups: contain keys named cicd, website and bastion. In turn, each Resource-Group contains resources: with names such as cpbd, cert and alb.

```
applications:
```

```
my-paco-app:
    enabled: true
    groups:
        cicd:
            type: Deployment
            resources:
                cpbd:
                     # CodePipeline CI/CD
                    type: DeploymentPipeline
                     # configuration goes here ...
        website:
            type: Application
            resources:
                cert:
                    type: ACM
                     # configuration goes here ...
                alb:
                     # Application Load Balancer (ALB)
                    type: LBApplication
                     # configuration goes here ...
                webapp:
                     # AutoScalingGroup (ASG) of web server instances
```
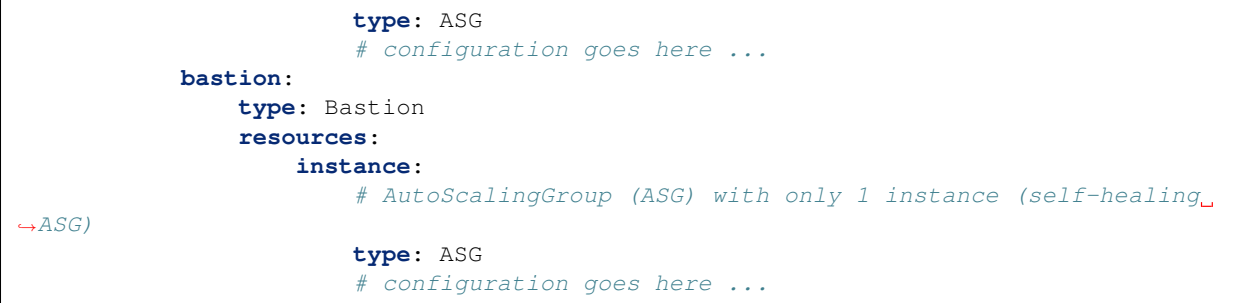

#### **ApplicationEngines**

A container for Application Engines

Table 60: *ApplicationEngines* Container<ApplicationEngine>

<span id="page-93-1"></span>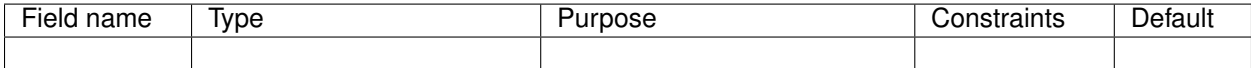

*Base Schemas* [Named,](yaml-base.html#Named) [Title](yaml-base.html#Title)

#### **Application**

An Application is groups of cloud resources to support a workload.

Table 61: *Application*

<span id="page-93-0"></span>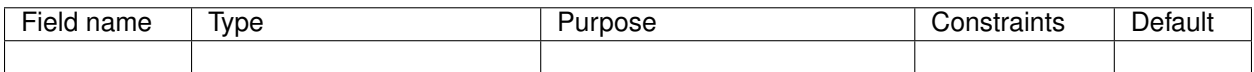

*Base Schemas* [DNSEnablable,](yaml-base.html#ApplicationEngine) [Deployable,](yaml-base.html#Deployable) [ApplicationEngine,](yaml-base.html#ApplicationEngine) [Monitorable,](yaml-base.html#monitorable) [Named,](yaml-base.html#Named) [Notifiable,](yaml-base.html#notifiable) [Title](yaml-base.html#Title)

#### **ResourceGroups**

A container of Application *[ResourceGroup](#page-94-0)* objects.

Table 62: *ResourceGroups* Container<ResourceGroup>

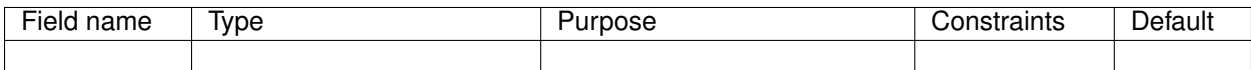

*Base Schemas* [Named,](yaml-base.html#Named) [Title](yaml-base.html#Title)

#### **ResourceGroup**

A group of *[Resources](#page-94-1)* to support an *[Application](#page-93-0)*.

<span id="page-94-0"></span>

| Field name  | Tvpe                              | Purpose                                          | Constraints | Default |
|-------------|-----------------------------------|--------------------------------------------------|-------------|---------|
| dns_enabled | <b>Boolean</b>                    |                                                  |             |         |
| order       | Int                               | The order in which the group<br>will be deployed |             |         |
| resources   | Container <resources></resources> |                                                  |             |         |
| title       | String                            | Title                                            |             |         |
| type        | <b>String</b>                     | Type                                             |             |         |

Table 63: *ResourceGroup*

*Base Schemas* [Deployable,](yaml-base.html#Deployable) [Named](yaml-base.html#Named)

#### **Resources**

A container of Resources to support an *[Application](#page-93-0)*.

Table 64: *Resources*

<span id="page-94-1"></span>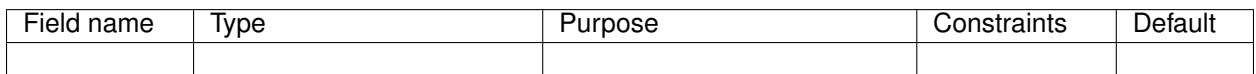

*Base Schemas* [Named,](yaml-base.html#Named) [Title](yaml-base.html#Title)

## **6.16.3 Environments**

Environments define where actual cloud resources are to be provisioned. As Environments copy all of the defaults from network, applications, backups and secrets\_manager config in the same NetworkEnvironment file.

The top level environments: container is simply a name and a title. This defines logical names for each environment.

```
environments:
    dev:
        title: Development
    staging:
        title: Staging and QA
    prod:
        title: Production
```
Environments contain EnvironmentRegions. The name of an EnvironmentRegion must match a valid AWS region name. The special default name is also available, which can be used to override config for a whole environment, regardless of region.

The following example enables the applications named marketing-app and sales-app into all dev environments by default. In us-west-2 this is overridden and only the sales-app would be deployed there.

```
environments:
    dev:
        title: Development
```

```
default:
    applications:
        marketing-app:
            enabled: true
        sales-app:
            enabled: true
us-west-2:
    applications:
        marketing-app:
            enabled: false
ca-central-1:
    enabled: true
```
#### **Environment**

Environment

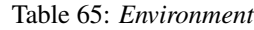

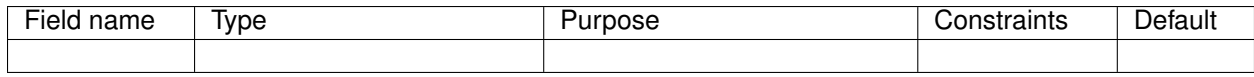

*Base Schemas* [Named,](yaml-base.html#Named) [Title](yaml-base.html#Title)

#### **EnvironmentDefault**

Default values for an Environment's configuration

Table 66: *EnvironmentDefault*

<span id="page-95-0"></span>

| Field name   | Tvpe                                                         | Purpose                | Constraints | Default |
|--------------|--------------------------------------------------------------|------------------------|-------------|---------|
| applications | Container< <i>ApplicationEngines</i> > Application container |                        |             |         |
| network      | Container< <i>Network</i> >                                  | <b>Network</b>         |             |         |
|              | secrets_manager Container <secretsmanager></secretsmanager>  | <b>Secrets Manager</b> |             |         |

*Base Schemas* [RegionContainer,](yaml-base.html#regioncontainer) [Named,](yaml-base.html#Named) [Title](yaml-base.html#Title)

### **EnvironmentRegion**

An actual provisioned Environment in a specific region. May contains overrides of the IEnvironmentDefault where needed.

#### Table 67: *EnvironmentRegion*

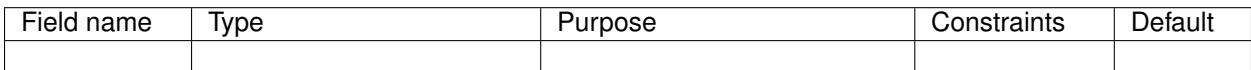

*Base Schemas* [RegionContainer,](yaml-base.html#regioncontainer) *[EnvironmentDefault](#page-95-0)*, [Deployable,](yaml-base.html#Deployable) [Named,](yaml-base.html#Named) [Title](yaml-base.html#Title)

## **6.16.4 Secrets**

### **SecretsManager**

Secrets Manager contains *SecretManagerApplication* objects.

Table 68: *SecretsManager* Container<SecretsManagerApplication>

<span id="page-96-0"></span>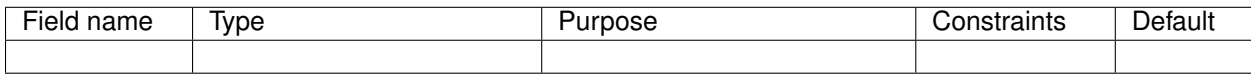

*Base Schemas* [Named,](yaml-base.html#Named) [Title](yaml-base.html#Title)

### **SecretsManagerApplication**

Container for *[SecretsManagerGroup](#page-96-1)* objects.

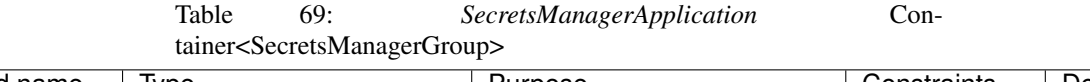

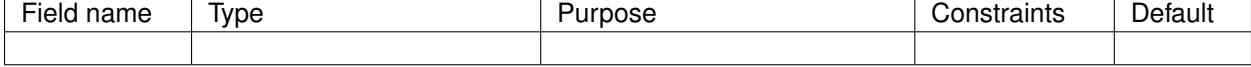

*Base Schemas* [Named,](yaml-base.html#Named) [Title](yaml-base.html#Title)

### **SecretsManagerGroup**

Container for *[SecretsManagerSecret](#page-96-2)* objects.

Table 70: *SecretsManagerGroup* Container<SecretsManagerSecret>

<span id="page-96-1"></span>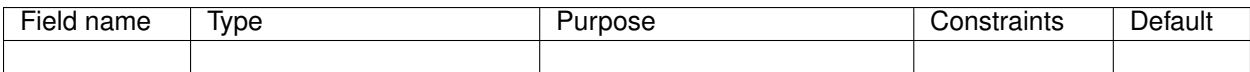

*Base Schemas* [Named,](yaml-base.html#Named) [Title](yaml-base.html#Title)

#### **SecretsManagerSecret**

Secret for the Secrets Manager.

Table 71: *SecretsManagerSecret*

<span id="page-96-2"></span>

| Field name | Tvpe                                                                                                | Purpose                                          | Constraints       | Default |
|------------|----------------------------------------------------------------------------------------------------|--------------------------------------------------|-------------------|---------|
| account    | PacoReference                                                                                       | Account to provision the Secret   Paco Reference |                   |         |
|            |                                                                                                    |                                                  | $\pm$ to Account. |         |
|            | generate_secret_sObjgct <generatesecretstring>  Generate SecretString object</generatesecretstring> |                                                  |                   |         |

*Base Schemas* [Deployable,](yaml-base.html#Deployable) [Named,](yaml-base.html#Named) [Title](yaml-base.html#Title)

#### **GenerateSecretString**

<span id="page-97-0"></span>

| Field name<br>Type         | Purpose                           | Constraints | <b>Default</b> |
|----------------------------|-----------------------------------|-------------|----------------|
| exclude_character\$tring   | A string that includes characters |             |                |
|                            | that should not be included in    |             |                |
|                            | the generated password.           |             |                |
| exclude_lowercasBoolean    | The generated password should     |             | False          |
|                            | not include lowercase letters.    |             |                |
| exclude_numbersBoolean     | The generated password should     |             | False          |
|                            | exclude digits.                   |             |                |
| exclude_punctuatBoolean    | The generated password should     |             | False          |
|                            | not include punctuation charac-   |             |                |
|                            | ters.                             |             |                |
| exclude_uppercasBoolean    | The generated password should     |             | False          |
|                            | not include uppercase letters.    |             |                |
| generate_string_kStyring   | The JSON key name that's used     |             |                |
|                            | to add the generated password to  |             |                |
|                            | the JSON structure.               |             |                |
| Boolean<br>include_space   | The generated password can in-    |             |                |
|                            | clude the space character.        |             |                |
| password_length Int        | The desired length of the gener-  |             | 32             |
|                            | ated password.                    |             |                |
| require_each_inclBdedeawpe | The generated password must       |             | True           |
|                            | include at least one of every al- |             |                |
|                            | lowed character type.             |             |                |
| secret_string_tem\$taiteg  | A properly structured JSON        |             |                |
|                            | string that the generated pass-   |             |                |
|                            | word can be added to.             |             |                |

Table 72: *GenerateSecretString*

*Base Schemas* [Deployable](yaml-base.html#Deployable)

## **6.16.5 Backups**

[AWS Backup](https://aws.amazon.com/backup/) can be provisioned with the backup\_vaults:. This is a container of BackupVaults. Each Backup-Vault can contain BackupPlans which are further composed of a BackupRules and BackupSelections.

```
backup_vaults:
 accounting:
    enabled: false
   plans:
      ebs_daily:
        title: EBS Daily Backups
        enabled: true
        plan_rules:
          - title: Backup EBS volumes once a day
            schedule_expression: cron(0 8 ? * * *)
            lifecycle_delete_after_days: 14
        selections:
          - title: EBS volumes tagged with "backup-accounting: daily"
            tags:
              - condition_type: STRINGEQUALS
```

```
condition_key: backup-accounting
               condition_value: daily
     database_weekly:
       title: Weekly MySQL Backups
       enabled: true
       plan_rules:
         - title: Rule for Weekly MySQL Backups
           schedule_expression: cron(0 10 ? * 1 *)
           lifecycle_delete_after_days: 150
       selections:
         - title: Database resource selection
           resources:
             - paco.ref netenv.mynet.applications.accounting.groups.app.resources.
˓→database
```
BackupVaults must be explicity referenced in an environment for them to be provisioned.

```
environmnets:
 prod:
   ca-central-1:
     backup_vaults:
        accounting:
          enabled: true
```
#### **BackupVaults**

Container for *BackupVault* objects.

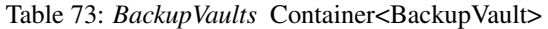

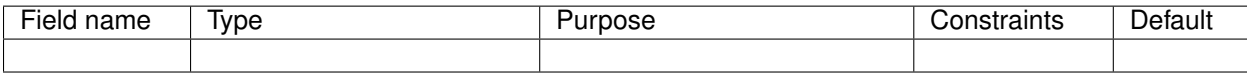

*Base Schemas* [Named,](yaml-base.html#Named) [Title](yaml-base.html#Title)

#### **BackupVault**

An AWS Backup Vault.

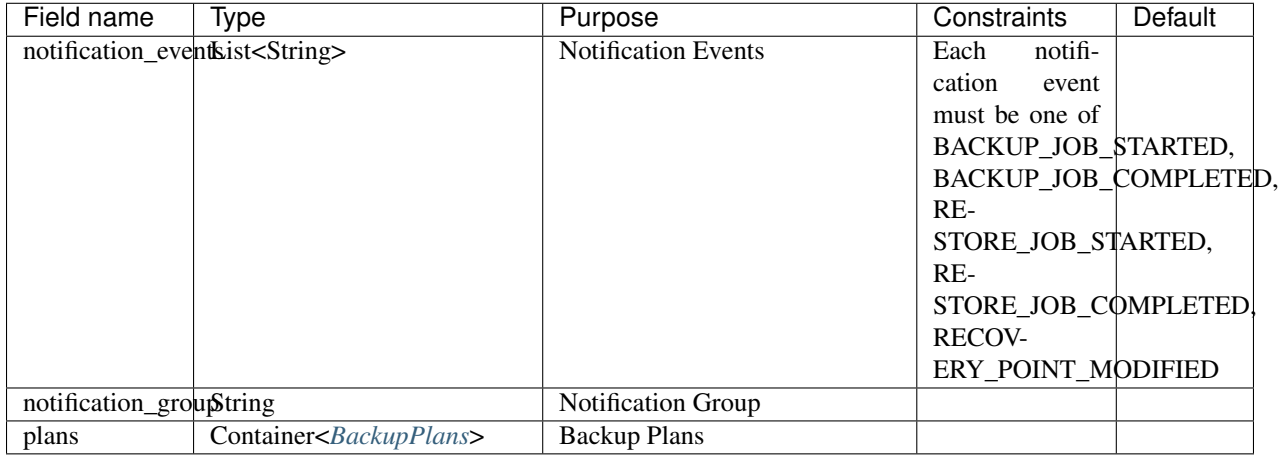

#### Table 74: *BackupVault*

*Base Schemas* [Resource,](yaml-base.html#resource) [DNSEnablable,](yaml-base.html#ApplicationEngine) [Deployable,](yaml-base.html#Deployable) [Named,](yaml-base.html#Named) [Title,](yaml-base.html#Title) [Type](yaml-base.html#type)

#### **BackupPlans**

<span id="page-99-0"></span>Container for *[BackupPlan](#page-99-1)* objects.

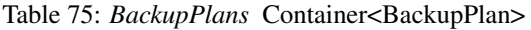

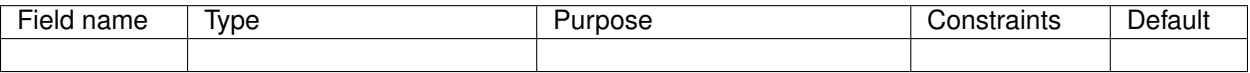

*Base Schemas* [Named,](yaml-base.html#Named) [Title](yaml-base.html#Title)

### **BackupPlan**

#### AWS Backup Plan

#### Table 76: *BackupPlan*

<span id="page-99-1"></span>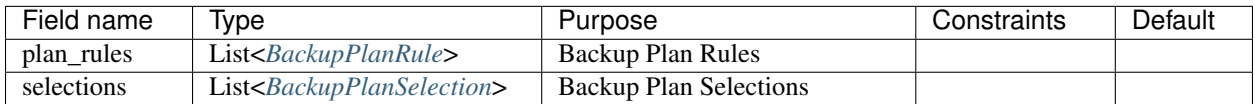

*Base Schemas* [Resource,](yaml-base.html#resource) [DNSEnablable,](yaml-base.html#ApplicationEngine) [Deployable,](yaml-base.html#Deployable) [Named,](yaml-base.html#Named) [Title,](yaml-base.html#Title) [Type](yaml-base.html#type)

## **BackupPlanRule**

<span id="page-100-0"></span>

| Field name                   | Type                                                                                                    | Purpose                         | Constraints     | Default |
|------------------------------|----------------------------------------------------------------------------------------------------|---------------------------------|-----------------|---------|
| copy_actions                 | List <backupplancopyactionresonwaetyps< td=""><td></td><td></td><td></td></backupplancopyactionresonwaetyps<> |                                 |                 |         |
| lifecycle_delete_difter_days |                                                                                                    | Delete after days               |                 |         |
|                              | lifecycle_move_tdntold_storage_after_days                                                                     | Move to cold storage after days | If Delete after |         |
|                              |                                                                                                    |                                 | days value is   |         |
|                              |                                                                                                    |                                 | set, this value |         |
|                              |                                                                                                    |                                 | must be smaller |         |
| schedule_expressituting      |                                                                                                    | Schedule Expression             | Must<br>be a    |         |
|                              |                                                                                                    |                                 | valid Schedule  |         |
|                              |                                                                                                    |                                 | Expression.     |         |

Table 77: *BackupPlanRule*

*Base Schemas* [Named,](yaml-base.html#Named) [Title](yaml-base.html#Title)

### **BackupPlanSelection**

<span id="page-100-1"></span>

| Field name | Type                                 | Purpose                                                                                                    | Constraints    | Default |
|------------|--------------------------------------|----------------------------------------------------------------------------------------------------|----------------|---------|
| resources  | List <pacoreference></pacoreference> | <b>Backup Plan Resources</b>                                                                                                    | Paco Reference |         |
|            |                                      |                                                                                                    | to Interface.  |         |
| tags       |                                      | List <backupselectionconditionreistuotetypdition resource="" td="" types<=""><td></td><td></td></backupselectionconditionreistuotetypdition> |                |         |
| title      | <b>String</b>                        | Title                                                                                                    |                |         |

Table 78: *BackupPlanSelection*

### **BackupSelectionConditionResourceType**

<span id="page-100-2"></span>

| Field name             | Type                | Purpose               | Constraints                  | Default |
|------------------------|---------------------|-----------------------|------------------------------|---------|
| condition_key          | <b>String</b>       | Tag Key               |                              |         |
| condition_type         | $\overline{String}$ | <b>Condition Type</b> | <b>String</b><br>Condi-      |         |
|                        |                     |                       | tion<br>operator             |         |
|                        |                     |                       | be one<br>must               |         |
|                        |                     |                       | String <sub>E</sub> -<br>of: |         |
|                        |                     |                       | quals, String-               |         |
|                        |                     |                       | NotEquals,                   |         |
|                        |                     |                       | StringEqual-                 |         |
|                        |                     |                       | sIgnoreCase,                 |         |
|                        |                     |                       | StringNotE-                  |         |
|                        |                     |                       | qualsIg-                     |         |
|                        |                     |                       | noreCase,                    |         |
|                        |                     |                       | StringLike,                  |         |
|                        |                     |                       | StringNotLike.               |         |
| condition_value String |                     | Tag Value             |                              |         |

Table 79: *BackupSelectionConditionResourceType*

# **6.17 Application Resources**

An Application is a collection of Resources. These are the Resources which can exist as part of an Application.

## **6.17.1 ApiGatewayRestApi**

An ApiGateway Rest API resource.

Listing 11: API Gateway REST API example

```
type: ApiGatewayRestApi
order: 10
enabled: true
fail_on_warnings: true
description: "My REST API"
endpoint_configuration:
  - 'REGIONAL'
models:
  emptyjson:
    content_type: 'application/json'
cognito_authorizers:
  cognito:
    identity_source: 'Authorization'
    user_pools:
      - paco.ref netenv.mynet.applications.app.groups.cognito.resources.userpool
dns:
  - domain_name: api.example.com
    hosted_zone: paco.ref resource.route53.example_com
    ssl_certificate: arn:aws:acm:us-east-1:*******:certificate/********
    base_path_mappings:
        - base_path: ''
          stage: 'prod'
methods:
  get:
    http_method: GET
    authorizer: cognito_authorizers.cognito
    integration:
      integration_type: AWS
      integration_lambda: paco.ref netenv.mynet.applications.app.groups.restapi.
˓→resources.mylambda
      integration_responses:
        - status_code: '200'
          response_templates:
            'application/json': ''
      request_parameters:
        "integration.request.querystring.my_id": "method.request.querystring.my_id"
    authorization_type: NONE
    request_parameters:
      "method.request.querystring.my_id": false
      "method.request.querystring.token": false
    method_responses:
      - status_code: '200'
        response_models:
          - content_type: 'application/json'
            model_name: 'emptyjson'
  post:
```

```
http_method: POST
    integration:
      integration_type: AWS
      integration_lambda: paco.ref netenv.mynet.applications.app.groups.restapi.
˓→resources.mylambda
      integration_responses:
        - status_code: '200'
          response_templates:
            'application/json': ''
   authorization_type: NONE
   method_responses:
      - status_code: '200'
        response_models:
          - content_type: 'application/json'
            model_name: 'emptyjson'
stages:
 prod:
    deployment_id: 'prod'
    description: 'Prod Stage'
    stage_name: 'prod'
```

| Field name             | Type                                                                                                    | Purpose                                                  | Constraints               | <b>Default</b> |
|------------------------|----------------------------------------------------------------------------------------------------|----------------------------------------------------------|---------------------------|----------------|
| $api\_key\_source\_t\$ |                                                                                                    | <b>API Key Source Type</b>                               | Must be one of            |                |
|                        |                                                                                                    |                                                          | 'HEADER' to               |                |
|                        |                                                                                                    |                                                          | read the API              |                |
|                        |                                                                                                    |                                                          | key from the              |                |
|                        |                                                                                                    |                                                          | X-API-Key                 |                |
|                        |                                                                                                    |                                                          | header of a               |                |
|                        |                                                                                                    |                                                          | request or 'AU-           |                |
|                        |                                                                                                    |                                                          | THORIZER'                 |                |
|                        |                                                                                                    |                                                          | read<br>the<br>to         |                |
|                        |                                                                                                    |                                                          | API key from              |                |
|                        |                                                                                                    |                                                          |                           |                |
|                        |                                                                                                    |                                                          | UsageI-<br>the            |                |
|                        |                                                                                                    |                                                          | dentifierKey              |                |
|                        |                                                                                                    |                                                          | from a Lambda             |                |
|                        |                                                                                                    |                                                          | authorizer.               |                |
|                        | binary_media_typleist <string></string>                                                                                       | Binary Media Types. The list                             | Duplicates are            |                |
|                        |                                                                                                    | of binary media types that are                           | not<br>allowed.           |                |
|                        |                                                                                                    | supported by the RestApi re-                             | <b>Slashes</b><br>must    |                |
|                        |                                                                                                    | source, such as image/png or                             | escaped<br>be             |                |
|                        |                                                                                                    | application/octet-stream.<br>By                          | with $\sim$ 1.<br>For     |                |
|                        |                                                                                                    | default, RestApi supports only                           | example,<br>im-           |                |
|                        |                                                                                                    | UTF-8-encoded text payloads.                             | age/png would             |                |
|                        |                                                                                                    |                                                          | be image~1png             |                |
|                        |                                                                                                    |                                                          | in the Binary-            |                |
|                        |                                                                                                    |                                                          | MediaTypes                |                |
|                        |                                                                                                    |                                                          |                           |                |
|                        |                                                                                                    |                                                          | list.                     |                |
| body                   | <b>String</b>                                                                                                    | Body. An OpenAPI specifica-                              | Must be valid             |                |
|                        |                                                                                                    | tion that defines a set of REST-                         | JSON.                     |                |
|                        |                                                                                                    | ful APIs in JSON or YAML for-                            |                           |                |
|                        |                                                                                                    | mat. For YAML templates, you                             |                           |                |
|                        |                                                                                                    | can also provide the specifica-                          |                           |                |
|                        |                                                                                                    | tion in YAML format.                                     |                           |                |
|                        | body_file_locatiofStringFileReference                                                                                         | Path to a file containing the                            | Must be valid             |                |
|                        |                                                                                                    | Body.                                                    | path<br>to<br>a           |                |
|                        |                                                                                                    |                                                          | valid<br><b>JSON</b>      |                |
|                        |                                                                                                    |                                                          | document.                 |                |
| body_s3_locationString |                                                                                                    | The Amazon Simple Storage                                | Valid                     |                |
|                        |                                                                                                    | Service (Amazon S3) location                             | S3Location                |                |
|                        |                                                                                                    | that points to an OpenAPI file,                          | string<br>to              |                |
|                        |                                                                                                    | which defines a set of RESTful                           | a<br>valid<br><b>JSON</b> |                |
|                        |                                                                                                    |                                                          |                           |                |
|                        |                                                                                                    | APIs in JSON or YAML format.                             | YAML<br><sub>or</sub>     |                |
|                        |                                                                                                    |                                                          | document.                 |                |
| clone_from             | <b>String</b>                                                                                                    | CloneFrom.<br>The ID of the                              |                           |                |
|                        |                                                                                                    | RestApi resource that you want                           |                           |                |
|                        |                                                                                                    | to clone.                                                |                           |                |
|                        | cognito_authorizeContainer <apigatewaycognitoaamthorizots< td=""><td></td><td></td><td></td></apigatewaycognitoaamthorizots<> |                                                          |                           |                |
| description            | <b>String</b>                                                                                                    | Description of the RestApi re-                           |                           |                |
|                        |                                                                                                    | source.                                                  |                           |                |
| dns                    | List <apigatewaydns></apigatewaydns>                                                                                          | DNS domains to create to re-                             |                           |                |
|                        |                                                                                                    | solve to the ApiGateway End-                             |                           |                |
|                        |                                                                                                    | point                                                    |                           |                |
|                        | endpoint_configurationstring>                                                                                                 | Endpoint configuration. A list                           | List of strings,          |                |
|                        |                                                                                                    |                                                          |                           |                |
|                        |                                                                                                    | of the endpoint types of the                             | each must be              |                |
| 98                     |                                                                                                    | API. Use this field when creat-                          | one of 'EDGE',            |                |
|                        |                                                                                                    | ing an API. When importing an Chapter BNA aterbear Cloud |                           |                |
|                        |                                                                                                    | existing API, specify the end-                           | 'PRIVATE'                 |                |
|                        |                                                                                                    | point configuration types using                          |                           |                |
|                        |                                                                                                    | the <i>parameters</i> field.                             |                           |                |

Table 80: *ApiGatewayRestApi*

*Base Schemas* [Resource,](yaml-base.html#resource) [DNSEnablable,](yaml-base.html#ApplicationEngine) [Deployable,](yaml-base.html#Deployable) [Named,](yaml-base.html#Named) [Title,](yaml-base.html#Title) [Type](yaml-base.html#type)

### **ApiGatewayMethods**

Container for *[ApiGatewayMethod](#page-105-0)* objects.

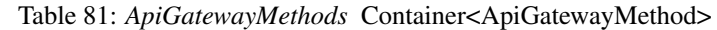

<span id="page-104-0"></span>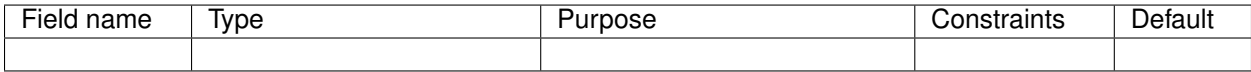

*Base Schemas* [Named,](yaml-base.html#Named) [Title](yaml-base.html#Title)

## **ApiGatewayMethod**

API Gateway Method

<span id="page-105-0"></span>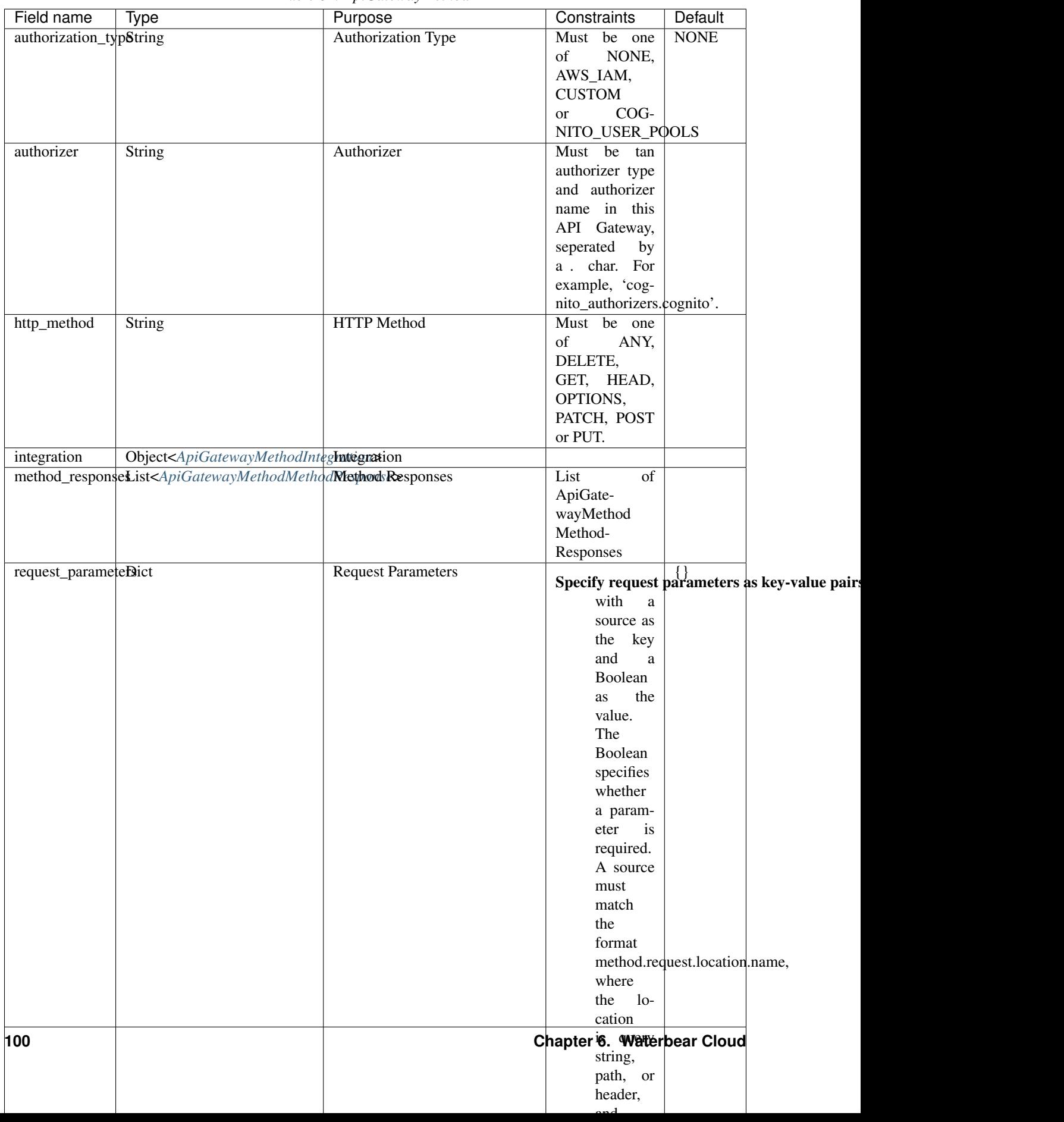

Table 82: *ApiGatewayMethod*

*Base Schemas* [Resource,](yaml-base.html#resource) [DNSEnablable,](yaml-base.html#ApplicationEngine) [Deployable,](yaml-base.html#Deployable) [Named,](yaml-base.html#Named) [Title,](yaml-base.html#Title) [Type](yaml-base.html#type)

#### **ApiGatewayModels**

Container for *[ApiGatewayModel](#page-106-2)* objects.

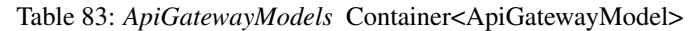

<span id="page-106-0"></span>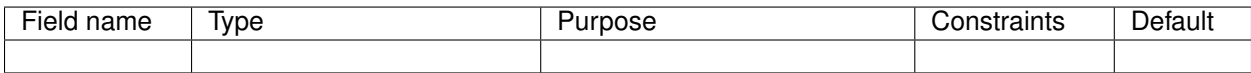

*Base Schemas* [Named,](yaml-base.html#Named) [Title](yaml-base.html#Title)

### **ApiGatewayModel**

#### Table 84: *ApiGatewayModel*

<span id="page-106-2"></span>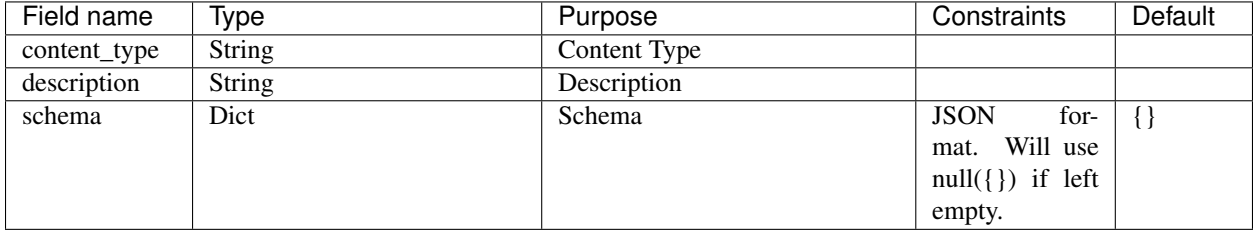

*Base Schemas* [Resource,](yaml-base.html#resource) [DNSEnablable,](yaml-base.html#ApplicationEngine) [Deployable,](yaml-base.html#Deployable) [Named,](yaml-base.html#Named) [Title,](yaml-base.html#Title) [Type](yaml-base.html#type)

#### **ApiGatewayResources**

Container for *[ApiGatewayResource](#page-106-3)* objects.

#### Table 85: *ApiGatewayResources* Container<ApiGatewayResource>

<span id="page-106-1"></span>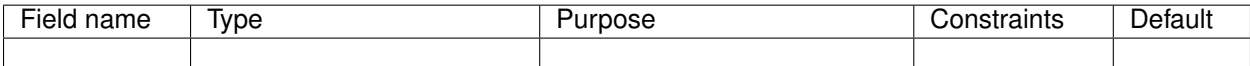

*Base Schemas* [Named,](yaml-base.html#Named) [Title](yaml-base.html#Title)

### **ApiGatewayResource**

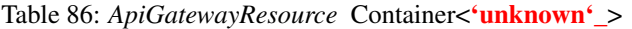

<span id="page-106-3"></span>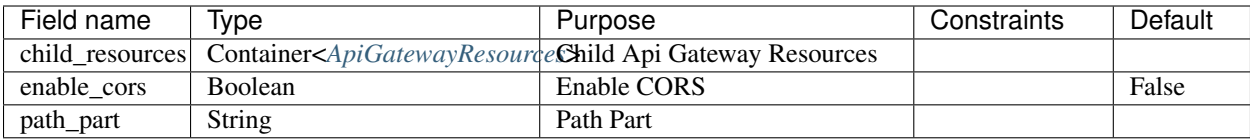

*Base Schemas* [Named,](yaml-base.html#Named) [Title](yaml-base.html#Title)

### **ApiGatewayStages**

Container for *[ApiGatewayStage](#page-107-1)* objects

Table 87: *ApiGatewayStages* Container<ApiGatewayStages>

<span id="page-107-0"></span>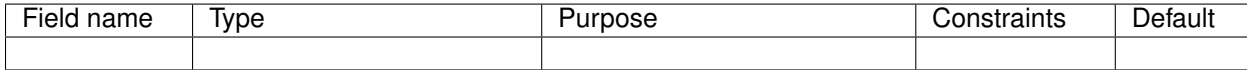

*Base Schemas* [Named,](yaml-base.html#Named) [Title](yaml-base.html#Title)

### **ApiGatewayStage**

<span id="page-107-1"></span>API Gateway Stage

Table 88: *ApiGatewayStage*

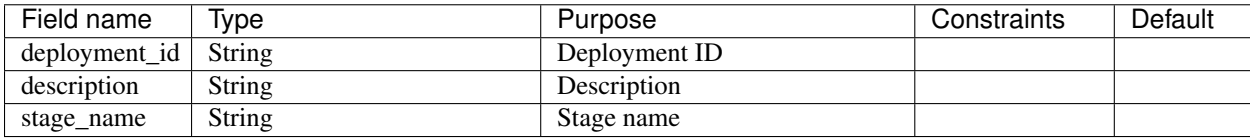

*Base Schemas* [Resource,](yaml-base.html#resource) [DNSEnablable,](yaml-base.html#ApplicationEngine) [Deployable,](yaml-base.html#Deployable) [Named,](yaml-base.html#Named) [Title,](yaml-base.html#Title) [Type](yaml-base.html#type)
# **ApiGatewayMethodIntegration**

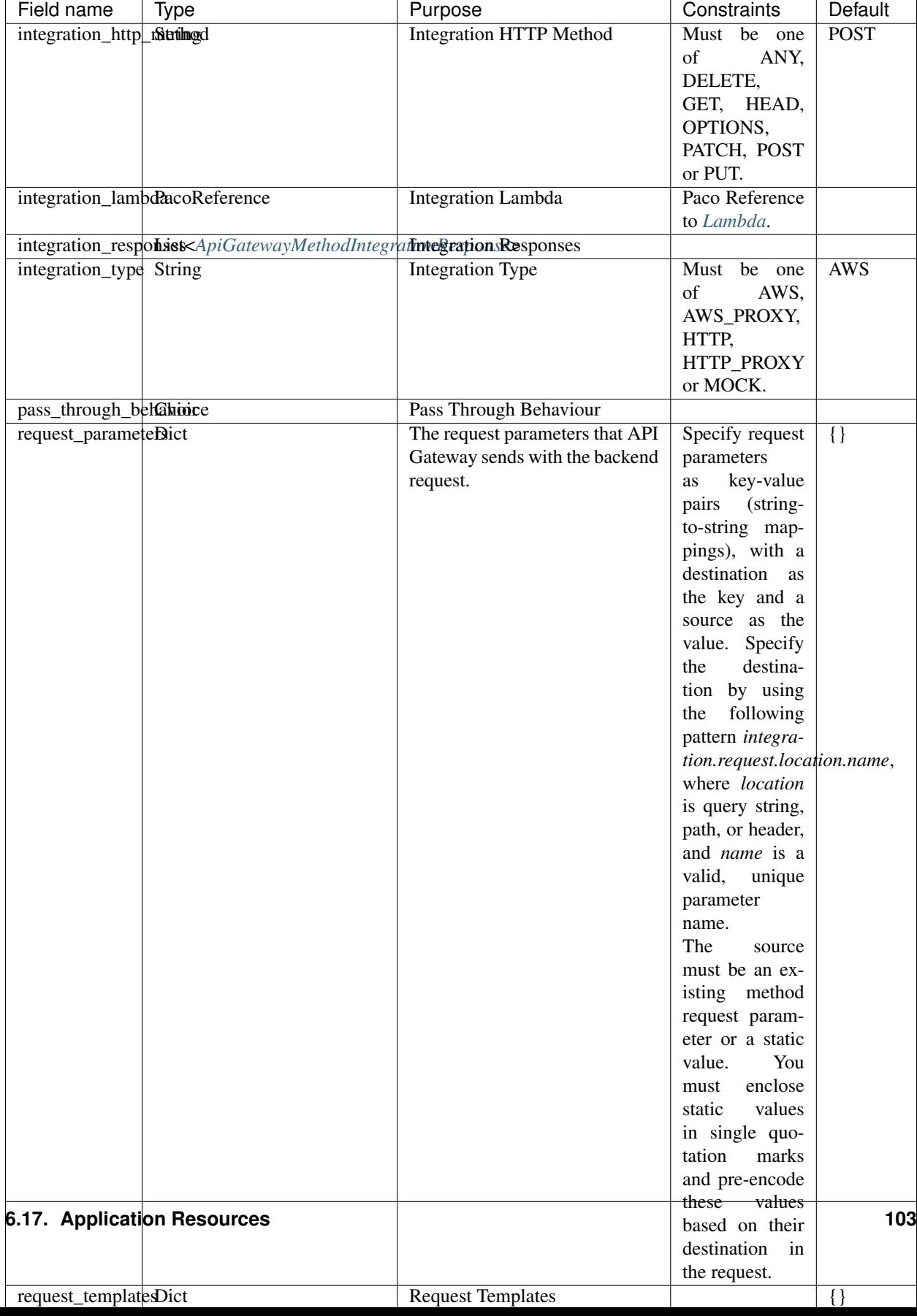

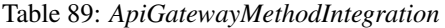

# **ApiGatewayMethodIntegrationResponse**

<span id="page-109-0"></span>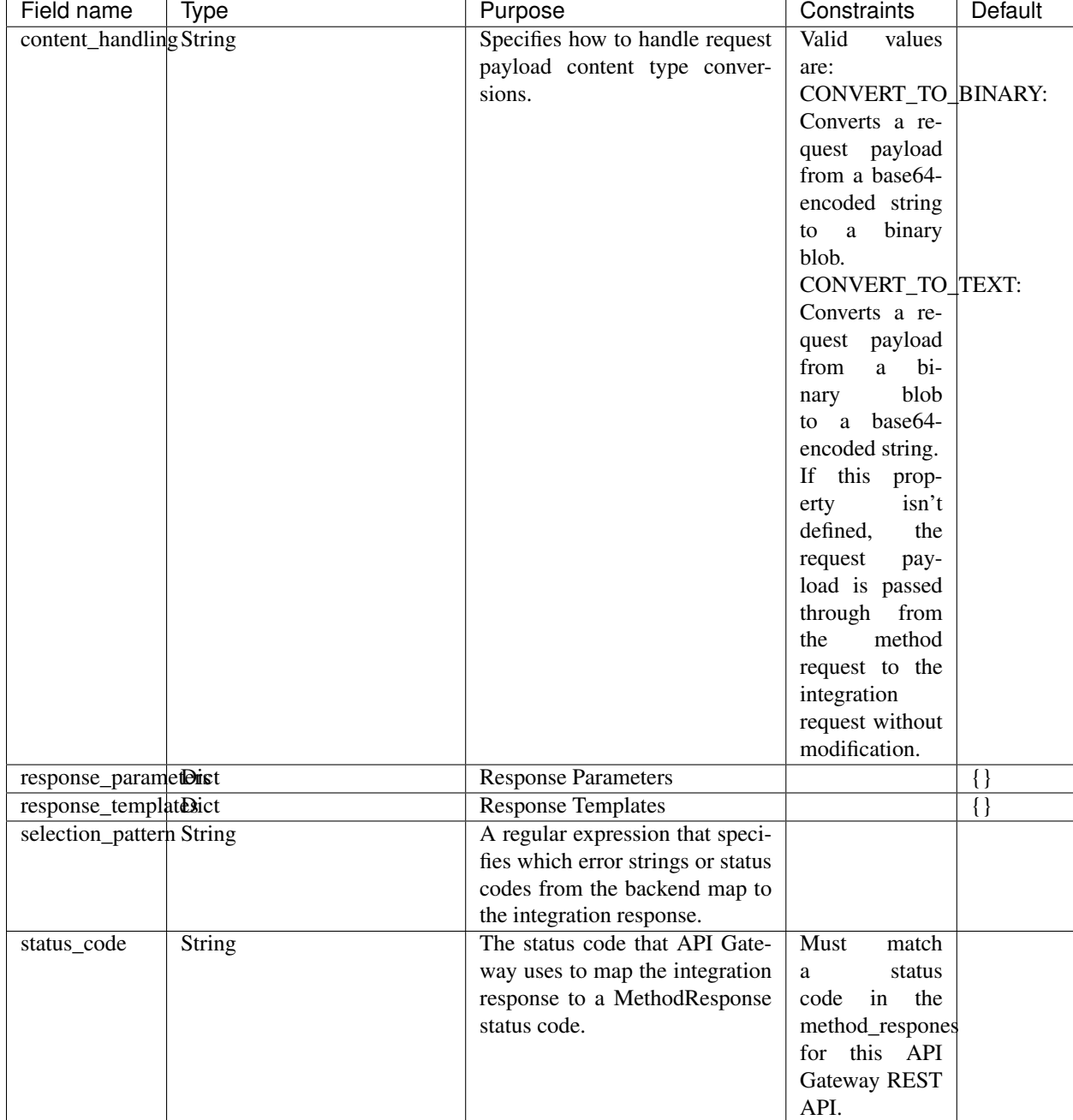

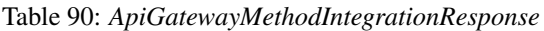

# **ApiGatewayMethodMethodResponse**

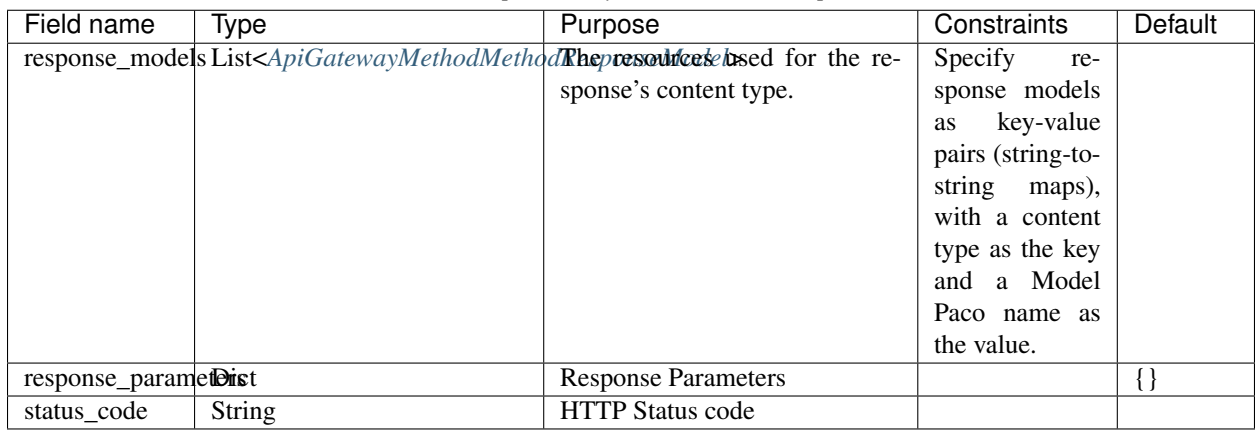

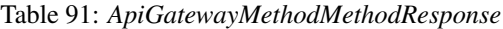

### **ApiGatewayMethodMethodResponseModel**

#### Table 92: *ApiGatewayMethodMethodResponseModel*

<span id="page-110-0"></span>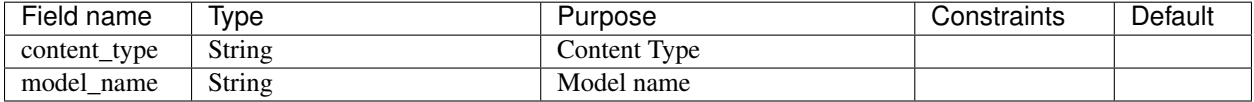

### **ApiGatewayCognitoAuthorizers**

Container for 'ApiGatewayAuthorizer'\_ objects.

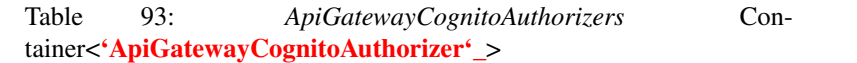

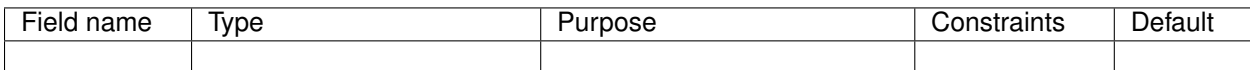

*Base Schemas* [Named,](yaml-base.html#Named) [Title](yaml-base.html#Title)

### **ApiGatewayDNS**

#### Table 94: *ApiGatewayDNS*

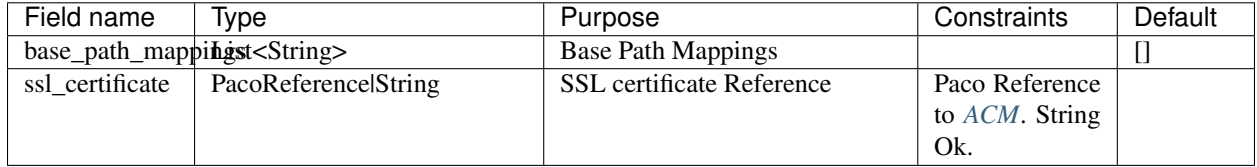

*Base Schemas [DNS](#page-175-0)*

# **6.17.2 ASG**

An AutoScalingGroup (ASG) contains a collection of Amazon EC2 instances that are treated as a logical grouping for the purposes of automatic scaling and management.

The Paco ASG resource provisions an AutoScalingGroup as well as LaunchConfiguration and TargetGroups for that ASG.

#### Prescribed Automation

ASGs use Paco's **LaunchBundles**. A LaunchBundle is a zip file of code and configuration files that is automatically created and stored in an S3 Bucket that the ASG has read permissions to. Paco adds BASH code to the UserData script for the ASG's LaunchConfiguration that will iterate through all of the LaunchBundles and download and run them. For example, if you specify in-host metrics for an ASG, it will have a LaunchBundle created with the necessary CloudWatch agent configuration and a BASH script to install and configure the agent.

launch\_options: Options to add actions to newly launched instances: ssm\_agent, update\_packages and cfn\_init\_config\_sets. The ssm\_agent field will install the SSM Agent and is true by default. Paco's LaunchBundles feature requires the SSM Agent installed and running. The update\_packages field will perform a operating system package update (yum update or apt-get update). This happens immediately after the user\_data\_pre\_script commands, but before the LaunchBundle commands and user\_data\_script commands. The cfn\_init\_config\_sets field is a list of CfnInitConfigurationSets that will be run at launch.

cfn\_init: Contains CloudFormationInit (cfn-init) configuration. Paco allows reading cfn-init files from the filesystem, and also does additional validation checks on the configuration to ensure it is correct. The launch\_options has a cfn\_init\_config\_sets field to specify which CfnInitConfigurationSets you want to automatically call during instance launch with a LaunchBundle.

ebs\_volume\_mounts: Adds an EBS LaunchBundle that mounts all EBS Volumes to the EC2 instance launched by the ASG. If the EBS Volume is unformatted, it will be formatted to the specified filesystem. **This feature only** works with "self-healing" ASGs. A "self-healing" ASG is an ASG with  $max_instates$  set to 1. Trying to launch a second instance in the ASG will fail to mount the EBS Volume as it can only be mounted to one instance at a time.

eip: Adds an EIP LaunchBundle which will attach an Elastic IP to a launched instance. This feature only works with "self-healing" ASGs. A "self-healing" ASG is an ASG with max\_instances set to 1. Trying to launch a second instance in the ASG will fail to attach the EIP as it can only be mounted to one instance at a time.

efs mounts: Adds an EFS LaunchBundle that mounts all EFS locations. A SecurityGroup must still be manually configured to allow the ASG instances to network access to the EFS filesystem.

monitoring: Any fields specified in the metrics or log\_sets fields will add a CloudWatchAgent Launch-Bundle that will install a CloudWatch Agent and configure it to collect all specified metrics and log sources.

secrets: Adds a policy to the Instance Role which allows instances to access the specified secrets.

ssh\_access: Grants users and groups SSH access to the instances.

Listing 12: example ASG configuration

```
type: ASG
order: 30
enabled: true
associate_public_ip_address: false
cooldown_secs: 200
ebs_optimized: false
health_check_grace_period_secs: 240
```
(continued from previous page)

```
health_check_type: EC2
availability_zone: 1
ebs_volume_mounts:
  - volume: paco.ref netenv.mynet.applications.app.groups.storage.resources.my_volume
    enabled: true
    folder: /var/www/html
    device: /dev/xvdf
    filesystem: ext4
efs_mounts:
  - enabled: true
    folder: /mnt/wp_efs
    target: paco.ref netenv.mynet.applications.app.groups.storage.resources.my_efs
instance_iam_role:
  enabled: true
  policies:
    - name: DNSRecordSet
      statement:
        - effect: Allow
          action:
            - route53:ChangeResourceRecordSets
          resource:
            - 'arn:aws:route53:::hostedzone/HHIHkjhdhu744'
instance_ami: paco.ref function.aws.ec2.ami.latest.amazon-linux-2
instance_ami_type: amazon
instance_key_pair: paco.ref resource.ec2.keypairs.my_keypair
instance_monitoring: true
instance_type: t2.medium
desired_capacity: 1
max_instances: 3
min_instances: 1
rolling_update_policy:
  max_batch_size: 1
 min_instances_in_service: 1
  pause_time: PT3M
  wait_on_resource_signals: false
target_groups:
  - paco.ref netenv.mynet.applications.app.groups.web.resources.alb.target_groups.
˓→cloud
security_groups:
  - paco.ref netenv.mynet.network.vpc.security_groups.web.asg
segment: private
termination_policies:
  - Default
scaling_policy_cpu_average: 60
ssh_access:
  users:
    - bdobbs
  groups:
    - developers
launch_options:
   update_packages: true
    ssm_agent: true
    cfn_init_config_sets:
    - "InstallApp"
cfn_init:
  config_sets:
    InstallApp:
```
(continued from previous page)

```
- "InstallApp"
  configurations:
    InstallApp:
      packages:
        yum:
          python3: []
      users:
        www-data:
          uid: 2000
          home_dir: /home/www-data
      files:
        "/etc/systemd/system/pypiserver.service":
          content_file: ./pypi-config/pypiserver.service
          mode: '000755'
          owner: root
          group: root
      commands:
        00_pypiserver:
          command: "/bin/pip3 install pypiserver"
        01_passlib_dependency:
          command: "/bin/pip3 install passlib"
        02_prep_mount:
           command: "chown www-data:www-data /var/pypi"
      services:
        sysvinit:
          pypiserver:
            enabled: true
            ensure running: true
monitoring:
  enabled: true
  collection_interval: 60
  metrics:
    - name: swap
      measurements:
        - used_percent
    - name: disk
      measurements:
        - free
      resources:
        - / / /- '/var/www/html'
      collection_interval: 300
user_data_script: |
  echo "Hello World!"
```
# **AutoScalingGroup Rolling Update Policy**

When changes are applied to an AutoScalingGroup that modify the configuration of newly launched instances, AWS can automatically launch instances with the new configuration and terminate old instances that have stale configuration. This can be configured so that there is no interruption of service as the new instances gradually replace old ones. This configuration is set with the rolling\_update\_policy field.

The rolling update policy must be able to work within the minimum/maximum number of instances in the ASG. Consider the following ASG configuration.

```
Listing 13: example ASG configuration
```

```
type: ASG
max_instances: 2
min_instances: 1
desired_capacity: 1
rolling_update_policy:
  max_batch_size: 1
  min_instances_in_service: 1
  pause_time: PT0S # default setting
  wait_on_resource_signals: false # default setting
```
This will normally run a single instance in the ASG. The ASG is never allowed to launch more than 2 instances at one time. When an update happens, a new batch of instances is launched - in this example just one instance. There wil be only 1 instance in service, but the capacity will be at 2 instances will the new instance is launched. After the instance is put into service by the ASG, it will immediately terminate the old instance.

The wait\_on\_resource\_signals can be set to tell AWS CloudFormation to wait on making changes to the AutoScalingGroup configuration until a new instance is finished configuring and installing applications and is ready for service. If this field is enabled, then the pause\_time default is PT05 (5 minutes). If CloudFormation does not get a SUCCESS signal within the pause\_time then it will mark the new instance as failed and terminate it.

If you use pause\_time with the default wait\_on\_resource\_signals: false then AWS will simply wait for the full duration of the pause time and then consider the instance ready. pause\_time is in format PT#H#M#S, where each # is the number of hours, minutes, and seconds, respectively. The maximum pause\_time is one hour. For example:

```
pause_time: PT0S # 0 seconds
pause_time: PT5M # 5 minutes
pause_time: PT2M30S # 2 minutes and 30 seconds
```
ASGs will use default settings for a rolling update policy. If you do not want to use an update policies at all, then you must disable the rolling\_update\_policy explicitly:

```
type: ASG
rolling_update_policy:
  enabled: false
```
With no rolling update policy, when you make configuration changes, then existing instances with old configuration will continue to run and instances with the new configuration will not happen until the AutoScalingGroup needs to launch new instances. You must be careful with this approach as you can not know 100% that your new configuration launches instances proprely until some point in the future when new instances are requested by the ASG.

#### Prescribed Automation

Paco can help you send signals to CloudFormation when using wait\_on\_resource\_signals. If you set wait\_on\_resource\_signals: true then Paco will automatically grant the needed cloudformation:SignalResource and cloudformation:DescribeStacks to the IAM Role associated with the instance for you. Paco also provides an ec2lm\_signal\_asg\_resource BASH function available in your user data script that you can run to signal the instance is ready: ec2lm\_signal\_asg\_resource SUCCESS or ec2lm\_signal\_asg\_resource SUCCESS.

If you want to wait until load balancer health checks are passing before an instance is considered healthy, then send the SUCCESS signal to CloudFormation, you will need to configure this yourself.

Listing 14: example ASG signalling using ELB health checks

```
'until [ "$state" == ""InService"" ]; do state=$(aws --region $
˓→{AWS::Region} elb describe-instance-health
--load-balancer-name ${ElasticLoadBalancer}
--instances $(curl -s http://169.254.169.254/latest/meta-data/instance-id)
-query InstanceStates[0].State); sleep 10; done'
```
See the AWS documentation for more information on how [AutoScalingRollingUpdate Policy](https://docs.aws.amazon.com/AWSCloudFormation/latest/UserGuide/aws-attribute-updatepolicy.html#cfn-attributes-updatepolicy-replacingupdate) configuration is used.

<span id="page-115-0"></span>

| Field name                   | Type                                                                | Purpose                            | Constraints           | <b>Default</b>   |
|------------------------------|---------------------------------------------------------------------|------------------------------------|-----------------------|------------------|
| associate_public_Bookddress  |                                                                     | <b>Associate Public IP Address</b> |                       | False            |
| availability_zone String     |                                                                     | Availability Zones to launch in-   |                       | all              |
|                              |                                                                     | stances in.                        |                       |                  |
|                              | block_device_mappingBlockDeviceMapping>                             | <b>Block Device Mappings</b>       |                       |                  |
| cfn_init                     | Object <cloudformationinit></cloudformationinit>                    | <b>CloudFormation Init</b>         |                       |                  |
| cooldown_secs                | Int                                                                 | Cooldown seconds                   |                       | 300              |
| desired_capacity Int         |                                                                     | Desired capacity                   |                       | 1                |
|                              | desired_capacity_Egradeanchanges                                    | Ignore changes to the de-          |                       | False            |
|                              |                                                                     | sired_capacity after the ASG is    |                       |                  |
|                              |                                                                     | created.                           |                       |                  |
| dns                          | List <dns></dns>                                                    | DNS domains to create to re-       |                       |                  |
|                              |                                                                     | solve to one of the ASGs EC2       |                       |                  |
|                              |                                                                     | Instances                          |                       |                  |
| ebs_optimized                | Boolean                                                             | <b>EBS</b> Optimized               |                       | False            |
|                              | ebs_volume_mouhist <ebsvolumemount></ebsvolumemount>                | Elastic Block Store Volume         |                       |                  |
|                              |                                                                     | Mounts                             |                       |                  |
| ecs                          | Object <ecsasgconfiguration>ECS Configuration</ecsasgconfiguration> |                                    |                       |                  |
| efs_mounts                   | List <efsmount></efsmount>                                          | Elastic Filesystem Configura-      |                       |                  |
|                              |                                                                     | tion                               |                       |                  |
| eip                          | PacoReferencelString                                                | Elastic IP or AllocationId to at-  | Paco Reference        |                  |
|                              |                                                                     | tach to instance at launch         | to EIP. String        |                  |
|                              |                                                                     |                                    | Ok.                   |                  |
|                              | health_check_grabet_period_secs                                     | Health check grace period in       |                       | $\overline{300}$ |
|                              |                                                                     | seconds                            |                       |                  |
| health_check_typ8tring       |                                                                     | Health check type                  | Must be one of:       | EC2              |
|                              |                                                                     |                                    | 'EC2', 'ELB'          |                  |
| instance_ami                 | PacoReferencelString                                                | <b>Instance AMI</b>                | Paco Reference        |                  |
|                              |                                                                     |                                    | Function.<br>to       |                  |
|                              |                                                                     |                                    | String Ok.            |                  |
| instance_ami_ignBrookdaanges |                                                                     | Do not update the instance_ami     |                       | False            |
|                              |                                                                     | after creation.                    |                       |                  |
| instance_ami_typString       |                                                                     | The AMI Operating System           | Must be one           | amazon           |
|                              |                                                                     | family                             | of<br>amazon,         |                  |
|                              |                                                                     |                                    | centos,<br>suse,      |                  |
|                              |                                                                     |                                    | debian, ubuntu,       |                  |
|                              |                                                                     |                                    | microsoft<br>$\alpha$ |                  |
|                              |                                                                     |                                    | redhat.               |                  |
|                              | instance_iam_roldObject <role></role>                               |                                    |                       |                  |

Table 95: *ASG*

Continued on next page

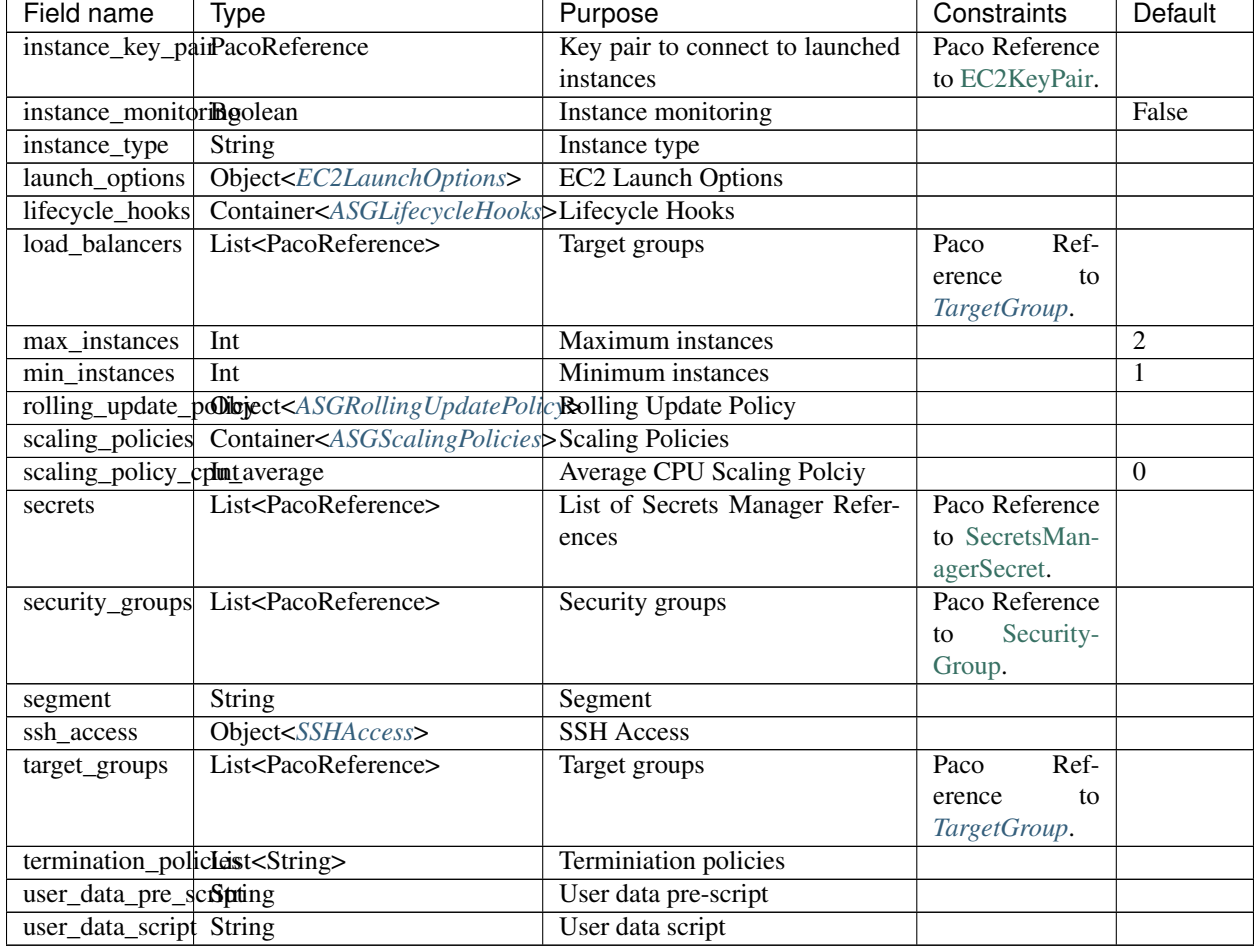

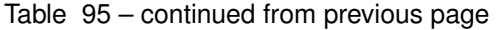

*Base Schemas* [Resource,](yaml-base.html#resource) [DNSEnablable,](yaml-base.html#ApplicationEngine) [Deployable,](yaml-base.html#Deployable) [Monitorable,](yaml-base.html#monitorable) [Named,](yaml-base.html#Named) [Title,](yaml-base.html#Title) [Type](yaml-base.html#type)

## **ASGLifecycleHooks**

Container for *ASGLifecycleHook* objects.

Table 96: *ASGLifecycleHooks* Container<ASGLifecycleHook>

<span id="page-116-0"></span>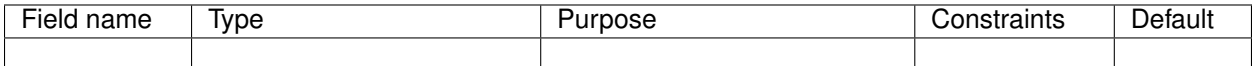

*Base Schemas* [Named,](yaml-base.html#Named) [Title](yaml-base.html#Title)

# **ASGLifecycleHook**

ASG Lifecycle Hook

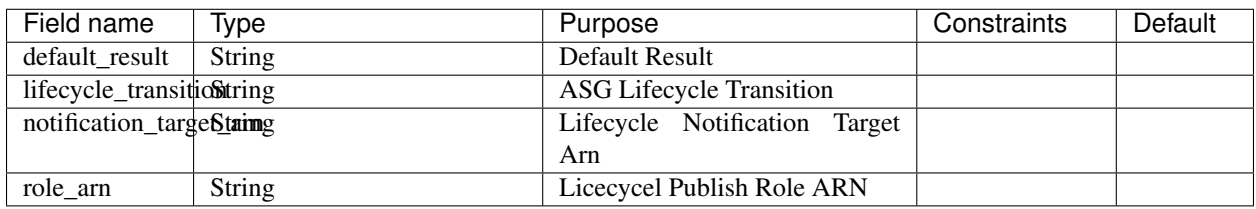

### Table 97: *ASGLifecycleHook*

*Base Schemas* [Deployable,](yaml-base.html#Deployable) [Named,](yaml-base.html#Named) [Title](yaml-base.html#Title)

### **ASGScalingPolicies**

Container for *[ASGScalingPolicy](#page-117-2)* objects.

Table 98: *ASGScalingPolicies* Container<ASGScalingPolicy>

<span id="page-117-1"></span>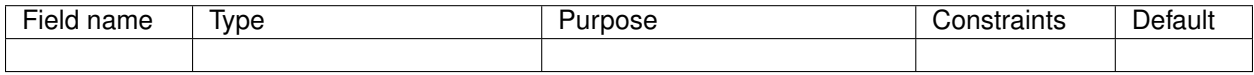

*Base Schemas* [Named,](yaml-base.html#Named) [Title](yaml-base.html#Title)

# **ASGScalingPolicy**

Auto Scaling Group Scaling Policy

<span id="page-117-2"></span>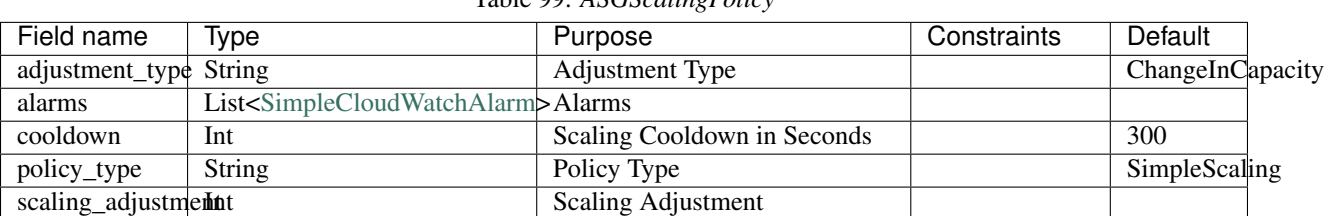

Table 99: *ASGScalingPolicy*

*Base Schemas* [Deployable,](yaml-base.html#Deployable) [Named,](yaml-base.html#Named) [Title](yaml-base.html#Title)

## **ASGRollingUpdatePolicy**

AutoScalingRollingUpdate Policy

<span id="page-117-0"></span>

| Field name                | Type           | Purpose                        | Constraints   | Default  |
|---------------------------|----------------|--------------------------------|---------------|----------|
| enabled                   | <b>Boolean</b> | Enable an UpdatePolicy for the |               | True     |
|                           |                | ASG                            |               |          |
| max batch size Int        |                | Maximum batch size             |               |          |
| min instances inIntervice |                | Minimum instances in service   |               | $\theta$ |
| pause time                | <b>String</b>  | Minimum instances in service   | be in<br>Must |          |
|                           |                |                                | the<br>format |          |
|                           |                |                                | PT#H#M#S      |          |
| wait_on_resourceBsigheals |                | Wait for resource signals      |               | False    |

Table 100: *ASGRollingUpdatePolicy*

# *Base Schemas* [Named,](yaml-base.html#Named) [Title](yaml-base.html#Title)

# **ECSASGConfiguration**

<span id="page-118-0"></span>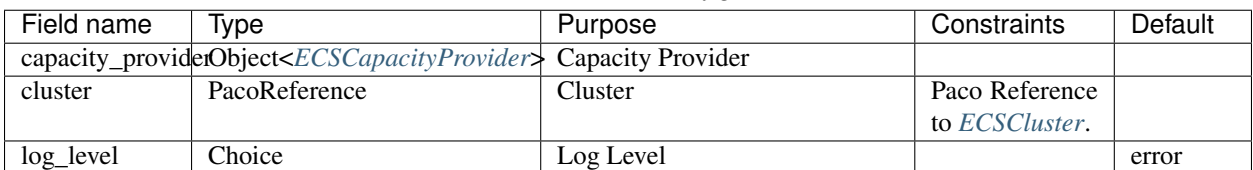

## Table 101: *ECSASGConfiguration*

*Base Schemas* [Named,](yaml-base.html#Named) [Title](yaml-base.html#Title)

### **ECSCapacityProvider**

# Table 102: *ECSCapacityProvider*

<span id="page-118-2"></span>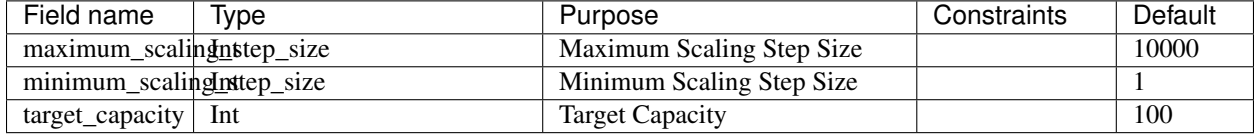

*Base Schemas* [Deployable,](yaml-base.html#Deployable) [Named,](yaml-base.html#Named) [Title](yaml-base.html#Title)

### **SSHAccess**

<span id="page-118-1"></span>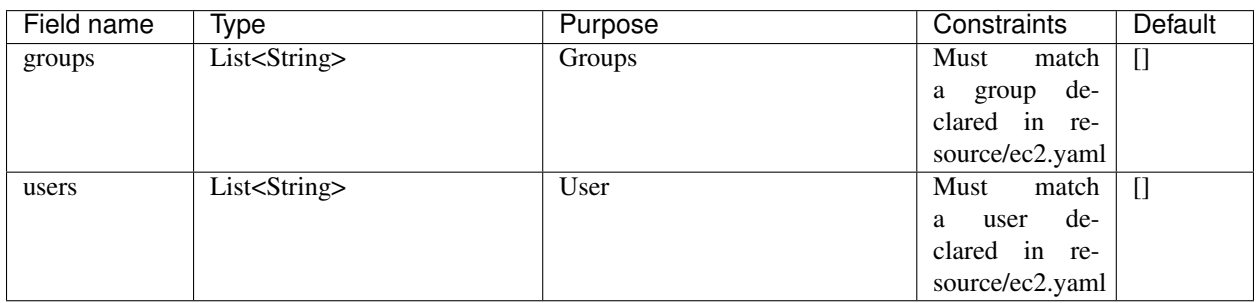

#### Table 103: *SSHAccess*

# **BlockDeviceMapping**

<span id="page-119-0"></span>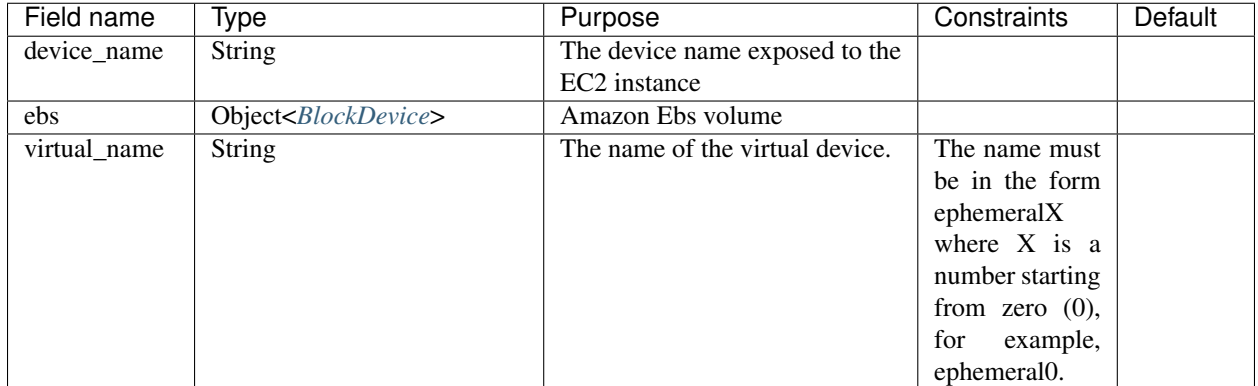

### Table 104: *BlockDeviceMapping*

# **BlockDevice**

<span id="page-120-0"></span>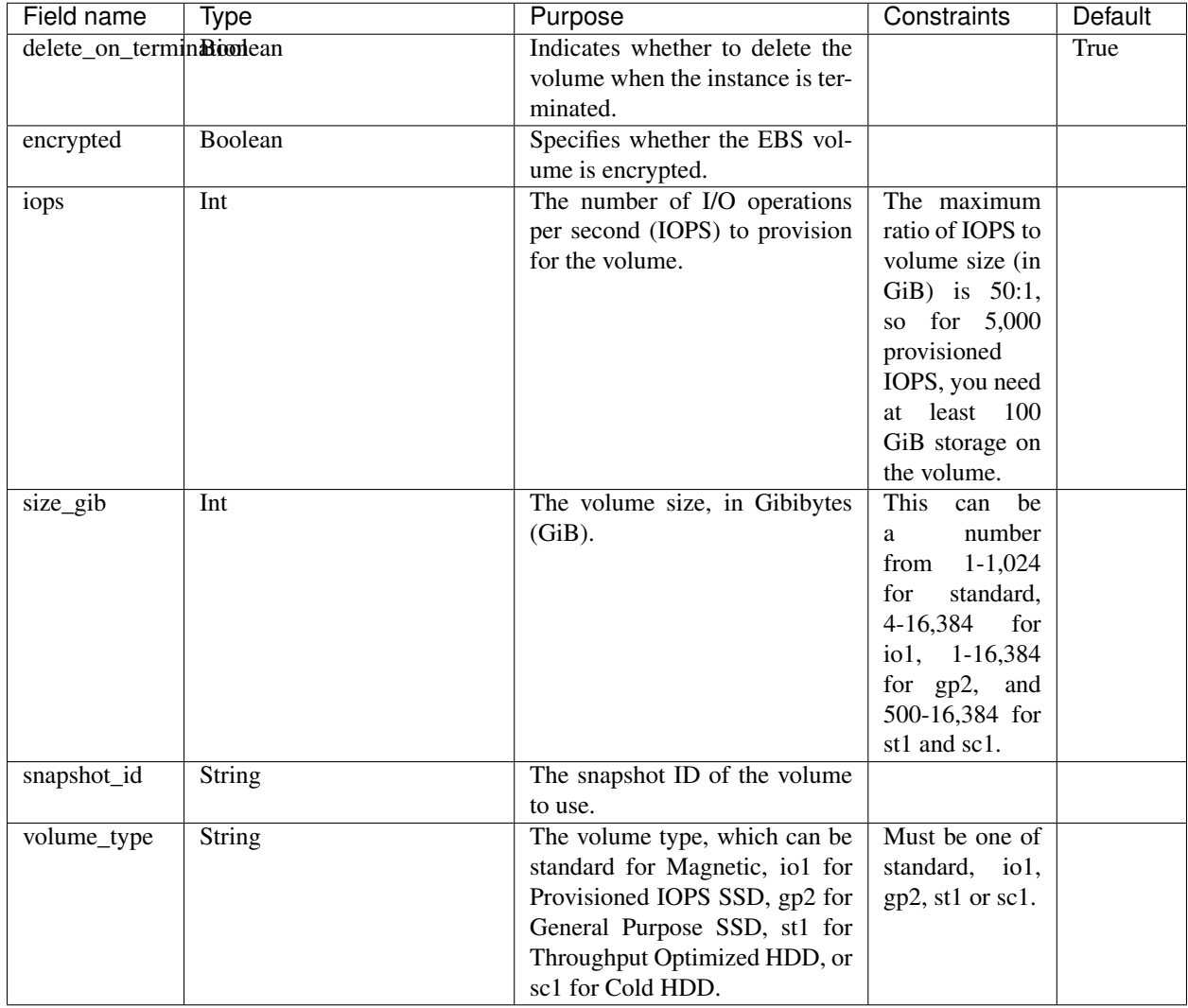

Table 105: *BlockDevice*

# **EBSVolumeMount**

EBS Volume Mount Configuration

<span id="page-121-0"></span>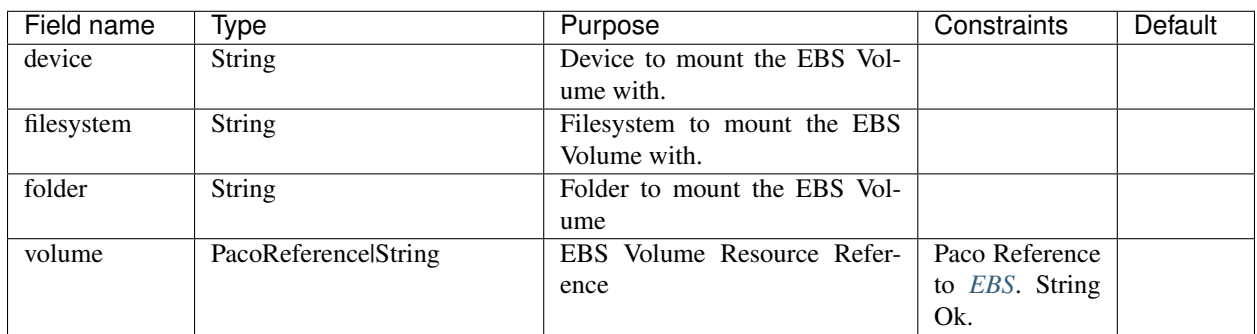

### Table 106: *EBSVolumeMount*

*Base Schemas* [Deployable](yaml-base.html#Deployable)

### **EFSMount**

EFS Mount Folder and Target Configuration

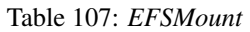

<span id="page-121-1"></span>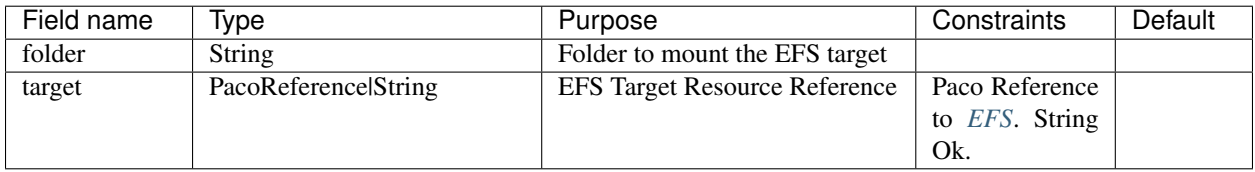

*Base Schemas* [Deployable](yaml-base.html#Deployable)

# **EC2LaunchOptions**

#### <span id="page-121-2"></span>EC2 Launch Options

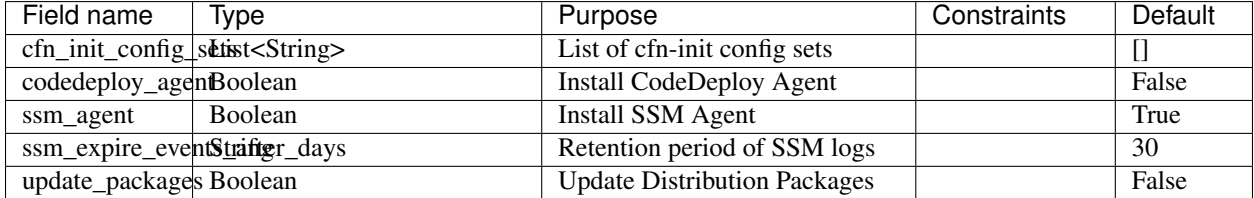

#### Table 108: *EC2LaunchOptions*

*Base Schemas* [Named,](yaml-base.html#Named) [Title](yaml-base.html#Title)

### **CloudFormationInit**

[CloudFormation Init](https://docs.aws.amazon.com/AWSCloudFormation/latest/UserGuide/aws-resource-init.html) is a method to configure an EC2 instance after it is launched. CloudFormation Init is a much more complete and robust method to install configuration files and pakcages than using a UserData script.

It stores information about packages, files, commands and more in CloudFormation metadata. It is accompanied by a cfn-init script which will run on the instance to fetch this configuration metadata and apply it. The whole system is often referred to simply as cfn-init after this script.

The cfn init field of for an ASG contains all of the cfn-init configuration. After an instance is launched, it needs to run a local cfn-init script to pull the configuration from the CloudFromation stack and apply it. After cfn-init has applied configuration, you will run cfn-signal to tell CloudFormation the configuration was successfully applied. Use the launch\_options field for an ASG to let Paco take care of all this for you.

#### Prescribed Automation

launch\_options: The cfn\_init\_config\_sets: field is a list of cfn-init configurations to apply at launch. This list will be applied in order. On Amazon Linux the cfn-init script is pre-installed in /opt/aws/bin. If you enable a cfn-init launch option, Paco will install cfn-init in /opt/paco/bin for you.

Refer to the [CloudFormation Init](https://docs.aws.amazon.com/AWSCloudFormation/latest/UserGuide/aws-resource-init.html) docs for a complete description of all the configuration options available.

| launch_options:                                                                  |
|----------------------------------------------------------------------------------|
| cfn_init_config_sets:                                                            |
| $-$ "Install"                                                                    |
| cfn init:                                                                        |
| parameters:                                                                      |
| BasicKey: static-string                                                          |
| DatabasePasswordarn: paco.ref netenv.mynet.secrets_manager.app.site.database.arn |
| config sets:                                                                     |
| Install:                                                                         |
| $-$ "Install"                                                                    |
| configurations:                                                                  |
| Install:                                                                         |
| packages:                                                                        |
| rpm:                                                                             |
| epel: "http://download.fedoraproject.org/pub/epel/5/i386/epel-release-5-4.       |
| $\rightarrow$ noarch.rpm"                                                        |
| yum:                                                                             |
| $jq:$ $[$                                                                        |
| python3: []                                                                      |
| files:                                                                           |
| "/tmp/get_rds_dsn.sh":                                                           |
| content_cfn_file: ./webapp/get_rds_dsn.sh                                        |
| mode: '000700'                                                                   |
| owner: root                                                                      |
| group: root                                                                      |
| "/etc/httpd/conf.d/saas_wsgi.conf":                                              |
| content_file: ./webapp/saas_wsgi.conf                                            |
| mode: '000600'                                                                   |
| owner: root                                                                      |
| group: root                                                                      |
| "/etc/httpd/conf.d/wsgi.conf":                                                   |
| content: "LoadModule wsgi_module modules/mod_wsgi.so"                            |
| mode: '000600'                                                                   |
| owner: root                                                                      |
| group: root                                                                      |
| "/tmp/install_codedeploy.sh":                                                    |
| source: https://aws-codedeploy-us-west-2.s3.us-west-2.amazonaws.com/latest/      |
| $\rightarrow$ install                                                            |
| mode: '000700'                                                                   |
| owner: root                                                                      |
| group: root                                                                      |

Listing 15: cfn\_init with launch\_options

```
commands:
       10_install_codedeploy:
         command: "/tmp/install_codedeploy.sh auto > /var/log/cfn-init-codedeploy.
˓→log 2>&1"
     services:
       sysvinit:
         codedeploy-agent:
           enabled: true
           ensure_running: true
```
The parameters field is a set of Parameters that will be passed to the CloudFormation stack. This can be static strings or paco.ref that are looked up from already provisioned cloud resources.

CloudFormation Init can be organized into Configsets. With raw cfn-init using Configsets is optional, but is required with Paco.

In a Configset, the files field has four fields for specifying the file contents.

- content\_file: A path to a file on the local filesystem. A convenient practice is to make a sub-directory in the netenv directory for keeping cfn-init files.
- content\_cfn\_file: A path to a file on the local filesystem. This file will have FnSub and FnJoin Cloud-Formation applied to it.
- content: For small files, the content can be in-lined directly in this field.
- source: Fetches the file from a URL.

If you are using content\_cfn\_file to interpolate Parameters, the file might look like:

```
!Sub |
    #!/bin/bash
   echo "Database ARN is " ${DatabasePasswordarn}
   echo "AWS Region is " ${AWS:: Region}
```
If you want to include a raw  $\S$ {SomeValue} string in your file, use the ! character to escape it like this:  $\S$ {! SomeValue}. cfn-init also supports interpolation with Mustache templates, but Paco support for this is not yet implemented.

<span id="page-123-0"></span>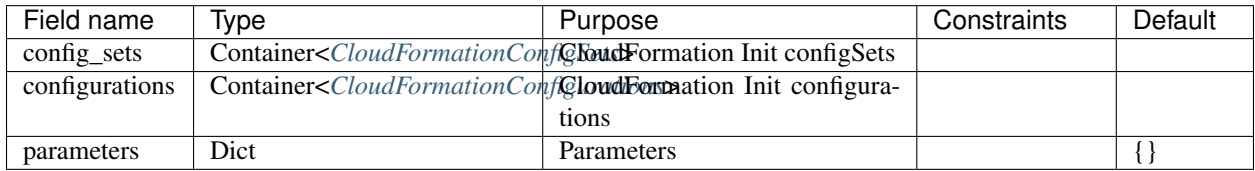

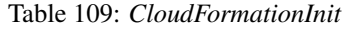

*Base Schemas* [Named,](yaml-base.html#Named) [Title](yaml-base.html#Title)

## **CloudFormationConfigSets**

Table 110: *CloudFormationConfigSets*

<span id="page-123-1"></span>

| -<br><u>.</u><br>ıe⊩<br>name | Ivpe | use | ----<br>هاا الت | -<br>. .<br>int<br><sup>11</sup> dun - |
|------------------------------|------|-----|-----------------|----------------------------------------|
|                              |      |     |                 |                                        |

## *Base Schemas* [Named,](yaml-base.html#Named) [Title](yaml-base.html#Title)

# **CloudFormationConfigurations**

<span id="page-124-0"></span>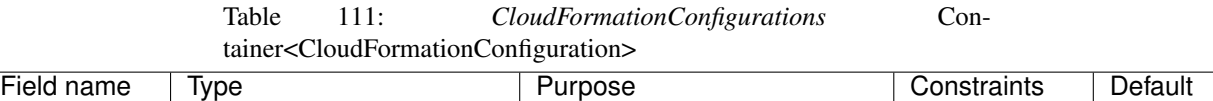

*Base Schemas* [Named,](yaml-base.html#Named) [Title](yaml-base.html#Title)

### **CloudFormationConfiguration**

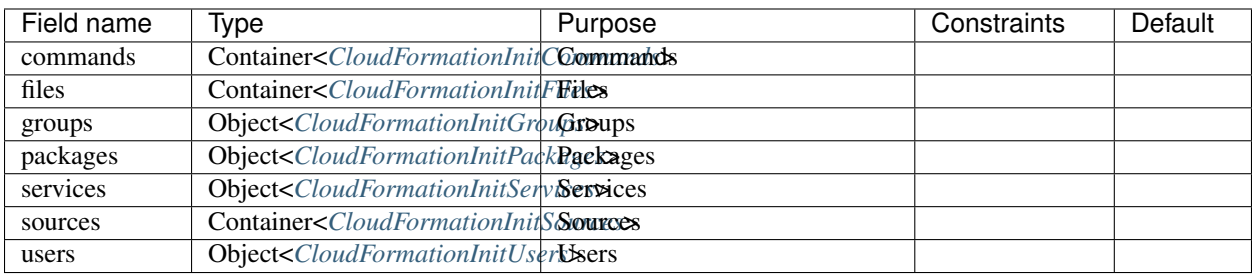

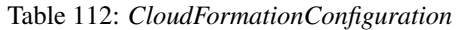

*Base Schemas* [Named,](yaml-base.html#Named) [Title](yaml-base.html#Title)

### **CloudFormationInitCommands**

#### Table 113: *CloudFormationInitCommands*

<span id="page-124-1"></span>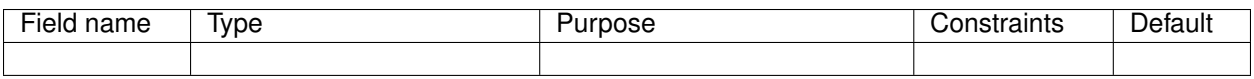

# **CloudFormationInitCommand**

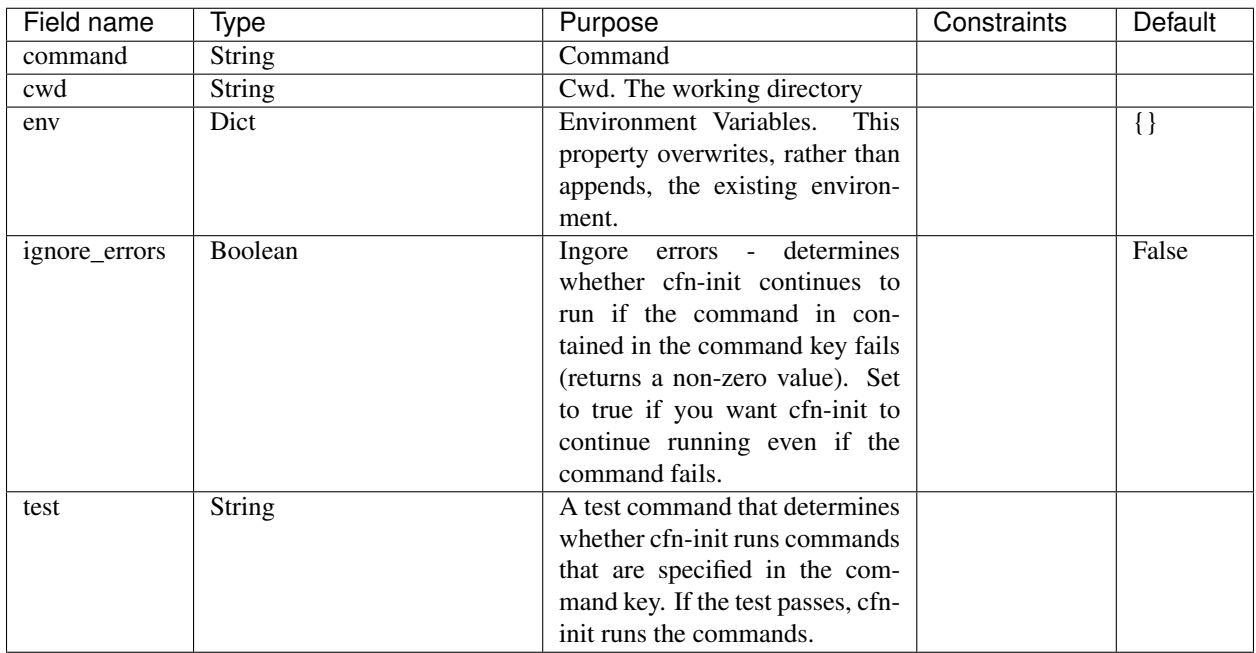

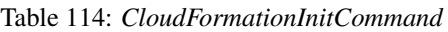

# **CloudFormationInitFiles**

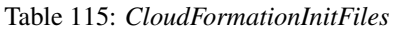

<span id="page-125-0"></span>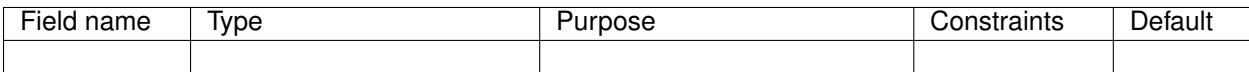

# **CloudFormationInitFile**

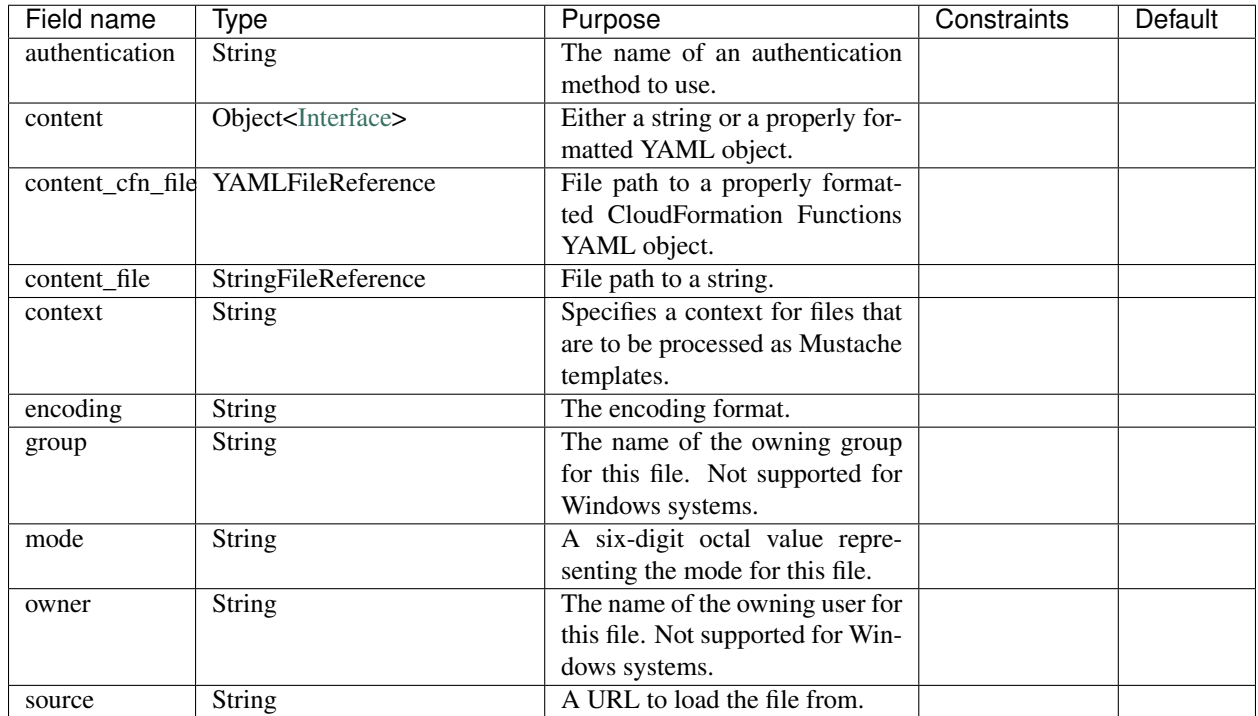

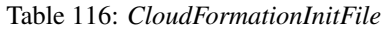

*Base Schemas* [Named,](yaml-base.html#Named) [Title](yaml-base.html#Title)

# <span id="page-126-0"></span>**CloudFormationInitGroups**

# Container for CloudFormationInit Groups

- –
- –
- –
- 
- –
- –

# **CloudFormationInitPackages**

<span id="page-126-1"></span>

| Field name       | Type                                                                                          | Purpose | Constraints | Default |
|------------------|-----------------------------------------------------------------------------------------------|---------|-------------|---------|
| apt              | Container <cloudformationinitvaptopackpagesageset></cloudformationinitvaptopackpagesageset>   |         |             |         |
| $\overline{msi}$ | Container <cloudformationinitpm8dplackagesageset></cloudformationinitpm8dplackagesageset>     |         |             |         |
| python           | Container <cloudformationinitvaxptopackpagesageset></cloudformationinitvaxptopackpagesageset> |         |             |         |
| rpm              | Container <cloudformationinitprenvrbackagesgeset></cloudformationinitprenvrbackagesgeset>     |         |             |         |
| rubygems         | Container <cloudformationinitvrubygetrsqlackage></cloudformationinitvrubygetrsqlackage>       |         |             |         |
| yum              | Container <cloudformationinitveyum pabraglesgeset=""></cloudformationinitveyum>               |         |             |         |

Table 117: *CloudFormationInitPackages*

*Base Schemas* [Named,](yaml-base.html#Named) [Title](yaml-base.html#Title)

# <span id="page-127-1"></span>**CloudFormationInitVersionedPackageSet**

- –
	- –
	-
	- –
	- –
	- –

# <span id="page-127-2"></span>**CloudFormationInitPathOrUrlPackageSet**

- –
	- –
	- –
	- –
	-
	- –

## **CloudFormationInitServiceCollection**

#### Table 118: *CloudFormationInitServiceCollection*

<span id="page-127-3"></span>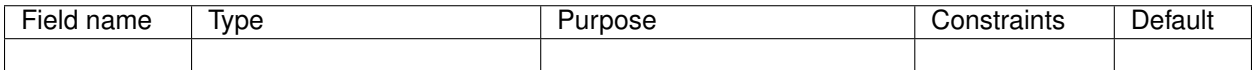

*Base Schemas* [Named,](yaml-base.html#Named) [Title](yaml-base.html#Title)

# **CloudFormationInitServices**

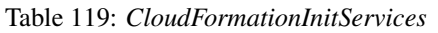

<span id="page-127-0"></span>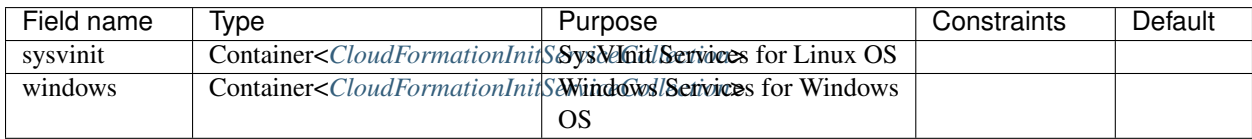

# **CloudFormationInitService**

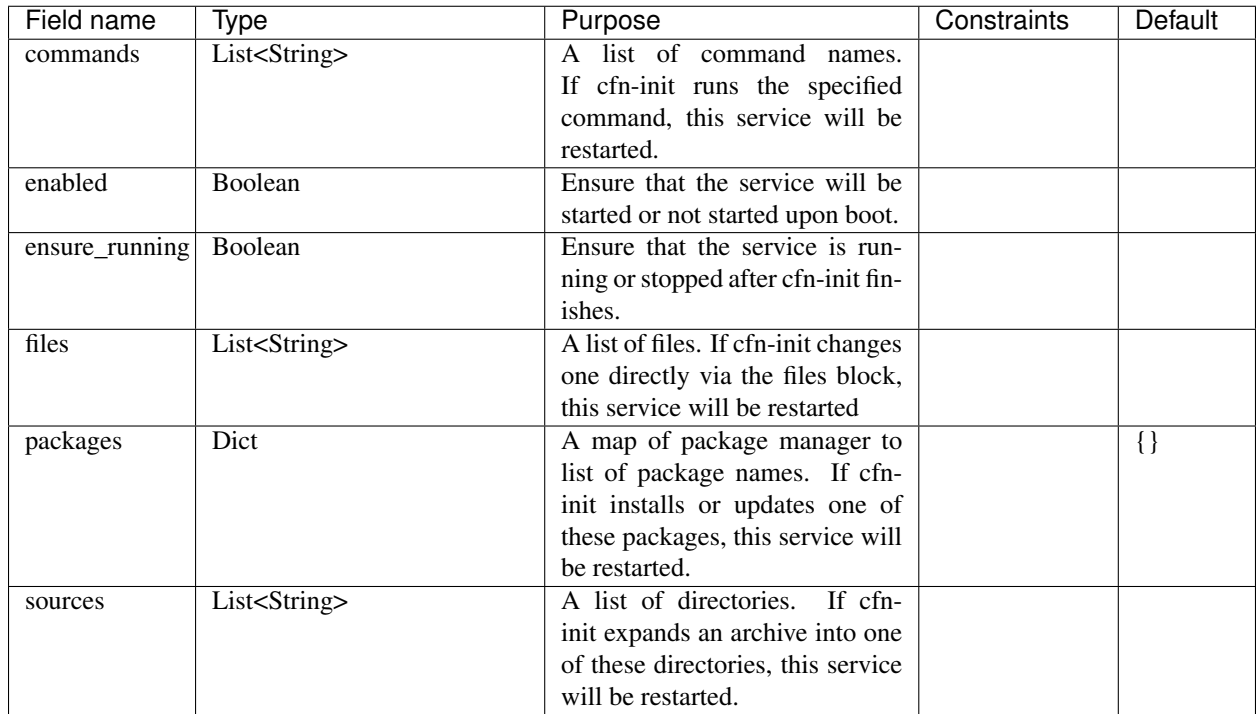

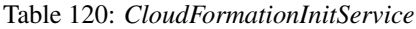

# **CloudFormationInitSources**

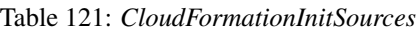

<span id="page-128-0"></span>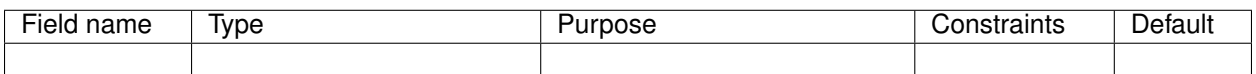

*Base Schemas* [Named,](yaml-base.html#Named) [Title](yaml-base.html#Title)

### <span id="page-128-1"></span>**CloudFormationInitUsers**

Container for CloudFormationInit Users

- –
	- –
	- –
	- –
	-
	- –

# **6.17.3 ACM**

<span id="page-129-0"></span>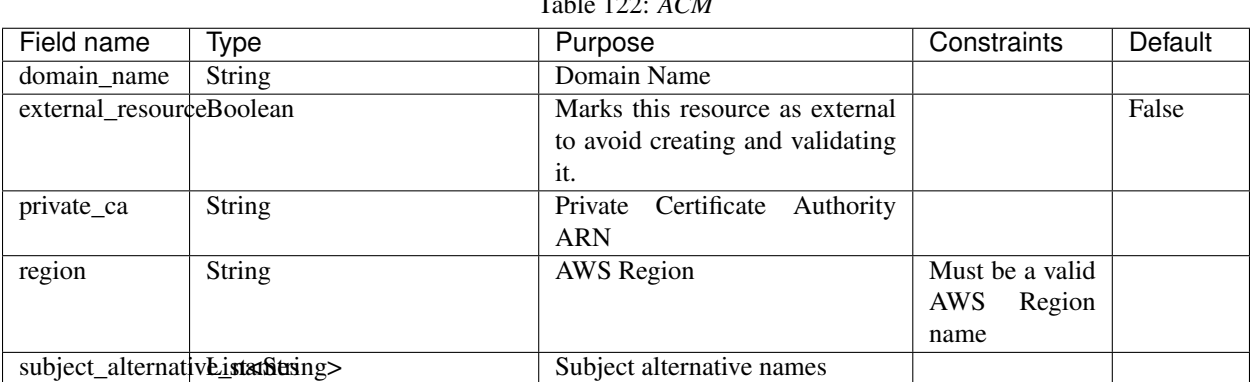

Table 122: *ACM*

*Base Schemas* [Resource,](yaml-base.html#resource) [DNSEnablable,](yaml-base.html#ApplicationEngine) [Deployable,](yaml-base.html#Deployable) [Named,](yaml-base.html#Named) [Title,](yaml-base.html#Title) [Type](yaml-base.html#type)

# **6.17.4 CloudFront**

CloudFront CDN Configuration

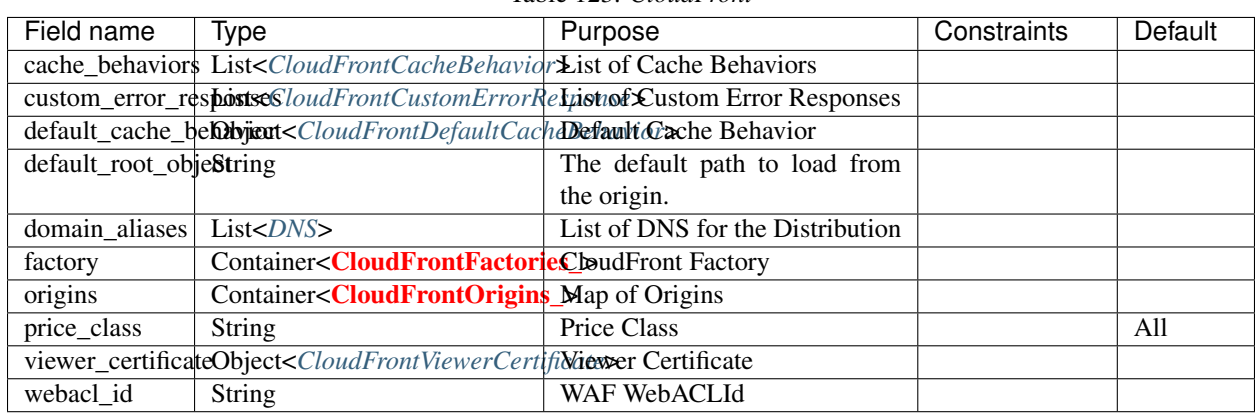

Table 123: *CloudFront*

*Base Schemas* [Resource,](yaml-base.html#resource) [DNSEnablable,](yaml-base.html#ApplicationEngine) [Deployable,](yaml-base.html#Deployable) [Monitorable,](yaml-base.html#monitorable) [Named,](yaml-base.html#Named) [Title,](yaml-base.html#Title) [Type](yaml-base.html#type)

# **CloudFrontDefaultCacheBehavior**

<span id="page-130-1"></span>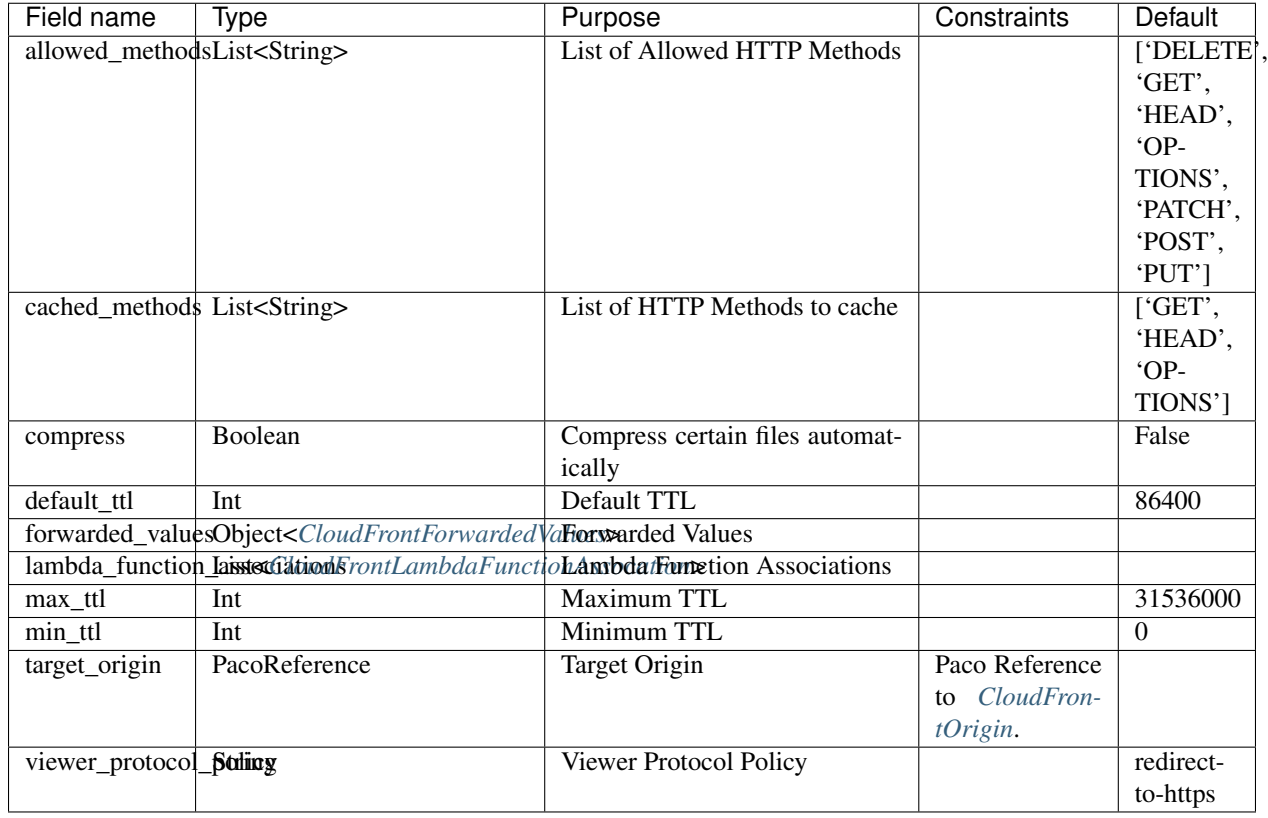

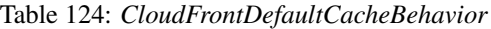

*Base Schemas* [Named,](yaml-base.html#Named) [Title](yaml-base.html#Title)

## **CloudFrontCacheBehavior**

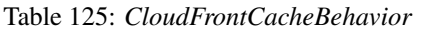

<span id="page-130-0"></span>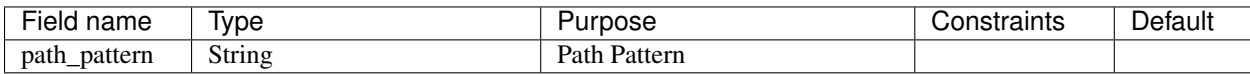

*Base Schemas [CloudFrontDefaultCacheBehavior](#page-130-1)*, [Named,](yaml-base.html#Named) [Title](yaml-base.html#Title)

### **CloudFrontFactory**

CloudFront Factory

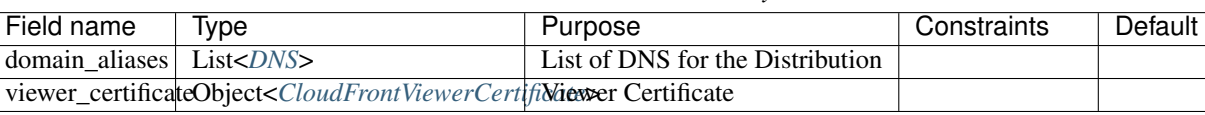

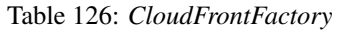

# **CloudFrontOrigin**

CloudFront Origin Configuration

<span id="page-131-2"></span>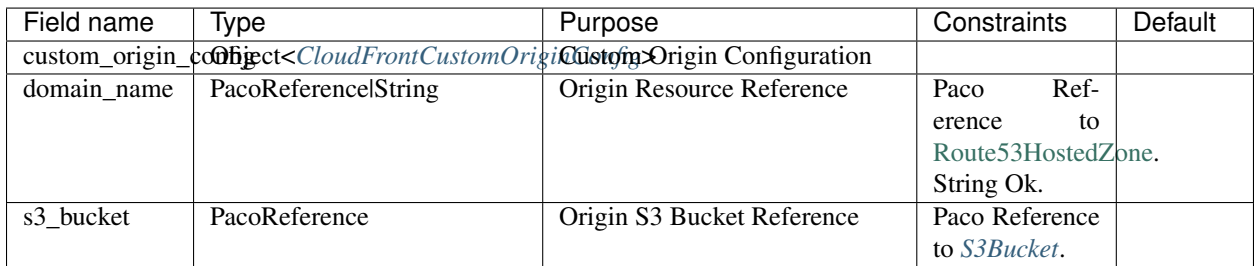

### Table 127: *CloudFrontOrigin*

*Base Schemas* [Named,](yaml-base.html#Named) [Title](yaml-base.html#Title)

## **CloudFrontCustomOriginConfig**

<span id="page-131-3"></span>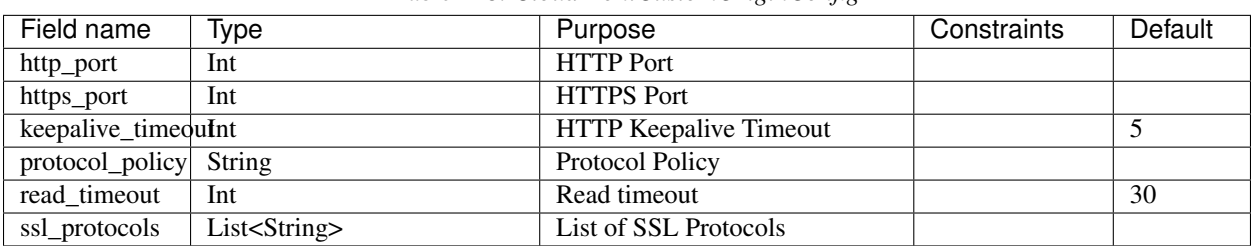

### Table 128: *CloudFrontCustomOriginConfig*

*Base Schemas* [Named,](yaml-base.html#Named) [Title](yaml-base.html#Title)

## **CloudFrontCustomErrorResponse**

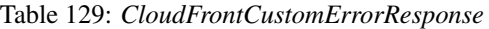

<span id="page-131-0"></span>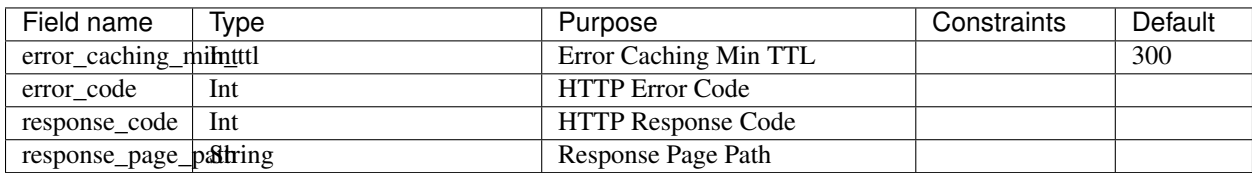

# **CloudFrontViewerCertificate**

<span id="page-131-1"></span>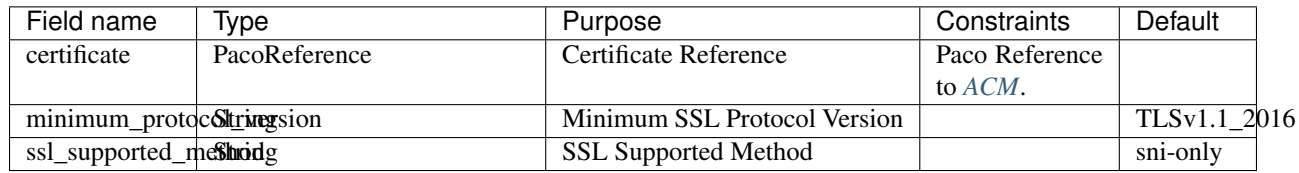

#### Table 130: *CloudFrontViewerCertificate*

# *Base Schemas* [Named,](yaml-base.html#Named) [Title](yaml-base.html#Title)

# **CloudFrontForwardedValues**

<span id="page-132-0"></span>

| Field name   | Type                               | Purpose                      | Constraints | Default                             |
|--------------|------------------------------------|------------------------------|-------------|-------------------------------------|
| cookies      | Object< <i>CloudFrontCookies</i> > | <b>Forward Cookies</b>       |             |                                     |
| headers      | List <string></string>             | <b>Forward Headers</b>       |             | $\lceil$ $\cdot \cdot \cdot \rceil$ |
| query_string | <b>Boolean</b>                     | <b>Forward Query Strings</b> |             | True                                |

Table 131: *CloudFrontForwardedValues*

*Base Schemas* [Named,](yaml-base.html#Named) [Title](yaml-base.html#Title)

### **CloudFrontCookies**

<span id="page-132-2"></span>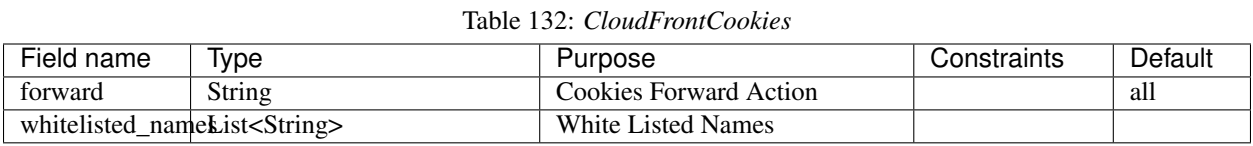

*Base Schemas* [Named,](yaml-base.html#Named) [Title](yaml-base.html#Title)

# **CloudFrontLambdaFunctionAssocation**

<span id="page-132-1"></span>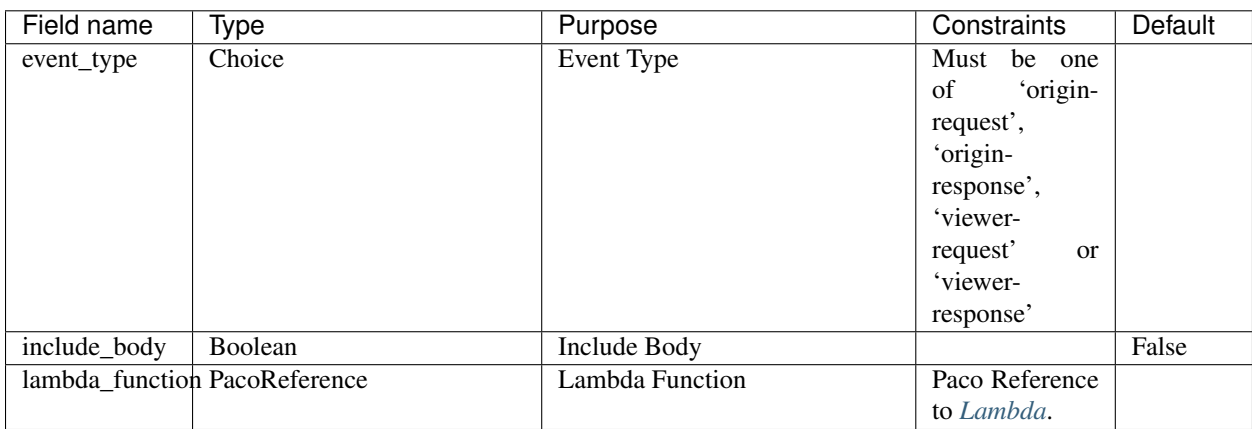

#### Table 133: *CloudFrontLambdaFunctionAssocation*

# **CognitoLambdaTriggers**

<span id="page-133-0"></span>

| Field name     | Type                            | Purpose                        | Constraints    | Default |
|----------------|---------------------------------|--------------------------------|----------------|---------|
|                | create_auth_challPageReference  | CreateAuthChallenge<br>Lambda  | Paco Reference |         |
|                |                                 | trigger                        | to Lambda.     |         |
|                | custom_message PacoReference    | CustomMessage Lambda trig-     | Paco Reference |         |
|                |                                 | ger                            | to Lambda.     |         |
|                | define_auth_challPageReference  | DefineAuthChallenge Lambda     | Paco Reference |         |
|                |                                 | trigger                        | to Lambda.     |         |
|                | post_authenticatid?acoReference | PostAuthentication<br>Lambda   | Paco Reference |         |
|                |                                 | trigger                        | to Lambda.     |         |
|                | post_confirmatiorPacoReference  | PostConfirmation Lambda trig-  | Paco Reference |         |
|                |                                 | ger                            | to Lambda.     |         |
|                | pre_authenticationPacoReference | PreAuthentication Lambda trig- | Paco Reference |         |
|                |                                 | ger                            | to Lambda.     |         |
| pre_sign_up    | PacoReference                   | PreSignUp Lambda trigger       | Paco Reference |         |
|                |                                 |                                | to Lambda.     |         |
|                | pre_token_generaPlamReference   | PreTokenGeneration<br>Lambda   | Paco Reference |         |
|                |                                 | trigger                        | to Lambda.     |         |
| user_migration | PacoReference                   | UserMigration Lambda trigger   | Paco Reference |         |
|                |                                 |                                | to Lambda.     |         |
|                | verify_auth_challPageReferense  | VerifyAuthChallengeResponse    | Paco Reference |         |
|                |                                 | Lambda trigger                 | to Lambda.     |         |

Table 134: *CognitoLambdaTriggers*

# **6.17.5 CodeDeployApplication**

CodeDeploy Application creates CodeDeploy Application and Deployment Groups for that application.

This resource can be used when you already have another process in-place to put deploy artifacts into an S3 Bucket. If you also need to build artifacts, use *[DeploymentPipeline](#page-144-0)* instead.

### Prescribed Automation

CodeDeploy Service Role: The AWS CodeDeploy service needs a Service Role that it is allowed to assume to allow the service to run in your AWS Account. Paco will automatically create such a service role for every CodeDeploy Application.

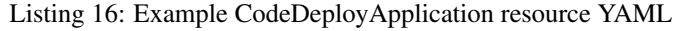

```
type: CodeDeployApplication
order: 40
compute_platform: "Server"
deployment_groups:
 deployment:
   title: "My Deployment Group description"
   ignore_application_stop_failures: true
   revision_location_s3: paco.ref netenv.mynet.applications.app.groups.deploybucket
    autoscalinggroups:
      - paco.ref netenv.mynet.applications.app.groups.web
```
It can be convienent to install the CodeDeploy agent on your instances using CloudFormationInit.

| launch_options:                                                                              |
|----------------------------------------------------------------------------------------------|
| cfn init config sets:                                                                        |
| - "InstallCodeDeploy"                                                                        |
| cfn_init:                                                                                    |
| config sets:                                                                                 |
| InstallCodeDeploy:                                                                           |
| - "InstallCodeDeploy"                                                                        |
| files:                                                                                       |
| "/tmp/install_codedeploy.sh":                                                                |
| source: https://aws-codedeploy-us-west-2.s3.us-west-2.amazonaws.com/latest/                  |
| $\leftrightarrow$ install                                                                    |
| mode: '000700'                                                                               |
| owner: root                                                                                  |
| group: root                                                                                  |
| commands:                                                                                    |
| 01 install codedeploy:                                                                       |
| <b>command:</b> "/tmp/install_codedeploy.sh auto > /var/log/cfn-init-codedeploy.log $2 > \&$ |
| $\rightarrow$ 1 $"$                                                                          |
| services:                                                                                    |
| sysvinit:                                                                                    |
| codedeploy-agent:                                                                            |
| enabled: true                                                                                |
| ensure_running: true                                                                         |

Listing 17: Example ASG configuration for cfn\_init to install CodeDeploy agent

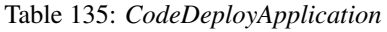

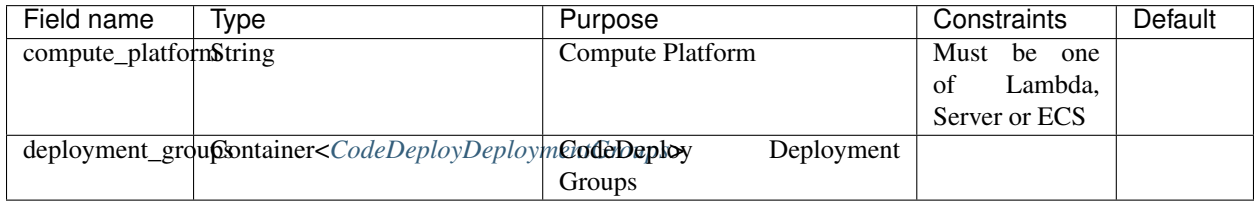

*Base Schemas* [Resource,](yaml-base.html#resource) [DNSEnablable,](yaml-base.html#ApplicationEngine) [Deployable,](yaml-base.html#Deployable) [Named,](yaml-base.html#Named) [Title,](yaml-base.html#Title) [Type](yaml-base.html#type)

## **CodeDeployDeploymentGroups**

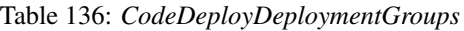

<span id="page-134-0"></span>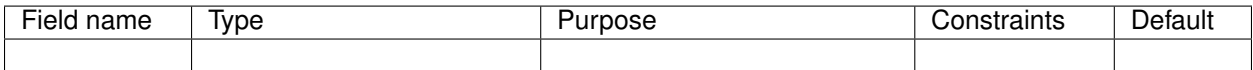

# **CodeDeployDeploymentGroup**

| Field name    | Type                                                                                                    | Purpose                          | Constraints    | Default |
|---------------|----------------------------------------------------------------------------------------------------|----------------------------------|----------------|---------|
|               | autoscalinggroupsList <pacoreference></pacoreference>                                                                                              | AutoScalingGroups that Cod-      | Paco Reference |         |
|               |                                                                                                    | eDeploy automatically deploys    | to $ASG$ .     |         |
|               |                                                                                                    | revisions to when new instances  |                |         |
|               |                                                                                                    | are created                      |                |         |
|               | ignore_applicatioBoxtominailures                                                                                                    | Ignore Application Stop Fail-    |                |         |
|               |                                                                                                    | ures                             |                |         |
|               | revision_location_QBject <deploymentgroups3loc8bdbucket location<="" revision="" td=""><td></td><td></td><td></td></deploymentgroups3loc8bdbucket> |                                  |                |         |
| role_policies | List <policy></policy>                                                                                                    | Policies to grant the deployment |                |         |
|               |                                                                                                    | group role                       |                |         |

Table 137: *CodeDeployDeploymentGroup*

*Base Schemas* [Deployable,](yaml-base.html#Deployable) [Named,](yaml-base.html#Named) [Title](yaml-base.html#Title)

# **6.17.6 CognitoUserPool**

Amazon Cognito lets you add user sign-up, sign-in, and access control to your web and mobile apps.

The CognitoUserPool resource type is a user directory in Amazon Cognito. With a user pool, users can sign in to your web or mobile app through Amazon Cognito.

### Prescribed Automation

mfa: If this is on or optional then an IAM Role will be created to allow sending SMS reset codes. If you are supporting SMS with Cognito, then you will also need to manually create an AWS Support ticket to raise the accounts limit of SMS spending beyond the default of \$1/month.

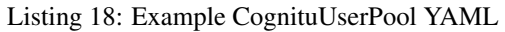

```
type: CognitoUserPool
order: 10
enabled: true
auto_verified_attributes: email
mfa: 'optional'
mfa_methods:
 - software_token
- sms
account_recovery: verified_email
password:
 minimum_length: 12
  require_lowercase: true
 require_uppercase: true
  require_numbers: false
  require_symbols: false
email:
  reply_to_address: reply-to@example.com
user_creation:
  admin_only: true
  unused_account_validity_in_days: 7
  invite_message_templates:
```

```
(continued from previous page)
```

```
email_subject: 'Invite to the App!'
    email_message: >
      <p>You've had an account created for you on the app.</p>
      <p><b>Username:</b> {username}</p>
      <p><b>Temporary password:</b> {####}</p>
      <p>Please login and set a secure password. This request will expire in 7 days.</
\rightarrow plambda_triggers:
 pre_sign_up: paco.ref netenv.mynet.applications.app.groups.serverless.resources.
˓→mylambda
schema:
  - attribute_name: email
   attribute_data_type: string
   mutable: false
   required: true
  - attribute_name: name
   attribute_data_type: string
   mutable: true
   required: true
  - attribute_name: phone_number
   attribute_data_type: string
   mutable: true
   required: false
ui_customizations:
  logo_file: './images/logo.png'
  css_file: './images/cognito.css'
app_clients:
 web:
    generate_secret: false
   callback_urls:
      - https://example.com
      - https://example.com/parseauth
      - https://example.com/refreshauth
   logout_urls:
      - https://example.com/signout
    allowed_oauth_flows:
        - code
    allowed_oauth_scopes:
        - email
        - openid
    domain_name: exampledomain
    identity_providers:
      - cognito
```

| Field name                        | Type                                                                                                    | Purpose                         | Constraints                       | <b>Default</b>                     |
|-----------------------------------|----------------------------------------------------------------------------------------------------|---------------------------------|-----------------------------------|------------------------------------|
| account_recoveryString            |                                                                                                    | Account Recovery Options (in    | $\overline{\text{Can}}$ be either |                                    |
|                                   |                                                                                                    | order of priority)              | 'admin_only',                     |                                    |
|                                   |                                                                                                    |                                 | 'veri-                            |                                    |
|                                   |                                                                                                    |                                 | fied_email',                      |                                    |
|                                   |                                                                                                    |                                 | 'veri-                            |                                    |
|                                   |                                                                                                    |                                 | fied_phone_number',               |                                    |
|                                   |                                                                                                    |                                 | 'veri-                            |                                    |
|                                   |                                                                                                    |                                 |                                   | fied_phone_number, verified_email' |
|                                   |                                                                                                    |                                 | 'veri-<br>or                      |                                    |
|                                   |                                                                                                    |                                 |                                   | fied_email, verified_phone_number' |
| app_clients                       | Container <cognitouserpoolcleapp clients<="" td=""><td></td><td></td><td></td></cognitouserpoolcleapp>                             |                                 |                                   |                                    |
| auto_verified_attr <b>Stniteg</b> |                                                                                                    | <b>Auto Verified Attributes</b> | ei-<br>Can<br>be                  |                                    |
|                                   |                                                                                                    |                                 | 'email',<br>ther                  |                                    |
|                                   |                                                                                                    |                                 | 'phone_number'                    |                                    |
|                                   |                                                                                                    |                                 | $\alpha$                          |                                    |
|                                   |                                                                                                    |                                 | 'email,phone_number'              |                                    |
| email                             | Object <cognitoemailconfiguratemail configuration<="" td=""><td></td><td></td><td></td></cognitoemailconfiguratemail>              |                                 |                                   |                                    |
| lambda_triggers                   | Object <cognitolambdatriggerslambdatriggers< td=""><td></td><td></td><td></td></cognitolambdatriggerslambdatriggers<>              |                                 |                                   |                                    |
| mfa                               | Choice                                                                                                    | <b>MFA</b> Configuration        | Must be one of                    | $\overline{off}$                   |
|                                   |                                                                                                    |                                 | 'off', 'on' or                    |                                    |
|                                   |                                                                                                    |                                 | 'optional'                        |                                    |
| mfa_methods                       | Choice                                                                                                    | <b>Enabled MFA</b> methods      | List of<br>'sms'                  | $\overline{\Pi}$                   |
|                                   |                                                                                                    |                                 | 'soft-<br>$\alpha$                |                                    |
|                                   |                                                                                                    |                                 | ware_token'                       |                                    |
| password                          | Object <cognitouserpoolpasswopdbsword configuration<="" td=""><td></td><td></td><td></td></cognitouserpoolpasswopdbsword>          |                                 |                                   |                                    |
| schema                            | List <cognitouserpoolschemaatschetta attributes<="" td=""><td></td><td></td><td></td></cognitouserpoolschemaatschetta>             |                                 |                                   |                                    |
|                                   | ui_customizationObject <cognitouicustomizationsng customizations<="" td=""><td></td><td></td><td></td></cognitouicustomizationsng> |                                 |                                   |                                    |
| user_creation                     | Object <cognitousercreation> User Creation</cognitousercreation>                                                                   |                                 |                                   |                                    |

Table 138: *CognitoUserPool*

*Base Schemas* [Resource,](yaml-base.html#resource) [DNSEnablable,](yaml-base.html#ApplicationEngine) [Deployable,](yaml-base.html#Deployable) [Named,](yaml-base.html#Named) [Title,](yaml-base.html#Title) [Type](yaml-base.html#type)

## **CognitoInviteMessageTemplates**

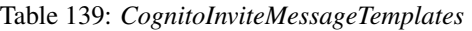

<span id="page-137-0"></span>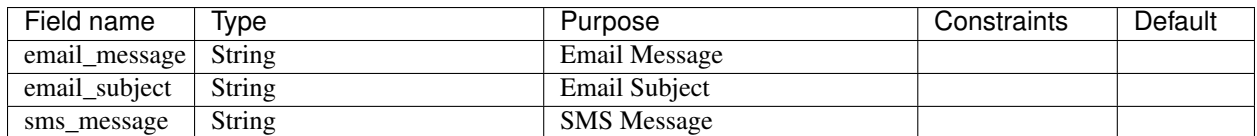

*Base Schemas* [Named,](yaml-base.html#Named) [Title](yaml-base.html#Title)

# **CognitoUserPoolClients**

A container of *[CognitoUserPoolClient](#page-138-3)* objects.

<span id="page-138-0"></span>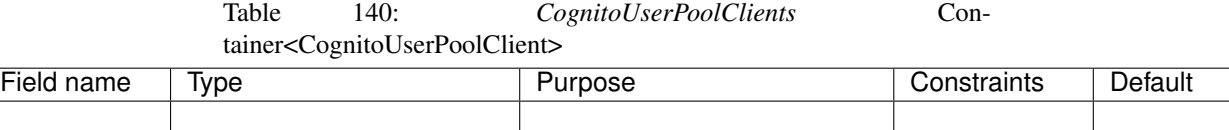

*Base Schemas* [Named,](yaml-base.html#Named) [Title](yaml-base.html#Title)

### **CognitoUserPoolClient**

<span id="page-138-3"></span>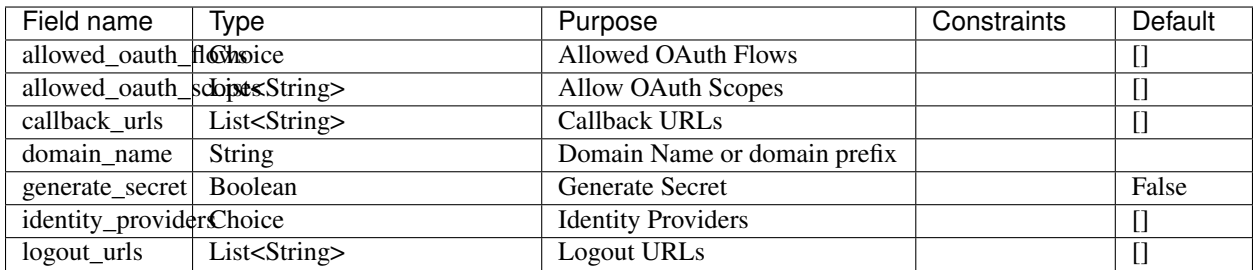

#### Table 141: *CognitoUserPoolClient*

*Base Schemas* [Named,](yaml-base.html#Named) [Title](yaml-base.html#Title)

## **CognitoEmailConfiguration**

<span id="page-138-1"></span>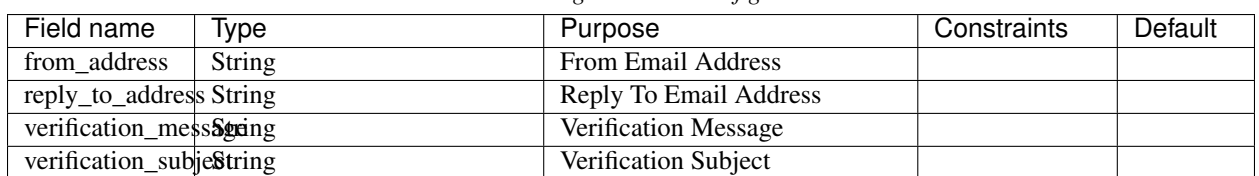

#### Table 142: *CognitoEmailConfiguration*

*Base Schemas* [Named,](yaml-base.html#Named) [Title](yaml-base.html#Title)

### **CognitoUserPoolPasswordPolicy**

<span id="page-138-2"></span>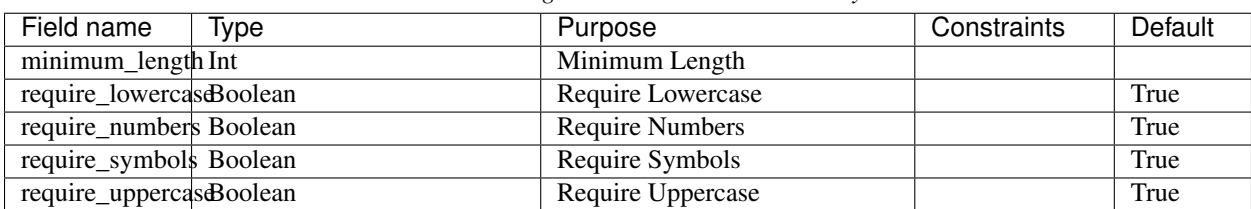

### Table 143: *CognitoUserPoolPasswordPolicy*

## **CognitoUserPoolSchemaAttribute**

<span id="page-139-0"></span>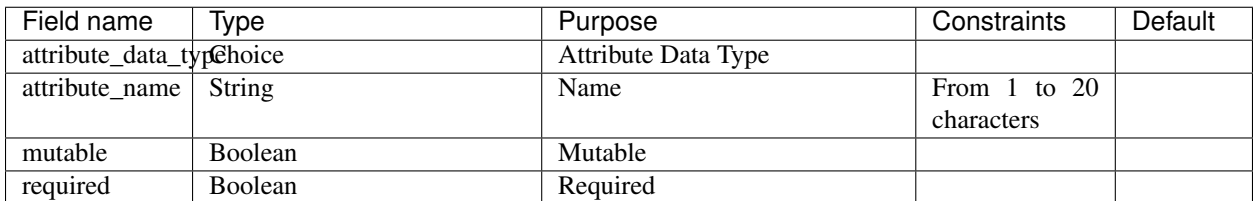

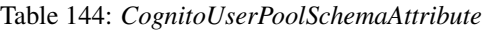

# **CognitoUICustomizations**

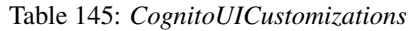

<span id="page-139-1"></span>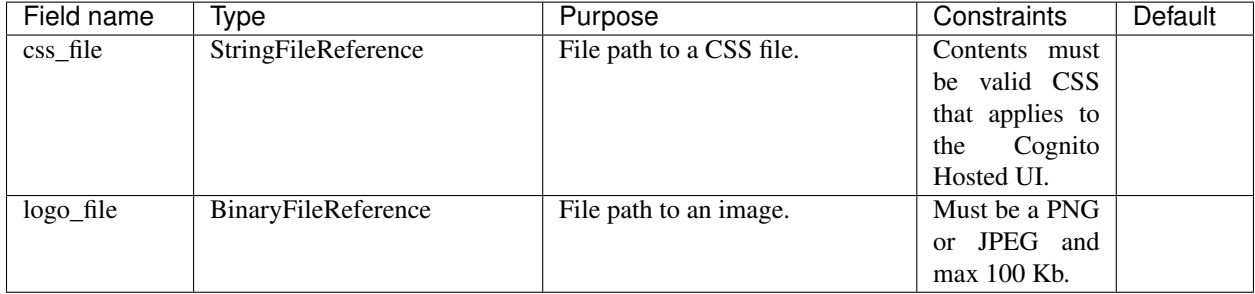

### *Base Schemas* [Named,](yaml-base.html#Named) [Title](yaml-base.html#Title)

### **CognitoUserCreation**

<span id="page-139-2"></span>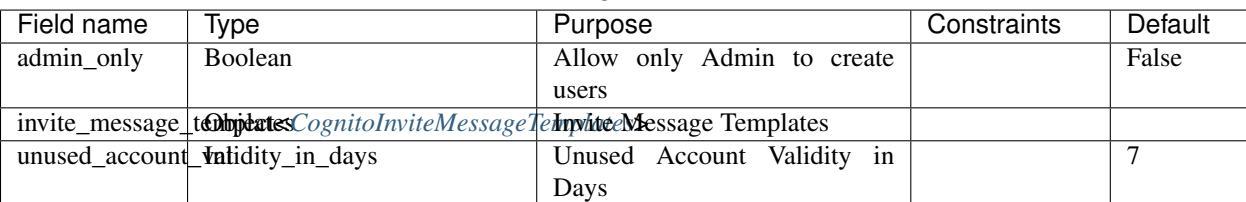

#### Table 146: *CognitoUserCreation*

*Base Schemas* [Named,](yaml-base.html#Named) [Title](yaml-base.html#Title)

# **6.17.7 CognitoIdentityPool**

The CognitoIdentityPool resource type grants authorization of Cognito User Pool users to resources.

Listing 19: Example CognituIdentityPool YAML

```
type: CognitoIdentityPool
order: 20
enabled: true
allow_unauthenticated_identities: true
identity_providers:
```
(continued from previous page)

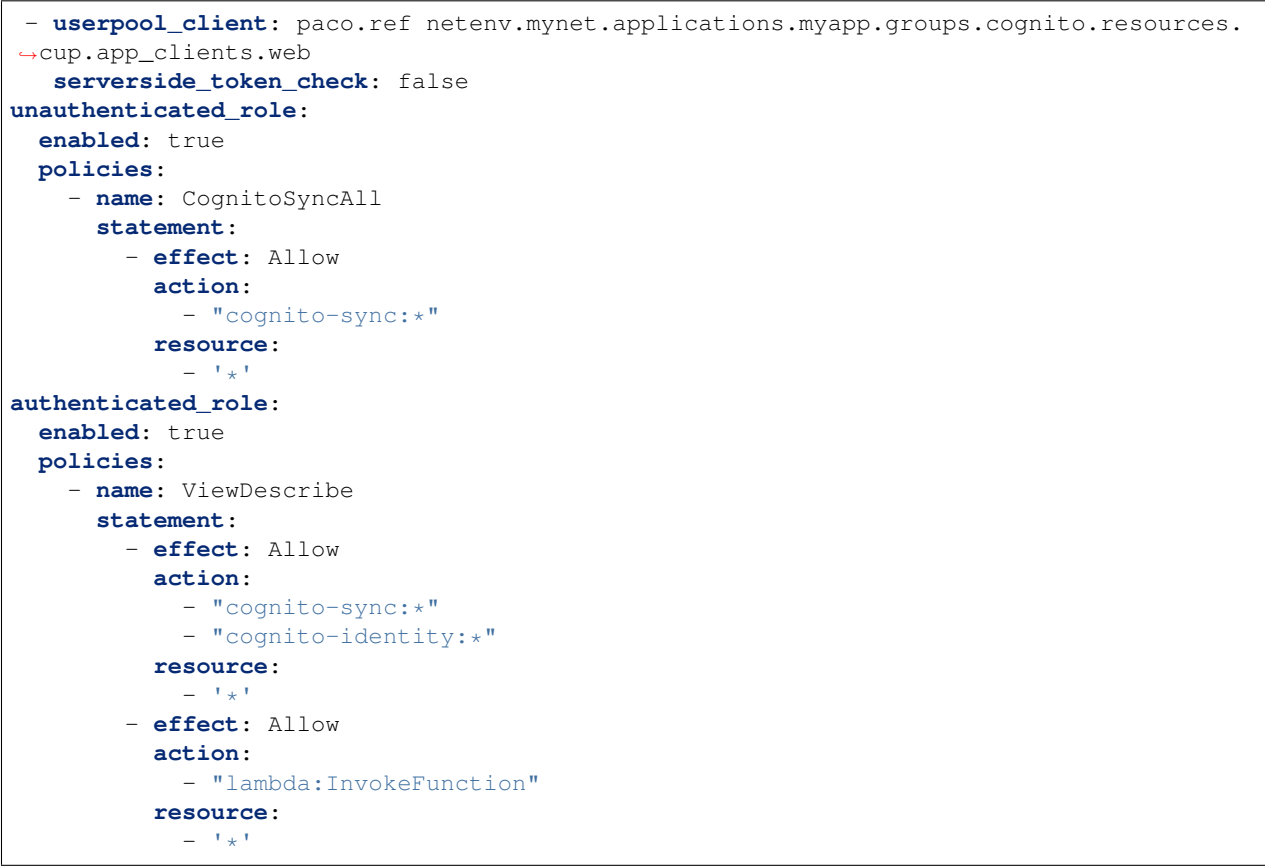

### Table 147: *CognitoIdentityPool*

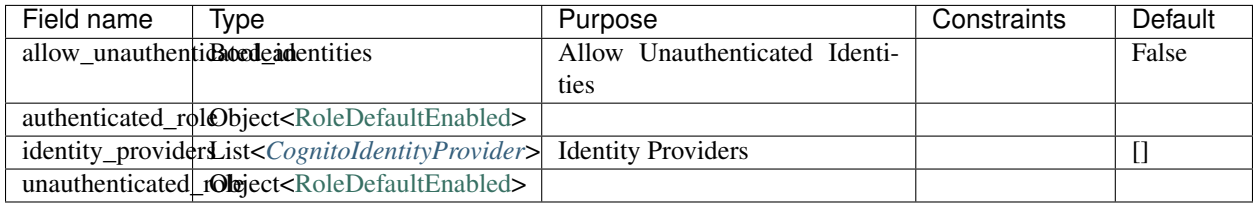

*Base Schemas* [Resource,](yaml-base.html#resource) [DNSEnablable,](yaml-base.html#ApplicationEngine) [Deployable,](yaml-base.html#Deployable) [Named,](yaml-base.html#Named) [Title,](yaml-base.html#Title) [Type](yaml-base.html#type)

# **CognitoIdentityProvider**

<span id="page-140-0"></span>

| $1.01$ $1.01$ $0.00$ $\ldots$ $0.000$ $\ldots$ $0.000$ |                                 |                          |              |         |
|--------------------------------------------------------|---------------------------------|--------------------------|--------------|---------|
| Field name                                             | Tvpe                            | Purpose                  | Constraints  | Default |
| serverside_token_Bhoddan                               |                                 | ServerSide Token Check   |              | False   |
|                                                        | userpool_client   PacoReference | <b>Identity Provider</b> | Ref-<br>Paco |         |
|                                                        |                                 |                          | erence<br>to |         |
|                                                        |                                 |                          | CognitoUser- |         |
|                                                        |                                 |                          | PoolClient.  |         |

Table 148: *CognitoIdentityProvider*

# **6.17.8 DeploymentPipeline**

DeploymentPipeline creates AWS CodePipeline resources configured to act as CI/CDs to deploy code and assets to application resources. DeploymentPipelines allow you to express complex CI/CDs with minimal configuration.

A DeploymentPipeline has a number of Actions for three pre-defined Stages: source, build and deploy. The currently supported list of actions for each stage is:

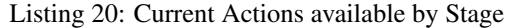

```
source:
  type: CodeCommit.Source
  type: ECR.Source
  type: GitHub.Source
build:
  type: CodeBuild.Build
deploy:
  type: CodeDeploy.Deploy
  type: ECS.Deploy
  type: ManualApproval
```
DeploymentPipelines can be configured to work cross-account and will automatically encrypt the artifacts S3 Bucket with a KMS-CMK key that can only be accessed by the pipeline. The configuration field lets you set the account that the DeploymentPipeline's CodePipeilne resource will be created in and also specify the S3 Bucket to use for artifacts.

Listing 21: Configure a DeploymentPipeline to run in the tools account

```
configuration:
 artifacts_bucket: paco.ref netenv.mynet.applications.myapp.groups.cicd.resources.
˓→artifacts
 account: paco.ref accounts.tools
```
DeploymentPipeline caveats - there are a few things to consider when creating pipelines:

- You need to create an S3 Bucket that will be configured to for artifacts. Even pipelines which don't create artifacts will need this resource to hold ephemeral files created by CodePipeline.
- A pipeline that deploys artifacts to an AutoScalingGroup will need the artifacts\_bucket to allow the IAM Instance Role to read from the bucket.
- A pipeline with an ECR.Source source must be in the same account as the ECR Repository.
- A pipeline with an ECR.Source source must have at least one image alreaay created in it before it can be created.
- A pipeline that is building Docker images needs to set privileged mode: true.
- If you are using a manual approval step before deploying, pay attention to the run\_order field. Normally you will want the approval action to happen before the deploy action.

Listing 22: Example S3 Bucket for a DeploymentPipeline that deploys to an AutoScalingGroup

```
type: S3Bucket
enabled: true
order: 10
bucket_name: "artifacts"
deletion_policy: "delete"
```
(continued from previous page)

```
account: paco.ref accounts.tools
versioning: true
policy:
  - aws:
      - paco.sub '${paco.ref netenv.mynet.applications.myapp.groups.container.
˓→resources.asg.instance_iam_role.arn}'
    effect: 'Allow'
    action:
      - 's3:Get*'- 's3:List*'
    resource_suffix:
      - / *'
      - '''
```
Listing 23: Example DeploymentPipeline to deploy to ECS when an ECR Repository is updated

```
type: DeploymentPipeline
order: 10
enabled: true
configuration:
  artifacts_bucket: paco.ref netenv.mynet.applications.myapp.groups.cicd.resources.
˓→artifacts
 account: paco.ref accounts.tools
source:
  ecr:
   type: ECR.Source
   repository: paco.ref netenv.mynet.applications.myapp.groups.container.resources.
˓→ecr_example
    image_tag: latest
deploy:
  ecs:
    type: ECS.Deploy
   cluster: paco.ref netenv.mynet.applications.myapp.groups.container.resources.ecs_
˓→cluster
    service: paco.ref netenv.mynet.applications.myapp.groups.container.resources.ecs_
˓→config.services.simple_app
```
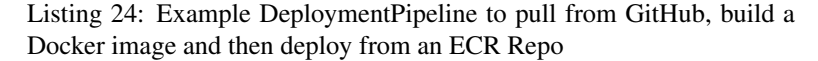

```
type: DeploymentPipeline
order: 20
enabled: true
configuration:
 artifacts_bucket: paco.ref netenv.mynet.applications.myapp.groups.cicd.resources.
˓→artifacts
 account: paco.ref accounts.tools
source:
 github:
   type: GitHub.Source
   deployment_branch_name: "prod"
   github_access_token: paco.ref netenv.mynet.secrets_manager.myapp.github.token
   github_owner: MyExample
   github_repository: MyExample-FrontEnd
   poll_for_source_changes: false
```

```
build:
  codebuild:
    type: CodeBuild.Build
    deployment_environment: "prod"
    codebuild_image: 'aws/codebuild/standard:4.0'
    codebuild_compute_type: BUILD_GENERAL1_MEDIUM
    privileged_mode: true # To allow docker images to be built
    codecommit_repo_users:
      - paco.ref resource.codecommit.mygroup.myrepo.users.MyCodeCommitUser
    secrets:
      - paco.ref netenv.mynet.secrets_manager.myapp.github.ssh_private_key
    role_policies:
      - name: AmazonEC2ContainerRegistryPowerUser
        statement:
          - effect: Allow
            action:
              - ecr:GetAuthorizationToken
              - ecr:BatchCheckLayerAvailability
              - ecr:GetDownloadUrlForLayer
              - ecr:GetRepositoryPolicy
              - ecr:DescribeRepositories
              - ecr:ListImages
              - ecr:DescribeImages
              - ecr:BatchGetImage
              - ecr:GetLifecyclePolicy
              - ecr:GetLifecyclePolicyPreview
              - ecr:ListTagsForResource
              - ecr:DescribeImageScanFindings
              - ecr:InitiateLayerUpload
              - ecr:UploadLayerPart
              - ecr:CompleteLayerUpload
              - ecr:PutImage
            resource:
              - + + +deploy:
  ecs:
    type: ECS.Deploy
    cluster: paco.ref netenv.mynet.applications.myapp.groups.container.resources.
˓→cluster
   service: paco.ref netenv.mynet.applications.myapp.groups.container.resources.
˓→services.services.frontend
```
Listing 25: Example DeploymentPipeline to pull from CodeCommit, build an app artifact and then deploy to an ASG using CodeDeploy

```
type: DeploymentPipeline
order: 30
enabled: true
configuration:
 artifacts_bucket: paco.ref netenv.mynet.applications.myapp.groups.cicd.resources.
˓→artifacts
 account: paco.ref accounts.tools
source:
  codecommit:
   type: CodeCommit.Source
    codecommit_repository: paco.ref resource.codecommit.mygroup.myrepo
```
```
(continued from previous page)
```

```
deployment_branch_name: "prod"
build:
  codebuild:
    type: CodeBuild.Build
    deployment_environment: "prod"
    codebuild_image: 'aws/codebuild/amazonlinux2-x86_64-standard:1.0'
    codebuild_compute_type: BUILD_GENERAL1_SMALL
deploy:
 approval:
   type: ManualApproval
   run_order: 1
   manual_approval_notification_email:
      - bob@example.com
      - sally@example.com
  codedeploy:
    type: CodeDeploy.Deploy
    run_order: 2
   alb_target_group: paco.ref netenv.mynet.applications.myapp.groups.backend.
˓→resources.alb.target_groups.api
    auto_scaling_group: paco.ref netenv.mynet.applications.myapp.groups.backend.
˓→resources.api
    auto_rollback_enabled: true
   minimum_healthy_hosts:
      type: HOST_COUNT
      value: 0
    deploy_style_option: WITHOUT_TRAFFIC_CONTROL
```

| raore 119. Deployment ipenne |                                                                                                    |               |        |             |         |
|------------------------------|----------------------------------------------------------------------------------------------------|---------------|--------|-------------|---------|
| Field name                   | Type                                                                                                    | Purpose       |        | Constraints | Default |
| build                        | Container <deploymentpipelinebdedixument< td=""><td>Pipeline</td><td>Build</td><td></td><td></td></deploymentpipelinebdedixument<>           | Pipeline      | Build  |             |         |
|                              |                                                                                                    | Stage         |        |             |         |
| configuration                | Object <deploymentpipelinecondeployment general<="" pipeline="" td=""><td></td><td></td><td></td><td></td></deploymentpipelinecondeployment> |               |        |             |         |
|                              |                                                                                                    | Configuration |        |             |         |
| deploy                       | Container <deploymentpipelinedephosment deploy<="" pipeline="" td=""><td></td><td></td><td></td><td></td></deploymentpipelinedephosment>     |               |        |             |         |
|                              |                                                                                                    | Stage         |        |             |         |
| source                       | Container <deploymentpipelinesdeplos ment<="" td=""><td>Pipeline</td><td>Source</td><td></td><td></td></deploymentpipelinesdeplos>           | Pipeline      | Source |             |         |
|                              |                                                                                                    | Stage         |        |             |         |
| stages                       | Container <codepipelinestages>Stages</codepipelinestages>                                                                                    |               |        |             |         |

Table 149: *DeploymentPipeline*

*Base Schemas* [Resource,](yaml-base.html#resource) [DNSEnablable,](yaml-base.html#ApplicationEngine) [Deployable,](yaml-base.html#Deployable) [Named,](yaml-base.html#Named) [Title,](yaml-base.html#Title) [Type](yaml-base.html#type)

## **CodePipelineStages**

Container for *[CodePipelineStage](#page-145-3)* objects.

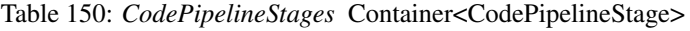

<span id="page-144-0"></span>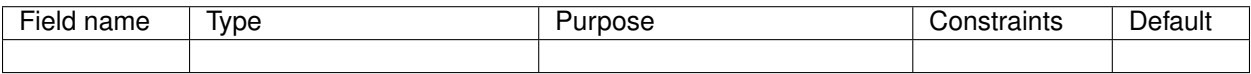

*Base Schemas* [Named,](yaml-base.html#Named) [Title](yaml-base.html#Title)

## **CodePipelineStage**

Container for different types of DeploymentPipelineStageAction objects.

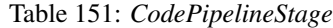

<span id="page-145-3"></span>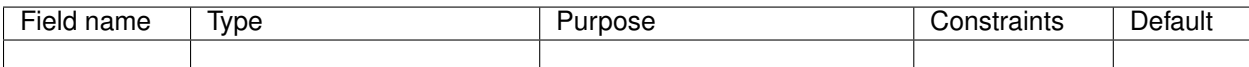

*Base Schemas* [Named,](yaml-base.html#Named) [Title](yaml-base.html#Title)

### **DeploymentPipelineSourceStage**

<span id="page-145-2"></span>A map of DeploymentPipeline source stage actions

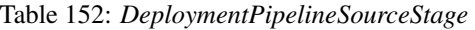

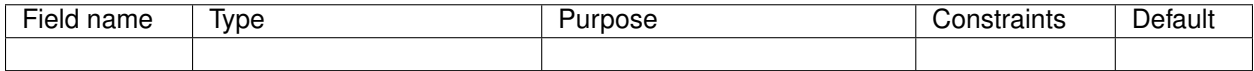

*Base Schemas* [Named,](yaml-base.html#Named) [Title](yaml-base.html#Title)

## **DeploymentPipelineDeployStage**

A map of DeploymentPipeline deploy stage actions

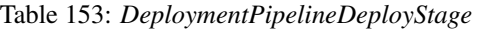

<span id="page-145-1"></span>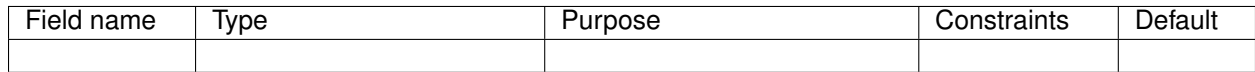

*Base Schemas* [Named,](yaml-base.html#Named) [Title](yaml-base.html#Title)

## **DeploymentPipelineBuildStage**

A map of DeploymentPipeline build stage actions

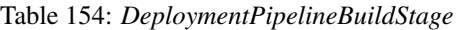

<span id="page-145-0"></span>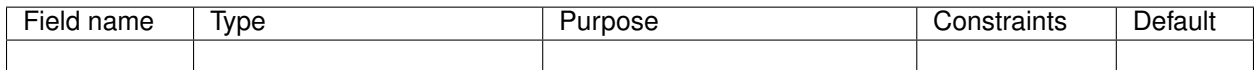

*Base Schemas* [Named,](yaml-base.html#Named) [Title](yaml-base.html#Title)

## **DeploymentPipelineDeployCodeDeploy**

CodeDeploy DeploymentPipeline Deploy Stage

| Field name               | <b>Type</b>                                                                                                    | Purpose                           | Constraints    | Default |                     |
|--------------------------|----------------------------------------------------------------------------------------------------|-----------------------------------|----------------|---------|---------------------|
|                          | alb_target_group PacoReference                                                                                                    | <b>ALB Target Group Reference</b> | Ref-<br>Paco   |         |                     |
|                          |                                                                                                    |                                   | erence<br>to   |         |                     |
|                          |                                                                                                    |                                   | TargetGroup.   |         |                     |
| auto_rollback_enabdedean |                                                                                                    | Automatic rollback enabled        |                | True    |                     |
|                          | auto_scaling_groupacoReference                                                                                                    | <b>ASG Reference</b>              | Paco Reference |         |                     |
|                          |                                                                                                    |                                   | to ASG.        |         |                     |
|                          | deploy_instance_RaleoReference                                                                                                    | Deploy Instance Role Reference    | Paco Reference |         |                     |
|                          |                                                                                                    |                                   | to Role.       |         |                     |
| deploy_style_optiString  |                                                                                                    | Deploy Style Option               |                |         | WITH TRAFFIC CONTRO |
| elb name                 | <b>String</b>                                                                                                    | <b>ELB</b> Name                   |                |         |                     |
|                          | minimum_healthyQhjextt <codedeployminimumhetheyhminimum< td=""><td>number of</td><td></td><td></td><td></td></codedeployminimumhetheyhminimum<> | number of                         |                |         |                     |
|                          |                                                                                                    | healthy instances that should be  |                |         |                     |
|                          |                                                                                                    | available at any time during the  |                |         |                     |
|                          |                                                                                                    | deployment.                       |                |         |                     |

Table 155: *DeploymentPipelineDeployCodeDeploy*

*Base Schemas* [Enablable,](yaml-base.html#Enablable) [Named,](yaml-base.html#Named) *[DeploymentPipelineStageAction](#page-148-0)*, [Title](yaml-base.html#Title)

## **DeploymentPipelineSourceECR**

Amazon ECR DeploymentPipeline Source Stage

This Action is triggered whenever a new image is pushed to an Amazon ECR repository.

```
pipeline:
  type: DeploymentPipeline
  stages:
    source:
      ecr:
        type: ECR.Source
        enabled: true
        repository: paco.ref netenv.mynet.applications.myapp.groups.ecr.resources.
˓→myecr
        image_tag: "latest"
```
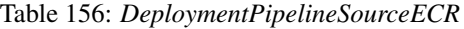

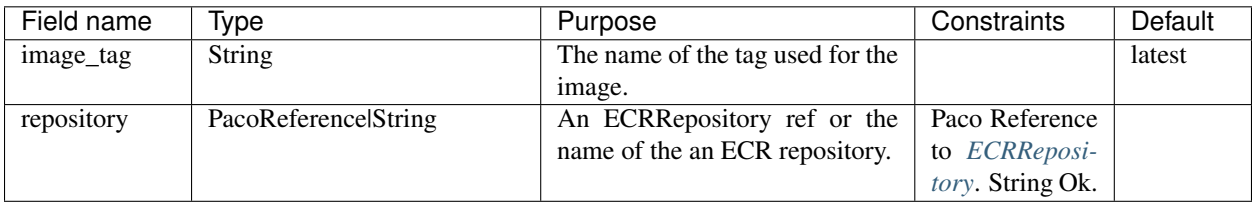

*Base Schemas* [Enablable,](yaml-base.html#Enablable) [Named,](yaml-base.html#Named) *[DeploymentPipelineStageAction](#page-148-0)*, [Title](yaml-base.html#Title)

### **CodeDeployMinimumHealthyHosts**

CodeDeploy Minimum Healthy Hosts

<span id="page-147-0"></span>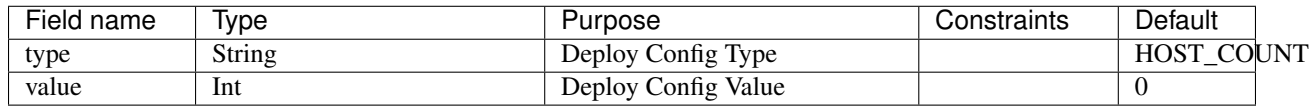

### Table 157: *CodeDeployMinimumHealthyHosts*

*Base Schemas* [Named,](yaml-base.html#Named) [Title](yaml-base.html#Title)

## **DeploymentPipelineManualApproval**

ManualApproval DeploymentPipeline

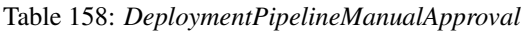

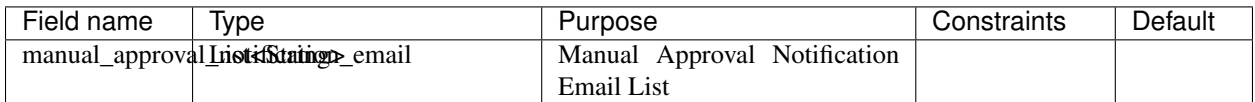

*Base Schemas* [Enablable,](yaml-base.html#Enablable) [Named,](yaml-base.html#Named) *[DeploymentPipelineStageAction](#page-148-0)*, [Title](yaml-base.html#Title)

## **DeploymentPipelineDeployS3**

#### Amazon S3 Deployment Provider

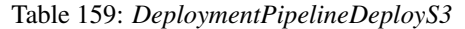

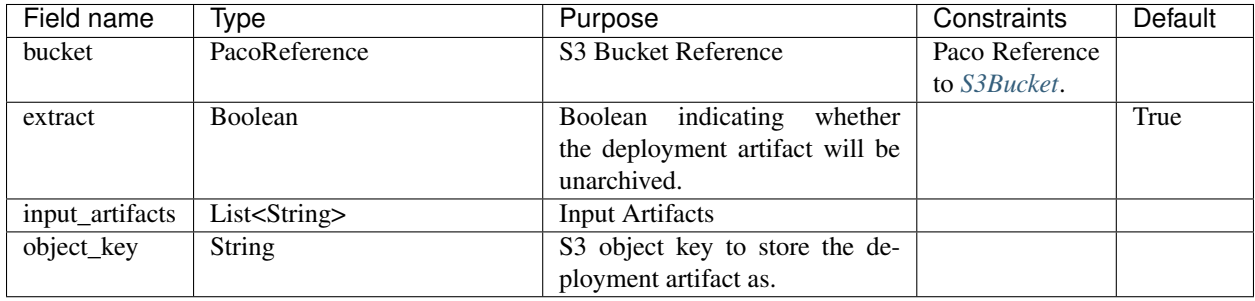

*Base Schemas* [Enablable,](yaml-base.html#Enablable) [Named,](yaml-base.html#Named) *[DeploymentPipelineStageAction](#page-148-0)*, [Title](yaml-base.html#Title)

### **DeploymentPipelineBuildCodeBuild**

CodeBuild DeploymentPipeline Build Stage

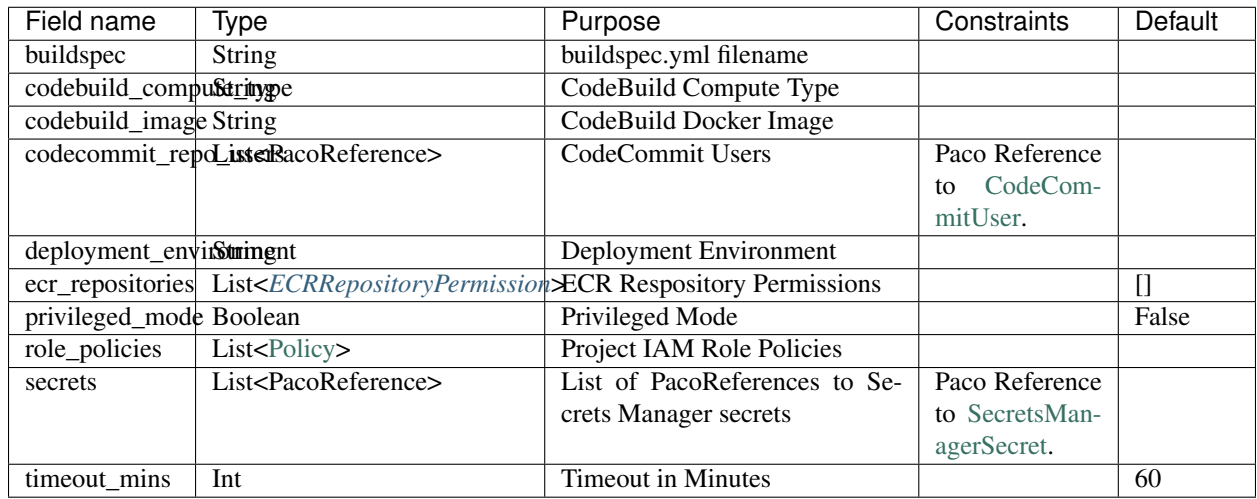

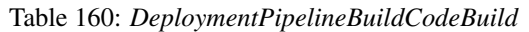

*Base Schemas* [Enablable,](yaml-base.html#Enablable) [Named,](yaml-base.html#Named) *[DeploymentPipelineStageAction](#page-148-0)*, [Title](yaml-base.html#Title)

## **DeploymentPipelineSourceCodeCommit**

CodeCommit DeploymentPipeline Source Stage

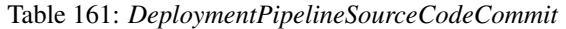

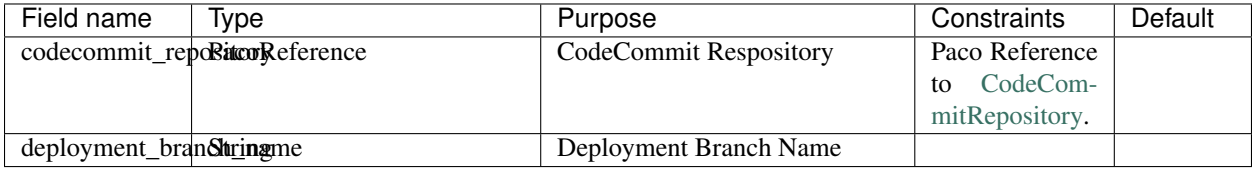

*Base Schemas* [Enablable,](yaml-base.html#Enablable) [Named,](yaml-base.html#Named) *[DeploymentPipelineStageAction](#page-148-0)*, [Title](yaml-base.html#Title)

## **DeploymentPipelineStageAction**

Deployment Pipeline Source Stage

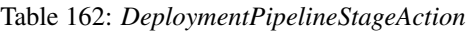

<span id="page-148-0"></span>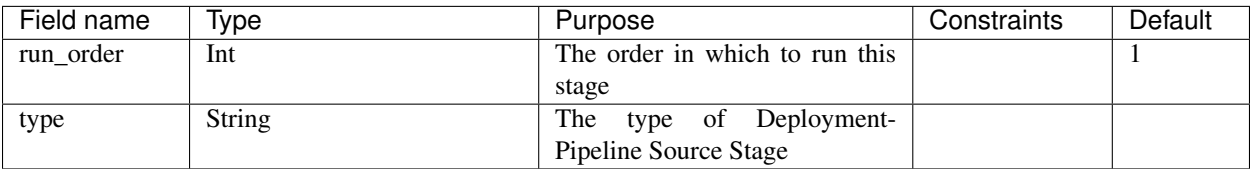

*Base Schemas* [Enablable,](yaml-base.html#Enablable) [Named,](yaml-base.html#Named) [Title](yaml-base.html#Title)

## **DeploymentPipelineConfiguration**

Deployment Pipeline General Configuration

<span id="page-149-0"></span>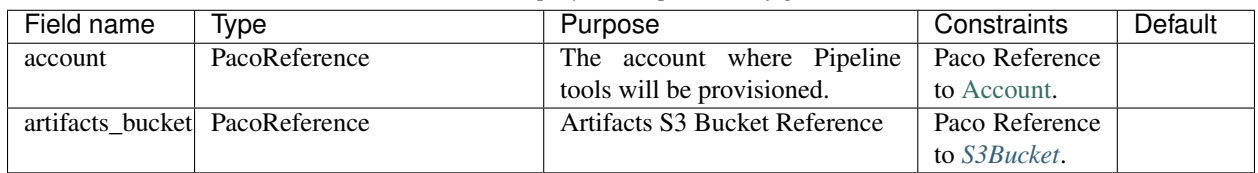

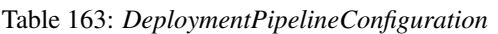

*Base Schemas* [Named,](yaml-base.html#Named) [Title](yaml-base.html#Title)

## **DeploymentGroupS3Location**

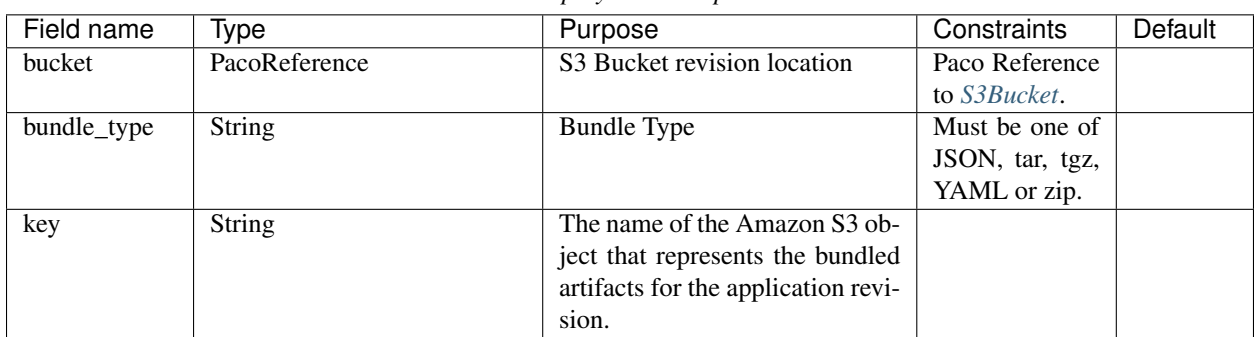

### Table 164: *DeploymentGroupS3Location*

# **6.17.9 EBS**

Elastic Block Store (EBS) Volume.

It is required to specify the availability\_zone the EBS Volume will be created in. If the volume is going to be used by an ASG, it should launch an instance in the same availability\_zone (and region).

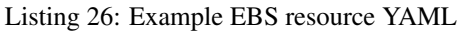

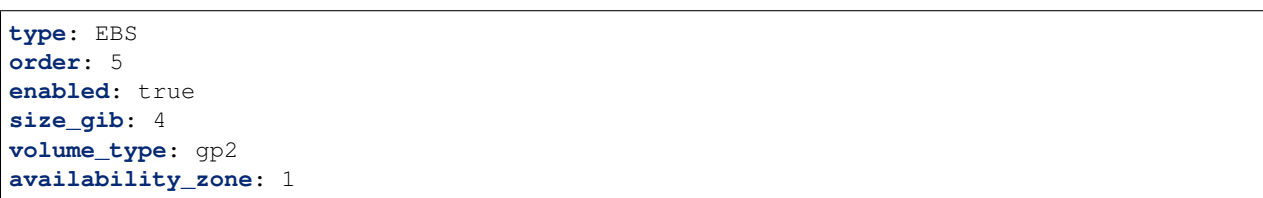

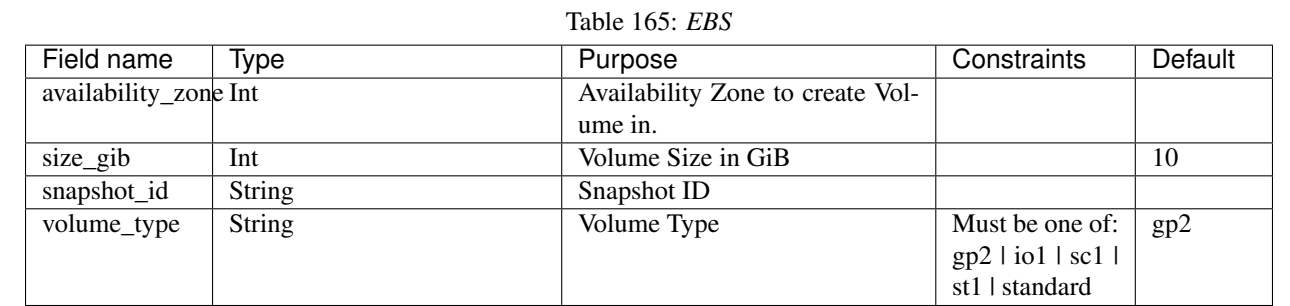

*Base Schemas* [Resource,](yaml-base.html#resource) [DNSEnablable,](yaml-base.html#ApplicationEngine) [Deployable,](yaml-base.html#Deployable) [Named,](yaml-base.html#Named) [Title,](yaml-base.html#Title) [Type](yaml-base.html#type)

# **6.17.10 EC2**

EC2 Instance

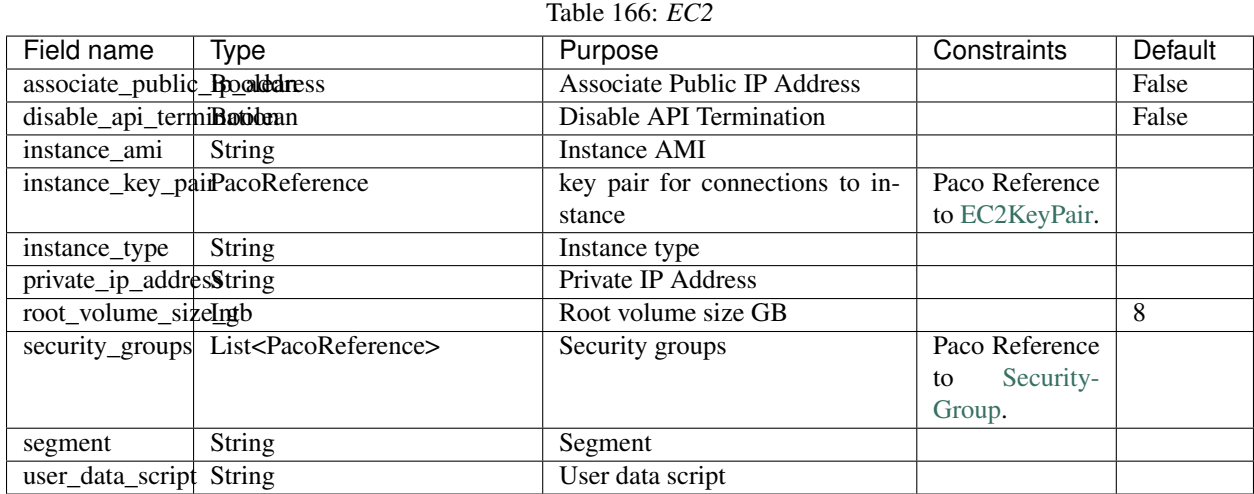

*Base Schemas* [Resource,](yaml-base.html#resource) [DNSEnablable,](yaml-base.html#ApplicationEngine) [Deployable,](yaml-base.html#Deployable) [Named,](yaml-base.html#Named) [Title,](yaml-base.html#Title) [Type](yaml-base.html#type)

# **6.17.11 ECRRepository**

Elastic Container Registry (ECR) Repository is a fully-managed Docker container registry.

## Prescribed Automation

cross\_account\_access: Adds a Repository Policy that grants full access to the listed AWS Accounts.

### Listing 27: Example ECRRepository

```
type: ECRRepository
enabled: true
order: 10
repository_name: 'ecr-example'
cross_account_access:
  - paco.ref accounts.dev
  - paco.ref accounts.tools
```
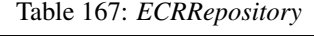

<span id="page-150-0"></span>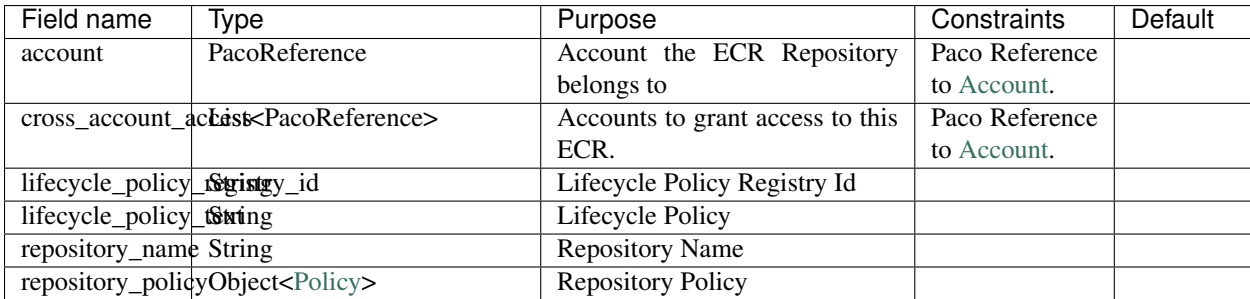

*Base Schemas* [Resource,](yaml-base.html#resource) [DNSEnablable,](yaml-base.html#ApplicationEngine) [Deployable,](yaml-base.html#Deployable) [Named,](yaml-base.html#Named) [Title,](yaml-base.html#Title) [Type](yaml-base.html#type)

### **ECRRepositoryPermission**

<span id="page-151-0"></span>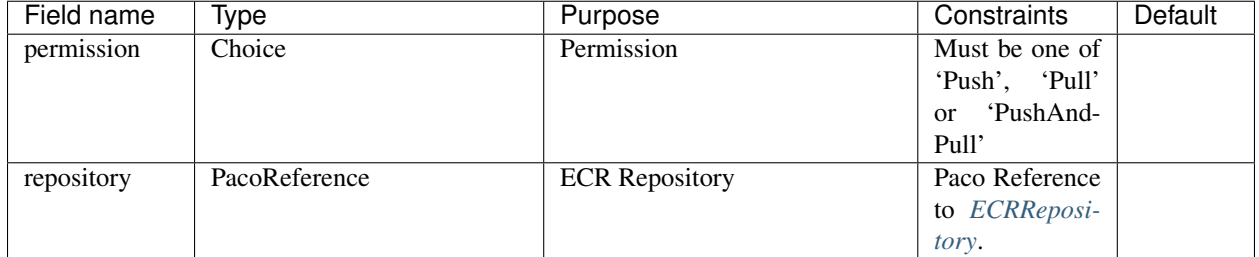

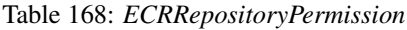

## **6.17.12 ECSCluster**

The ECSCluster resource type creates an Amazon Elastic Container Service (Amazon ECS) cluster.

Listing 28: example ECSCluster configuration YAML

```
type: ECSCluster
title: My ECS Cluster
enabled: true
order: 10
```
Table 169: *ECSCluster*

<span id="page-151-1"></span>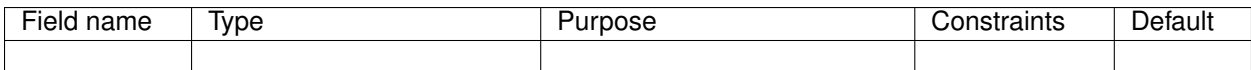

*Base Schemas* [Resource,](yaml-base.html#resource) [DNSEnablable,](yaml-base.html#ApplicationEngine) [Deployable,](yaml-base.html#Deployable) [Monitorable,](yaml-base.html#monitorable) [Named,](yaml-base.html#Named) [Title,](yaml-base.html#Title) [Type](yaml-base.html#type)

## **6.17.13 ECSServices**

The ECSServices resource type creates one or more ECS Services and their TaskDefinitions that can run in an *[ECSCluster](#page-151-1)*.

Listing 29: example ECSServices configuration YAML

```
type: ECSServices
title: "My ECS Services"
enabled: true
order: 40
cluster: paco.ref netenv.mynet.applications.myapp.groups.ecs.resources.cluster
service_discovery_namespace_name: 'private-name'
secrets_manager_access:
  - paco.ref netenv.mynet.secrets_manager.store.database.mydb
task_definitions:
  frontend:
    container_definitions:
      frontend:
```
(continues on next page)

```
(continued from previous page)
```

```
cpu: 256
        essential: true
        image: paco.ref netenv.mynet.applications.myapp.groups.ecr.resources.frontend
        image_tag: latest
        memory: 150 # in MiB
        logging:
          driver: awslogs
          expire_events_after_days: 90
        port_mappings:
          - container_port: 80
           host_port: 0
           protocol: tcp
        secrets:
          - name: DATABASE_PASSWORD
            value_from: paco.ref netenv.mynet.secrets_manager.store.database.mydb
        environment:
          - name: POSTGRES_HOSTNAME
            value: paco.ref netenv.mynet.applications.myapp.groups.database.resources.
˓→postgresql.endpoint.address
 demoservice:
   container_definitions:
      demoservice:
        cpu: 256
        essential: true
        image: paco.ref netenv.mynet.applications.myapp.groups.ecr.resources.
˓→demoservice
        image_tag: latest
       memory: 100 # in MiB
       logging:
          driver: awslogs
          expire_events_after_days: 90
        port_mappings:
          - container_port: 80
           host_port: 0
           protocol: tcp
services:
 frontend:
   desired_count: 0
   task_definition: frontend
   deployment_controller: ecs
   hostname: frontend.myapp
   load_balancers:
      - container_name: frontend
        container_port: 80
       target_group: paco.ref netenv.mynet.applications.myapp.groups.lb.resources.
˓→external.target_groups.frontend
 demoservice:
   desired_count: 0
   task_definition: demoservice
   deployment_controller: ecs
   load_balancers:
      - container_name: demoservice
       container_port: 80
       target_group: paco.ref netenv.mynet.applications.myapp.groups.lb.resources.
˓→internal.target_groups.demoservice
```
### Table 170: *ECSServices*

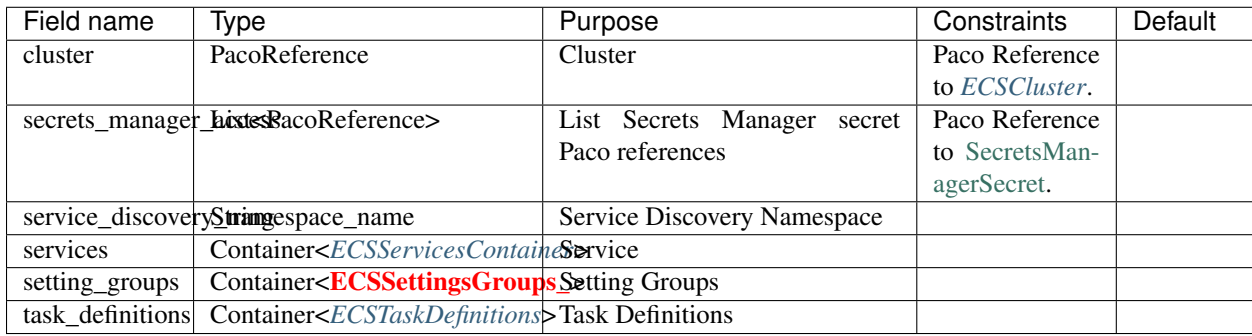

*Base Schemas* [Resource,](yaml-base.html#resource) [DNSEnablable,](yaml-base.html#ApplicationEngine) [Deployable,](yaml-base.html#Deployable) [Monitorable,](yaml-base.html#monitorable) [Named,](yaml-base.html#Named) [Title,](yaml-base.html#Title) [Type](yaml-base.html#type)

## **ECSServicesContainer**

Container for *[ECSService](#page-153-1)* objects.

### Table 171: *ECSServicesContainer* Container<ECSService>

<span id="page-153-0"></span>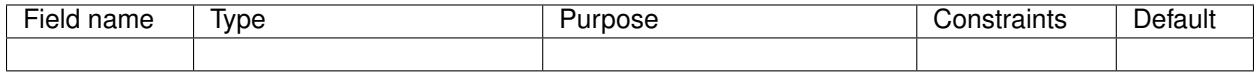

*Base Schemas* [Named,](yaml-base.html#Named) [Title](yaml-base.html#Title)

### **ECSService**

ECS Service

<span id="page-153-1"></span>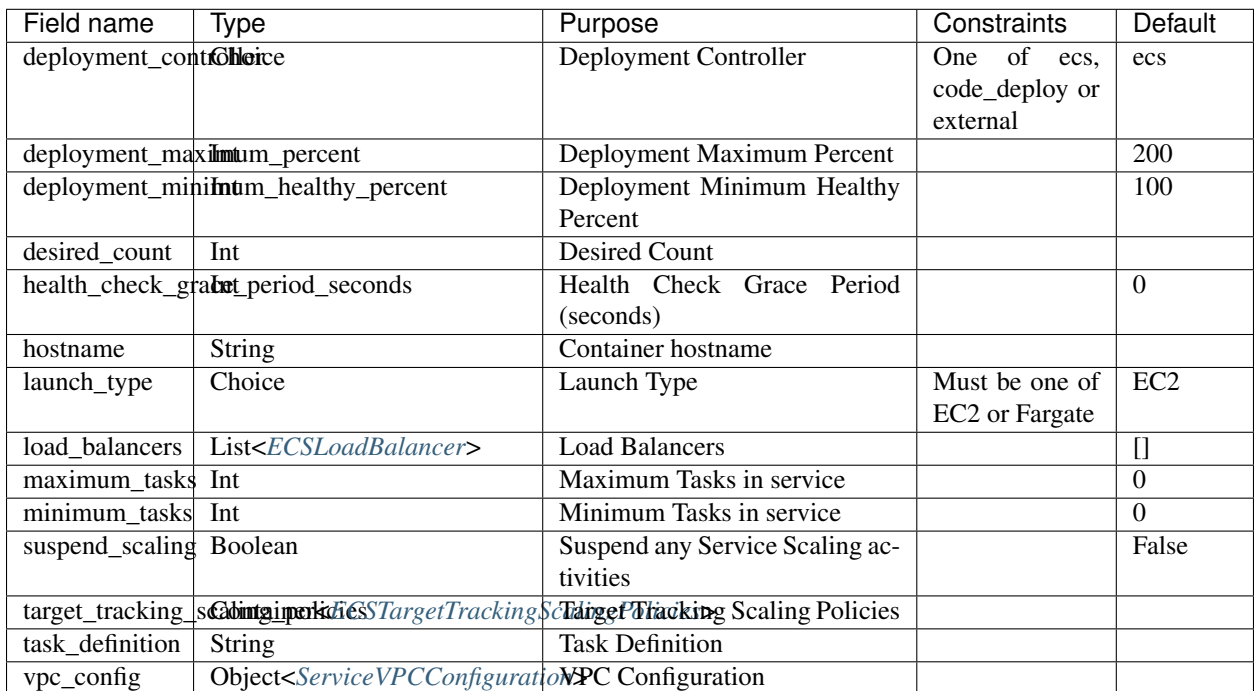

### Table 172: *ECSService*

*Base Schemas* [Monitorable,](yaml-base.html#monitorable) [Named,](yaml-base.html#Named) [Title](yaml-base.html#Title)

## **ECSTaskDefinitions**

Container for *[ECSTaskDefinition](#page-154-1)* objects.

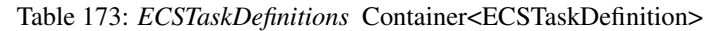

<span id="page-154-0"></span>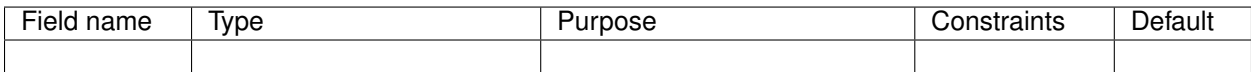

*Base Schemas* [Named,](yaml-base.html#Named) [Title](yaml-base.html#Title)

## **ECSTaskDefinition**

ECS Task Definition

<span id="page-154-1"></span>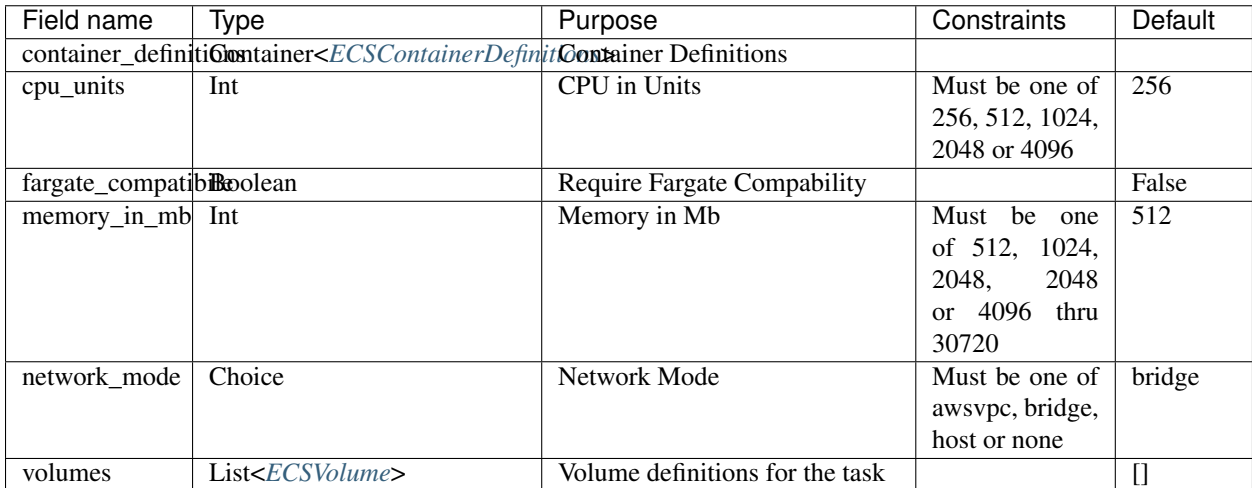

## Table 174: *ECSTaskDefinition*

*Base Schemas* [Named,](yaml-base.html#Named) [Title](yaml-base.html#Title)

## **ECSContainerDefinitions**

<span id="page-154-2"></span>Container for *[ECSContainerDefinition](#page-155-0)* objects.

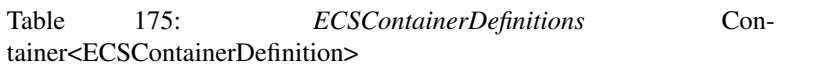

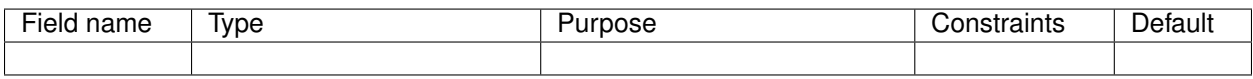

*Base Schemas* [Named,](yaml-base.html#Named) [Title](yaml-base.html#Title)

## **ECSContainerDefinition**

ECS Container Definition

<span id="page-155-0"></span>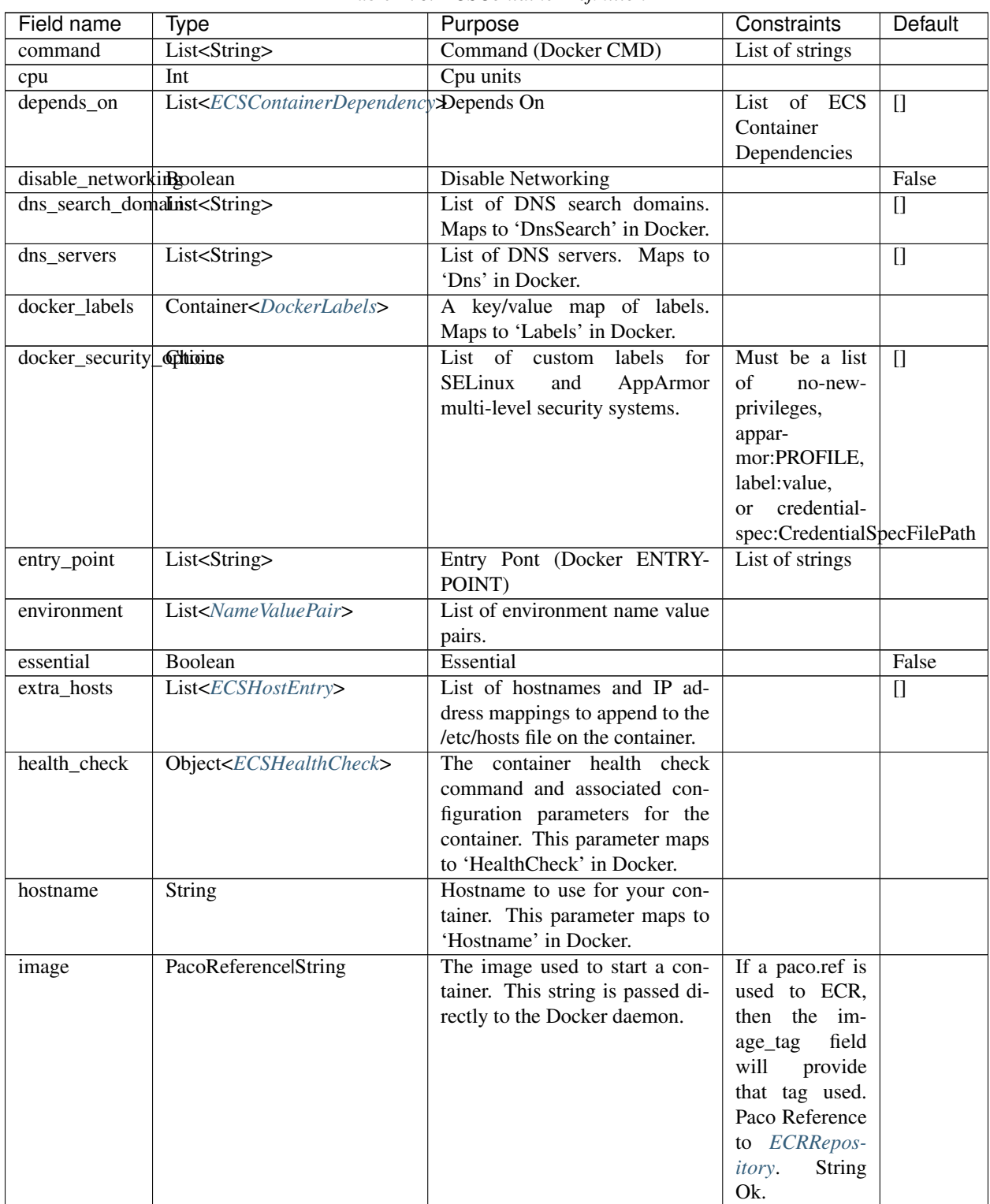

Table 176: *ECSContainerDefinition*

Continued on next page

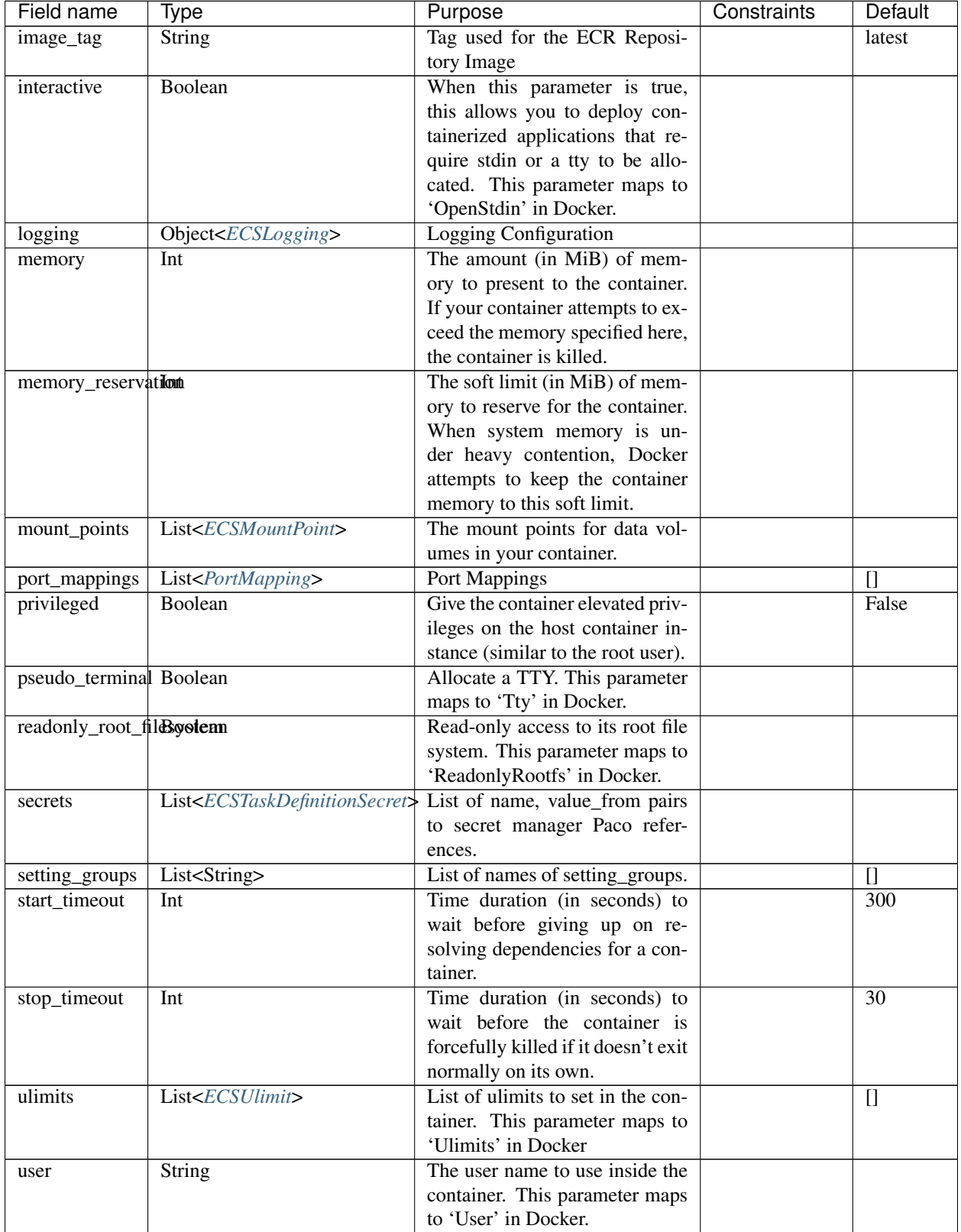

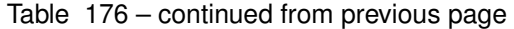

Continued on next page

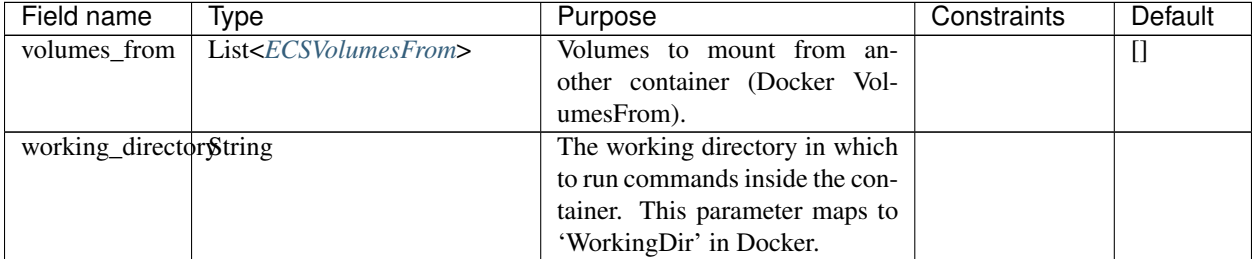

## Table 176 – continued from previous page

*Base Schemas* [Named,](yaml-base.html#Named) [Title](yaml-base.html#Title)

### **ECSLoadBalancer**

### ECS Load Balancer

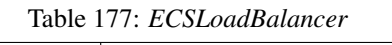

<span id="page-157-0"></span>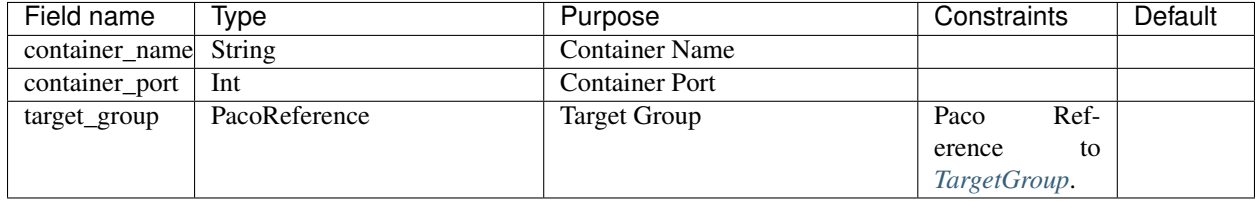

### *Base Schemas* [Named,](yaml-base.html#Named) [Title](yaml-base.html#Title)

## **ECSVolume**

### ECS Volume

<span id="page-157-1"></span>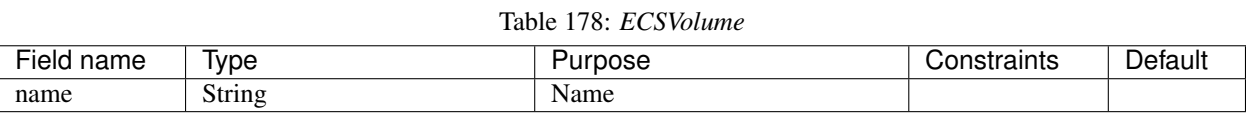

## **ECSUlimit**

## ECS Ulimit

<span id="page-157-2"></span>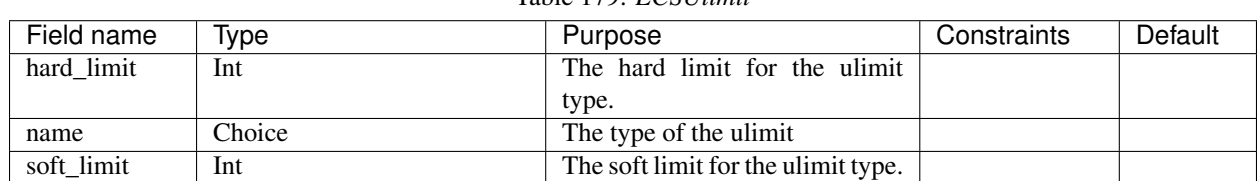

## Table 179: *ECSUlimit*

## **ECSHealthCheck**

ECS Health Check

<span id="page-158-2"></span>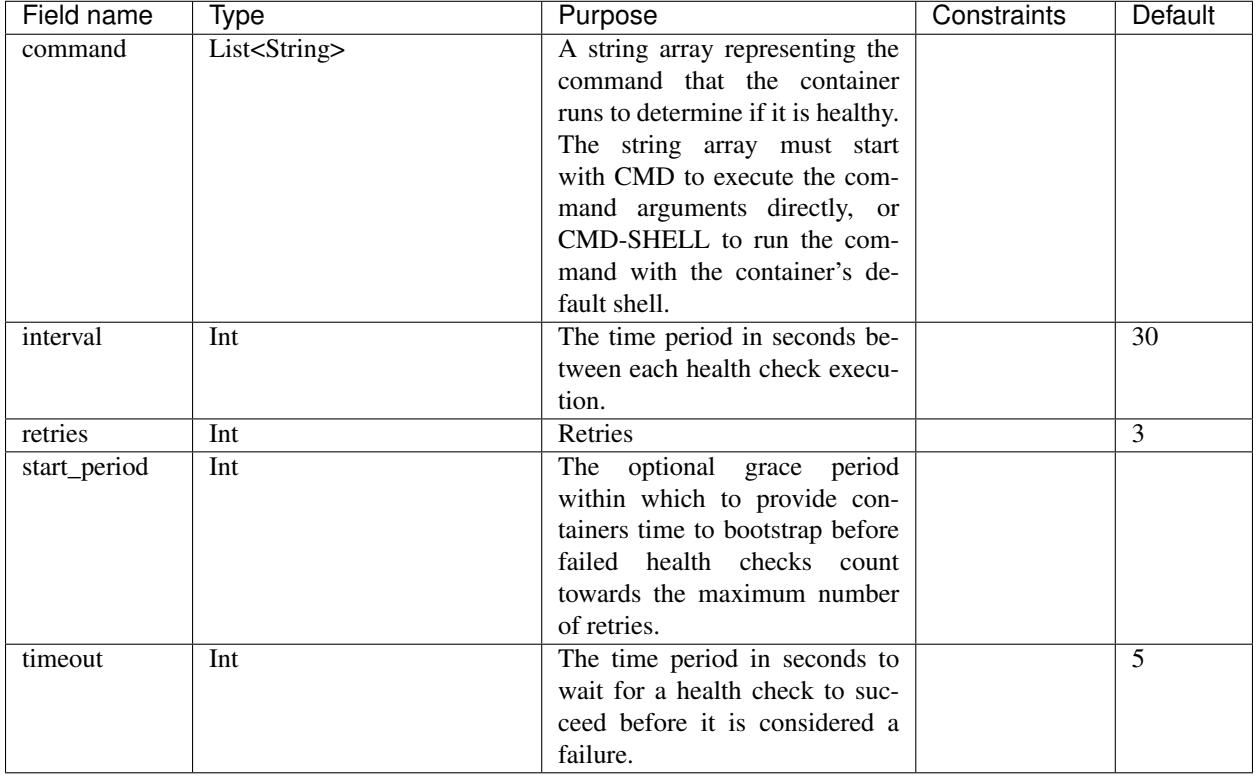

### Table 180: *ECSHealthCheck*

*Base Schemas* [Named,](yaml-base.html#Named) [Title](yaml-base.html#Title)

## **ECSHostEntry**

ECS Host Entry

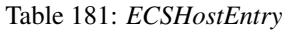

<span id="page-158-1"></span>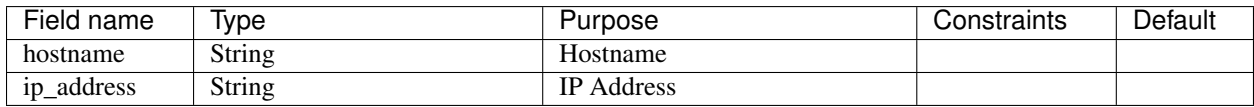

### **DockerLabels**

#### Table 182: *DockerLabels*

<span id="page-158-0"></span>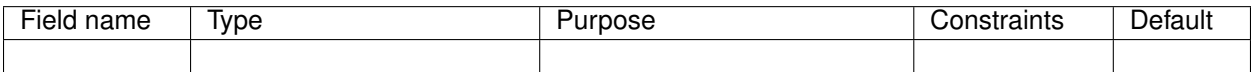

## *Base Schemas* [Named,](yaml-base.html#Named) [Title](yaml-base.html#Title)

# **ECSContainerDependency**

ECS Container Dependency

<span id="page-159-0"></span>

| Field name     | Type   | Purpose               | Constraints                   | Default |
|----------------|--------|-----------------------|-------------------------------|---------|
| condition      | Choice | Condition             | Must be one of                |         |
|                |        |                       | COMPLETE,                     |         |
|                |        |                       | HEALTHY,                      |         |
|                |        |                       | <b>START</b><br><sub>or</sub> |         |
|                |        |                       | <b>SUCCESS</b>                |         |
| container_name | String | <b>Container Name</b> | Must be an ex-                |         |
|                |        |                       | isting container              |         |
|                |        |                       | name.                         |         |

Table 183: *ECSContainerDependency*

## **ECSTaskDefinitionSecret**

A Name/ValueFrom pair of Paco references to Secrets Manager secrets

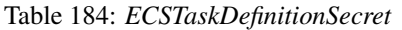

<span id="page-159-2"></span>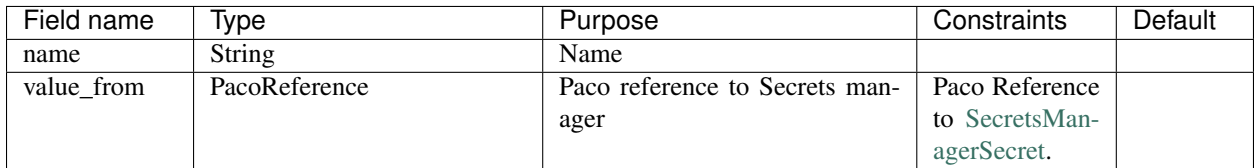

## **ECSLogging**

ECS Logging Configuration

Table 185: *ECSLogging*

<span id="page-159-1"></span>

| Field name | Type   | Purpose    | Constraints       | Default |
|------------|--------|------------|-------------------|---------|
| driver     | Choice | Log Driver | One of awsfire-   |         |
|            |        |            | lens, awslogs,    |         |
|            |        |            | gelf,<br>fluentd, |         |
|            |        |            | journald, json-   |         |
|            |        |            | file,<br>splunk,  |         |
|            |        |            | syslog            |         |

*Base Schemas* [CloudWatchLogRetention,](yaml-monitoring.html#cloudwatchlogretention) [Named,](yaml-base.html#Named) [Title](yaml-base.html#Title)

### **ECSVolumesFrom**

VoumesFrom

<span id="page-159-3"></span>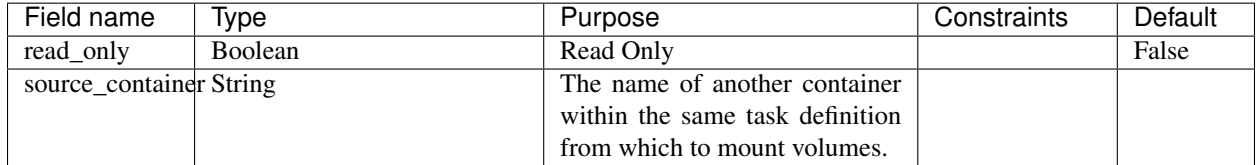

### Table 186: *ECSVolumesFrom*

## **ECSTargetTrackingScalingPolicies**

<span id="page-160-0"></span>Container for *[ECSTargetTrackingScalingPolicy](#page-160-2)* objects.

Table 187: *ECSTargetTrackingScalingPolicies* Container<ECSTargetTrackingScalingPolicy>

| -<br>не | . .<br>. .<br>$\overline{\mathbf{1}}$<br>l V I<br>. ne | __<br>-- |  |
|---------|--------------------------------------------------------|----------|--|
|         |                                                        |          |  |

*Base Schemas* [Named,](yaml-base.html#Named) [Title](yaml-base.html#Title)

## **ECSTargetTrackingScalingPolicy**

<span id="page-160-2"></span>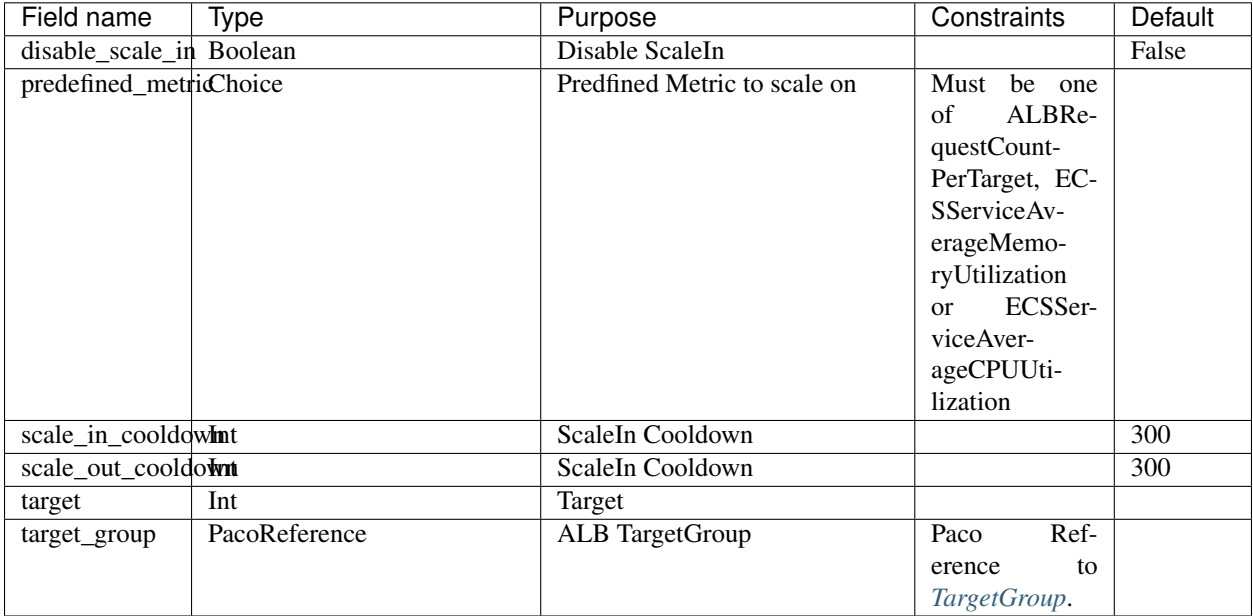

### Table 188: *ECSTargetTrackingScalingPolicy*

*Base Schemas* [Enablable,](yaml-base.html#Enablable) [Named,](yaml-base.html#Named) [Title](yaml-base.html#Title)

### **ServiceVPCConfiguration**

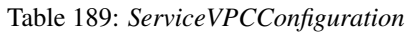

<span id="page-160-1"></span>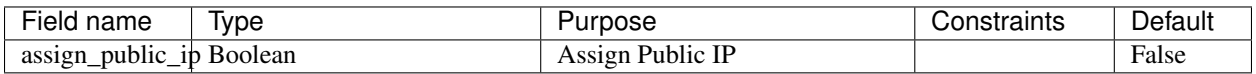

*Base Schemas* [Named,](yaml-base.html#Named) [VPCConfiguration,](yaml-base.html#vpcconfiguration) [Title](yaml-base.html#Title)

### **ECSMountPoint**

ECS TaskDefinition Mount Point

<span id="page-161-0"></span>

| Field name     | Type          | Purpose                      | Constraints      | Default |
|----------------|---------------|------------------------------|------------------|---------|
| container_path | <b>String</b> | The path on the container to |                  |         |
|                |               | mount the host volume at.    |                  |         |
| read_only      | Boolean       | Read Only                    |                  | False   |
| source volume  | <b>String</b> | The name of the volume to    | Must be a vol-   |         |
|                |               | mount.                       | ume name ref-    |         |
|                |               |                              | erenced in the   |         |
|                |               |                              | name parame-     |         |
|                |               |                              | ter of task def- |         |
|                |               |                              | inition volume.  |         |

Table 190: *ECSMountPoint*

## **PortMapping**

Port Mapping

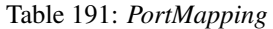

<span id="page-161-1"></span>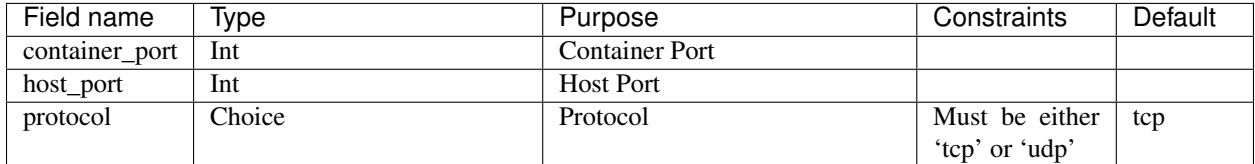

## **6.17.14 EIP**

Elastic IP (EIP) resource.

## Prescribed Automation

dns: Adds a DNS CNAME to resolve to this EIP's IP address to the Route 53 HostedZone.

Listing 30: Example EIP resource YAML

```
type: EIP
order: 5
enabled: true
dns:
  - domain_name: example.com
   hosted_zone: paco.ref resource.route53.examplecom
   ttl: 60
```
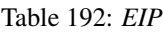

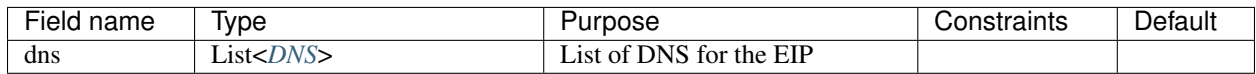

*Base Schemas* [Resource,](yaml-base.html#resource) [DNSEnablable,](yaml-base.html#ApplicationEngine) [Deployable,](yaml-base.html#Deployable) [Named,](yaml-base.html#Named) [Title,](yaml-base.html#Title) [Type](yaml-base.html#type)

# **6.17.15 EFS**

AWS Elastic File System (EFS) resource.

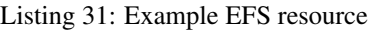

**type**: EFS **order**: 20 **enabled**: true **encrypted**: false **segment**: private **security\_groups**: - paco.ref netenv.mynet.network.vpc.security\_groups.cloud.content

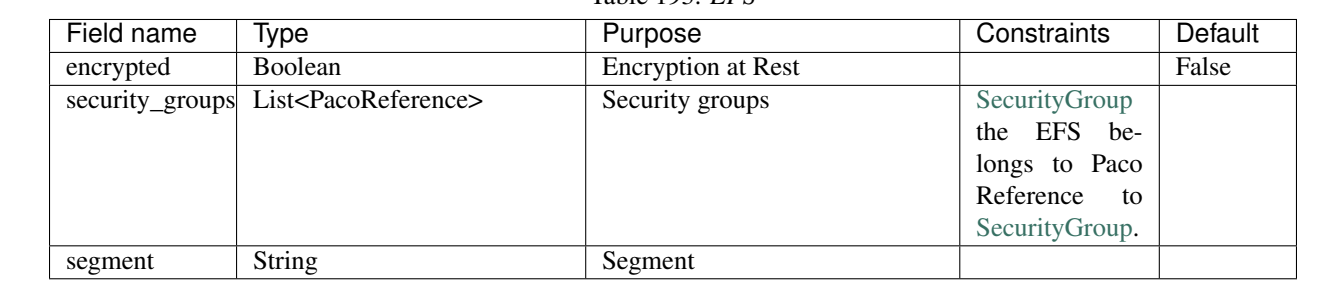

Table 193: *EFS*

*Base Schemas* [Resource,](yaml-base.html#resource) [DNSEnablable,](yaml-base.html#ApplicationEngine) [Deployable,](yaml-base.html#Deployable) [Named,](yaml-base.html#Named) [Title,](yaml-base.html#Title) [Type](yaml-base.html#type)

# **6.17.16 ElastiCache**

Base ElastiCache Interface

<span id="page-163-0"></span>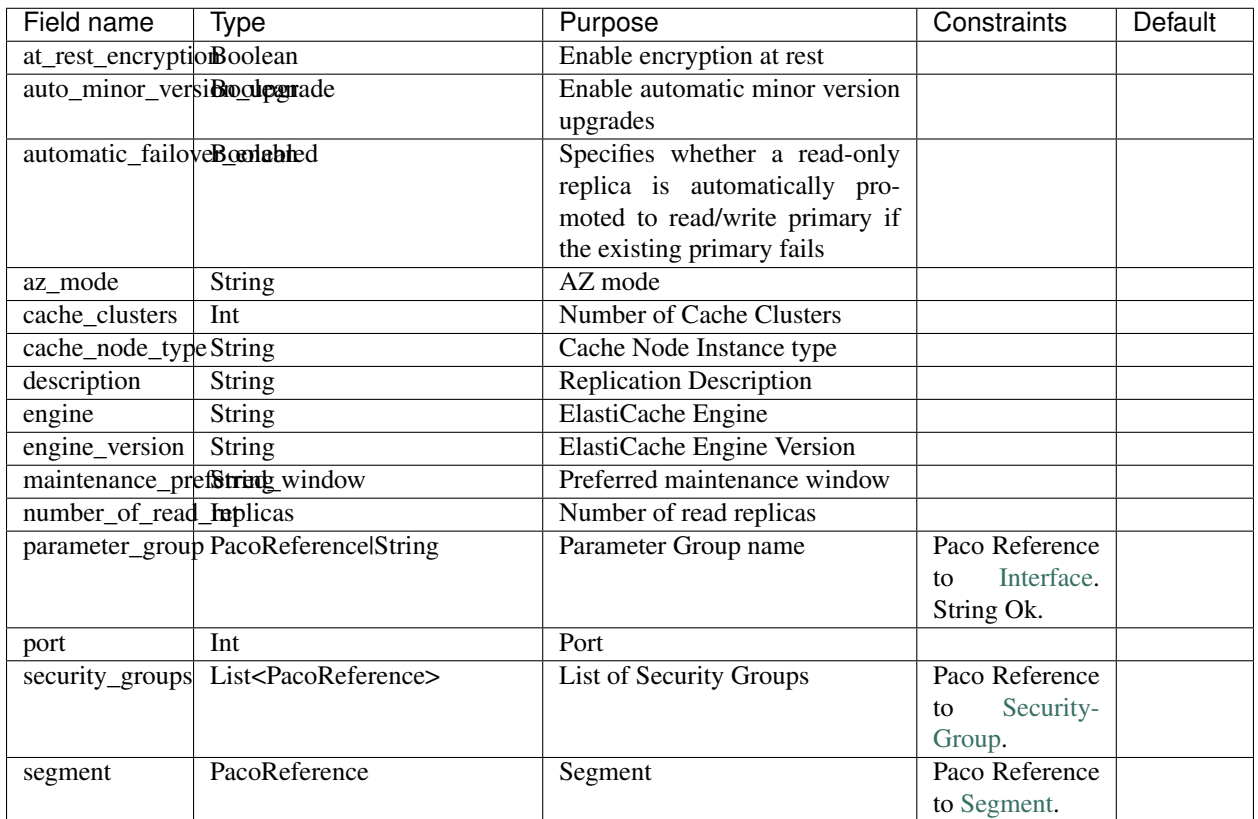

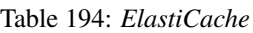

## **ElastiCacheRedis**

Redis ElastiCache Interface

| Tuble 1997. Baash Cachel Roug  |      |                                 |             |         |  |
|--------------------------------|------|---------------------------------|-------------|---------|--|
| Field name                     | Type | Purpose                         | Constraints | Default |  |
| cache_parameter_Strowng_family |      | Cache Parameter Group Family    |             |         |  |
| snapshot_retentiomtlimit_days  |      | Snapshot Retention Limit in     |             |         |  |
|                                |      | Days                            |             |         |  |
| snapshot_windowString          |      | The daily time range (in UTC)   |             |         |  |
|                                |      | during which ElastiCache be-    |             |         |  |
|                                |      | gins taking a daily snapshot of |             |         |  |
|                                |      | your node group (shard).        |             |         |  |

Table 195: *ElastiCacheRedis*

*Base Schemas [ElastiCache](#page-163-0)*, [Resource,](yaml-base.html#resource) [DNSEnablable,](yaml-base.html#ApplicationEngine) [Deployable,](yaml-base.html#Deployable) [Monitorable,](yaml-base.html#monitorable) [Named,](yaml-base.html#Named) [Title,](yaml-base.html#Title) [Type](yaml-base.html#type)

## **6.17.17 ElasticsearchDomain**

Amazon Elasticsearch Service (Amazon ES) is a managed service for Elasticsearch clusters. An Amazon ES domain is synonymous with an Elasticsearch cluster. Domains are clusters with the settings, instance types, instance counts, and storage resources that you specify.

### Prescribed Automation

segment: Including the segment will place the Elasticsearch cluster within the Availability Zones for that segment. If an Elasticsearch ServiceLinkedRole is not already provisioned for that account and region, Paco will create it for you. This role is used by AWS to place the Elasticsearch cluster within the subnets that belong that segment and VPC.

If segment is not set, then you will have a public Elasticsearch cluster with an endpoint.

### Listing 32: example Elasticsearch configuration

```
type: ElasticsearchDomain
order: 10
title: "Elasticsearch Domain"
enabled: true
access_policies_json: ./es-config/es-access.json
advanced_options:
  indices.fielddata.cache.size: ""
 rest.action.multi.allow_explicit_index: "true"
cluster:
  instance_count: 2
  zone_awareness_enabled: false
  instance_type: "t2.micro.elasticsearch"
  dedicated_master_enabled: true
  dedicated_master_type: "t2.micro.elasticsearch"
  dedicated_master_count: 2
ebs_volumes:
 enabled: true
  iops: 0
 volume_size_gb: 10
 volume_type: 'gp2'
segment: web
security_groups:
  - paco.ref netenv.mynet.network.vpc.security_groups.app.search
```
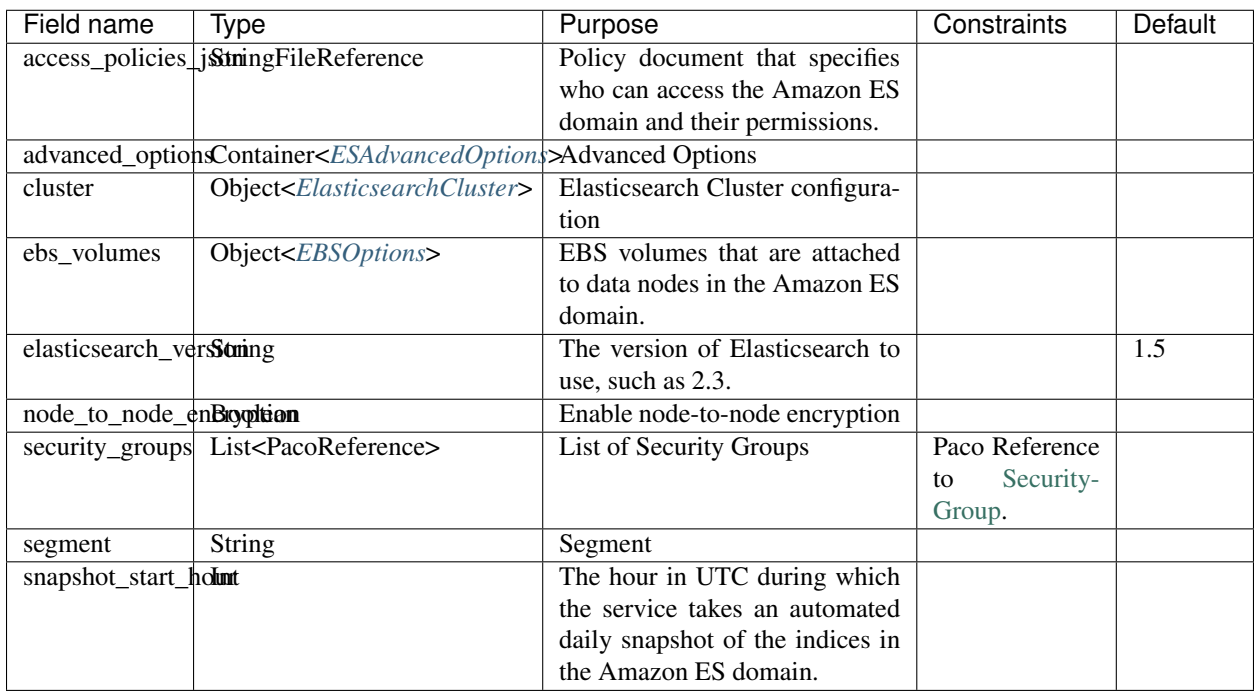

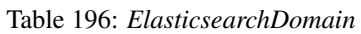

*Base Schemas* [Resource,](yaml-base.html#resource) [DNSEnablable,](yaml-base.html#ApplicationEngine) [Deployable,](yaml-base.html#Deployable) [Monitorable,](yaml-base.html#monitorable) [Named,](yaml-base.html#Named) [Title,](yaml-base.html#Title) [Type](yaml-base.html#type)

## **ElasticsearchCluster**

<span id="page-166-0"></span>

| Field name                        | Type                                   | Purpose                          | Constraints                   | <b>Default</b> |
|-----------------------------------|----------------------------------------|----------------------------------|-------------------------------|----------------|
| dedicated_masterIntount           |                                        | The number of instances to use   | If<br>you<br>spec-            |                |
|                                   |                                        | for the master node.             | ify this field,               |                |
|                                   |                                        |                                  | you<br>must                   |                |
|                                   |                                        |                                  | specify<br>true               |                |
|                                   |                                        |                                  | for the dedi-                 |                |
|                                   |                                        |                                  | cated_master_enabled          |                |
|                                   |                                        |                                  | field.                        |                |
| dedicated_master <b>Banalblad</b> |                                        | Indicates whether to use a dedi- |                               |                |
|                                   |                                        | cated master node for the Ama-   |                               |                |
|                                   |                                        | zon ES domain.                   |                               |                |
| dedicated_master <b>Stype</b>     |                                        | The hardware configuration of    | Valid<br>Elastic-             |                |
|                                   |                                        | the computer that hosts the ded- | search instance               |                |
|                                   |                                        | icated master node               | type, such as                 |                |
|                                   |                                        |                                  | m3.medium.elasticsearch.      |                |
|                                   |                                        |                                  | See<br>https:                 |                |
|                                   |                                        |                                  | //docs.aws.                   |                |
|                                   |                                        |                                  | amazon.com/                   |                |
|                                   |                                        |                                  | elasticsearch-service/        |                |
|                                   |                                        |                                  | latest/                       |                |
|                                   |                                        |                                  | developerguide/               |                |
|                                   |                                        |                                  | aes-supported-instance-types. |                |
|                                   |                                        |                                  | html                          |                |
| instance_count                    | Int                                    | The number of data nodes (in-    |                               |                |
|                                   |                                        | stances) to use in the Amazon    |                               |                |
|                                   |                                        | ES domain.                       |                               |                |
| instance_type                     | <b>String</b>                          | The instance type for your data  | Elastic-<br>Valid             |                |
|                                   |                                        | nodes.                           | search instance               |                |
|                                   |                                        |                                  | type, such as                 |                |
|                                   |                                        |                                  | m3.medium.elasticsearch.      |                |
|                                   |                                        |                                  | See<br>https:                 |                |
|                                   |                                        |                                  | //docs.aws.                   |                |
|                                   |                                        |                                  | amazon.com/                   |                |
|                                   |                                        |                                  | elasticsearch-service/        |                |
|                                   |                                        |                                  | latest/                       |                |
|                                   |                                        |                                  | developerguide/               |                |
|                                   |                                        |                                  | aes-supported-instance-types. |                |
|                                   |                                        |                                  | html                          |                |
|                                   | zone_awareness_awailability_zone_count | If you enabled multiple Avail-   |                               | $\overline{2}$ |
|                                   |                                        | ability Zones (AZs), the num-    |                               |                |
|                                   |                                        | ber of AZs that you want the do- |                               |                |
|                                   |                                        | main to use.                     |                               |                |
| zone_awareness_Brableah           |                                        | Enable zone awareness for the    |                               |                |
|                                   |                                        | Amazon ES domain.                |                               |                |

Table 197: *ElasticsearchCluster*

## **EBSOptions**

<span id="page-167-1"></span>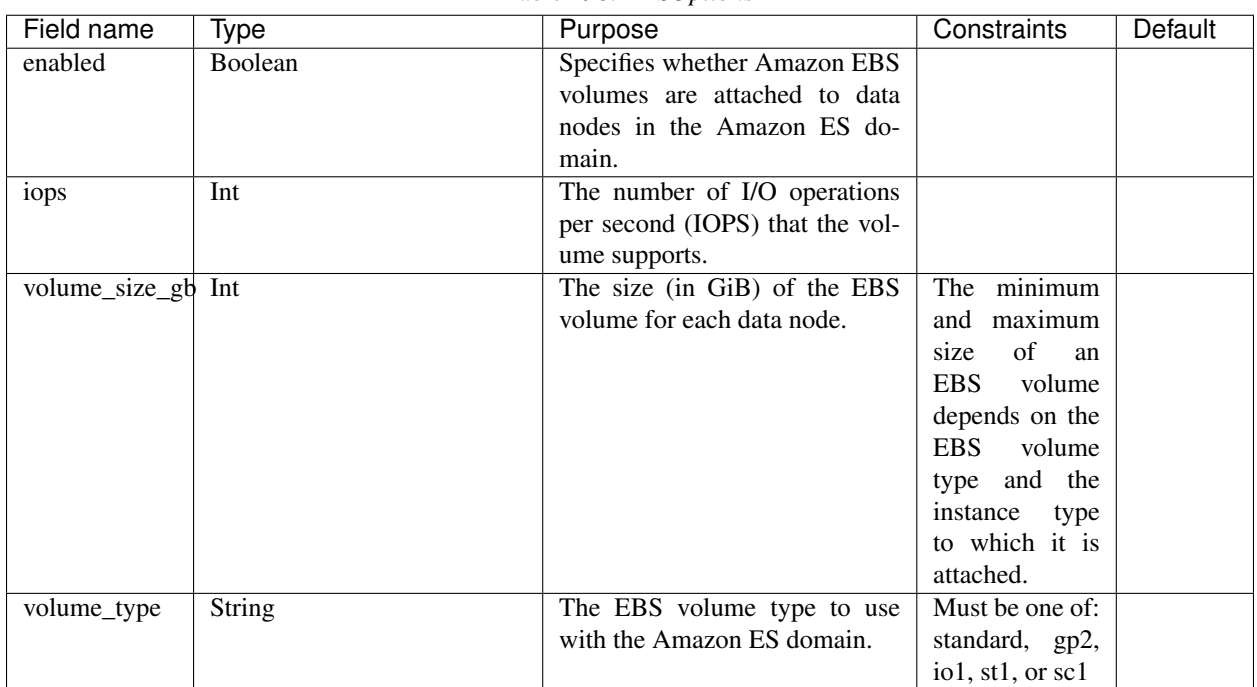

Table 198: *EBSOptions*

## <span id="page-167-0"></span>**ESAdvancedOptions**

An unconstrainted set of key-value pairs used to set advanced options for Elasticsearch.

## **6.17.18 EventsRule**

Events Rule resources match incoming or scheduled events and route them to target using Amazon EventBridge.

### Prescribed Automation

targets: If the target is a Lambda, an IAM Role will be created that is granted permission to invoke it by this EventRule.

Listing 33: Lambda function resource YAML

```
type: EventsRule
enabled: true
order: 10
description: Invoke a Lambda every other minute
schedule_expression: "cron(*/2 * * * ? *)"
targets:
    - target: paco.ref netenv.mynet.applications.myapp.groups.mygroup.resources.
˓→mylambda
```

| Field name               | Type                             | Purpose                        | Constraints | Default |
|--------------------------|----------------------------------|--------------------------------|-------------|---------|
| description              | <b>String</b>                    | Description                    |             |         |
| enabled state            | Boolean                          | <b>Enabled State</b>           |             | True    |
| schedule_expressitioning |                                  | Schedule Expression            |             |         |
| targets                  | List <eventtarget></eventtarget> | The AWS Resources that are in- |             |         |
|                          |                                  | voked when the Rule is trig-   |             |         |
|                          |                                  | gered.                         |             |         |

Table 199: *EventsRule*

*Base Schemas* [Resource,](yaml-base.html#resource) [DNSEnablable,](yaml-base.html#ApplicationEngine) [Deployable,](yaml-base.html#Deployable) [Named,](yaml-base.html#Named) [Title,](yaml-base.html#Title) [Type](yaml-base.html#type)

## **EventTarget**

<span id="page-168-0"></span>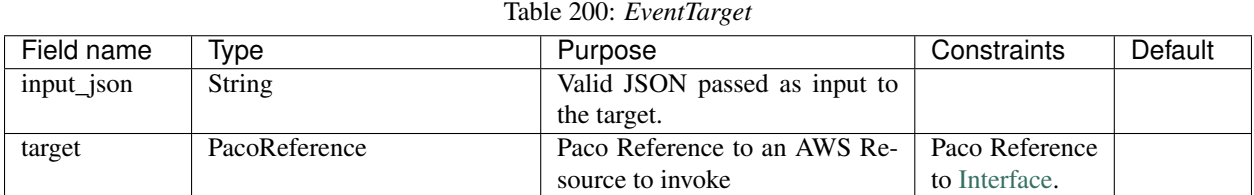

*Base Schemas* [Named,](yaml-base.html#Named) [Title](yaml-base.html#Title)

## **6.17.19 Lambda**

Lambda Functions allow you to run code without provisioning servers and only pay for the compute time when the code is running.

The code for the Lambda function can be specified in one of three ways in the code: field:

- S3 Bucket artifact: Supply an"s3\_bucket" and s3\_key where you have an existing code artifact file.
- Local file: Supply the zipfile as a path to a local file on disk. This will be inlined into CloudFormation and has a size limitation of only 4 Kb.
- Local directory: Supply the zipfile as a path to a directory on disk. This directory will be packaged into a zip file and Paco will create an S3 Bucket where it will upload and manage Lambda deployment artifacts.

Listing 34: Lambda code from S3 Bucket or local disk

```
code:
    s3_bucket: my-bucket-name
    s3_key: 'myapp-1.0.zip'
code:
    zipfile: ./lambda-dir/my-lambda.py
code:
    zipfile: ~/code/my-app/lambda_target/
```
#### Prescribed Automation

expire\_events\_after\_days: Sets the Retention for the Lambda execution Log Group.

log\_group\_names: Creates CloudWatch Log Group(s) prefixed with '<env>-<appname>-<groupname>-<lambdaname>-' (or for Environment-less applications like Services it will be '<appname>-<groupname>- <lambdaname>-') and grants permission for the Lambda role to interact with those Log Group(s). The expire\_events\_after\_days field will set the Log Group retention period. Paco will also add a commaseperated Environment Variable named PACO\_LOG\_GROUPS to the Lambda with the expanded names of the Log Groups.

sdb\_cache: Create a SimpleDB Domain and IAM Policy that grants full access to that domain. Will also make the domain available to the Lambda function as an environment variable named SDB\_CACHE\_DOMAIN.

sns\_topics: Subscribes the Lambda to SNS Topics. For each Paco reference to an SNS Topic, Paco will create an SNS Topic Subscription so that the Lambda function will recieve all messages sent to that SNS Topic. It will also create a Lambda Permission granting that SNS Topic the ability to publish to the Lambda.

Lambda Permissions Paco will check all resources in the Application for any: S3Bucket configured to notify this Lambda, EventsRule to invoke this Lambda, IoTAnalyticsPipeline activities to invoke this Lambda. These resources will automatically gain a Lambda Permission to be able to invoke the Lambda.

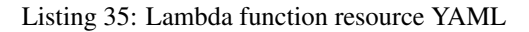

```
type: Lambda
enabled: true
order: 1
title: 'My Lambda Application'
description: 'Checks the Widgets Service and applies updates to a Route 53 Record Set.
˓→'
code:
    s3_bucket: my-bucket-name
    s3_key: 'myapp-1.0.zip'
environment:
    variables:
    - key: 'VAR_ONE'
      value: 'hey now!'
    - key: 'VAR_TWO'
      value: 'Hank Kingsley'
iam_role:
   enabled: true
   policies:
      - name: DNSRecordSet
        statement:
          - effect: Allow
            action:
              - route53:ChangeResourceRecordSets
            resource:
               - 'arn:aws:route53:::hostedzone/AJKDU9834DUY934'
handler: 'myapp.lambda_handler'
memory_size: 128
runtime: 'python3.7'
timeout: 900
expire_events_after_days: 90
log_group_names:
  - AppGroupOne
sns_topics:
```
(continues on next page)

(continued from previous page)

```
- paco.ref netenv.app.applications.app.groups.web.resources.snstopic
vpc_config:
   segments:
      - paco.ref netenv.app.network.vpc.segments.public
    security_groups:
      - paco.ref netenv.app.network.vpc.security_groups.app.function
```
<span id="page-170-1"></span>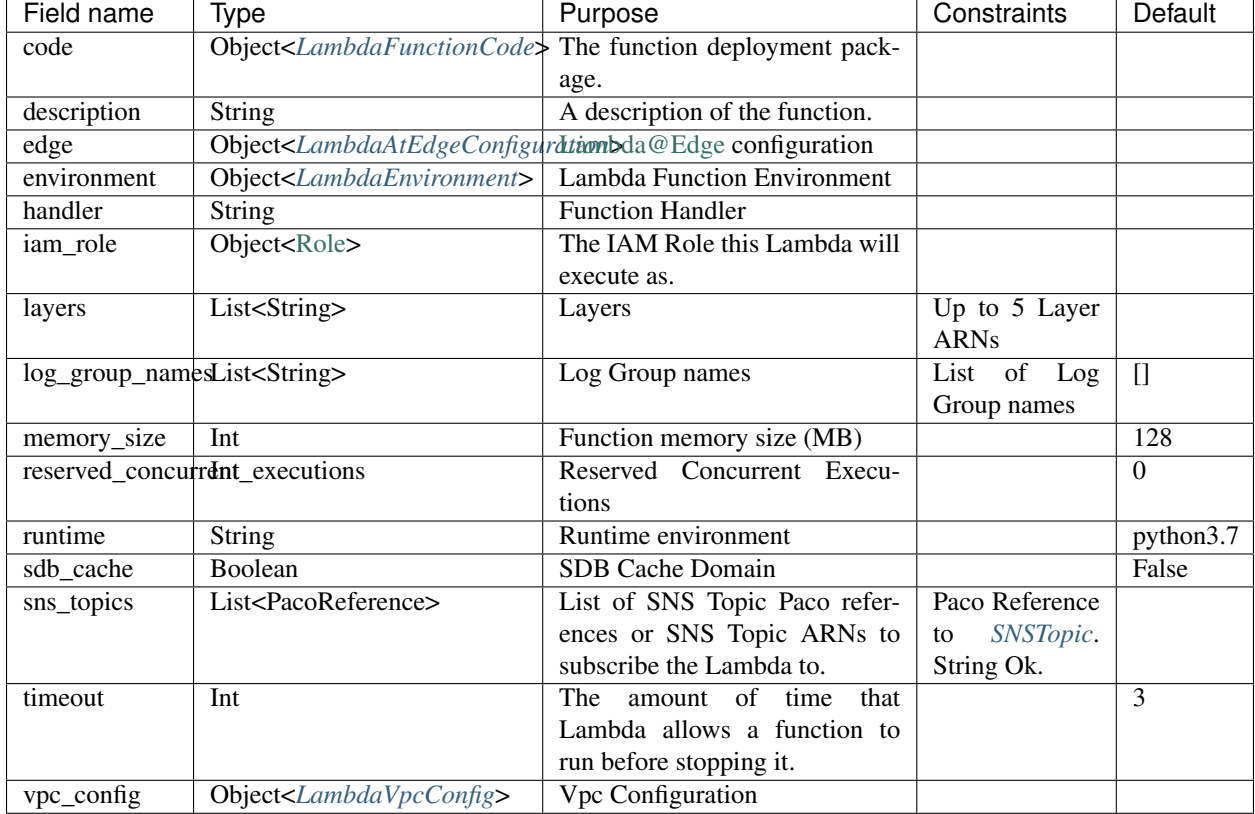

Table 201: *Lambda*

*Base Schemas* [Resource,](yaml-base.html#resource) [DNSEnablable,](yaml-base.html#ApplicationEngine) [Deployable,](yaml-base.html#Deployable) [CloudWatchLogRetention,](yaml-monitoring.html#cloudwatchlogretention) [Monitorable,](yaml-base.html#monitorable) [Named,](yaml-base.html#Named) [Title,](yaml-base.html#Title) [Type](yaml-base.html#type)

### **LambdaFunctionCode**

The deployment package for a Lambda function.

<span id="page-170-0"></span>

| Field name            | Type                 | Purpose                            | Constraints           | Default |
|-----------------------|----------------------|------------------------------------|-----------------------|---------|
| s3 bucket             | PacoReferencelString | An Amazon S3 bucket in the         | Paco Reference        |         |
|                       |                      | same AWS Region as your func-      | S3Bucket.<br>to       |         |
|                       |                      | tion                               | String Ok.            |         |
| $s3$ <sub>_</sub> key | <b>String</b>        | The Amazon S3 key of the de-       |                       |         |
|                       |                      | ployment package.                  |                       |         |
| zipfile               | LocalPath            | The function code as a local file. | Maximum<br>$\sigma$ f |         |
|                       |                      | or directory.                      | 4096<br>charac-       |         |
|                       |                      |                                    | ters.                 |         |

Table 202: *LambdaFunctionCode*

## **LambdaEnvironment**

#### Lambda Environment

<span id="page-171-1"></span>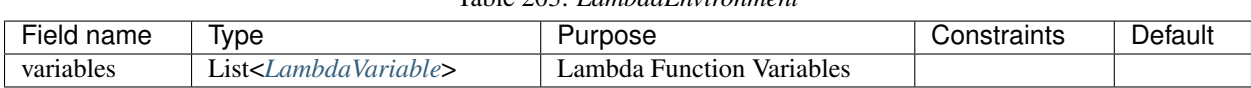

## Table 203: *LambdaEnvironment*

## **LambdaVpcConfig**

Lambda Environment

Table 204: *LambdaVpcConfig*

<span id="page-171-2"></span>

| -<br>$- - - -$<br>، دے ا<br>лапе<br>ישו | Ivpe | ---<br>JSС<br>м | .<br>- -<br>בו וג |  |
|-----------------------------------------|------|-----------------|-------------------|--|
|                                         |      |                 |                   |  |

*Base Schemas* [Named,](yaml-base.html#Named) [VPCConfiguration,](yaml-base.html#vpcconfiguration) [Title](yaml-base.html#Title)

#### **LambdaVariable**

Lambda Environment Variable

Table 205: *LambdaVariable*

<span id="page-171-3"></span>

| Field name | Type                        | Purpose                       | Constraints      | Default |
|------------|-----------------------------|-------------------------------|------------------|---------|
| key        | <b>String</b>               | Variable Name                 |                  |         |
| value      | <b>PacoReference</b> String | String Value or a Paco Refer- | Paco Reference   |         |
|            |                             | ence to a resource output     | Interface.<br>to |         |
|            |                             |                               | String Ok.       |         |

## **LambdaAtEdgeConfiguration**

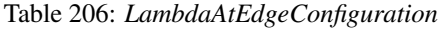

<span id="page-171-0"></span>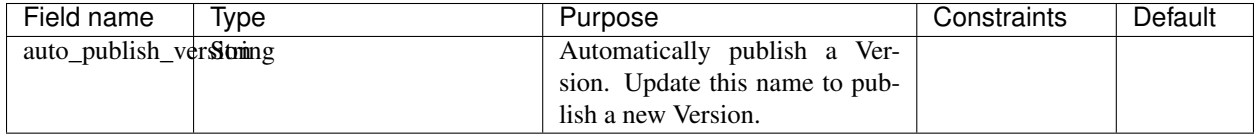

*Base Schemas* [Enablable,](yaml-base.html#Enablable) [Named,](yaml-base.html#Named) [Title](yaml-base.html#Title)

## **6.17.20 LoadBalancer**

Base class for Load Balancers

<span id="page-172-0"></span>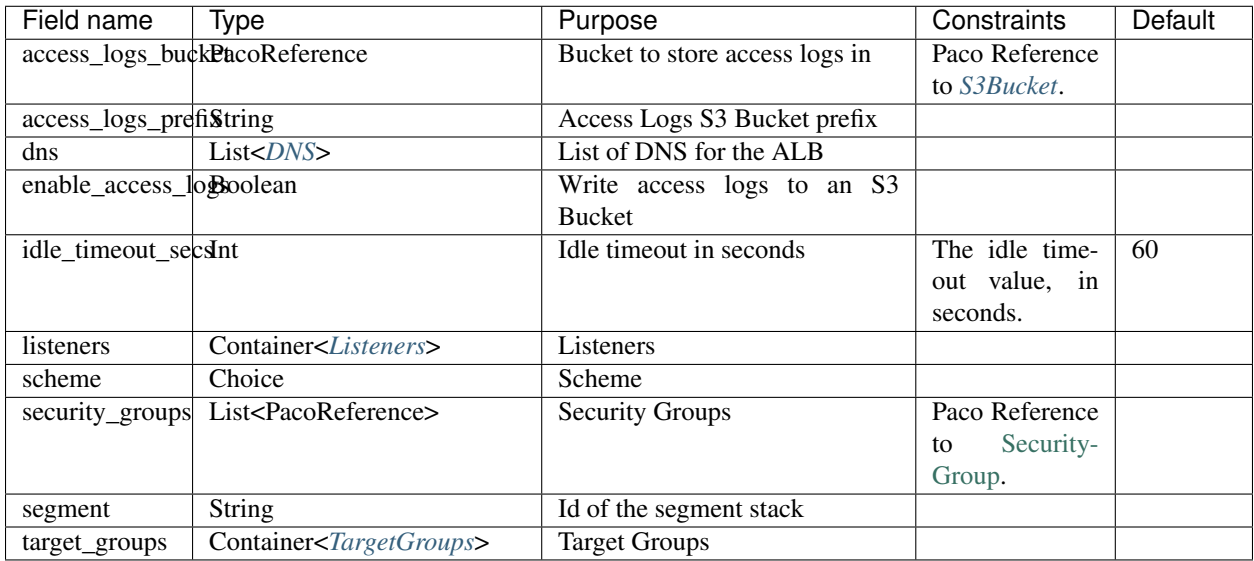

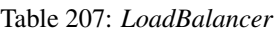

*Base Schemas* [Resource,](yaml-base.html#resource) [DNSEnablable,](yaml-base.html#ApplicationEngine) [Deployable,](yaml-base.html#Deployable) [Monitorable,](yaml-base.html#monitorable) [Named,](yaml-base.html#Named) [Title,](yaml-base.html#Title) [Type](yaml-base.html#type)

## **6.17.21 ApplicationLoadBalancer**

The LBApplication resource type creates an Application Load Balancer. Use load balancers to route traffic from the internet to your web servers.

Load balancers have listeners which will accept requrests on specified ports and protocols. If a listener uses the HTTPS protocol, it can have a Paco reference to an SSL Certificate. A listener can then either redirect the traffic to another port/protcol or send it one of it's named target\_groups.

Each target group will specify it's health check configuration. To specify which resources will belong to a target group, use the target\_groups field on an ASG resource.

### Prescribed Automation

dns: Creates Route 53 Record Sets that will resolve DNS records to the domain name of the load balancer.

enable\_access\_logs: Set to True to turn on access logs for the load balancer, and will automatically create an S3 Bucket with permissions for AWS to write to that bucket.

access\_logs\_bucket: Name an existing S3 Bucket (in the same region) instead of automatically creating a new one. Remember that if you supply your own S3 Bucket, you are responsible for ensuring that the bucket policy for it grants AWS the *s3:PutObject* permission.

Listing 36: Example LBApplication load balancer resource YAML

```
type: LBApplication
enabled: true
enable_access_logs: true
target_groups:
    api:
        health_check_interval: 30
```
(continues on next page)

(continued from previous page)

```
health_check_timeout: 10
        healthy_threshold: 2
        unhealthy_threshold: 2
        port: 3000
        protocol: HTTP
        health_check_http_code: 200
        health_check_path: /
        connection_drain_timeout: 30
listeners:
   http:
        port: 80
        protocol: HTTP
        redirect:
            port: 443
            protocol: HTTPS
   https:
        port: 443
        protocol: HTTPS
        ssl_certificates:
            - paco.ref netenv.app.applications.app.groups.certs.resources.root
        target_group: api
dns:
    - hosted_zone: paco.ref resource.route53.mynetenv
      domain_name: api.example.com
scheme: internet-facing
security_groups:
    - paco.ref netenv.app.network.vpc.security_groups.app.alb
segment: public
```
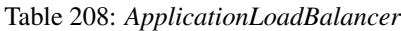

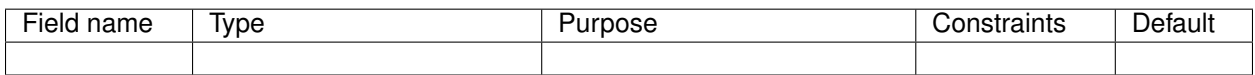

*Base Schemas [LoadBalancer](#page-172-0)*, [Resource,](yaml-base.html#resource) [DNSEnablable,](yaml-base.html#ApplicationEngine) [Deployable,](yaml-base.html#Deployable) [Monitorable,](yaml-base.html#monitorable) [Named,](yaml-base.html#Named) [Title,](yaml-base.html#Title) [Type](yaml-base.html#type)

## **6.17.22 NetworkLoadBalancer**

The LBNetwork resource type creates a Network Load Balancer. Use load balancers to route traffic from the internet to your web servers.

### Prescribed Automation

dns: Creates Route 53 Record Sets that will resolve DNS records to the domain name of the load balancer.

enable\_access\_logs: Set to True to turn on access logs for the load balancer, and will automatically create an S3 Bucket with permissions for AWS to write to that bucket.

access\_logs\_bucket: Name an existing S3 Bucket (in the same region) instead of automatically creating a new one. Remember that if you supply your own S3 Bucket, you are responsible for ensuring that the bucket policy for it grants AWS the *s3:PutObject* permission.

**type**: LBNetwork **enabled**: true **enable\_access\_logs**: true **target\_groups**: **api**: **health\_check\_interval**: 30 **health\_check\_timeout**: 10 **healthy\_threshold**: 2 **unhealthy\_threshold**: 2 **port**: 3000 **protocol**: HTTP **health\_check\_http\_code**: 200 **health\_check\_path**: / **connection\_drain\_timeout**: 30 **listeners**: **http**: **port**: 80 **protocol**: HTTP **redirect**: **port**: 443 **protocol**: HTTPS **https**: **port**: 443 **protocol**: HTTPS **ssl\_certificates**: - paco.ref netenv.app.applications.app.groups.certs.resources.root **target\_group**: api **dns**: - **hosted\_zone**: paco.ref resource.route53.mynetenv **domain\_name**: api.example.com **scheme**: internet-facing **segment**: public

Listing 37: Example LBNetwork load balancer resource YAML

#### Table 209: *NetworkLoadBalancer*

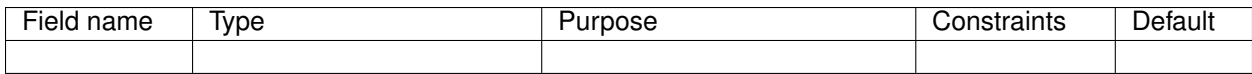

*Base Schemas [LoadBalancer](#page-172-0)*, [Resource,](yaml-base.html#resource) [DNSEnablable,](yaml-base.html#ApplicationEngine) [Deployable,](yaml-base.html#Deployable) [Monitorable,](yaml-base.html#monitorable) [Named,](yaml-base.html#Named) [Title,](yaml-base.html#Title) [Type](yaml-base.html#type)

## **DNS**

## Table 210: *DNS*

<span id="page-175-0"></span>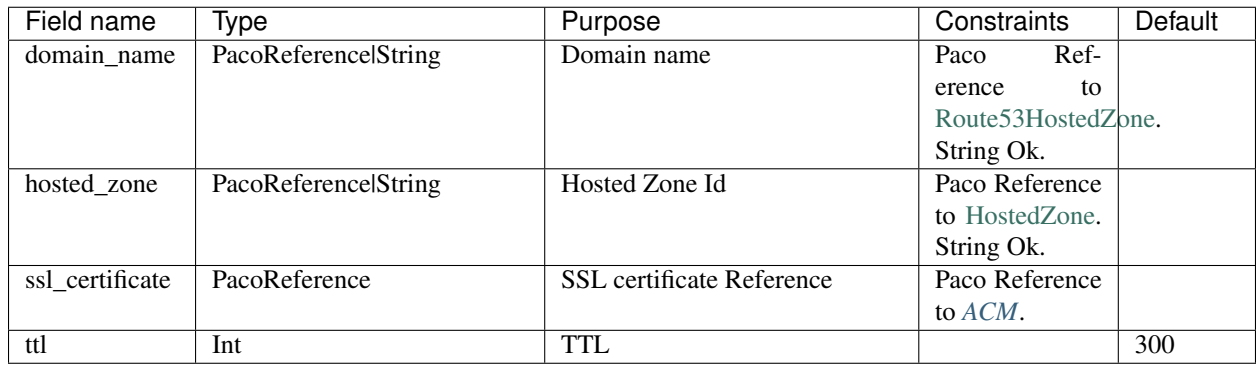

## **Listeners**

Container for *[Listener](#page-175-2)* objects.

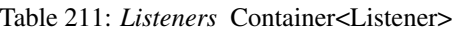

<span id="page-175-1"></span>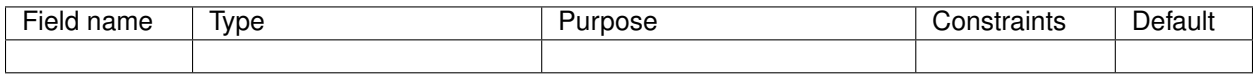

*Base Schemas* [Named,](yaml-base.html#Named) [Title](yaml-base.html#Title)

#### **Listener**

<span id="page-175-2"></span>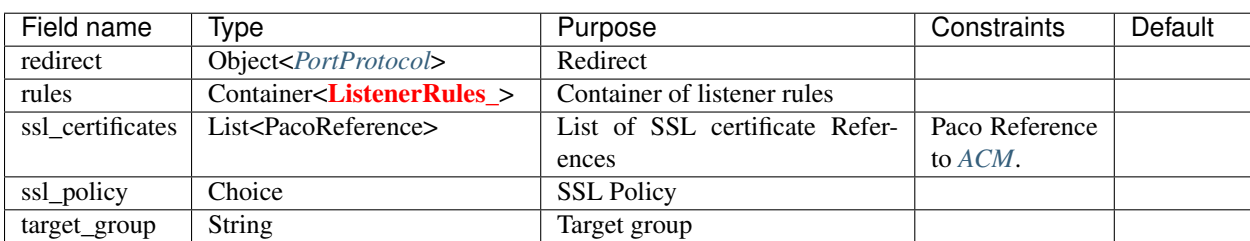

Table 212: *Listener*

*Base Schemas [PortProtocol](#page-176-2)*

## **ListenerRule**

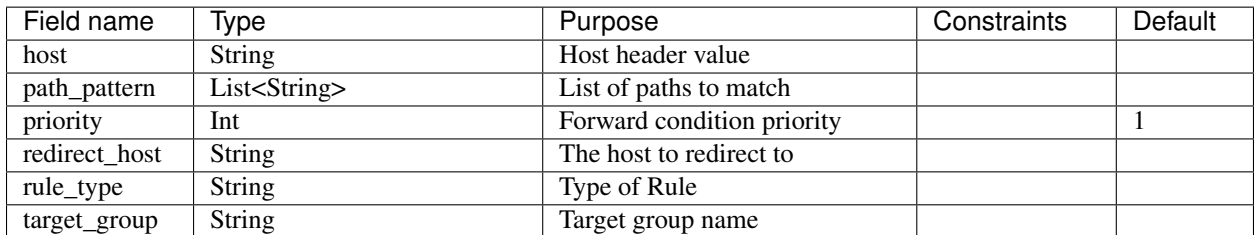

#### Table 213: *ListenerRule*

*Base Schemas* [Deployable,](yaml-base.html#Deployable) [Named,](yaml-base.html#Named) [Title](yaml-base.html#Title)

## **PortProtocol**

Port and Protocol

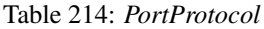

<span id="page-176-2"></span>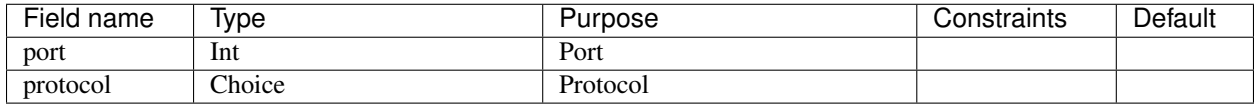

### **TargetGroups**

Container for *[TargetGroup](#page-176-0)* objects.

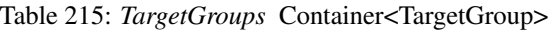

<span id="page-176-1"></span>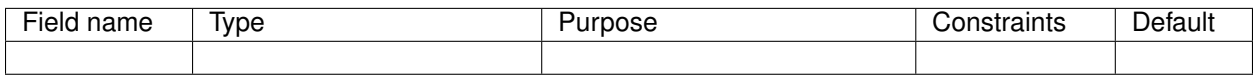

*Base Schemas* [Named,](yaml-base.html#Named) [Title](yaml-base.html#Title)

## **TargetGroup**

Target Group

<span id="page-176-0"></span>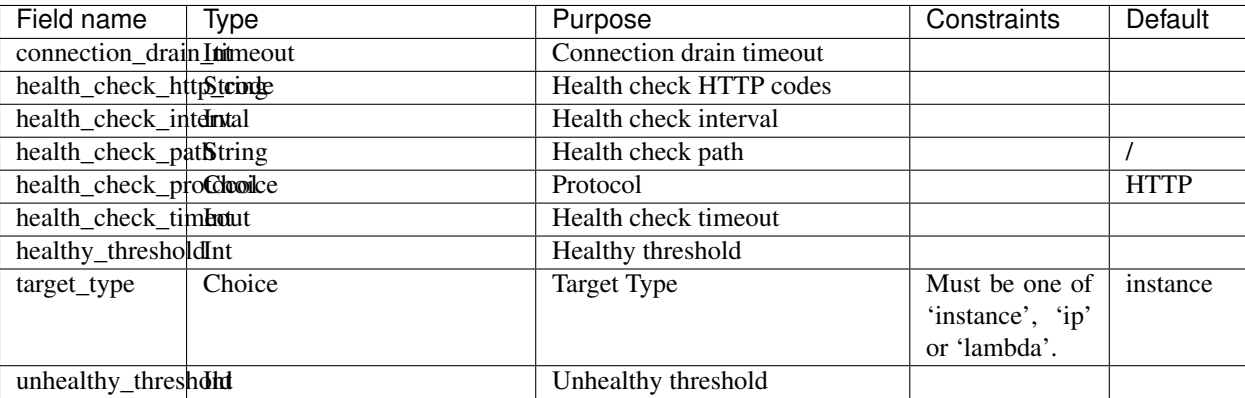

#### Table 216: *TargetGroup*

*Base Schemas* [Resource,](yaml-base.html#resource) [DNSEnablable,](yaml-base.html#ApplicationEngine) [Deployable,](yaml-base.html#Deployable) [Named,](yaml-base.html#Named) *[PortProtocol](#page-176-2)*, [Title,](yaml-base.html#Title) [Type](yaml-base.html#type)

# **6.17.23 PinpointApplication**

Amazon Pinpoint is a flexible and scalable outbound and inbound marketing communications service. You can connect with customers over channels like email, SMS, push, or voice.

A Pinpoint Application is a collection of related settings, customer information, segments, campaigns, and other types of Amazon Pinpoint resources.

Currently AWS Pinpoint only supports general configuration suitable for sending transactional messages.

### Prescribed Automation

email\_channel: Will build an ARN to a Simple Email Service Verified Email in the same account and region.

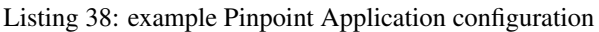

```
type: PinpointApplication
enabled: true
order: 20
title: "My SaaS Transactional Message Service"
email_channel:
   enable_email: true
   from_address: "bob@example.com"
sms_channel:
   enable_sms: true
   sender_id: MyUniqueName
```
Table 217: *PinpointApplication*

| Field name    | Tvpe                                                | Purpose | Constraints | Default |
|---------------|-----------------------------------------------------|---------|-------------|---------|
| email channel | Object< <i>PinpointEmailChannel</i> > Email Channel |         |             |         |
| sms channel   | Object< <i>PinpointSMSChannel</i> > SMS Channel     |         |             |         |

*Base Schemas* [Resource,](yaml-base.html#resource) [DNSEnablable,](yaml-base.html#ApplicationEngine) [Deployable,](yaml-base.html#Deployable) [Named,](yaml-base.html#Named) [Title,](yaml-base.html#Title) [Type](yaml-base.html#type)

### **PinpointSMSChannel**

Pinpoint SMS Channel

<span id="page-177-0"></span>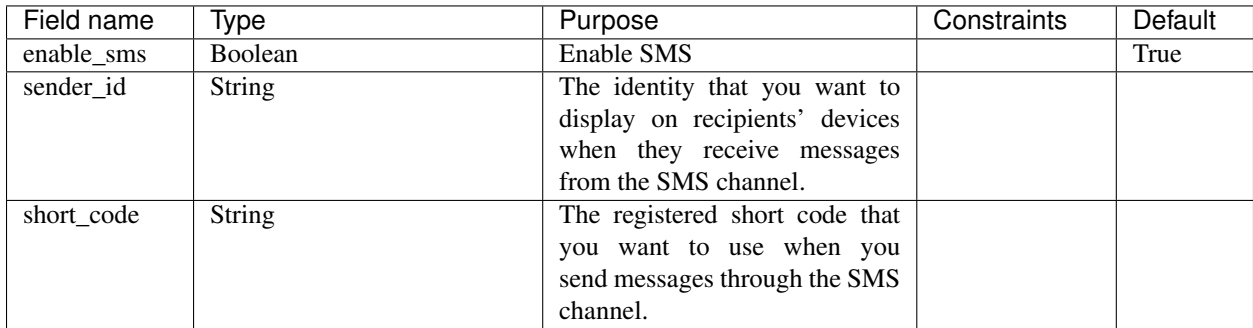

#### Table 218: *PinpointSMSChannel*

## **PinpointEmailChannel**

Pinpoint Email Channel

<span id="page-178-0"></span>

| Field name   | Type    | Purpose                         | Constraints | Default |
|--------------|---------|---------------------------------|-------------|---------|
| enable email | Boolean | Enable Email                    |             | True    |
| from address | String  | The verified email address that |             |         |
|              |         | you want to send email from     |             |         |
|              |         | when you send email through     |             |         |
|              |         | the channel.                    |             |         |

Table 219: *PinpointEmailChannel*

## **6.17.24 IoTTopicRule**

IoTTopicRule allows you to create a list of actions that will be triggered from a MQTT message coming in to IoT Core.

Prescribed Automation

IoTTopicRule Role Every IoTTopicRule will have a Role created that it can assume to perform any actions that it has. For example, it will be allowed to call a Lambda or an IoTAnalyticsPipeline.

### Listing 39: example IoTTopicRule configuration

```
type: IoTTopicRule
title: Rule to take action for MQTT messages sent to 'sensor/example'
order: 20
enabled: true
actions:
  - awslambda:
      function: paco.ref netenv.mynet.applications.app.groups.app.resources.iotlambda
 - iotanalytics:
     pipeline: paco.ref netenv.mynet.applications.app.groups.app.resources.
˓→analyticspipeline
aws_iot_sql_version: '2016-03-23'
rule_enabled: true
sql: "SELECT * FROM 'sensor/example'"
```
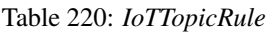

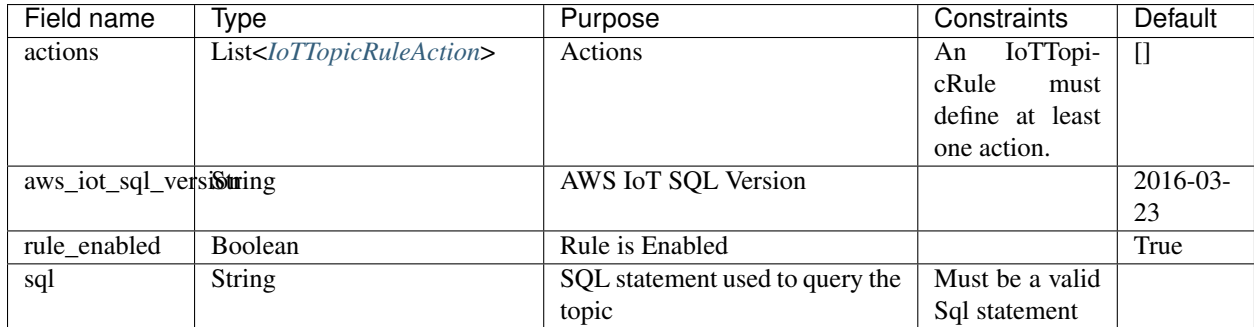

*Base Schemas* [Resource,](yaml-base.html#resource) [DNSEnablable,](yaml-base.html#ApplicationEngine) [Deployable,](yaml-base.html#Deployable) [Monitorable,](yaml-base.html#monitorable) [Named,](yaml-base.html#Named) [Title,](yaml-base.html#Title) [Type](yaml-base.html#type)

## **IoTTopicRuleAction**

<span id="page-179-0"></span>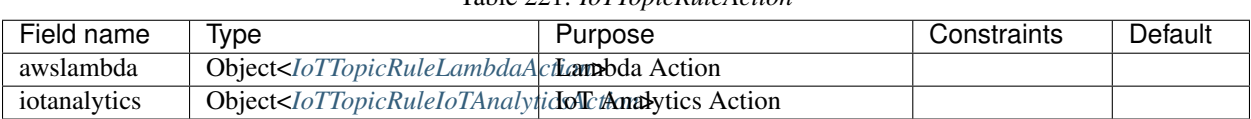

### Table 221: *IoTTopicRuleAction*

### **IoTTopicRuleIoTAnalyticsAction**

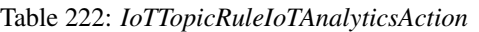

<span id="page-179-2"></span>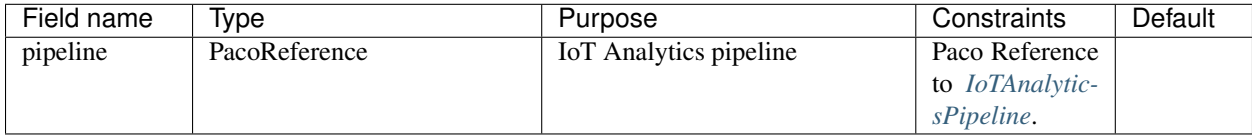

### **IoTTopicRuleLambdaAction**

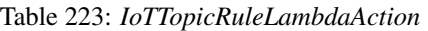

<span id="page-179-1"></span>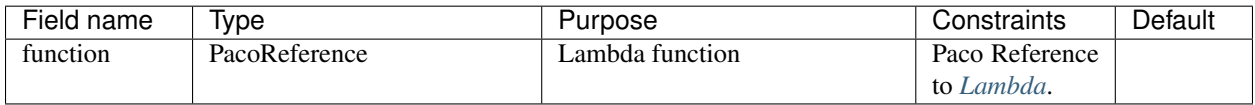

## **6.17.25 IoTAnalyticsPipeline**

An IoTAnalyticsPipeline composes four closely related resources: IoT Analytics Channel, IoT Analytics Pipeline, IoT Analytics Datastore and IoT Analytics Dataset.

An IoT Analytics Pipeline begins with a Channel. A Channel is an S3 Bucket of raw incoming messages. A Channel provides an ARN that an IoTTopicRule can send MQTT messages to. These messages can later be re-processed if the analysis pipeline changes. Use the channel\_storage field to configure the Channel storage.

Next the Pipeline applies a series of pipeline\_activities to the incoming Channel messages. After any message modifications have been made, they are stored in a Datastore.

A Datastore is S3 Bucket storage of messages that are ready to be analyzed. Use the datastore\_storage field to configure the Datastore storage. The datastore\_name is an optional field to give your Datastore a fixed name, this can be useful if you use Dataset SQL Query analysis which needs to use the Datastore name in a SELECT query. However, if you use datastore\_name it doesn't vary by Environment - if you use name then it is recommended to use different Regions and Accounts for each IoTAnalytics environment.

Lastly the Datastore can be analyzed and have the resulting output saved as a Dataset. There may be multiple Datasets to create different analysis of the data. Datasets can be analyzed on a managed host running a Docker container or with an SQL Query to create subsets of a Datastore suitable for analysis with tools such as AWS QuickSight.

## Prescribed Automation

IoTAnalyticsPipeline Role Every IoTAnalyticsPipeline has an IAM Role associated with it. This Role will have access to every S3 Bucket that is referenced by a Channel, Datastore or Dataset.
pipeline\_activities: Every list of activities beings with an implicit Channel activity and ends with a Datastore activity.

Listing 40: example IoTAnalyticsPipeline configuration

```
type: IoTAnalyticsPipeline
title: My IoT Analytics Pipeline
order: 100
enabled: true
channel_storage:
 bucket: paco.ref netenv.mynet.applications.app.groups.iot.resources.iotbucket
  key_prefix: raw_input/
pipeline_activities:
  adddatetime:
   activity_type: lambda
   function: paco.ref netenv.mynet.applications.app.groups.iot.resources.iotfunc
   batch_size: 10
  filter:
    activity_type: filter
    filter: "temperature > 0"
datastore_name: example
datastore_storage:
  expire_events_after_days: 30
datasets:
 hightemp:
    query_action:
      sql_query: "SELECT * FROM example WHERE temperature > 20"
    content_delivery_rules:
      s3temperature:
        s3_destination:
          bucket: paco.ref netenv.mynet.applications.app.groups.iot.resources.
˓→iotbucket
          key: "/HighTemp/!{iotanalytics:scheduleTime}/!{iotanalytics:versionId}.csv"
    expire_events_after_days: 3
    version_history: 5
```
Table 224: *IoTAnalyticsPipeline*

| Field name             | Type                                                                | Purpose                                                                                                    | Constraints | Default |
|------------------------|---------------------------------------------------------------------|----------------------------------------------------------------------------------------------------|-------------|---------|
|                        | channel_storage Object <iotanalyticsstorage></iotanalyticsstorage>  | IoT Analytics Channel raw stor-                                                                                                    |             |         |
|                        |                                                                     | age                                                                                                    |             |         |
| datasets               | Container< <i>IoTDatasets</i> >                                     | <b>IoT</b> Analytics Datasets                                                                                                    |             |         |
| datastore_name  String |                                                                     | Datastore name                                                                                                    |             |         |
|                        | datastore_storageObject <iotanalyticsstorage></iotanalyticsstorage> | <b>IoT</b> Analytics Datastore storage                                                                                                    |             |         |
|                        |                                                                     | pipeline_activitiesContainer <iotpipelineactivitiessot activies<="" analytics="" pipeline="" td=""><td></td><td></td></iotpipelineactivitiessot> |             |         |

*Base Schemas* [Resource,](yaml-base.html#resource) [DNSEnablable,](yaml-base.html#ApplicationEngine) [Deployable,](yaml-base.html#Deployable) [Monitorable,](yaml-base.html#monitorable) [Named,](yaml-base.html#Named) [Title,](yaml-base.html#Title) [Type](yaml-base.html#type)

#### **IoTDatasets**

Container for *[IoTDataset](#page-181-1)* objects.

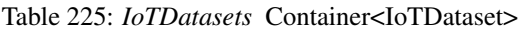

<span id="page-181-0"></span>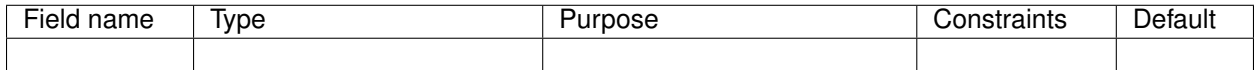

*Base Schemas* [Named,](yaml-base.html#Named) [Title](yaml-base.html#Title)

### **IoTDataset**

<span id="page-181-1"></span>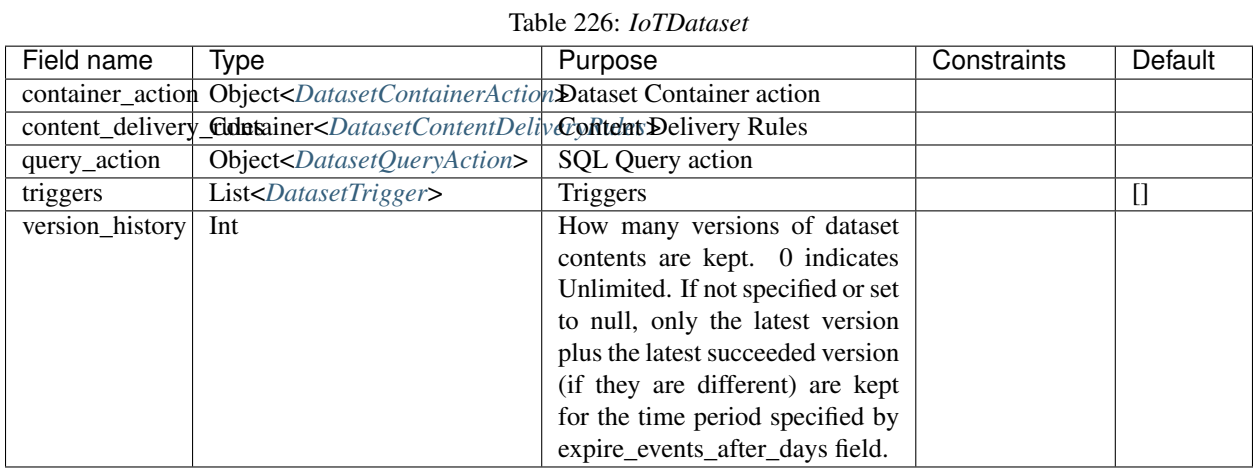

*Base Schemas [StorageRetention](#page-185-1)*, [Named,](yaml-base.html#Named) [Title](yaml-base.html#Title)

### **DatasetTrigger**

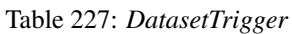

<span id="page-181-3"></span>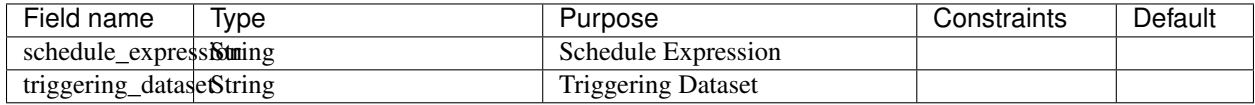

### **DatasetContentDeliveryRules**

<span id="page-181-2"></span>Container for *[DatasetContentDeliveryRule](#page-182-2)* objects.

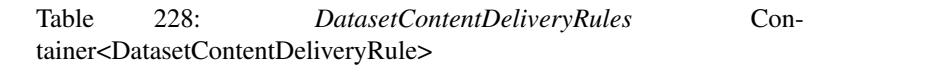

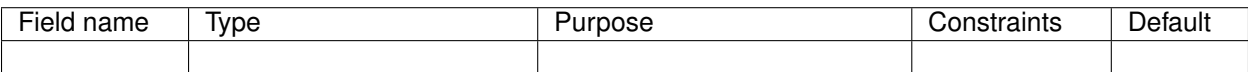

*Base Schemas* [Named,](yaml-base.html#Named) [Title](yaml-base.html#Title)

## **DatasetContentDeliveryRule**

<span id="page-182-2"></span>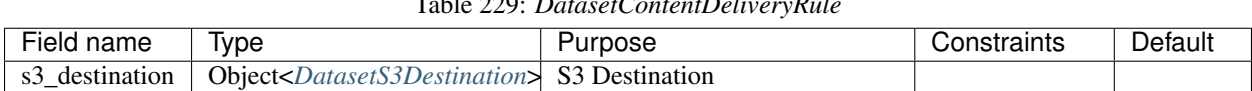

## Table 229: *DatasetContentDeliveryRule*

*Base Schemas* [Named,](yaml-base.html#Named) [Title](yaml-base.html#Title)

### **DatasetS3Destination**

### Table 230: *DatasetS3Destination*

<span id="page-182-3"></span>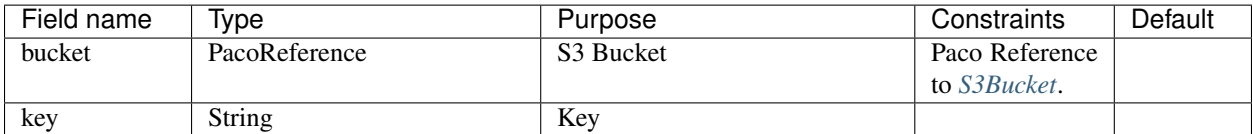

### **DatasetQueryAction**

#### Table 231: *DatasetQueryAction*

<span id="page-182-1"></span>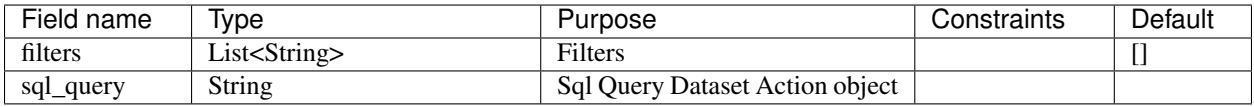

*Base Schemas* [Named,](yaml-base.html#Named) [Title](yaml-base.html#Title)

## **DatasetContainerAction**

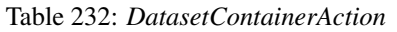

<span id="page-182-0"></span>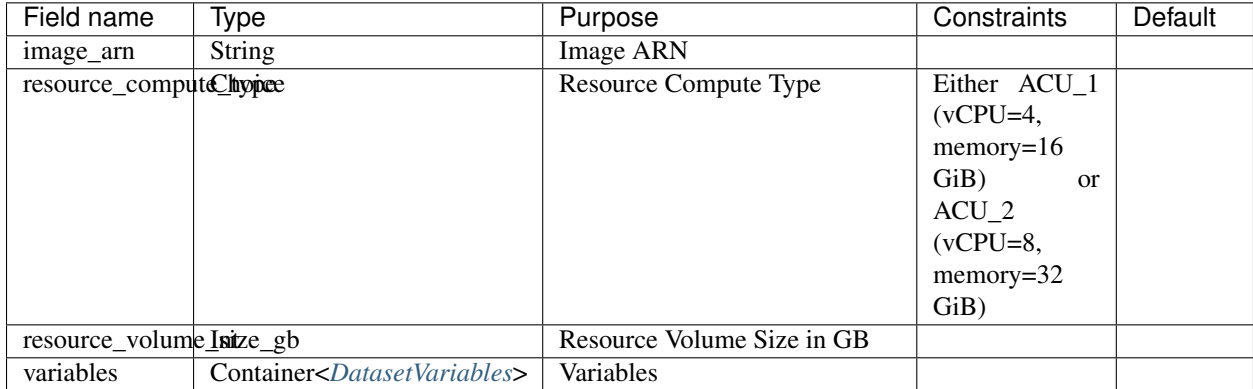

*Base Schemas* [Named,](yaml-base.html#Named) [Title](yaml-base.html#Title)

### **DatasetVariables**

Container for *[DatasetVariables](#page-183-1)* objects.

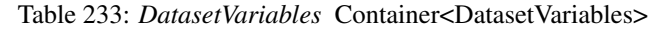

<span id="page-183-1"></span>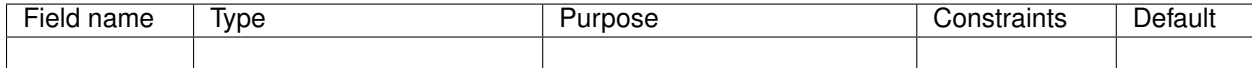

*Base Schemas* [Named,](yaml-base.html#Named) [Title](yaml-base.html#Title)

### **DatasetVariable**

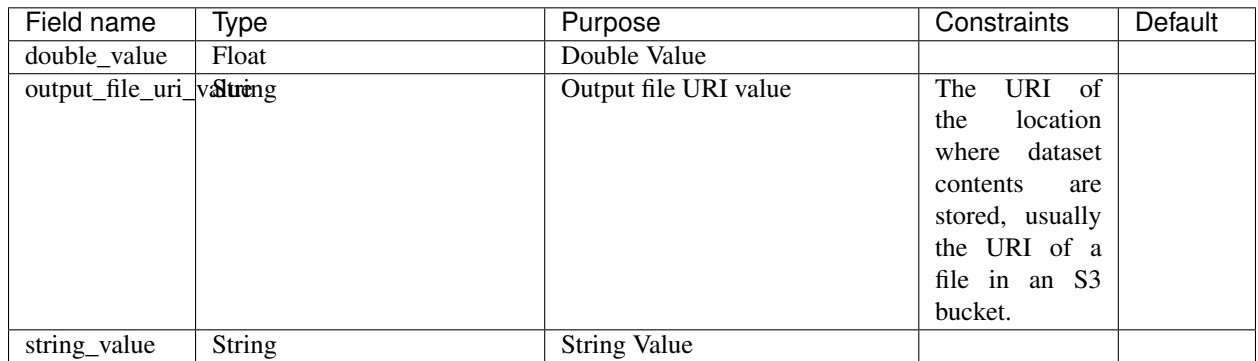

#### Table 234: *DatasetVariable*

*Base Schemas* [Named,](yaml-base.html#Named) [Title](yaml-base.html#Title)

#### **IoTPipelineActivities**

Container for *[IoTPipelineActivity](#page-184-0)* objects.

Table 235: *IoTPipelineActivities* Container<IoTPipelineActivity>

<span id="page-183-0"></span>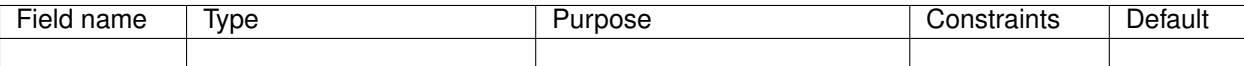

*Base Schemas* [Named,](yaml-base.html#Named) [Title](yaml-base.html#Title)

#### **IoTPipelineActivity**

Each activity must have an activity\_type and supply fields specific for that type. There is an implicit Channel activity before all other activities and an an implicit Datastore activity after all other activities.

> Listing 41: All example types for IoTAnalyticsPipeline pipeline\_activities

```
activity_type: lambda
batch_size: 1
function: paco.ref netenv.mynet[...]mylambda
```

```
activity_type: add_attributes
attributes:
 key1: hello
 key2: world
activity_type: remove_attributes
attribute_list:
  - key1
  - key2
activity_type: select_attributes
attribute_list:
 - key1
 - key2
activity_type: filter
filter: "attribute1 > 40 AND attribute2 < 20"
activity_type: math
attribute: "attribute1"
math: "attribute1 - 10"
activity_type: device_registry_enrich
attribute: "attribute1"
thing_name: "mything"
activity_type: device_shadow_enrich
attribute: "attribute1"
thing_name: "mything"
```
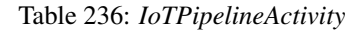

<span id="page-184-0"></span>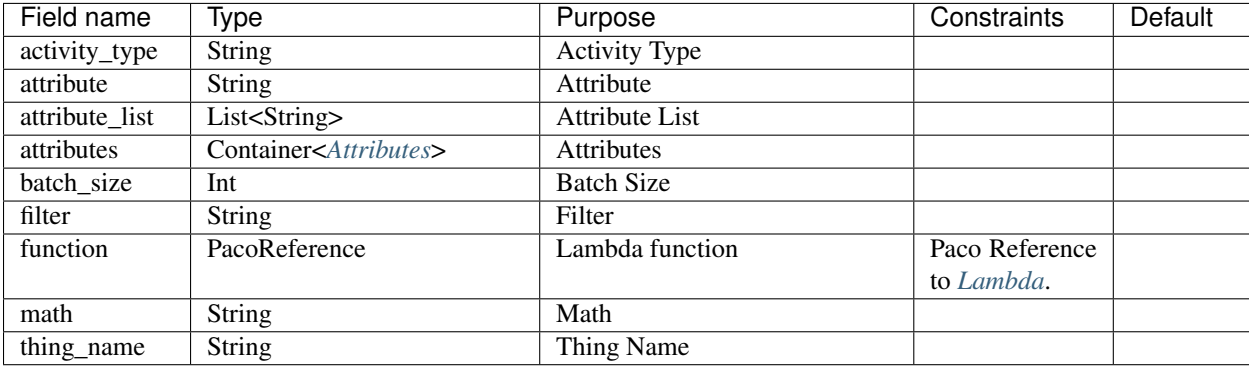

*Base Schemas* [Named,](yaml-base.html#Named) [Title](yaml-base.html#Title)

#### **Attributes**

Dictionary of Attributes

Table 237: *Attributes*

<span id="page-184-1"></span>

| <u>_</u><br>.<br>זוניי<br>ине | Ivpe | əc | $\overline{\phantom{a}}$ |
|-------------------------------|------|----|--------------------------|
|                               |      |    |                          |

*Base Schemas* [Named,](yaml-base.html#Named) [Title](yaml-base.html#Title)

### **IotAnalyticsStorage**

<span id="page-185-0"></span>

| Field name | Type          | Purpose                  | Constraints    | Default |
|------------|---------------|--------------------------|----------------|---------|
| bucket     | PacoReference | S <sub>3</sub> Bucket    | Paco Reference |         |
|            |               |                          | to S3Bucket.   |         |
| key_prefix | String        | Key Prefix for S3 Bucket |                |         |

Table 238: *IotAnalyticsStorage*

*Base Schemas [StorageRetention](#page-185-1)*, [Named,](yaml-base.html#Named) [Title](yaml-base.html#Title)

### **StorageRetention**

<span id="page-185-1"></span>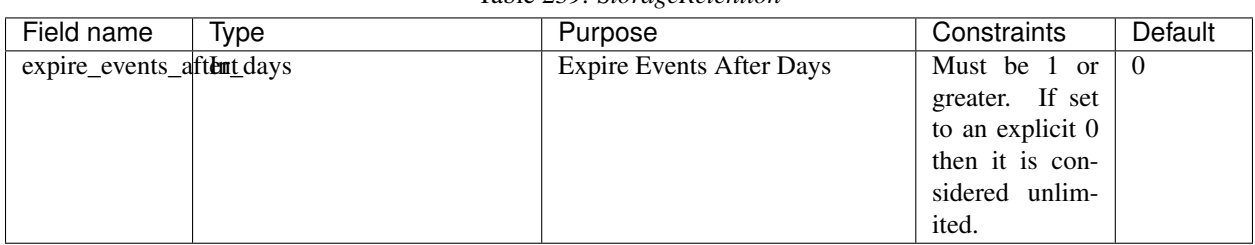

### Table 239: *StorageRetention*

## **6.17.26 ManagedPolicy**

IAM Managed Policy

| Field name  | Type                         | Purpose                          | Constraints | Default |
|-------------|------------------------------|----------------------------------|-------------|---------|
| path        | <b>String</b>                | Path                             |             |         |
| policy_name | <b>String</b>                | Policy Name used in AWS. This    |             |         |
|             |                              | will be prefixed with an 8 char- |             |         |
|             |                              | acter hash.                      |             |         |
| roles       | List <string></string>       | List of Role Names               |             |         |
| statement   | List <statement></statement> | <b>Statements</b>                |             |         |
| users       | List <string></string>       | List of IAM Users                |             |         |

Table 240: *ManagedPolicy*

*Base Schemas* [Deployable,](yaml-base.html#Deployable) [Named,](yaml-base.html#Named) [Title](yaml-base.html#Title)

## <span id="page-185-2"></span>**6.17.27 RDS**

Relational Database Service (RDS) allows you to set up, operate, and scale a relational database in AWS.

You can create a single DB Instance or an Aurora DB Cluster.

#### **DB Instance**

Currently Paco supports RDSMysql and RDSPostgresql for single database instances.

#### Prescribed Automation

#### Using Secrets Manager with RDS

You can set the initial password with master\_user\_password, however this requires storing a password in plain-text on disk. This is fine if you have a process for changing the password after creating a database, however, the Paco Secrets Manager support allows you to use a secrets\_password instead of the master\_user\_password field:

```
type: RDSMysql
secrets_password: paco.ref netenv.mynet.secrets_manager.app.grp.mysql
```
Then in your NetworkEnvironments secrets\_manager configuration you would write:

```
secrets_manager:
```

```
app: # application name
 grp: # group name
     mysql: # secret name
       enabled: true
        generate_secret_string:
          enabled: true
          # secret_string_template and generate_string_key must
          # have the following values for RDS secrets
          secret_string_template: '{"username": "admin"}'
          generate_string_key: "password"
```
This would generate a new, random password in the AWS Secrets Manager service when the database is provisioned and connect that password with RDS.

#### Listing 42: RDSMysql resource example

```
type: RDSMysql
order: 1
title: "Joe's MySQL Database server"
enabled: true
engine_version: 5.7.26
db_instance_type: db.t3.micro
port: 3306
storage_type: gp2
storage_size_gb: 20
storage_encrypted: true
multi_az: true
allow_major_version_upgrade: false
auto_minor_version_upgrade: true
publically_accessible: false
master_username: root
master_user_password: "change-me"
backup_preferred_window: 08:00-08:30
backup_retention_period: 7
maintenance_preferred_window: 'sat:10:00-sat:10:30'
license_model: "general-public-license"
cloudwatch_logs_exports:
  - error
```

```
- slowquery
security_groups:
  - paco.ref netenv.mynet.network.vpc.security_groups.app.database
segment: paco.ref netenv.mynet.network.vpc.segments.private
primary_domain_name: database.example.internal
primary_hosted_zone: paco.ref netenv.mynet.network.vpc.private_hosted_zone
parameter_group: paco.ref netenv.mynet.applications.app.groups.web.resources.dbparams_
˓→performance
```
#### **Aurora DB Cluster**

AWS Aurora is relational databases built for the cloud. Aurora features a distributed, fault-tolerant, self-healing storage system and can easily scale from a single database instance to a cluster of multiple database instances.

When creating an Aurora RDS resource, you must specify your db\_instances. If you specify more than one database instance, then Aurora will automatically designate one instance as a Writer and all other instances will be Readers.

Each db\_instance can specify it's own complete set of configuration or you can use the default\_instance field to shared default configuration between instances. If a db\_instance doesn't specify a value but it is specified by default\_instance it will fall back to using that value.

A simple Aurora with only a single database instance could be:

Listing 43: Simple Aurora single instance

```
type: RDSMysqlAurora
default_instance:
  db_instance_type: db.t3.medium
db_instances:
  single:
```
A more complex Aurora with a cluster of three database instances could be:

#### Listing 44: Three instance Aurora cluster

```
type: RDSMysqlAurora
default_instance:
  db_instance_type: db.t3.medium
  enhanced_monitoring_interval_in_seconds: 30
db_instances:
 first:
    availability_zone: 1
    db_instance_type: db.t3.large
    enhanced_monitoring_interval_in_seconds: 5
  second:
    availability_zone: 2
  third:
    availability_zone: 3
```
#### Prescribed Automation

secrets\_password: Uses a Secrets Manager secret for the database master password.

enable\_kms\_encryption: Encrypts the database storage. Paco will creates a KMS-CMK dedicated to the DB Cluster. This key can only be accessed by the AWS RDS service.

enhanced monitoring interval in seconds: Paco will create an IAM Role to allow the RDS monitoring service access to perform enhanced monitoring.

cluster\_event\_notifications and event\_notifications must reference a group specified in resource/sns.yaml. This group (SNS Topic) must already be provisioned in the same account and region as the database.

monitoring applies to db\_instances and will apply CloudWatch Alarms that are specific to each database instance in the Aurora cluster.

**order**: 10 **enabled**: true **availability\_zones**: all **engine\_version**: '11.7' **port**: 5432 **master\_username**: master **secrets\_password**: paco.ref netenv.anet.secrets\_manager.anet.app.database **backup\_preferred\_window**: 04:00-05:00 **backup\_retention\_period**: 7 **maintenance\_preferred\_window**: 'Sat:07:00-Sat:08:00' **cluster\_parameter\_group**: paco.ref netenv.mynet.applications.app.groups.web.resources. ˓<sup>→</sup>clusterparams **cloudwatch\_logs\_exports**: - error **security\_groups**: - paco.ref netenv.mynet.network.vpc.security\_groups.app.database **segment**: paco.ref netenv.anet.network.vpc.segments.private **dns**: - **domain name**: database.test.internal **hosted\_zone**: paco.ref netenv.mynet.network.vpc.private\_hosted\_zone **enable\_kms\_encryption**: true **cluster\_event\_notifications**: **groups**: - wb\_low **event\_categories**: - failover - failure - notification **default\_instance**: **parameter\_group**: paco.ref netenv.mynet.applications.app.groups.web.resources. ˓<sup>→</sup>dbparams\_performance **enable\_performance\_insights**: true **publicly\_accessible**: false **db\_instance\_type**: db.t3.medium **allow\_major\_version\_upgrade**: true

Listing 45: RDSPostgresqlAurora db cluster example

(continues on next page)

**event\_notifications**:

**groups**: - admin **event\_categories**: - availability

**auto\_minor\_version\_upgrade**: true

- configuration change

**type**: RDSPostgresqlAurora

```
- deletion
      - failover
      - failure
      - maintenance
      - notification
      - recovery
 monitoring:
   enabled: true
    alarm_sets:
     basic_dbinstance:
db_instances:
  first:
   db_instance_type: db.t3.medium
   enhanced_monitoring_interval_in_seconds: 30
   availability_zone: 1
   monitoring:
      enabled: true
      alarm_sets:
        complex_dbinstance:
  second:
   enable_performance_insights: false
    event_notifications:
      groups:
        - admin
      event_categories:
        - maintenance
```
### **RDSMysql**

RDS for MySQL

Table 241: *RDSMysql*

| $- \cdot$<br>name<br>−ıeıd. | lvpe | ມຣະ<br>n | .<br>61 I I | -<br>$\cdots$ |
|-----------------------------|------|----------|-------------|---------------|
|                             |      |          |             |               |

*Base Schemas [RDSInstance](#page-191-0)*, *[RDS](#page-185-2)*, [Resource,](yaml-base.html#resource) [DNSEnablable,](yaml-base.html#ApplicationEngine) [Deployable,](yaml-base.html#Deployable) [Monitorable,](yaml-base.html#monitorable) *[RDSMultiAZ](#page-191-1)*, [Named,](yaml-base.html#Named) [Title,](yaml-base.html#Title) [Type](yaml-base.html#type)

### **RDSPostgresql**

RDS for Postgresql

#### Table 242: *RDSPostgresql*

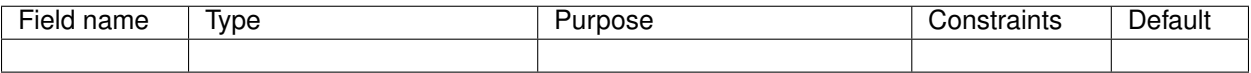

*Base Schemas [RDSInstance](#page-191-0)*, *[RDS](#page-185-2)*, [Resource,](yaml-base.html#resource) [DNSEnablable,](yaml-base.html#ApplicationEngine) [Deployable,](yaml-base.html#Deployable) [Monitorable,](yaml-base.html#monitorable) *[RDSMultiAZ](#page-191-1)*, [Named,](yaml-base.html#Named) [Title,](yaml-base.html#Title) [Type](yaml-base.html#type)

### **RDSPostgresqlAurora**

RDS PostgreSQL Aurora Cluster

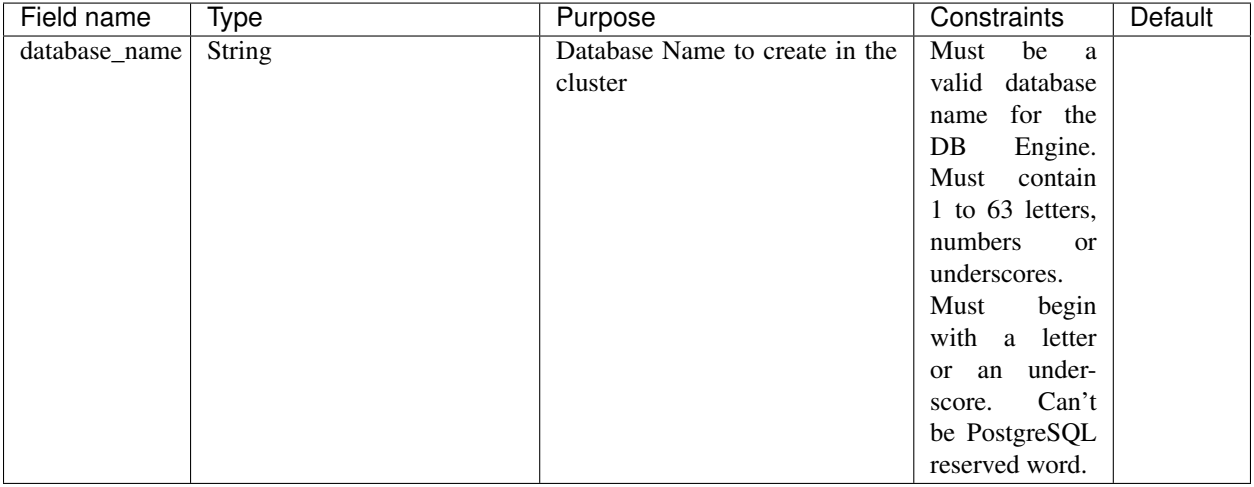

Table 243: *RDSPostgresqlAurora*

*Base Schemas [RDSAurora](#page-192-0)*, *[RDS](#page-185-2)*, [Resource,](yaml-base.html#resource) [DNSEnablable,](yaml-base.html#ApplicationEngine) [Deployable,](yaml-base.html#Deployable) [Monitorable,](yaml-base.html#monitorable) [Named,](yaml-base.html#Named) [Title,](yaml-base.html#Title) [Type](yaml-base.html#type)

### **RDSMysqlAurora**

#### RDS MySQL Aurora Cluster

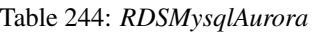

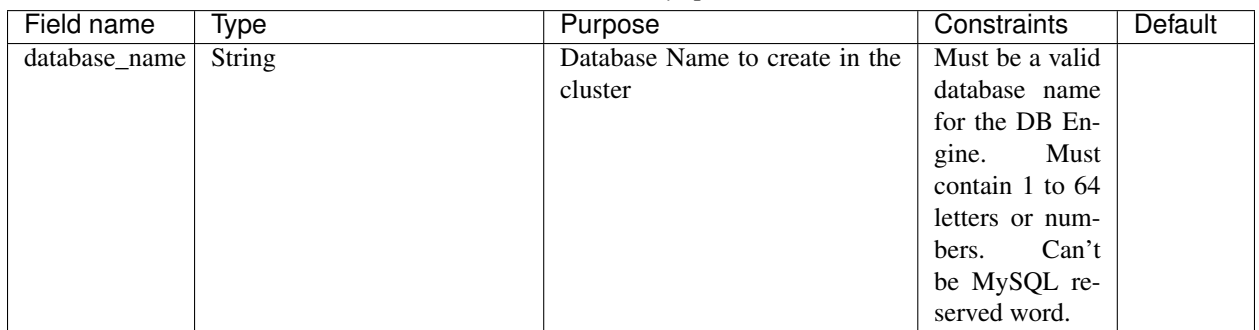

*Base Schemas [RDSAurora](#page-192-0)*, *[RDS](#page-185-2)*, [Resource,](yaml-base.html#resource) [DNSEnablable,](yaml-base.html#ApplicationEngine) [Deployable,](yaml-base.html#Deployable) [Monitorable,](yaml-base.html#monitorable) [Named,](yaml-base.html#Named) [Title,](yaml-base.html#Title) [Type](yaml-base.html#type)

### **RDSOptionConfiguration**

Option groups enable and configure features that are specific to a particular DB engine.

<span id="page-190-0"></span>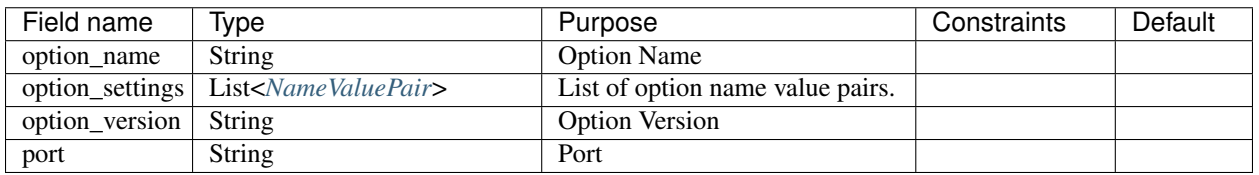

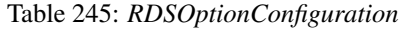

### **NameValuePair**

A Name/Value pair to use for RDS Option Group configuration

<span id="page-191-2"></span>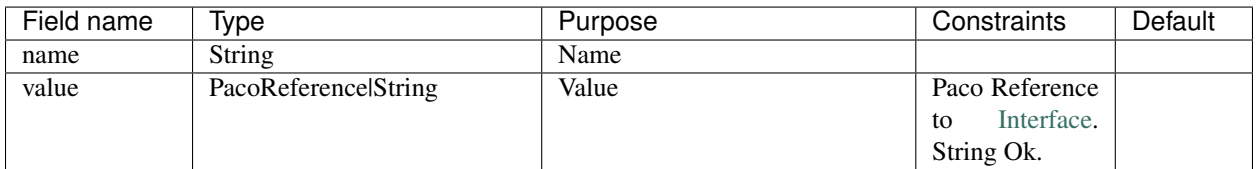

Table 246: *NameValuePair*

### **RDSMultiAZ**

RDS with MultiAZ capabilities. When you provision a Multi-AZ DB Instance, Amazon RDS automatically creates a primary DB Instance and synchronously replicates the data to a standby instance in a different Availability Zone (AZ).

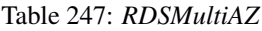

<span id="page-191-1"></span>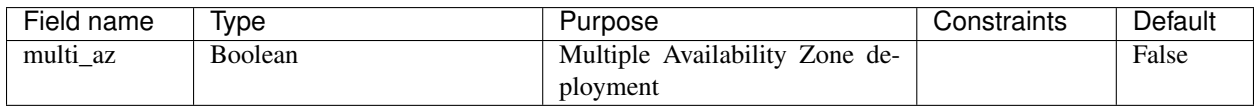

*Base Schemas [RDSInstance](#page-191-0)*, *[RDS](#page-185-2)*, [Resource,](yaml-base.html#resource) [DNSEnablable,](yaml-base.html#ApplicationEngine) [Deployable,](yaml-base.html#Deployable) [Monitorable,](yaml-base.html#monitorable) [Named,](yaml-base.html#Named) [Title,](yaml-base.html#Title) [Type](yaml-base.html#type)

#### **RDSInstance**

#### RDS DB Instance

<span id="page-191-0"></span>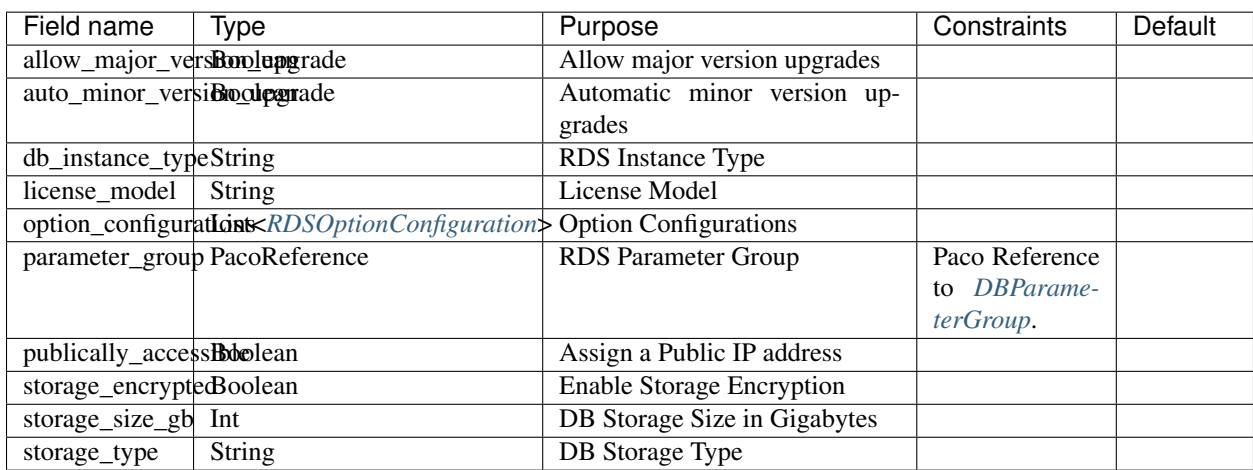

#### Table 248: *RDSInstance*

*Base Schemas [RDS](#page-185-2)*, [Resource,](yaml-base.html#resource) [DNSEnablable,](yaml-base.html#ApplicationEngine) [Deployable,](yaml-base.html#Deployable) [Monitorable,](yaml-base.html#monitorable) [Named,](yaml-base.html#Named) [Title,](yaml-base.html#Title) [Type](yaml-base.html#type)

#### **RDSAurora**

RDS Aurora DB Cluster

<span id="page-192-0"></span>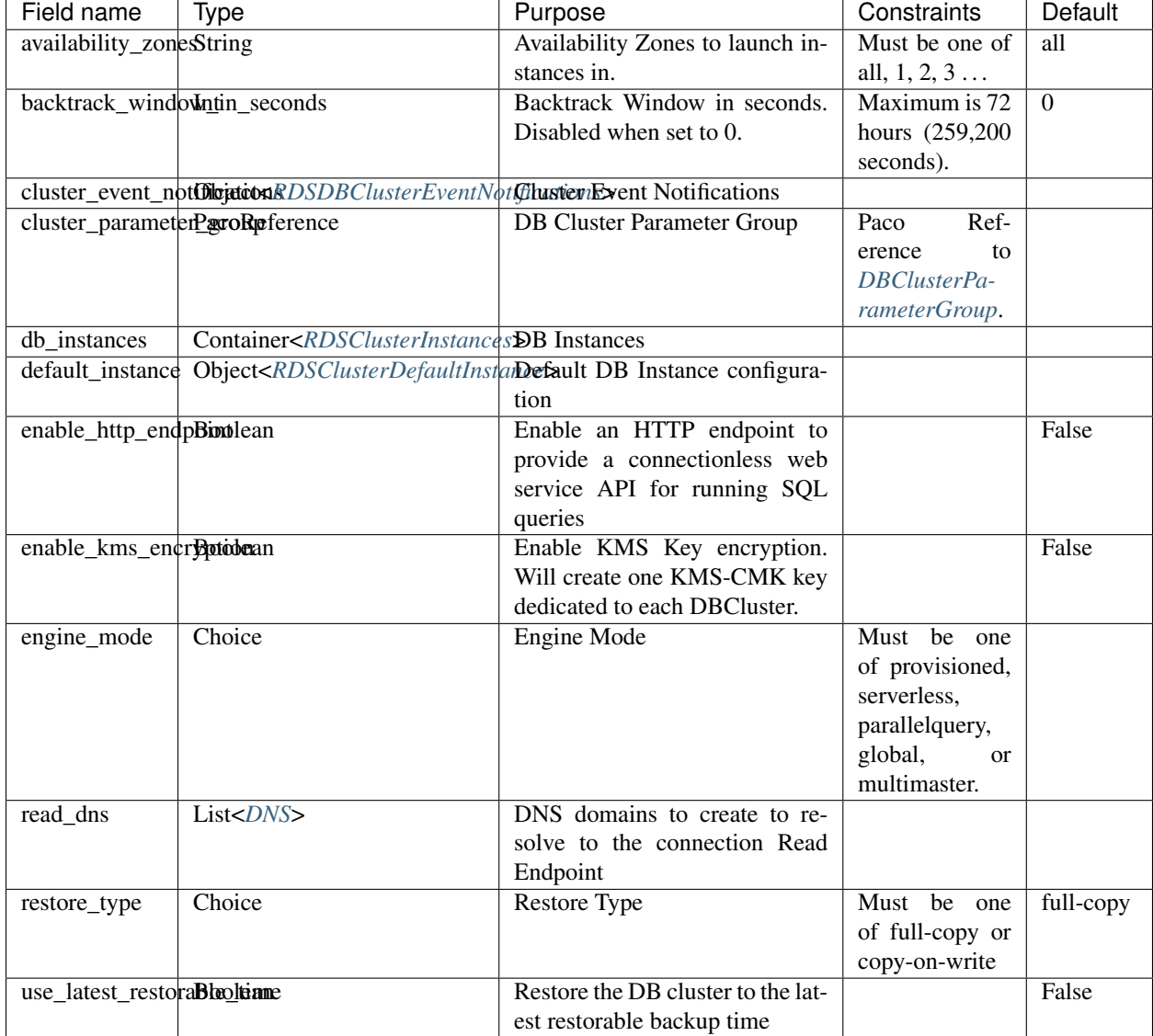

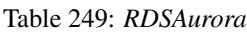

*Base Schemas [RDS](#page-185-2)*, [Resource,](yaml-base.html#resource) [DNSEnablable,](yaml-base.html#ApplicationEngine) [Deployable,](yaml-base.html#Deployable) [Monitorable,](yaml-base.html#monitorable) [Named,](yaml-base.html#Named) [Title,](yaml-base.html#Title) [Type](yaml-base.html#type)

### **RDSDBInstanceEventNotifications**

DB Instance Event Notifications

<span id="page-192-1"></span>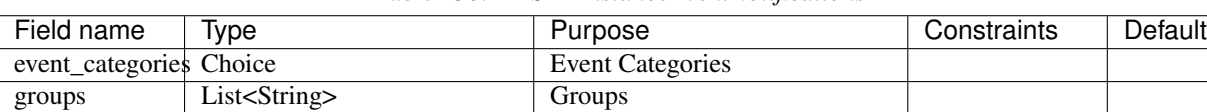

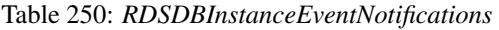

*Base Schemas* [Named,](yaml-base.html#Named) [Title](yaml-base.html#Title)

## **RDSClusterDefaultInstance**

Default configuration for a DB Instance that belongs to a DB Cluster.

<span id="page-193-0"></span>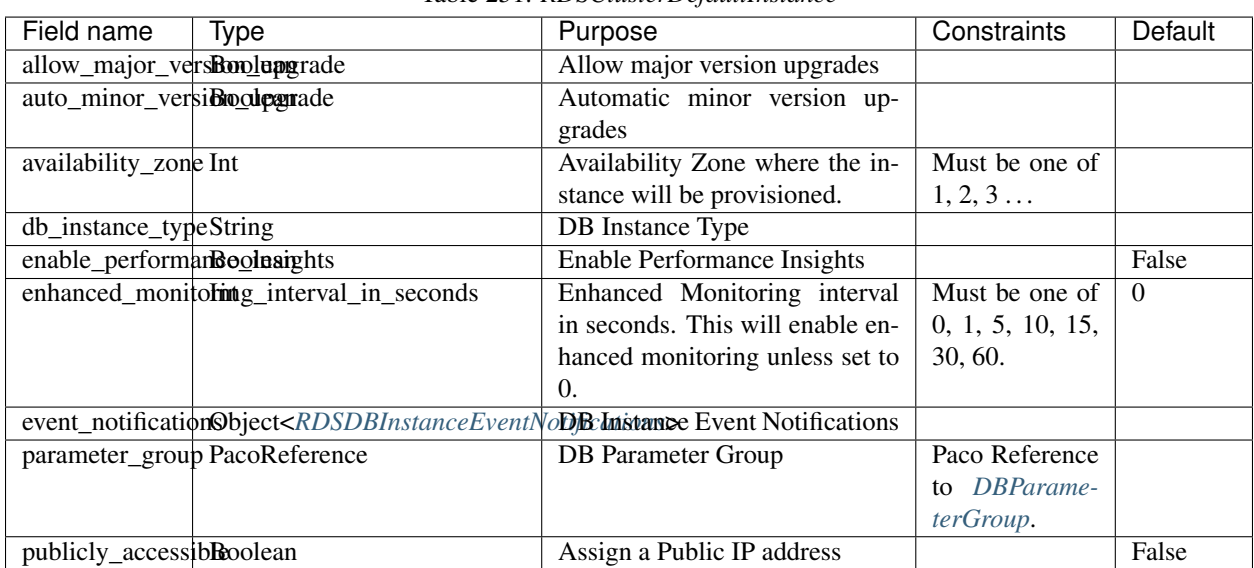

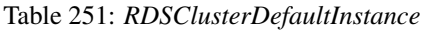

*Base Schemas* [Monitorable,](yaml-base.html#monitorable) [Named,](yaml-base.html#Named) [Title](yaml-base.html#Title)

#### **RDSClusterInstance**

DB Instance that belongs to a DB Cluster.

<span id="page-193-1"></span>

| Field name<br>Type                                                                                                    | Purpose                            | Constraints          | Default |
|----------------------------------------------------------------------------------------------------|------------------------------------|----------------------|---------|
| allow_major_vers <b>Roolupgrade</b>                                                                                                    | Allow major version upgrades       |                      |         |
| auto_minor_versiBroolograde                                                                                                    | Automatic minor version up-        |                      |         |
|                                                                                                    | grades                             |                      |         |
| availability_zone Int                                                                                                    | Availability Zone where the in-    | Must be one of       |         |
|                                                                                                    | stance will be provisioned.        | 1, 2, 3              |         |
| db_instance_typeString                                                                                                    | DB Instance Type                   |                      |         |
| enable_performandoolnaights                                                                                                    | <b>Enable Performance Insights</b> |                      |         |
| enhanced_monitolining_interval_in_seconds                                                                                                    | Enhanced Monitoring interval       | Must be one of       |         |
|                                                                                                    | in seconds. This will enable en-   | 0, 1, 5, 10, 15,     |         |
|                                                                                                    | hanced monitoring unless set to    | 30, 60.              |         |
|                                                                                                    | $\Omega$ .                         |                      |         |
| event_notification©bject <rdsdbinstanceeventnodbcinistance event="" notifications<="" td=""><td></td><td></td><td></td></rdsdbinstanceeventnodbcinistance> |                                    |                      |         |
| parameter_group PacoReference                                                                                                    | <b>DB</b> Parameter Group          | Paco Reference       |         |
|                                                                                                    |                                    | to <i>DBParame</i> - |         |
|                                                                                                    |                                    | terGroup.            |         |
| publicly_accessibRoolean                                                                                                    | Assign a Public IP address         |                      |         |

Table 252: *RDSClusterInstance*

*Base Schemas* [Monitorable,](yaml-base.html#monitorable) [Named,](yaml-base.html#Named) [Title](yaml-base.html#Title)

### **RDSClusterInstances**

<span id="page-194-3"></span>Container for *[RDSClusterInstance](#page-193-1)* objects.

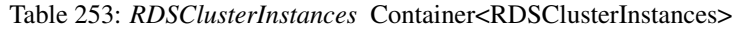

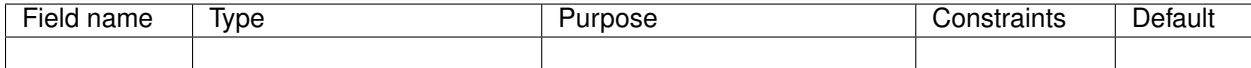

*Base Schemas* [Named,](yaml-base.html#Named) [Title](yaml-base.html#Title)

### **RDSDBClusterEventNotifications**

<span id="page-194-1"></span>Event Notifications for a DB Cluster

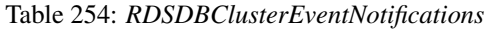

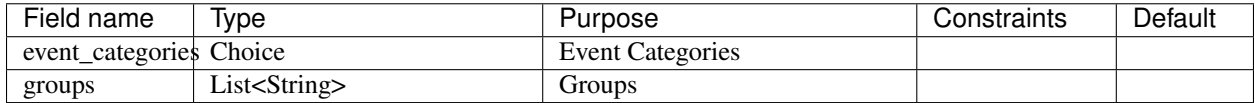

*Base Schemas* [Named,](yaml-base.html#Named) [Title](yaml-base.html#Title)

#### <span id="page-194-4"></span>**DBParameters**

If you want to use DB Parameter Groups with your RDS, then use the parameter\_group field to reference a *[DBParameterGroup](#page-194-0)* resource. Keeping DB Parameter Groups as separate resources allows having multiple Paramater Groups provisioned at the same time. For example, you might have both resources for dbparams\_performance and dbparams\_debug, allowing you to use the AWS Console to switch between performance and debug configuration quickl in an emergency.

#### **DBParameterGroup**

DBParameterGroup

Table 255: *DBParameterGroup*

<span id="page-194-0"></span>

| Field name  | Type                                    | Purpose                | Constraints | Default |
|-------------|-----------------------------------------|------------------------|-------------|---------|
| description | String                                  | Description            |             |         |
| family      | String                                  | Database Family        |             |         |
| parameters  | Container <dbparameters></dbparameters> | Database Parameter set |             |         |

*Base Schemas* [Resource,](yaml-base.html#resource) [DNSEnablable,](yaml-base.html#ApplicationEngine) [Deployable,](yaml-base.html#Deployable) [Named,](yaml-base.html#Named) [Title,](yaml-base.html#Title) [Type](yaml-base.html#type)

#### **DBClusterParameterGroup**

DBCluster Parameter Group

Table 256: *DBClusterParameterGroup*

<span id="page-194-2"></span>

| <u>.</u><br>----<br>וני.<br>une<br>___ | Ivpe | . | . .<br>- --- |
|----------------------------------------|------|---|--------------|
|                                        |      |   |              |

*Base Schemas* [Resource,](yaml-base.html#resource) *[DBParameterGroup](#page-194-0)*, [DNSEnablable,](yaml-base.html#ApplicationEngine) [Deployable,](yaml-base.html#Deployable) [Named,](yaml-base.html#Named) [Title,](yaml-base.html#Title) [Type](yaml-base.html#type)

## **6.17.28 Route53HealthCheck**

Route53 Health Check

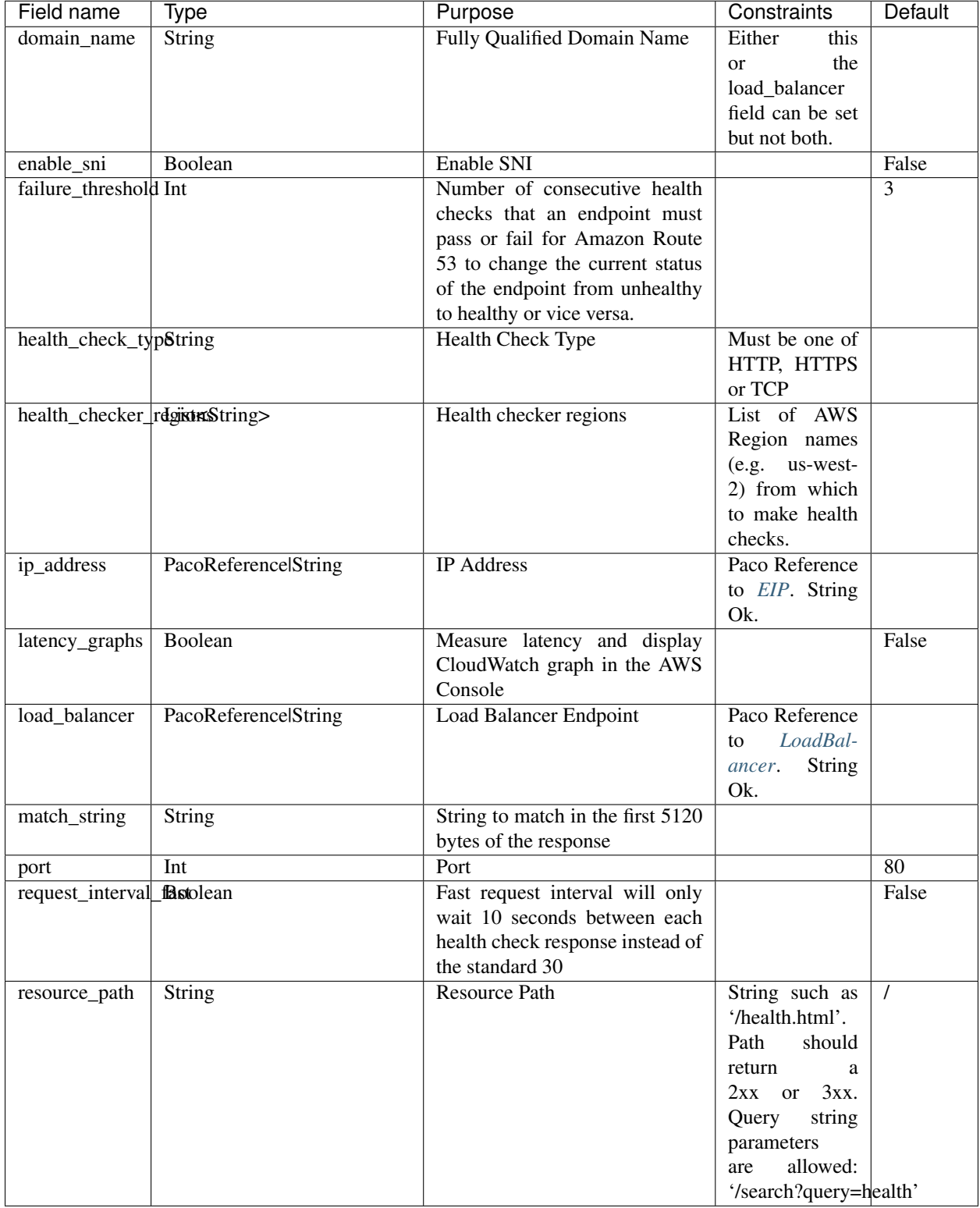

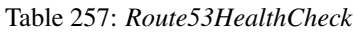

*Base Schemas* [Resource,](yaml-base.html#resource) [DNSEnablable,](yaml-base.html#ApplicationEngine) [Deployable,](yaml-base.html#Deployable) [Named,](yaml-base.html#Named) [Title,](yaml-base.html#Title) [Type](yaml-base.html#type)

## **6.17.29 S3Bucket**

S3Bucket is an object storage resource in the Amazon S3 service.

S3Buckets may be declared either in the global  $resource/s3$ . yaml file or in a network environment in as an application resource.

S3Buckets in an application context will use the same account and region as the application, although it is still possible to override this to use other accouns and regions if desired.

#### Prescribed Automation

deletion\_policy: The deletion\_policy: field supports a delete or keep values. The delete choice will delete all objects from the S3 Bucket if a Paco delete command is applied. Otherwise AWS will not allow you to delete an S3 Bucket that is not empty until all objects are deleted.

resource\_suffix: The policy field allows you to declare S3 Bucket policies. These policies need to be restricted to the S3 Bucket resource itself. The resource\_suffix will be prefixed with the S3 Bucket ARN and you only need to declare keys within the bucket.

#### Listing 46: example S3Bucket resource

```
type: S3Bucket
title: My S3 Bucket
enabled: true
order: 10
account: paco.ref accounts.data
region: us-west-2
deletion_policy: "delete"
notifications:
    lambdas:
     - paco.ref netenv.mynet.applications.app.groups.serverless.resources.mylambda
cloudfront_origin: false
external_resource: false
versioning: false
add_paco_suffix: true
policy:
  - principal:
      Service: iotanalytics.amazonaws.com
    effect: 'Allow'
    action:
      - s3:Get*- s3:ListBucket
      - s3:ListBucketMultipartUploads
      - s3:ListMultipartUploadParts
    resource_suffix:
      - + / \star +- '''
    condition:
      StringEquals:
        s3:x-amz-acl:
          "public-read"
      IpAddress:
        "aws:SourceIp": "192.0.2.0/24"
      NotIpAddress:
        "aws:SourceIp": "192.0.2.188/32"
```

```
- aws:
     - paco.sub '${paco.ref netenv.mynet.applications.app.groups.site.resources.demo.
˓→instance_iam_role.arn}'
   effect: 'Allow'
   action:
     - 's3:Get*'- 's3:List*'
   resource_suffix:
     - '/*'
     \omega - \lambda
```
<span id="page-198-0"></span>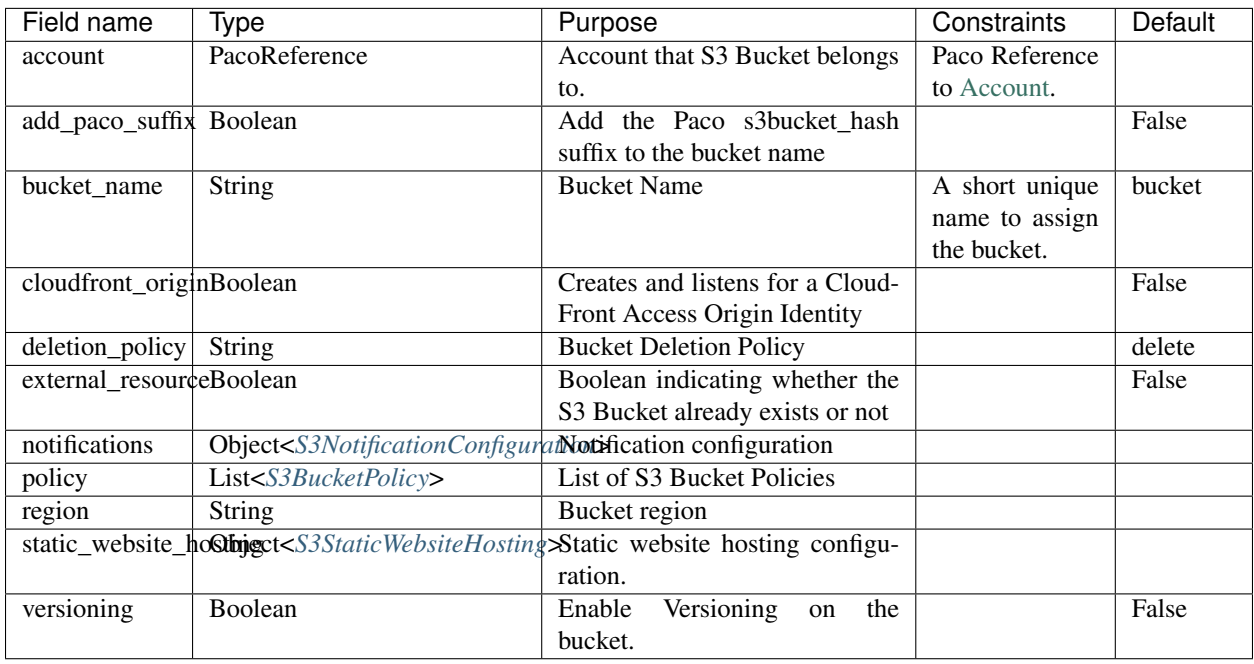

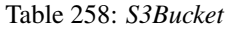

*Base Schemas* [Resource,](yaml-base.html#resource) [DNSEnablable,](yaml-base.html#ApplicationEngine) [Deployable,](yaml-base.html#Deployable) [Named,](yaml-base.html#Named) [Title,](yaml-base.html#Title) [Type](yaml-base.html#type)

## **S3BucketPolicy**

S3 Bucket Policy

<span id="page-199-0"></span>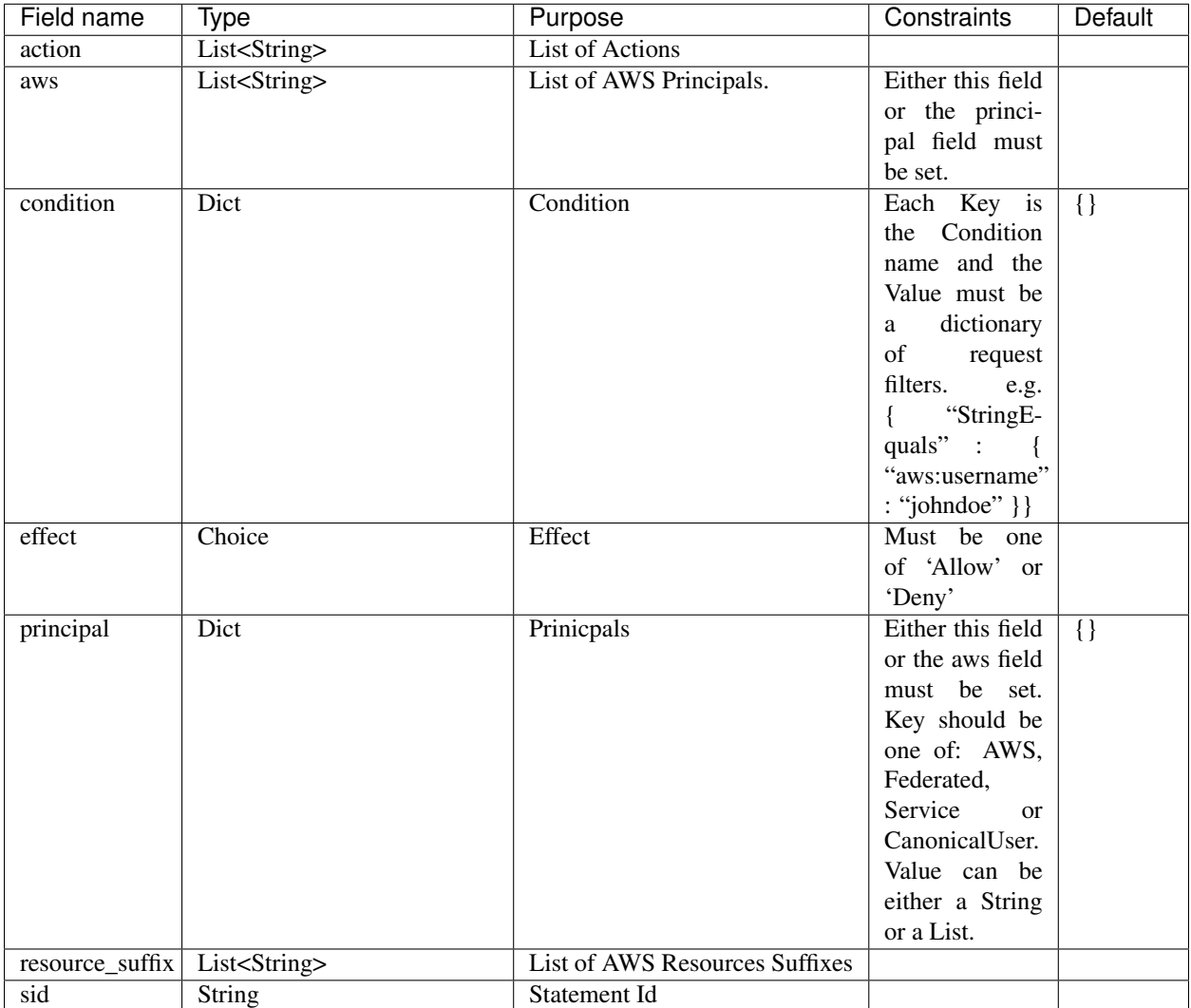

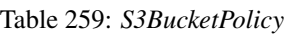

## **S3LambdaConfiguration**

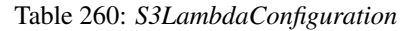

<span id="page-199-1"></span>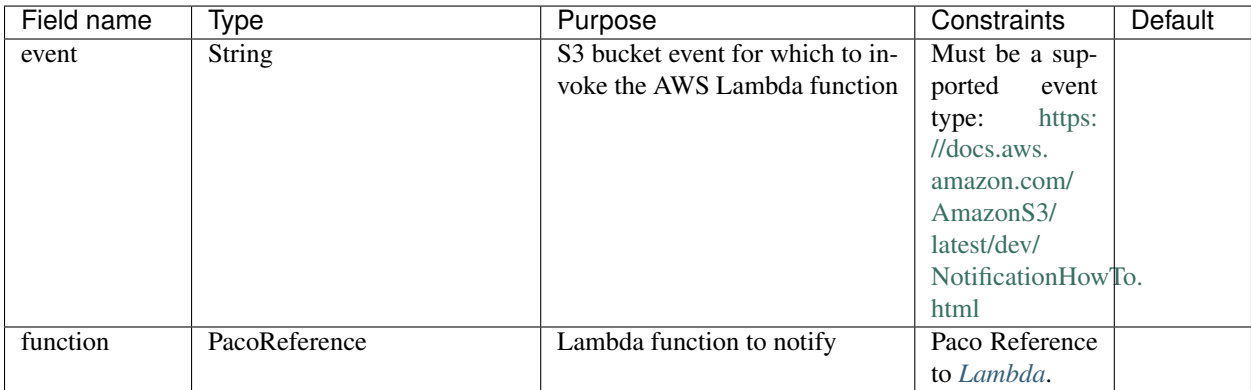

### **S3NotificationConfiguration**

<span id="page-200-0"></span>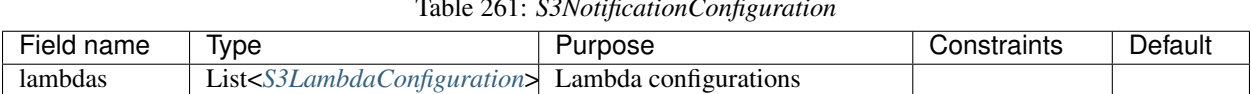

#### Table 261: *S3NotificationConfiguration*

### **S3StaticWebsiteHosting**

#### Table 262: *S3StaticWebsiteHosting*

<span id="page-200-1"></span>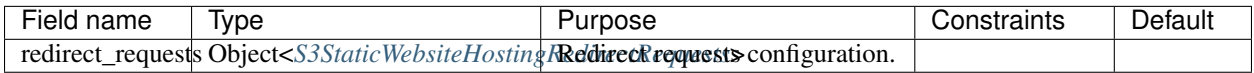

*Base Schemas* [Deployable](yaml-base.html#Deployable)

#### **S3StaticWebsiteHostingRedirectRequests**

<span id="page-200-2"></span>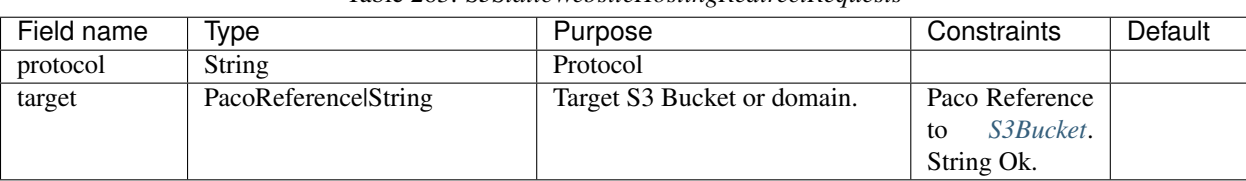

### Table 263: *S3StaticWebsiteHostingRedirectRequests*

## **6.17.30 SNSTopic**

Simple Notification Service (SNS) Topic resource.

#### Prescribed Automation

cross\_account\_access: Creates an SNS Topic Policy which will grant all of the AWS Accounts in this Paco Project access to the sns. Publish permission for this SNS Topic.

#### Listing 47: Example SNSTopic resource YAML

```
type: SNSTopic
order: 1
enabled: true
display_name: "Waterbear Cloud AWS"
cross_account_access: true
subscriptions:
  - endpoint: http://example.com/yes
   protocol: http
  - endpoint: https://example.com/orno
   protocol: https
  - endpoint: bob@example.com
   protocol: email
  - endpoint: bob@example.com
```

```
protocol: email-json
 filter_policy: '{"State": [ { "anything-but": "COMPLETED" } ] }'
- endpoint: '555-555-5555'
 protocol: sms
- endpoint: arn:aws:sqs:us-east-2:444455556666:queue1
 protocol: sqs
- endpoint: arn:aws:sqs:us-east-2:444455556666:queue1
 protocol: application
- endpoint: arn:aws:lambda:us-east-1:123456789012:function:my-function
 protocol: lambda
```
#### Table 264: *SNSTopic*

<span id="page-201-1"></span>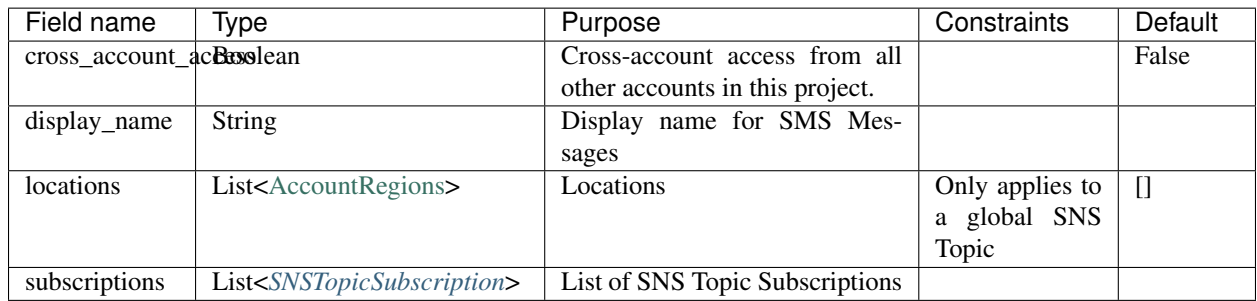

*Base Schemas* [Resource,](yaml-base.html#resource) [DNSEnablable,](yaml-base.html#ApplicationEngine) [Enablable,](yaml-base.html#Enablable) [Named,](yaml-base.html#Named) [Title,](yaml-base.html#Title) [Type](yaml-base.html#type)

### **SNSTopicSubscription**

<span id="page-201-0"></span>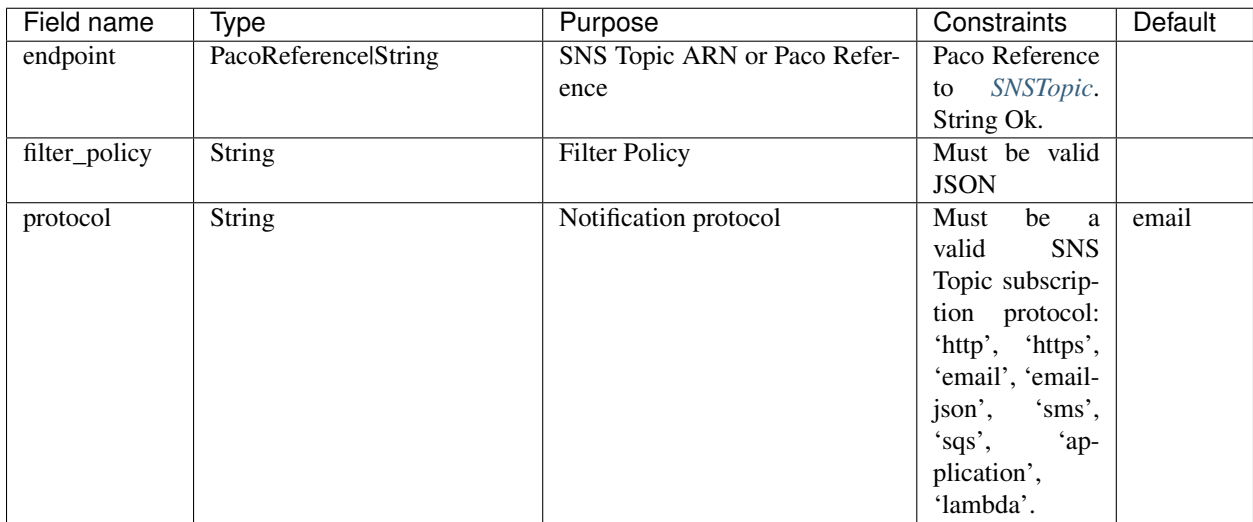

### Table 265: *SNSTopicSubscription*

# **6.18 Monitoring**

The monitor directory can contain two files: monitor/alarmsets.yaml and monitor/logging.yaml. These files contain CloudWatch Alarm and CloudWatch Agent Log Source configuration. These alarms and log sources are grouped into named sets, and sets of alarms and logs can be applied to resources.

Currently only CloudWatch is supported, but it is intended in the future to support other monitoring and logging services in the future.

## **6.18.1 AlarmSets**

Alarm Sets are defined in the file monitor/alarmsets.yaml.

AlarmSets are named to match a Paco Resource type, then a unique AlarmSet name.

Listing 48: Structure of an alarmets.yaml file

```
# AutoScalingGroup alarms
ASG:
    launch-health:
        GroupPendingInstances-Low:
            # alarm config here ...
        GroupPendingInstances-Critical:
            # alarm config here ...
# Application LoadBalancer alarms
LBApplication:
    instance-health:
        HealthyHostCount-Critical:
            # alarm config here ...
    response-latency:
        TargetResponseTimeP95-Low:
            # alarm config here ...
        HTTPCode_Target_4XX_Count-Low:
            # alarm config here ...
```
The base *[Alarm](#page-209-0)* schema contains fields to add additional metadata to alarms. For CloudWatchAlarms, this metadata set in the AlarmDescription field as JSON:

Alarms can have different contexts, which increases the number of metadata that is populated in the AlarmDescription field:

- Global context. Only has base context. e.g. a CloudTrail log alarm.
- NetworkEnvironmnet context. Base and NetworkEnvironment context. e.g. a VPC flow log alarm.
- Application context alarm. Base, NetworkEnvironment and Application contexts. e,g, an external HTTP health check alarm
- Resource context alarm. Base, NetworkEnvironment, Application and Resource contexts. e.g. an AutoScaling-Group CPU alarm

```
Base context for all alarms
----------------------------
"project_name": Project name
"project_title": Project title
"account_name": Account name
"alarm_name": Alarm name
"classification": Classification
"severity": Severity
"topic_arns": SNS Topic ARN subscriptions
"description": Description (only if supplied)
"runbook_url": Runbook URL (only if supplied)
```

```
NetworkEnvironment context alarms
---------------------------------
"netenv_name": NetworkEnvironment name
"netenv_title": NetworkEnvironment title
"env_name": Environment name
"env_title": Environment title
"envreg_name": EnvironmentRegion name
"envreg_title": EnvironmentRegion title
Application context alarms
     --------------------------
"app_name": Application name
"app_title": Application title
Resource context alarms
 -----------------------
"resource_group_name": Resource Group name
"resource_group_title": Resource Group title
"resource_name": Resource name
"resource_title": Resource title
```
Alarms can be set in the monitoring: field for [Application](yaml-netenv.html#application) and [Resource](yaml-base.html#resource) objects. The name of each *AlarmSet* should be listed in the alarm\_sets: field. It is possible to override the individual fields of an Alarm in a netenv file.

Listing 49: Examples of adding AlarmSets to Environmnets

```
environments:
 prod:
   title: "Production"
    default:
     enabled: true
     applications:
        app:
          monitoring:
            enabled: true
            alarm_sets:
              special-app-alarms:
          groups:
            site:
              resources:
                alb:
                  monitoring:
                    enabled: true
                    alarm_sets:
                      core:
                      performance:
                         # Override the SlowTargetResponseTime Alarm threshold field
                        SlowTargetResponseTime:
                           threshold: 2.0
```
Stylistically, monitoring and alarm\_sets can be specified in the base applications: section in a netenv file, and set to enabled: false. Then only the production environment can override the enabled field to true. This makes it easy to enable a dev or test environment if you want to test alarms before using in a production environment.

Alternatively, you may wish to only specify the monitoring in the environments: section of your netenv file only for production, and keep the base applications: configuration shorter.

Alarm notifications tell alarms which SNS Topics to notify. Alarm notifications are set with the notifications: field at the [Application,](yaml-netenv.html#application) [Resource,](yaml-base.html#resource) *[AlarmSet](#page-209-1)* and *[Alarm](#page-209-0)* level.

Listing 50: Examples of Alarm notifications

```
applications:
  app:
   enabled: true
    # Application level notifications
    notifications:
      ops_team:
        groups:
        - cloud_ops
    groups:
      site:
        resources:
          web:
            monitoring:
              # Resource level notifications
              notifications:
                web_team:
                  groups:
                   - web
              alarm_sets:
                instance-health-cwagent:
                  notifications:
                     # AlarmSet notifications
                     alarmsetnotif:
                       groups:
                       - misterteam
                  SwapPercent-Low:
                     # Alarm level notifications
                     notifications:
                       singlealarm:
                         groups:
                         - oneguygetsthis
```
Notifications can be filtered for specific severity and classification levels. This allows you to direct critical severity to one group and low severity to another, or to send only performance classification alarms to one group and security classification alarms to another.

Listing 51: Examples of severity and classification filters

```
notifications:
  severe_security:
    groups:
    - security_group
    severity: 'critical'
    classification: 'security'
```
Note that although you can configure multiple SNS Topics to subscribe to a single alarm, CloudWatch has a maximum limit of five SNS Topics that a given alarm may be subscribed to.

It is also possible to write a Paco add-on that overrides the default CloudWatch notifications and instead notifies a single SNS Topic. This is intended to allow you to write an add-on that directs all alarms through a single Lambda (regardless or account or region) which is then responsible for delivering or taking action on alarms.

Currently Global and NetworkEnvironment alarms are only supported through Paco add-ons.

Listing 52: Example alarmsets.yaml for Application, ALB, ASG, RDSMySQL and LogAlarms

```
App:
  special-app-alarms:
   CustomMetric:
      description: "Custom metric has been triggered."
      classification: health
      severity: low
     metric_name: "custom_metric"
     period: 86400 # 1 day
     evaluation_periods: 1
     threshold: 1
      comparison_operator: LessThanThreshold
      statistic: Average
      treat_missing_data: breaching
     namespace: 'CustomMetric'
LBApplication:
 core:
   HealthyHostCount-Critical:
     classification: health
     severity: critical
     description: "Alert if fewer than X number of backend hosts are passing health.
˓→checks"
     metric_name: "HealthyHostCount"
     dimensions:
        - name: LoadBalancer
          value: paco.ref netenv.wa.applications.ap.groups.site.resources.alb.fullname
        - name: TargetGroup
          value: paco.ref netenv.wa.applications.ap.groups.site.resources.alb.target_
˓→groups.ap.fullname
     period: 60
      evaluation_periods: 5
      statistic: Minimum
     threshold: 1
     comparison_operator: LessThanThreshold
     treat_missing_data: breaching
 performance:
   SlowTargetResponseTime:
      severity: low
      classification: performance
      description: "Average HTTP response time is unusually slow"
     metric_name: "TargetResponseTime"
     period: 60
      evaluation_periods: 5
      statistic: Average
     threshold: 1.5
      comparison_operator: GreaterThanOrEqualToThreshold
      treat_missing_data: missing
      dimensions:
        - name: LoadBalancer
```

```
value: paco.ref netenv.wa.applications.ap.groups.site.resources.alb.fullname
        - name: TargetGroup
          value: paco.ref netenv.wa.applications.ap.groups.site.resources.alb.target_
˓→groups.ap.fullname
   HTTPCode4XXCount:
      classification: performance
      severity: low
      description: "Large number of 4xx HTTP error codes"
      metric_name: "HTTPCode_Target_4XX_Count"
     period: 60
      evaluation_periods: 5
      statistic: Sum
      threshold: 100
      comparison_operator: GreaterThanOrEqualToThreshold
      treat_missing_data: notBreaching
    HTTPCode5XXCount:
      classification: performance
      severity: low
      description: "Large number of 5xx HTTP error codes"
      metric_name: "HTTPCode_Target_5XX_Count"
      period: 60
      evaluation_periods: 5
      statistic: Sum
      threshold: 100
      comparison_operator: GreaterThanOrEqualToThreshold
      treat_missing_data: notBreaching
ASG:
  core:
    StatusCheck:
      classification: health
      severity: critical
      metric_name: "StatusCheckFailed"
      namespace: AWS/EC2
     period: 60
      evaluation_periods: 5
      statistic: Maximum
      threshold: 0
      comparison_operator: GreaterThanThreshold
      treat_missing_data: breaching
    CPUTotal:
      classification: performance
      severity: critical
      metric_name: "CPUUtilization"
      namespace: AWS/EC2
      period: 60
      evaluation_periods: 30
      threshold: 90
      statistic: Average
      treat_missing_data: breaching
      comparison_operator: GreaterThanThreshold
  cwagent:
    SwapPercentLow:
      classification: performance
      severity: low
      metric_name: "swap_used_percent"
      namespace: "CWAgent"
```

```
period: 60
    evaluation_periods: 5
    statistic: Maximum
    threshold: 80
    comparison_operator: GreaterThanThreshold
    treat_missing_data: breaching
 DiskSpaceLow:
    classification: health
    severity: low
    metric_name: "disk_used_percent"
    namespace: "CWAgent"
    period: 300
    evaluation_periods: 1
    statistic: Minimum
    threshold: 60
    comparison_operator: GreaterThanThreshold
    treat_missing_data: breaching
  DiskSpaceCritical:
    classification: health
    severity: low
   metric_name: "disk_used_percent"
    namespace: "CWAgent"
   period: 300
    evaluation_periods: 1
    statistic: Minimum
    threshold: 80
    comparison_operator: GreaterThanThreshold
    treat_missing_data: breaching
# CloudWatch Log Alarms
log-alarms:
 CfnInitError:
    type: LogAlarm
    description: "CloudFormation Init Errors"
    classification: health
    severity: critical
    log_set_name: 'cloud'
    log_group_name: 'cfn_init'
    metric_name: "CfnInitErrorMetric"
    period: 300
    evaluation_periods: 1
    threshold: 1.0
    treat_missing_data: notBreaching
    comparison_operator: GreaterThanOrEqualToThreshold
    statistic: Sum
  CodeDeployError:
    type: LogAlarm
    description: "CodeDeploy Errors"
    classification: health
    severity: critical
    log_set_name: 'cloud'
    log_group_name: 'codedeploy'
    metric_name: "CodeDeployErrorMetric"
    period: 300
    evaluation_periods: 1
    threshold: 1.0
    treat_missing_data: notBreaching
```

```
comparison_operator: GreaterThanOrEqualToThreshold
      statistic: Sum
   WsgiError:
     type: LogAlarm
      description: "HTTP WSGI Errors"
      classification: health
      severity: critical
      log_set_name: 'ap'
      log_group_name: 'httpd_error'
     metric_name: "WsgiErrorMetric"
     period: 300
      evaluation_periods: 1
     threshold: 1.0
     treat_missing_data: notBreaching
     comparison_operator: GreaterThanOrEqualToThreshold
      statistic: Sum
   HighHTTPTraffic:
     type: LogAlarm
      description: "High number of http access logs"
      classification: performance
      severity: low
      log_set_name: 'ap'
      log_group_name: 'httpd_access'
     metric_name: "HttpdLogCountMetric"
     period: 300
      evaluation_periods: 1
      threshold: 1000
      treat_missing_data: ignore
      comparison_operator: GreaterThanOrEqualToThreshold
      statistic: Sum
RDSMysql:
 basic-database:
   CPUTotal-Low:
     classification: performance
     severity: low
     metric_name: "CPUUtilization"
     namespace: AWS/RDS
     period: 300
     evaluation_periods: 6
     threshold: 90
     comparison_operator: GreaterThanOrEqualToThreshold
     statistic: Average
     treat_missing_data: breaching
   FreeableMemoryAlarm:
      classification: performance
      severity: low
     metric_name: "FreeableMemory"
     namespace: AWS/RDS
     period: 300
      evaluation_periods: 1
      threshold: 100000000
      comparison_operator: LessThanOrEqualToThreshold
      statistic: Minimum
      treat_missing_data: breaching
```
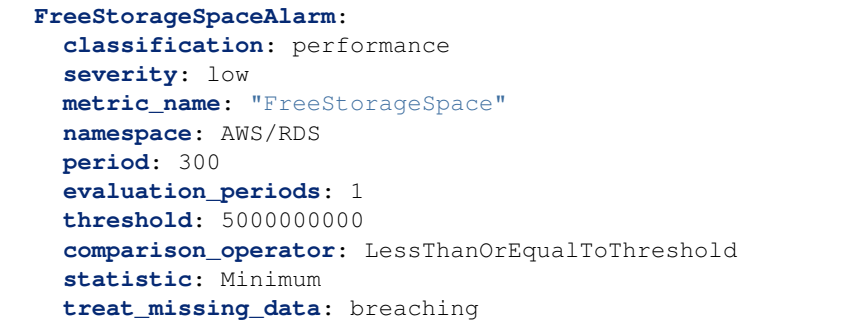

#### Table 266: *AlarmSets* Container<AlarmSet>

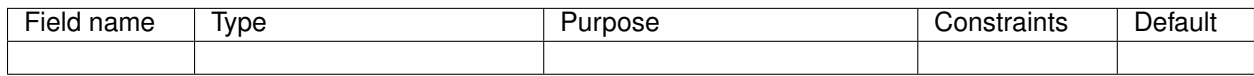

*Base Schemas* [Named,](yaml-base.html#Named) [Title](yaml-base.html#Title)

#### **AlarmSet**

A container of Alarm objects.

Table 267: *AlarmSet*

<span id="page-209-1"></span>

| Field name    | Tvpe   | Purpose       | Constraints     | Default |
|---------------|--------|---------------|-----------------|---------|
| resource_type | String | Resource type | Must be a valid |         |
|               |        |               | AWS resource    |         |
|               |        |               | type            |         |

*Base Schemas* [Named,](yaml-base.html#Named) [Notifiable,](yaml-base.html#notifiable) [Title](yaml-base.html#Title)

### **Alarm**

A Paco Alarm.

This is a base schema which defines metadata useful to categorize an alarm.

<span id="page-209-0"></span>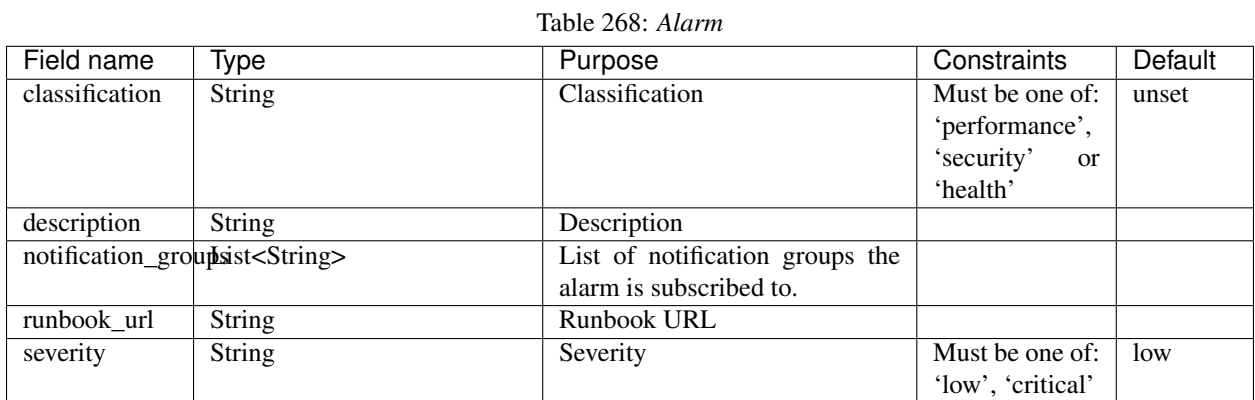

*Base Schemas* [Deployable,](yaml-base.html#Deployable) [Named,](yaml-base.html#Named) [Notifiable,](yaml-base.html#notifiable) [Title](yaml-base.html#Title)

### **Dimension**

A dimension of a metric

<span id="page-210-1"></span>

| Field name | Type                        | Purpose                           | Constraints      | Default |
|------------|-----------------------------|-----------------------------------|------------------|---------|
| name       | <b>String</b>               | Dimension name                    |                  |         |
| value      | <b>PacoReference</b> String | String or a Paco Reference to re- | Paco Reference   |         |
|            |                             | source output.                    | Interface.<br>to |         |
|            |                             |                                   | String Ok.       |         |

Table 269: *Dimension*

### **AlarmNotifications**

Container for *[AlarmNotification](#page-210-0)* objects.

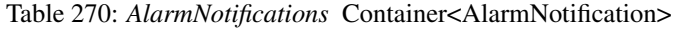

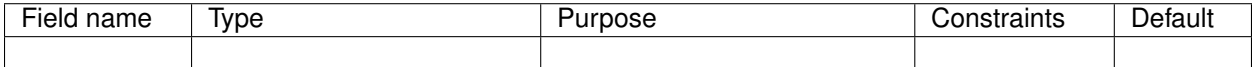

*Base Schemas* [Named,](yaml-base.html#Named) [Title](yaml-base.html#Title)

### **AlarmNotification**

Alarm Notification

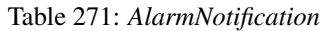

<span id="page-210-0"></span>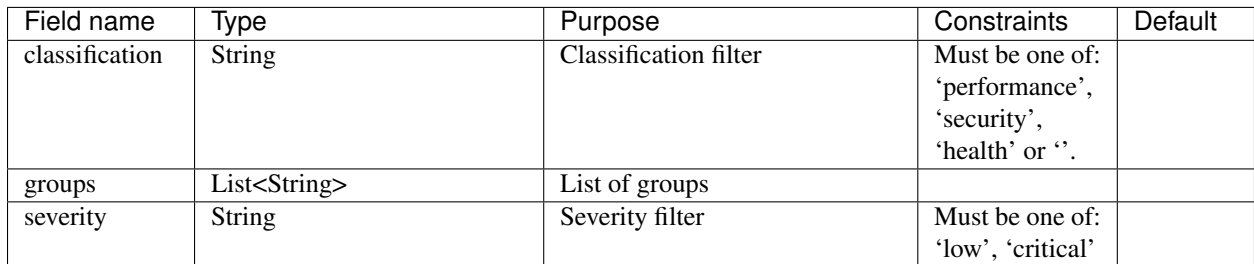

*Base Schemas* [Named,](yaml-base.html#Named) [Title](yaml-base.html#Title)

## **SimpleCloudWatchAlarm**

A Simple CloudWatch Alarm

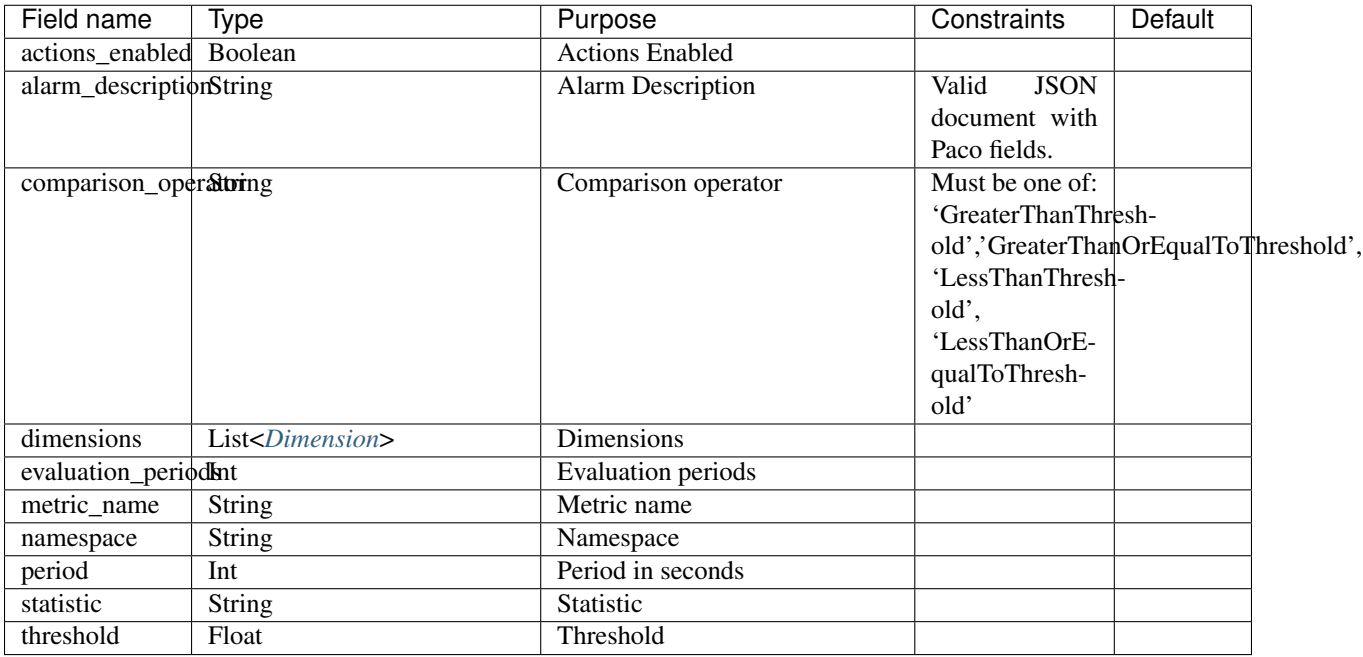

## Table 272: *SimpleCloudWatchAlarm*

## **MetricFilters**

Container for *Metric'Filter* objects.

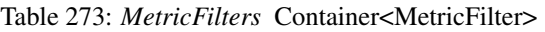

<span id="page-211-0"></span>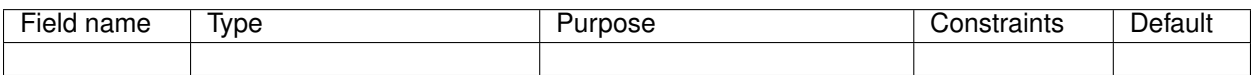

*Base Schemas* [Named,](yaml-base.html#Named) [Title](yaml-base.html#Title)

#### **MetricFilter**

Metric filter

### Table 274: *MetricFilter*

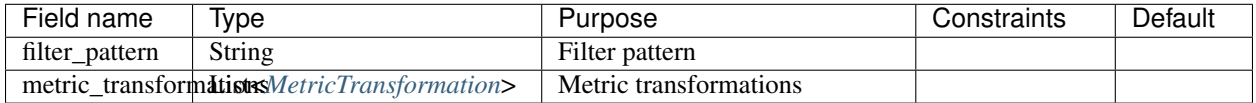

*Base Schemas* [Named,](yaml-base.html#Named) [Title](yaml-base.html#Title)

### **MetricTransformation**

Metric Transformation

<span id="page-212-0"></span>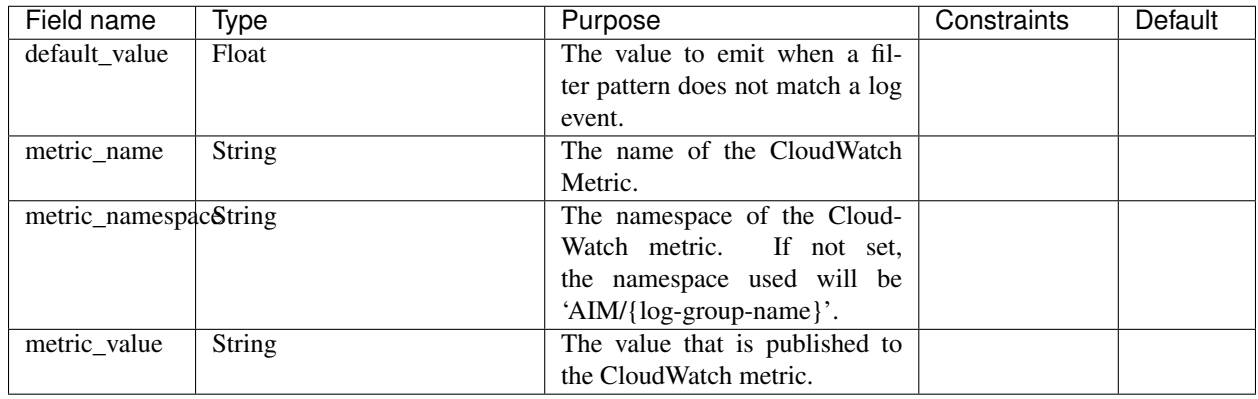

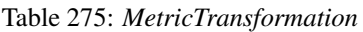

## **Metric**

A set of metrics to collect and an optional collection interval:

• name: disk measurements: - free collection\_interval: 900

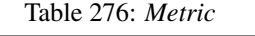

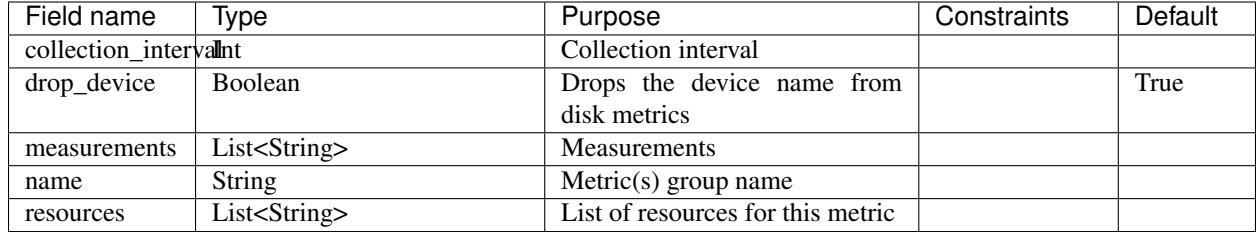

## **6.18.2 CloudWatchLogging**

CloudWatch Logging configuration

Table 277: *CloudWatchLogging*

| Field name | Tvpe                                                                 | Purpose |      | Constraints | Default |
|------------|----------------------------------------------------------------------|---------|------|-------------|---------|
| log_sets   | Container <cloudwatchlogsets>A CloudWatchLogSets</cloudwatchlogsets> |         | con- |             |         |
|            |                                                                      | tainer  |      |             |         |

*Base Schemas [CloudWatchLogRetention](#page-212-1)*, [Named,](yaml-base.html#Named) [Title](yaml-base.html#Title)

### **CloudWatchLogRetention**

<span id="page-212-1"></span>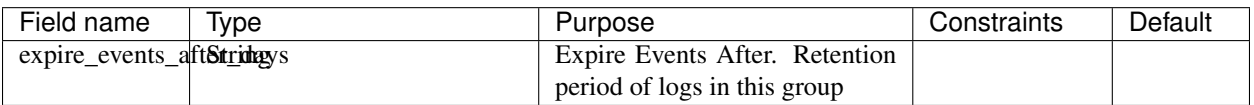

### Table 278: *CloudWatchLogRetention*

### **CloudWatchLogSets**

Container for *[CloudWatchLogSet](#page-213-1)* objects.

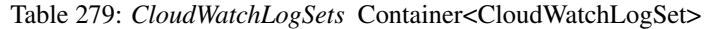

<span id="page-213-0"></span>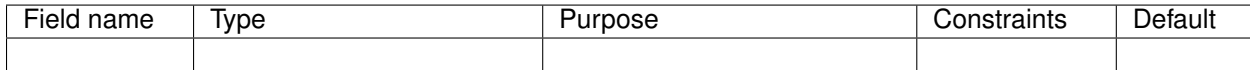

*Base Schemas* [Named,](yaml-base.html#Named) [Title](yaml-base.html#Title)

### **CloudWatchLogSet**

<span id="page-213-1"></span>A set of Log Group objects

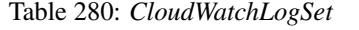

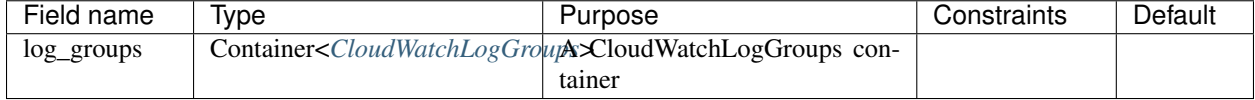

*Base Schemas [CloudWatchLogRetention](#page-212-1)*, [Named,](yaml-base.html#Named) [Title](yaml-base.html#Title)

### **CloudWatchLogGroups**

Container for *[CloudWatchLogGroup](#page-213-3)* objects.

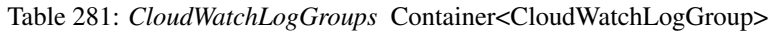

<span id="page-213-2"></span>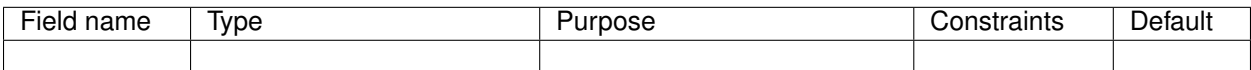

*Base Schemas* [Named,](yaml-base.html#Named) [Title](yaml-base.html#Title)

#### **CloudWatchLogGroup**

A CloudWatchLogGroup is responsible for retention, access control and metric filters

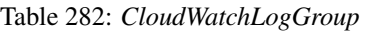

<span id="page-213-3"></span>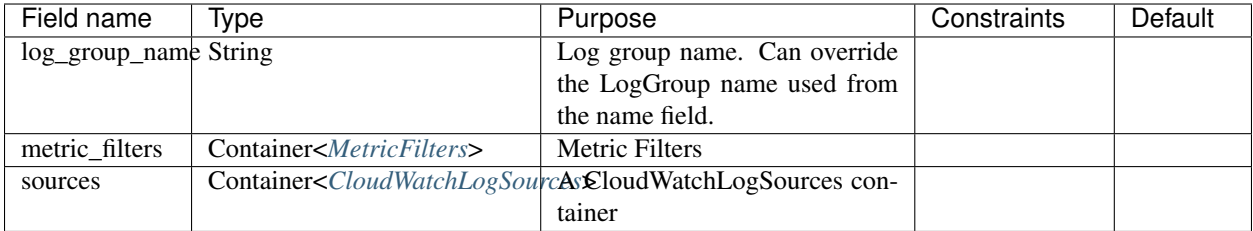

*Base Schemas [CloudWatchLogRetention](#page-212-1)*, [Named,](yaml-base.html#Named) [Title](yaml-base.html#Title)

### **CloudWatchLogSources**

<span id="page-214-0"></span>A container of *[CloudWatchLogSource](#page-214-1)* objects.

Table 283: *CloudWatchLogSources* Container<CloudWatchLogSource>

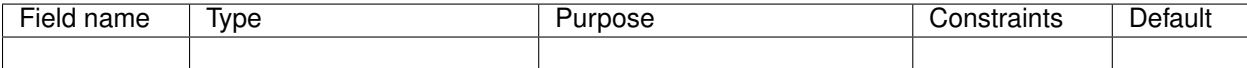

*Base Schemas* [Named,](yaml-base.html#Named) [Title](yaml-base.html#Title)

### **CloudWatchLogSource**

Log source for a CloudWatch agent.

<span id="page-214-1"></span>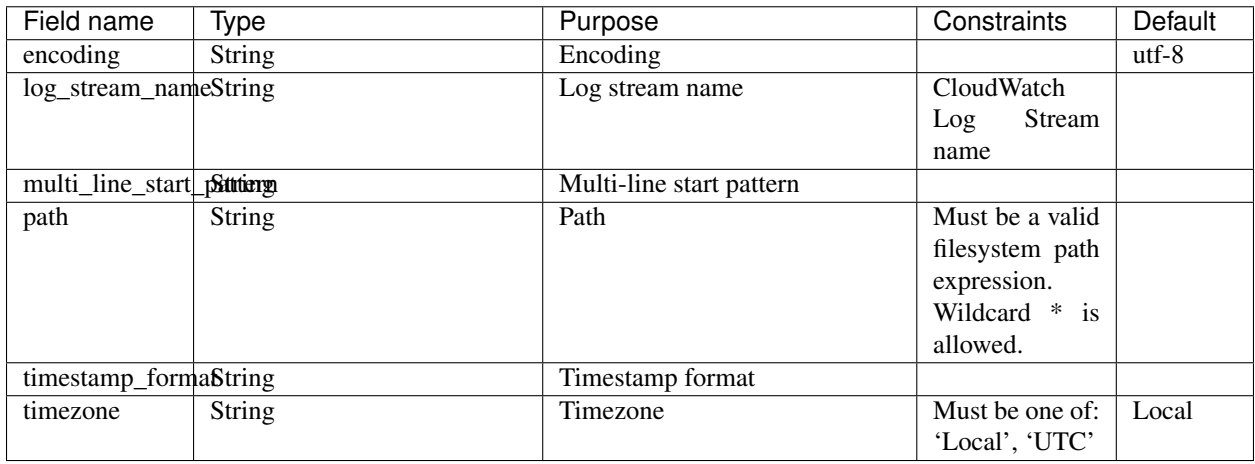

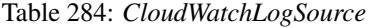

*Base Schemas [CloudWatchLogRetention](#page-212-1)*, [Named,](yaml-base.html#Named) [Title](yaml-base.html#Title)

## **6.18.3 HealthChecks**

Container for [Route53HealthCheck](yaml-app-resources.html#route53healthcheck) objects.

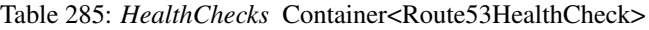

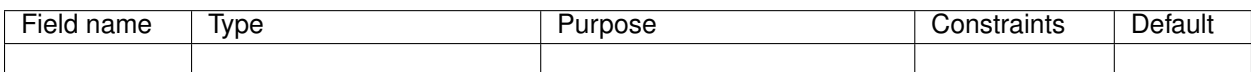

*Base Schemas* [Named,](yaml-base.html#Named) [Title](yaml-base.html#Title)

# **6.19 Extending Paco with Services**

Paco has an add-on feature called Services.

A Paco Service is a Python module that is loaded during Paco initialization and is capable of extending or changing Paco in any way.

Services commonly provision cloud resources. For example, if you wanted to send CloudWatch Alarm notifications to a Slack Channel, you would need to send your Alarm messages to a custom Lambda. A Slack Service could provision this custom Lambda and customize your AlarmActions to send to messages this Lambda.

Services that provision resources have the PACO\_SCOPE service. <servicename>:

```
$ paco validate service.slack
$ paco provision service.slack
$ paco delete service.slack
```
## **6.19.1 Creating a minimal Paco Service**

The minimal requirments to create a Paco Service is to create a Python project and a service/<my-name>.yaml file in a Paco Project that will use that service.

Let's take a look at what's involved in a Paco Service that prints "Hello World" during Paco initialization.

First, create a mypacoaddon directory for your Paco Service and make it a Python project by creating a setup.py file. This file describes the layout of your Python project.

```
from setuptools import setup
setup(
   name='helloworld-service',
   version='0.1.dev',
   install_requires=['paco-cloud'],
    entry_points = {
        'paco.services': [
            'helloworld = mypacoaddon.helloworld',
        ],
    },
    packages=['mypacoaddon',],
    package_dir={'': 'src'},
)
```
The setup.py is described in [standard Python packaging.](https://packaging.python.org/tutorials/packaging-projects/) The important parts to note are that the Paco Service should declare it depends on the paco-cloud Python project in the install\_requires field.

The entry\_points field will register paco.services entry points. You can register more than one Paco Service here. Each Paco Service declared is in the format <service-name> = <python-dotted-name-of-module>.

The Paco Service service name must be unique within the Services your Paco has installed.

A Python module that is a Paco Service must provide two functions:

```
def instantiate_model(config, project, monitor_config, read_file_path):
    "Return a Python object with configuration for this Service"
   pass
def instantiate_class(paco_ctx, config):
    "Return a Controller for this Service"
   pass
```
The load\_service\_model function is called during model loading. It could return any empty Python object, it could use paco.mdoel laoding APIs to read and validate custom YAML configuration or do any other kind of custom configuration initialization and loading you need.
The get service controller function is called during Controller initialization and it needs to return a Paco Controller specific to your Paco Service.

In your mypacoaddon project, create the following directory structure:

```
mypacoaddon/
  setup.py
  src/
    mypacoaddon/
      __init__.py
      helloworld.py
```
Then put this code into helloworld.py:

```
"" "
Hello World Paco Service
"''"''"# Hook into the Paco Service loading
def load_service_model(config, project, monitor_config, read_file_path):
   return HelloWorldModel()
def get_service_controller(paco_ctx, config):
    "Return a HelloWorld controller for the HelloWorld Service"
    return HelloWorldController(config)
# Model and Controller
class HelloWorldModel:
    speak = "Hello World!"
class HelloWorldController:
    def __init__(self, config):
        self.config = config
    def init(self, command=None, model_obj=None):
        print(self.config.speak)
```
Next you can install your Python project from the mypacoaddon directory with the command pip install -e .. This will register your Paco Service entry point in your for your Python environment.

By default, if you run Paco commands on a Paco Project, if there is no file for your Paco Service in the services/ directory, then Paco will not load that Paco Service. This is by design to allow you to install a Paco Service but only use it in Paco Projects that you explicitly declare.

In a Paco Project, create a file services/helloworld.yaml. This can be an empty file or valid YAML that will be read into a Python data structure and passed as the argument config to your load\_service\_model function.

Now run any Paco command and you should see "Hello World!" printed on your terminal.

```
$ paco validate netenv.mynet.staging
Loading Paco project: /Users/example/my-paco-project
Hello World!
...
```
### **6.19.2 Service module specification**

Every Paco Service Python module must have load\_service\_model and get\_service\_controller functions. These will be called when the Service is initialized. In addition, the module may optionally provide a SERVICE\_INITIALIZATION\_ORDER attribute.

```
^{\prime\prime\prime\prime\prime}Example barebones Paco Service module
"''"# Every Paco Service *must* provide these two functions
def load_service_model(config, project, monitor_config, read_file_path):
    pass
def get_service_controller(paco_ctx, config):
    pass
# Optional attribute
SERVICE_INITIALIZATION_ORDER = 1000
```
#### **load\_service\_model**

This required function loads the configuration YAML into model objects for your Service. However, it isn't required for a Service to have any model and this method can simply return None.

If a Paco Project doesn't have a service/<servicename>.yaml file, then that service is not considered active in that Paco Project and will NOT be enabled. The configuration file for a Service must be valid YAML or an empty file.

The load\_service\_model must accept four arguments:

- config: A Python dict of the Services service/<servicename>.yaml file.
- project: The root Paco Project model object.
- monitor\_config: A Python dict of the YAML loaded from config in the''monitor/'' directory.
- read\_file\_path: The location of the file path of the Service's YAML file.

```
class Notification:
   pass
def load_service_model(config, project, monitor_config, read_file_path):
    "Loads services/notification.yaml and returns a Notification model object"
    return Notification()
```
#### **get\_service\_controller**

This required function must return a Controller object for your Service.

The get\_service\_controller must accept two arguments:

- paco\_ctx: The PacoContext object contains the CLI arguments used to call Paco as well as other global information.
- service\_model: The model object returned from this Service's load\_service\_model function.

A Controller must provide an init (self, command=None, model obj=None) method. If the Service can be provisioned, it must also implement validate(self), provision(self) and delete(self) methods.

```
class NotificationServiceController:
    def init(self, command=None, model_obj=None):
       pass
def get_service_controller(paco_ctx, service_model):
    "Return a Paco controller"
    return NotificationServiceController()
```
### **SERVICE\_INITIALIZATION\_ORDER**

The SERVICE\_INITIALIZATION\_ORDER attribute determines the initialization order of Services. This is useful for Services that need to do special initialization before other Services are initialized.

If this order is not declared the initialization order will be randomly assigned an order starting from 1000.

#### **Overview of Paco Initialization**

Every time Paco loads a Paco Project, it starts by determing which Services are installed and actived. Configuration for Services is in the service/ directory of a Paco Project. If a file exists at service/<service-name>.yaml than that Service will be active in that Paco Project. If a Service is installed with Paco but there is no service file, it is ignored.

All of the active Services are imported and given the chance to apply configuration that extends Paco.

Next, Paco reads all of the YAML files in the Paco Project and creates a Python object model from that YAML configuration.

Then Paco will initialize the Controllers that it needs. Controllers are high level APIs that implement Paco commands. Controllers can govern the creating, updating and deletion of cloud resources, typically by acting on the contents of the Paco model.

Controller initialization happens in a specific order:

- 1. Controllers for Global Resources declared in the resource/ directory are initialized first. This allows other Controllers to depend upon global resources being already initialized and available.
- 2. Service Controllers declared in the service/ are initialized second. They are initialized in an initialization\_order that each Service add-on may declare. Controllers with a low *initialization\_order* have a chance to make changes that effect the initialization of later Controllers.
- 3. The Controller specific to the current PACO\_SCOPE is initialized last. For example, if the command *paco provision netenv.mynet.staging* was run, the scope is a NetworkEnvironment and a NetworkEnvironment Controller will be initialized.

### <span id="page-218-0"></span>**6.19.3 Paco Extend API**

The paco.extend module contains convenience APIs to make it easier to extend Paco. These APIs will be typically called from your custom Paco Service Controllers.

paco.extend.**add\_cw\_alarm\_hook**(*hook*)

Customize CloudWatchAlarm with a hook that is called before the Alarms are initialized into CloudFormation templates.

This is useful to add extra metadata to the CloudWatch Alarm's AlarmDescription field. This can be done in the hook by calling the add\_to\_alarm\_description method of the cw\_alarm object with a dict of extra metadata.

```
import paco.extend
def my service alarm description function (cw alarm):
    slack_metadata = {'SlackChannel': 'http://my-slack-webhook.url'}
   cw_alarm.add_to_alarm_description(slack_metadata)
paco.extend.add_cw_alarm_hook(my_service_alarm_description_function)
```
paco.extend.**add\_extend\_model\_hook**(*extend\_hook*)

Add a hook can extend the core Paco schemas and models. This hook is called first during model loading before any loading happens.

```
from paco.models import schemas
from paco.models.metrics import AlarmNotification
from zope.interface import Interface, classImplements
from zope.schema.fieldproperty import FieldProperty
from zope import schema
class ISlackChannelNotification(Interface):
   slack_channels = schema. List (
       title="Slack Channels",
        value_type=schema.TextLine(
           title="Slack Channel",
            required=False,
       ),
        required=False,
    )
def add_slack_model_hook():
    "Add an ISlackChannelNotification schema to AlarmNotification"
    classImplements(AlarmNotification, ISlackChannelNotification)
   AlarmNotification.slack_channels = FieldProperty(ISlackChannelNotification[
˓→"slack_channels"])
paco.extend.add_extend_model_hook(add_slack_model_hook)
```
paco.extend.**add\_security\_groups\_hook**(*hook*)

Customize SecurityGroup lists with a hook that is called before security groups are set on: LoadBalancers. TODO: EC2, etc

```
import paco.extend
def my_service_security_groups_function():
   security_group_list = []
    ...
   return security_group_list
paco.extend.add_security_groups_hook(my_service_security_groups_function)
```
paco.extend.**load\_app\_in\_account\_region**(*parent*, *account*, *region*, *app\_name*, *app\_config*, *project=None*, *monitor\_config=None*, *read\_file\_path='not set'*)

Load an Application from config into an AccountContainer and RegionContainer. Account can be a paco.ref but then the Paco Project must be supplied too.

```
paco.extend.load_package_yaml(package, filename, replacements={})
     Read a YAML file from the same directory as a Python package and parse the YAML into Python data structures.
```
<span id="page-220-0"></span>paco.extend.**override\_codestar\_notification\_rule**(*hook*)

Add a hook to change CodeStar Notification Rule's to your own custom list of SNS Topics. This can be used to send notifications to notify your own custom Lambda function instead of sending directly to the SNS Topics that Alarms are subscribed too.

```
def override_codestar_notification_rule(snstopics, alarm):
    "Override normal alarm actions with the SNS Topic ARN for the custom
˓→Notification Lambda"
    return ["paco.ref service.notify...snstopic.arn"]
paco.extend.add_codestart_notification_rule_hook(override_codestar_notification_
˓→rule)
```
#### paco.extend.**override\_cw\_alarm\_actions**(*hook*)

Add a hook to change CloudWatch Alarm AlarmAction's to your own custom list of SNS Topics. This can be used to send AlarmActions to notify your own custom Lambda function instead of sending Alarm messages directly to the SNS Topics that Alarms are subscribed too.

The hook is a function that accepts an alarm arguments and must return a List of paco.refs to SNS Topic ARNs.

```
def override_alarm_actions_hook(snstopics, alarm):
    "Override normal alarm actions with the SNS Topic ARN for the custom
˓→Notification Lambda"
   return ["paco.ref service.notify...snstopic.arn"]
paco.extend.override_cw_alarm_actions(override_alarm_actions_hook)
```
#### paco.extend.**override\_cw\_alarm\_description**(*hook*)

Add a hook to modify the CloudWatch Alarm Description.

The description is sent as a dictionary of fields that will be stored in the AlarmDescription as json.

The hook is a function that accepts an alarm and description arguments and must return the description when done.

```
def override_cw_alarm_description(alarm, description):
    "Override alarm description"
   return description
```
paco.extend.override\_cw\_alarm\_description(override\_alarm\_description\_hook)

paco.extend.**override\_eventsrule\_notification\_rule**(*hook*) Add a hook to obtain the Notification Service's arn.

```
def override_codestar_notification_rule(snstopics, alarm):
    "Override normal alarm actions with the SNS Topic ARN for the custom
˓→Notification Lambda"
   return ["paco.ref service.notify...snstopic.arn"]
paco.extend.add_codestart_notification_rule_hook(override_codestar_notification_
˓→rule)
```
paco.extend.**register\_model\_loader**(*obj*, *fields\_dict*, *force=False*)

Register a new object to the model loader registry.

The  $obj$  is the object to register loadable fields for.

The fields\_dict is a dictionary in the form:

```
'<fieldname>': ('loader_type', loader_args)
```
If an object is already registered, an error will be raised unless force=True is passed. Then the new registry will override any existing one.

For example, to register a new Notification object with slack\_channels and admins fields:

```
paco.extend.register model loader(
   Notification, {
        'slack_channels': ('container', (SlackChannels, SlackChannel))
        'admins': ('obj_list', Administrator)
    }
)
```
## **6.20 Paco Internals**

Discussions on what Paco does under the hood.

## **6.20.1 Paco Architecture**

What happens when you run "paco provision" to create cloud resources?

Paco will go through the following steps:

- 1. PacoContext: Command line arguments are read and parsed. An object of the class paco.config. paco\_context.PacoContext is created which holds the command-line arguments. Most notably, this object will have a .home attribute, which is the path to the Paco project and a .project attribute which will contain that project loaded as a model.
- 2. Load the project config: After the home directory is set on PacoContext, then paco\_ctx.load\_project() will call paco.models.load\_project\_from\_yaml with that directory. The paco.models loader will read all of the YAML files and construct Python objects. The Paco model is a tree of objects, the root node is a Project object. Every object in the tree has a name and \_\_parent\_\_ attribute. This allows any object to know it's paco.ref by walking up the parents to the root node and concatenating the names.
- 3. AccountContext: Next and object of the class paco.config.paco\_context.AccountContext is created for the master account. This will ask the user for their MFA credentials. AccountContext objects manage connections to the AWS accounts.
- 4. Global Initialization: Paco has Controllers which are objects which initialize and orchestrate the CloudFormation templates and stacks. They are also responsible for connecting the model to the stacks they create, so that resources can find the outputs that they create. Global controllers that are widely depended upon are initialized (Route53, S3 and SNS Topics). Finally once everything is almost ready, Service controllers are loaded - these are Paco Add-Ons. These are last in the process to give them a chance to react/modify the final set-up without limit.
- 5. Scope Initialization: Depending on the scope that is being provisioned (e.g. netenv.mynet.dev or resource.s3) a controller of the appropriate type will be looked up and initialized.
- 6. Perform Cloud Action: The cloud action (validate, provision, delete) is called on the controller for the scope. It is up to the controller to determine how it goes about doing that action, but most controllers follow the common pattern of iterating through their StackGroups and calling the cloud action on each StackGroup.

## **6.20.2 Stacks and Templates**

### **AWS CloudFormation**

Paco uses the AWS CloudFormation service to provision AWS resources and maintain resource state. CloudFormation has two core concepts: a template and a stack. A template is a CloudFormation document the declares resources. A stack is when a template is uploaded to AWS to create those resources. A stack will always belong to a specific account and region.

Paco has several Classes which it uses to model stacks and templates and control how they interact with the AWS CloudFormation service.

### **Controller**

Controller objects initialize and set-up other objects. They create StackGroups and add Stacks to them. The can also interact with commands from the CLI.

Controllers also inject a resolve\_ref\_obj into model objects, to allow model objects to use Paco References to refer to Stack outputs.

### **PacoContext**

The paco.config.paco\_context.PacoContext class contains the arguments and options parsed from the CLI. PacoContext also makes a call to load a Paco project into a model and make the project root node available as a .project attribute.

The .get\_controller(<controller-name>) method on PacoContext is used to fetch a controller. This ensures that controllers are initialized once and only once.

### **StackGroup**

The paco.stack.stack\_group.StackGroup class implements a StackGroup. A StackGroup is a logical collection of stacks that support a single concept. StackGroups apply the same operation against all Stacks that it contains and ensure that they are executed in the correct order and if necessary wait for stacks to be created if one stack depends upon the output of another stack.

StackGroups are often subclassed and the subclass adds logic to related to that subclasses purpose. For example, a BackupVault needs an IAM Role to assume. If you have a BackupVault Stack, you also need an IAM Role Stack with a Role. The BackupVaultsStackGroup adds the ability to create a Stack for that IAM Role.

### **Stack**

The paco.stack. Stack class defines a Paco Stack. A Stack is connected to an account and region, and can fetch the state of the Stack as well as create, update and delete a stack in AWS.

Every Stack expects a StackTemplate object to be set on the .template attribute. This happens by calling add\_new\_stack() on a StackGroup. This method ensures that the Stack is created first, then the StackTemplate is created with the stack object passed in the constructor, after the new StackTemplate object is set on the .template attribute any commands that need to happen after are applied and the stack is given orders to the StackGroup.

Every Stack is created with a .resource attribute. This is the model object which contains the configuration for that Stacks template. The IResource interface in the models provides an is\_enabled() method, and a .order and .change\_protected attributes. This helps inform the stack if it should be modified, and in which order, or if it shouldn't be touched at all.

Every Stack as a stack ref property. This is normally the paco.ref for the .resource but it can also be extended with a support\_resource\_ref\_ext when the Stack is created. For example, an ASG resource needs a Log-Group stack where it will log to. This is a supporting resource that isn't explicitly declared in the configuration. The same happens for Alarms, which add a '.alarms' extension to the ref.

### **StackTemplate**

The paco.cftemplates.StackTemplate class defines a Paco Template. A StackTemplate has a .body attribute which is a string of CloudFormation in YAML format.

A StackTemplate requires a Stack object to be passed to the constructor. In Paco, a StackTemplate can provision a CloudFormation template in several different locations and potentially look different in each of those locations. The StackTemplate has access to the Stack. The StackTemplate typically sets Parameters on the Stack. It can also change the behaviour of Stack updates, for example, certain Parameters can be set to use the previously existing value of the Stack.

A troposphere.Template class defines a StackTemplate's .template attribute. Troposphere is an external Python dependency of Paco. It's a great library with a complete and updated representation of CloudFormation objects. However a StackTemplatecan provide any kind of return string, so simple Python strings can also be constructed and set as the template body.

When Paco uses a StackTemplate it never instantiates it directly. It's a base class that resource specific templates inherit from. These subclasses are responsible for creating the template.

### **StackHooks**

StackHooks are programatic actions that happen before or after a create, update or delete stack operation.

Paco uses them to upload files to an S3 Bucket after it's created in the EC2LaunchManager, to delete all files in an S3 Bucket before it's deleted, and to create and manage access keys for IAM Users.

The paco.stack.stack.StackHooks class should be created and have one or more hooks added to it, then passed to StackGroup.add new stack to have the hooks added to a stack, or Stack.add hooks can be called after creation to have hooks after stack creation. The Stack.add\_hooks will merge new hooks with existing ones, so several places can contribute StackHooks.

To create a hook, call StackHooks.add() method with:

- name: This will be displayed on the command-line interface.
- stack\_action: Must be one of create, update or delete. The update action is called every time an existing stack is in scope, if the hook's cache\_method returns a different cache id or the cache does not exist. update hooks should be designed to be idempotent and able to be re-run multiple times.
- stack timing: Must be one of pre or post.
- hook method: A method that will perform the work of the hook. It is called with two arguments: the hook iteslf and the hook\_arg value.
- cache\_method: Optional. A method that will return a cache id. If this value does not change between provisions, then the hook will be skipped. This only applies to hooks on the update stack action.
- hook\_arg: Optional. A value which is supplied as an argument to the hook\_method with it is invoked.

#### Listing 53: example usage of StackHooks

```
stack_hooks = StackHooks()
stack_hooks.add(
   name='UploadZipFile',
   stack_action='create',
   stack_timing='post',
   hook_method=self.upload_bundle_stack_hook,
   cache_method=self.stack_hook_cache_id,
   hook_arg=bundle
)
```
### **6.20.3 The .paco-work directory**

Paco creates a directory in every Paco project named . paco-work. This directory contains several sub-directories that Paco will read/write to while it's working.

**.paco-work/applied** Paco starts a provision command by showing you a diff of the configuration from the last provision. It does this by keeping a cache of YAML configuration files after it applies them here.

Paco will also show you changes between previously CloudFormation stacks and Parameters and the new ones it wants to apply. Paco creates a cache of stacks here when after they have been applied.

If this directory gets out-of-sync then Paco can skip updates to Resrouces believing that they haven't changed. You can remedy this by using the  $-n$  --nocahce flag with the Paco CLI.

Alternatively, you could run rm -rf .paco-work/applied/cloudformation to remove this cache and Paco will simply run slower on it's next run as it fetches state from CloudFormation.

- **.paco-work/build** This is a scratch space that Paco can use. For example, the EC2LaunchManager creates a zip file bundles of files used to configure EC2 instances. These zip files are created in here.
- **.paco-work/outputs** Stack outputs are cached here. These outputs are organized according to the structure of the Paco model as opposed to the structure of the CloudFormation stacks.
- **.paco-work/describe** When the paco describe command is run the generated Paco web site is output here.

## **6.21 Copyright and Attributions**

*Paco*

by Kevin Lindsay and Kevin Teague

Copyright 2019, Waterbear Cloud.

All rights reserved.

All terms mentioned in this documentation that are known to be trademarks or service marks have been appropriately capitalized. However, use of a term in this book should not be regarded as affecting the validity of any trademark or service mark.

Every effort has been made to make this documentation as complete and as accurate as possible, but no warranty of fitness is implied. The information provided is on as "as-is" basis. The author and the publisher shall have neither liability nor responsibility to any person or entity with respect to any loss or damages arising from the information contained in this book. No patent liability is assumed with respect to the use of the information contained herein.

## **6.21.1 Attributions**

Contributors: Kevin Lindsay, Kevin Teague and comments from Luda and Karen.

# CHAPTER 7

## Indices and tables

- <span id="page-226-1"></span>• *[Glossary](#page-226-0)*
- genindex

## <span id="page-226-0"></span>**7.1 Glossary**

- Container A key/value mapping where each value is a key/value mapping that corresponds to the Paco schema that the container is intended to hold.
- Infrastructure as Code Any software project which is intended to automatically provision and manage cloud resources.

Paco project Structured directory of files and sub-directories that declaratively describe an IaC project.

Paco Schema A set of fields that describe the fields name, type and constraints.

Python Module Index

p

paco.extend, [213](#page-218-0)

## Index

## A

```
add_cw_alarm_hook() (in module paco.extend),
       213
add_extend_model_hook() (in module
       paco.extend), 214
add_security_groups_hook() (in module
      paco.extend), 214
```
## $\mathcal{C}$

```
Container, 221
```
## I

Infrastructure as Code, [221](#page-226-1)

## $\mathbf{L}$

load\_app\_in\_account\_region() (*in module paco.extend*), [214](#page-219-0) load\_package\_yaml() (*in module paco.extend*), [214](#page-219-0)

## O

```
override_codestar_notification_rule()
       (in module paco.extend), 214
override_cw_alarm_actions() (in module
       paco.extend), 215
override_cw_alarm_description() (in mod-
       ule paco.extend), 215
override_eventsrule_notification_rule()
       (in module paco.extend), 215
```
## P

```
Paco project, 221
Paco Schema, 221
paco.extend (module), 213
```
## R

register\_model\_loader() (*in module paco.extend*), [215](#page-220-0)